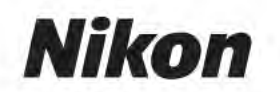

Fr

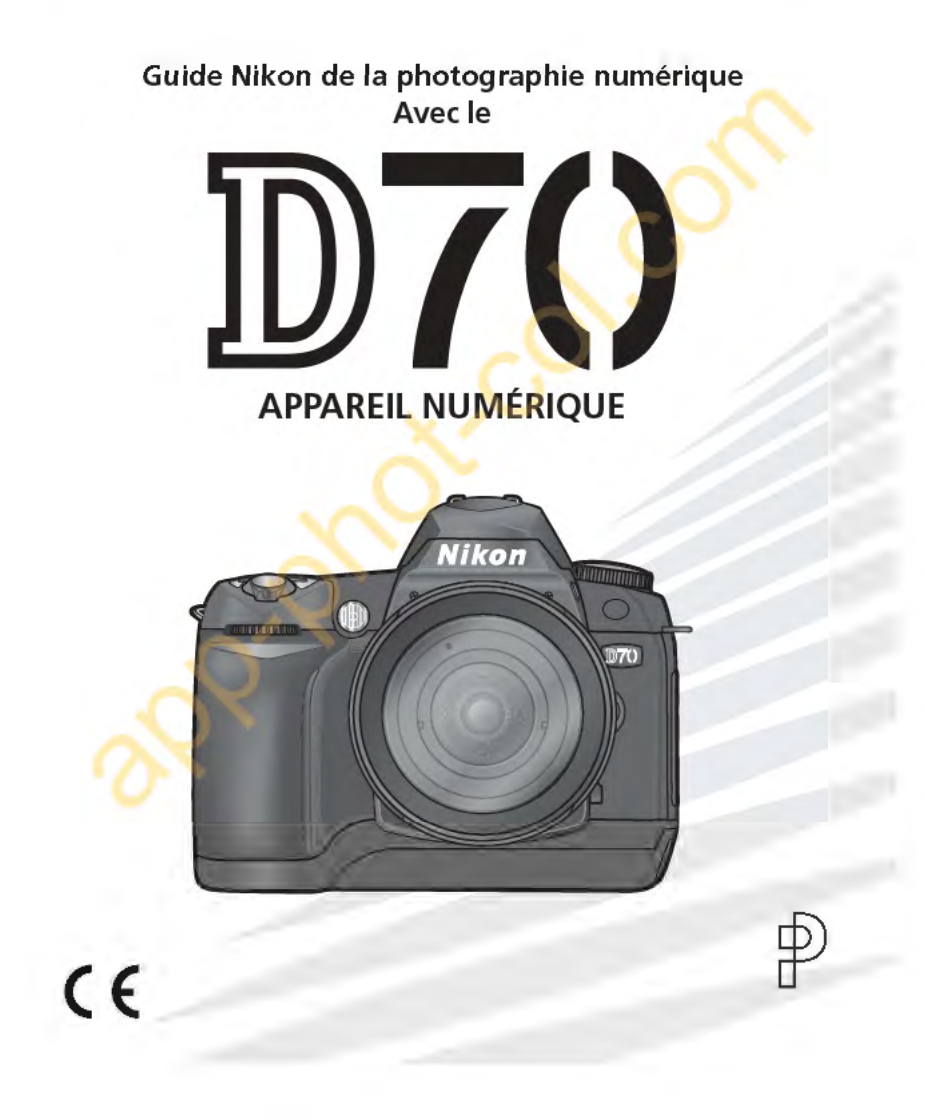

# **Documentation sur les produits**

La documentation relative à ce produit comprend les manuels mentionnés cidessous. Assurez-vous d'en avoir lu attentivement les instructions pour tirer profit au maximum de votre appareil photo.

# Guide de démarrage rapide

Le Guide de démarrage rapide vous explique comment déballer et préparer votre appareil photo numérique Nikon, prendre vos premières photos et les transférer ensuite sur votre ordinateur.

# Guide de la photographie numérique

Le Guide de la photographie numérique (ce manuel) vous donne toutes les informations concernant l'utilisation de votre appareil photo.

# Manuel de référence de PictureProject (sur CD)

Le Manuel de référence de PictureProject comporte des informations relatives à l'utilisation du logiciel PictureProject fourni avec votre appareil photo. Pour savoir comment afficher le manuel de référence, consultez le Guide de démarrage rapide.

# **ATIENTION: Poussière sur le filtre passe-bas**

Au cours de la fabrication et de l'expédition de votre boîtier, Nikon a pris le plus grand soin pour empêcher toute impureté d'entrer en contact avec le filtre passe-bas. Toutefois, le D70 devant être utilisé avec des objectifs interchangeables, il se peut que des poussières pénètrent dans l'appareil photo pendant le changement d'objectif. Ces impuretés peuvent adhérer au filtre passe-bas et apparaître ensuite sur les photographies sous certaines conditions. Pour éviter cet éventuel désagrément, ne changez pas vos objectifs dans des environnements poussiéreux. Veillez aussi toujours à remettre en place le bouchon sur le boftier dès qu'il n'est pas équipé d'objectif, en prenant soin d'essuyer préalablement le bouchon pour retirer toute poussière ou impureté qui pourrait s'y trouver.

Au cas où des corps étrangers adhèrent au filtre passe-bas, nettoyez le filtre comme expliqué sur les pages 194-195 de ce manuel, ou confiez le nettoyage à un technicien agréé par Nikon. Les photos affectées par la présence de corps étrangers sur le filtre passe-bas peuvent être retouchées à l'aide de Nikon Capture 4 version 4.1 ou ultérieure (optionnel) ou les options de nettoyage d'images proposées par certains logiciels de retouche d'image.

# **Comment utiliser ce manuel?**

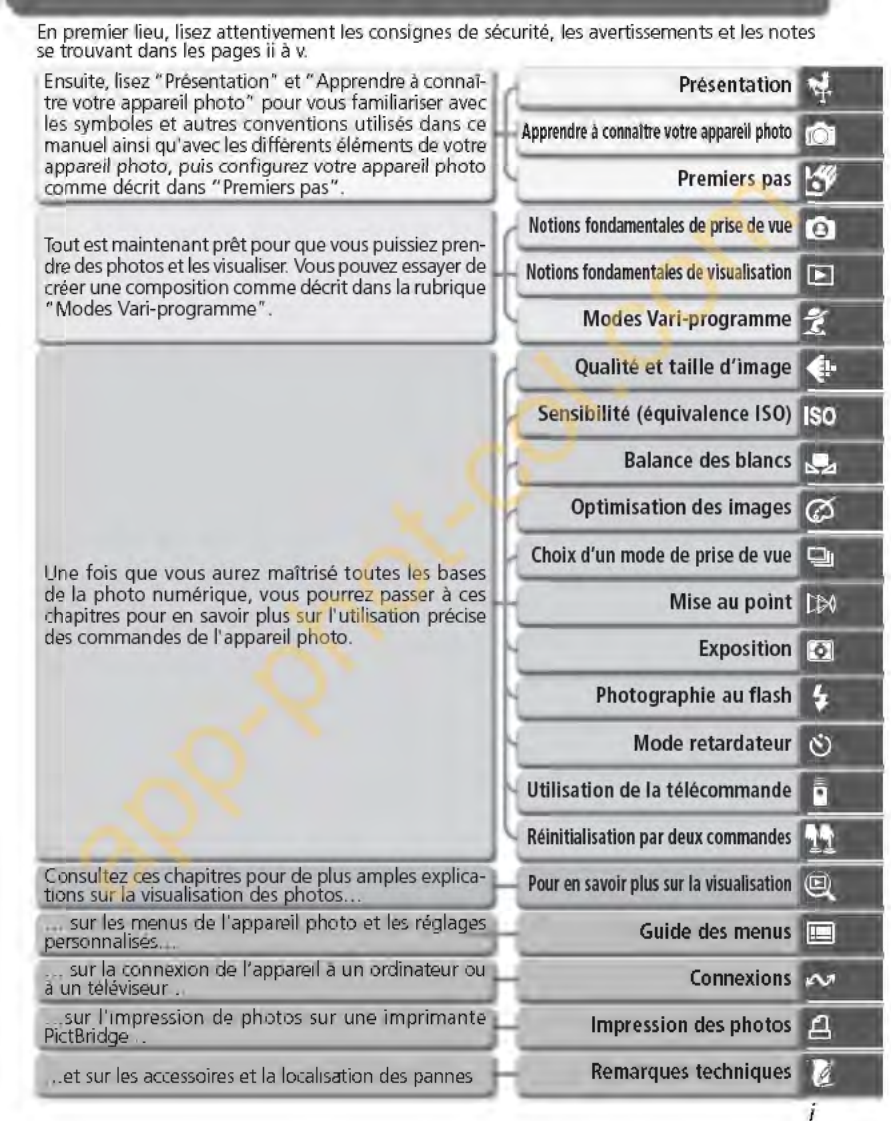

# **Pour votre sécurité**

Pour ne pas risquer d'endommager votre matériel Nikon ou de vous blesser, vous ou d'autres personnes, prenez soin de lire attentivement les recommandations suivantes avant d'utiliser votre matériel. Gardez ensuite précieusement ces consignes de sécurité dans un endroit facilement accessible à tous ceux qui auront à se servir de cet appareil photo.

L'importance des conséquences dues au non-respect de ces consignes est symbolisée de la manière suivante:

Cette icône signale les consignes qui doivent être impérativement lues avant d'utiliser votre matériel Nikon pour éviter d'éventuels risques corporels.

# **DANGER**

ii

*A* Ne regardez pas directement le soleil dans le viseur

Regarder directement le soleil ou toute autre source lumineuse violente dans le viseur peut provoquer de graves lésions oculaires irréversibles.

- **A** En cas de dysfonctionnement de votre matériel, éteignez-Je immédiatement Si vous remarquez de la fumée ou une odeur inhabituelle sortant de votre appareil photo ou de l'adaptateur secteur (disponible en option), débranchez immédiatement l'adaptateur secteur ou retirez la batterie en prenant soin de ne pas vous brûler. Continuer d'utiliser son matériel dans ce cas peut être dangereux. Une fois la batterie retirée, confiez immédiatement votre matériel à un centre de service agréé Nikon pour le faire vérifier.
- *Lt* N'utilisez pas votre matériel en présence de gaz inflammable N'utilisez pas de matériel électronique

en présence de gaz inflammable car cela risque de provoquer une explosion ou un incendie.

- *A* Ne placez pas la courroie autour du cou d'un nourrisson ou d'un enfant Placer la courroie autour du cou d'un nourrisson ou d'un enfant peut provoquer une strangulation.
- *Ne* démontez pas votre matériel Toucher les parties internes du matériel peut être extrêmement dangereux. Si votre appareil ne fonctionne pas correctement, confiez impérativement sa réparation à un technicien spécialisé. Si votre appareil photo s'ouvre à la suite d'une chute ou de tout autre accident, retirez la batterie ou l'adaptateur secteur et apportez-le immédiatement à un centre de service agréé Nikon.
- **Suivez attentivement les consignes** concernant les batteries Les batteries peuvent fuir ou exploser si elles ne sont pas manipulées correctement. Observez scrupuleusement les consignes suivantes:
	- Assurez-vous que le matériel *est* bien hors tension avant de remplacer sa batterie. Si vous utilisez un adaptateur secteur, veillez à ce qu'il soit débranché.
- Utilisez uniquement les batteries compatibles avec cet équipement. Ne mélangez pas des piles anciennes et nouvelles de types différents.
- Faites attention de ne pas insérer la batterie à l'envers.
- Ne court-circuitez pas, ni ne démontez la batterie. • N'exposez pas la batterie aux flammes
- ou à des chaleurs excessives.
- Ne l'immergez pas, ni ne l'exposez à l'eau.
- Replacez le cache-contacts lorsque vous transportez la batterie. Ne transportez pas cette dernière, ni ne la stockez avec des objets métalliques comme des colliers ou des épingles à cheveux.
- Les batteries sont plus susceptibles de fuir lorsqu'elles sont complètement déchargées. Pour éviter d'endommager votre matériel, prenez soin de les retirer dès qu'elles sont déchargées.
- Une fois la batterie retirée, remettez le cache-contacts en place et rangez-la dans un endroit frais.
- Immédiatement après son utilisation ou pendant son utilisation, la batterie peut chauffer. Avant de la retirer, mettez l' appareil hors tension et attendez que la batterie refroidisse.
- Cessez immédiatement toute utilisation si vous remarquez une quelconque anomalie de la batterie, comme une décoloration ou une déformation.
- *Lt.* Utilisation de câbles appropriés
	- Pour la connexion aux ports d'entrée et de sortie, n'utilisez que les câbles fournis ou vendus par Nikon afin de rester en conformité avec les spécifications du matériel.

# *Lt.* Gardez les batteries hors de portée des enfants

Faites extrêmement attention à ce que les enfants ne mettent pas à la bouche la batterie ou d'autres petites pièces.

*Lt.* Retrait des cartes mémoire

Les cartes mémoire peuvent chauffer pendant leur utilisation. Faites attention au moment de les retirer.

*Lt\_* CD-ROM

Les CD contenant le logiciel et les manuels ne doivent pas être mis dans un lecteur de CD audio. Leur lecture sur un tel équipement peut entraîner une perte d'audition ou endommager l'équipement.

**A Faites attention lors de l'utilisation du** flash

L'utilisation du flash à proximité des yeux du sujet peut provoquer des lésions oculaires temporaires. Faites tout particulièrement attention avec des enfants; dans ce cas, le flash doit être au moins à plus d'un mètre du sujet.

### **A** Pendant l'utilisation du viseur Lorsque vous ajustez le réglage dioptrique avec l'œil collé au viseur, faites attention de ne pas vous mettre le doigt dans l'œil.

**Lext** Evitez tout contact avec les cristaux liquides

Si le moniteur venait à se casser, faites attention de ne pas vous couper avec les bris de verre et évitez tout contact des cristaux liquides avec la peau, les yeux ou la bouche.

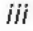

# **Avertissements**

- Les manuels fournis avec votre appareil photo ne peuvent être reproduits, transmis, transcrits, stockés dans un serveur ou traduits en une langue quelconque, en tout ou en partie, et quels qu'en soient les moyens, sans accord écrit préalable de Nikon.
- Nikon se réserve le droit de modifier à tout moment les caractéristiques du matériel et du logiciel décrites dans ces manuels.

# A l'attention des utilisateurs américains

Federal Communications Commission (FCC) Radio Frequency Interference Statement Cet équipement a été testé et trouvé con- **Nikon D70** forme aux limites définies pour les appareils numériques de classe B selon la partie 15 de la réglementation FCC. Ces limites assurent une protection raisonnable contre les interférences dangereuses lorsque l'équipement est utilisé en environnement • Consultez un revendeur ou un tech-<br>residentiel. Cet équipement génère uti- nicien radio/télévision spécialisé. résidentiel. Cet équipement génère, utilise et peut irradier des radiofréquences ATTENTION qui peuvent, en cas d'une installation et d'une utilisation contraire aux instructions, provoquer des interférences néfastes aux communications radio. Cependant, il n'existe aucune garantie que ce matériel ne provoquera pas des interférences dans une installation particulière. Si ce matériel provoque effectivement des interférences préjudiciables à la réception radio ou télévisée, ce qui peut être déterminé en allumant et en éteignant le matériel, l'utilisateur est vivement encouragé à essayer de corriger ces interférences en ayant recours à une ou plusieurs des mesures suivantes:

- Réorientez ou repositionnez l'antenne de réception.
- Augmentez la distance séparant l'équipement du récepteur.
- Connectez l'appareil photo à une prise reliée à un circuit différent de celui où est connecté le récepteur.
- Nikon ne peut être tenu responsable des dommages provenant de l'utilisation de cet appareil photo.
- Nous avons apporté le plus grand soin dans la rédaction de ces manuels pour qu'ils soient précis et complets. Si, cependant, vous veniez à remarquer des erreurs ou des omissions, nous vous serions reconnaissants de les signaler à votre représentant Nikon (adresse fournie séparément).

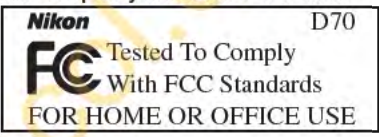

### Modifications

Le FCC demande qu'il soit notifié à l'utilisateur que tout changement ou modification sur cet appareil qui n'aurait pas été expressément approuvé par Nikon Corporation peut annuler tout droit à l'utilisateur d'utiliser l'équipement.

# Câbles d'interface

Utilisez les cables d'interface vendus ou fournis par Nikon pour votre appareil photo. L'utilisation d'autres cables peut faire dépasser les limites de la Classe B Partie 15 du règlement FCC.

### Nikon Inc.,

1300 Walt Whitman Road, Melville, New York 11747-3064, U.S.A. Tel.: 631-547-4200

iv

# **A l'attention des utilisateurs ca na diens ATTENTION**

Cet appareil numérique de la classe B respecte toutes les exigences du Règlement sur le matériel brouilleur du Canada.

# **CAUTION**

This class B digital apparatus meets all requirements of the Canadian Interference Causing Equipment Regulations.

### **Avertissement concernant l'interdiction de copie ou de reproduction**

Il est à noter que le simple fait d'être en possession de matériel copié ou reproduit nu mérique ment au moyen d'un scanner, d'un appareil photo numérique ou d'un autre dispositif peut être répréhensible.

• Articles légalement interdits de co pie ou de reproduction

Ne copiez pas, ni ne reproduisez des billets de banque, des pièces, des titres ou des bons d'Etat, même si de telles copies ou reproductions sont estampillées "Reproduction".

La copie ou la reproduction de billets de banque, de pièces ou de titres circulant à l'étranger est interdite.

Sauf accord gouvernemental préalable, la copie ou la reproduction de timbres inutilisés ou de cartes postales émis par le gouvernement est interdite.

La copie ou la reproduction de timbres émis par l'Etat et des documents cer tifiés, stipulés par la loi est interdite.

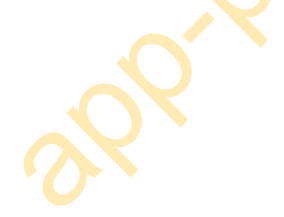

# • Attention à certaines copies et reproductions

Le gouvernement a émis des avertissements sur les copies ou les reproductions de titres émis par des sociétés privées (actions, factures, chèques, chèque-cadeau, etc.), les coupons ou titres de transport, à l'exception du minimum de photocopies à fournir pour les besoins de l'entreprise. De même, ne copiez pas, ni ne reproduisez des passeports émis par l'Etat, des permis émis par des organismes publics et des groupes privés, des cartes d'identité, et des tickets comme des passes ou des tickets restaurant. and the simple fail d'être en possession de matériel copie ou reproduction<br>
inériquement au moyen d'un appareil photo numérique ou d'un automositif peut être répréhensible.<br>
Tricles légalement interdits de co-<br>
e ou de rep

# • Conformez-vous aux avis de droit de reproduction

La copie ou reproduction d'œuvres originales protégées par le copyright – comme les livres, œuvres musicales, peintures, gravures sur bois, cartes, dessins, films et photographies, est régie par des lois nationales et internationales de copyright. L'utilisation de ce produit à des fins de reproduction illégale, ainsi que toute infraction aux lois de copyright sont interdites.

### **Informations sur les marques commerciales**

Apple, le logo Apple, Macintosh, Mac OS, Power Macintosh et PowerBook sont des marques déposées d'Apple Computer, Inc. Power Mac, iMac et iBook sont des marques commerciales d'Apple Computer, Inc. Microsoft et Windows sont des marques déposées de Microsoft Corporation. Pentium est une marque commerciale d'Intel Corporation. CompactFlash est une marque commerciale de SanDisk Corporation. Microdrive est une marque déposée d'Hitachi Global Storage Technologies aux Etats-Unis et/ ou dans d'autres pays. Lexar Media est une marque commerciale de Lexar Media Corporation. PictBridge est une marque commerciale. Tous les autres noms mentionnés dans ce manuel ou dans les autres documentations fournies avec votre matériel Nikon sont des marques commerciales ou des marques déposées de leurs détenteurs respectifs.

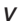

# Table des matières

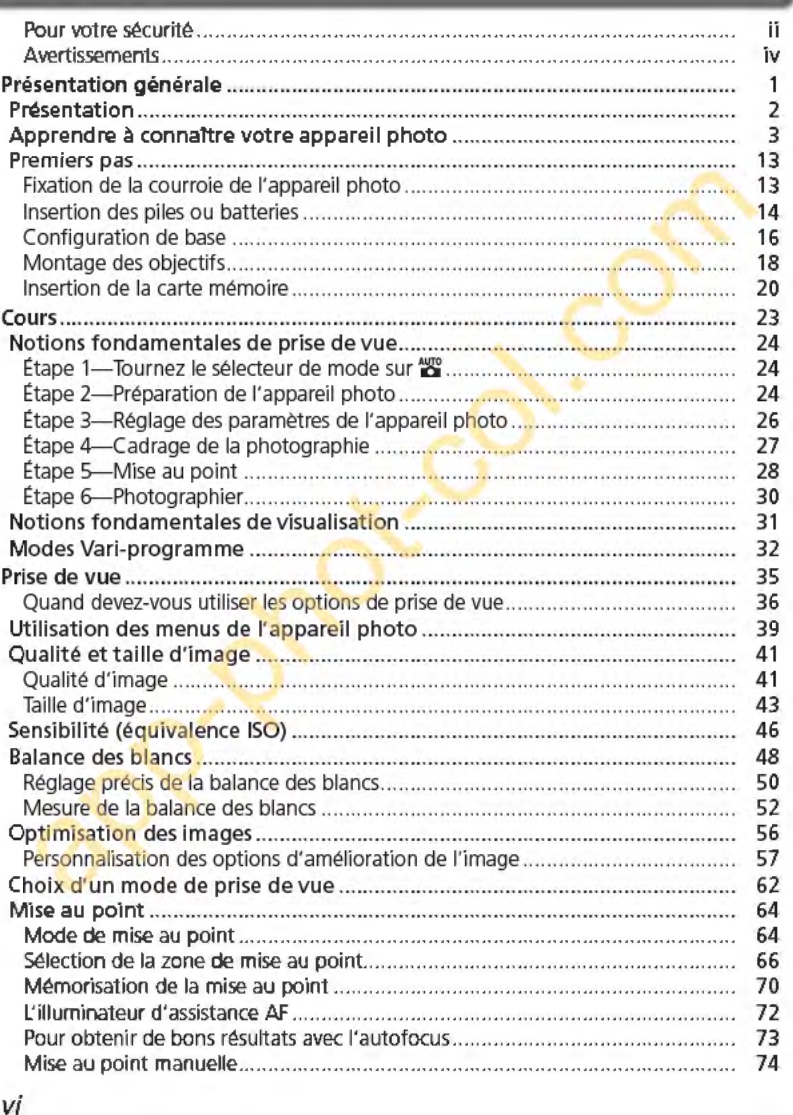

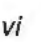

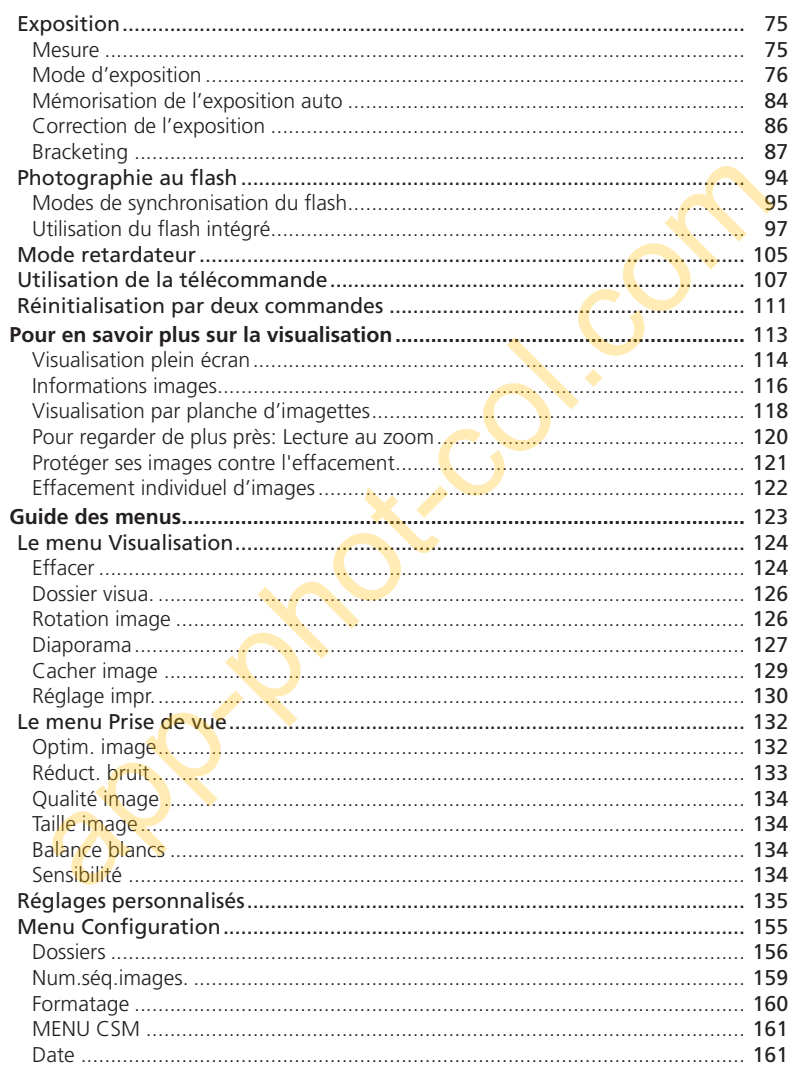

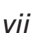

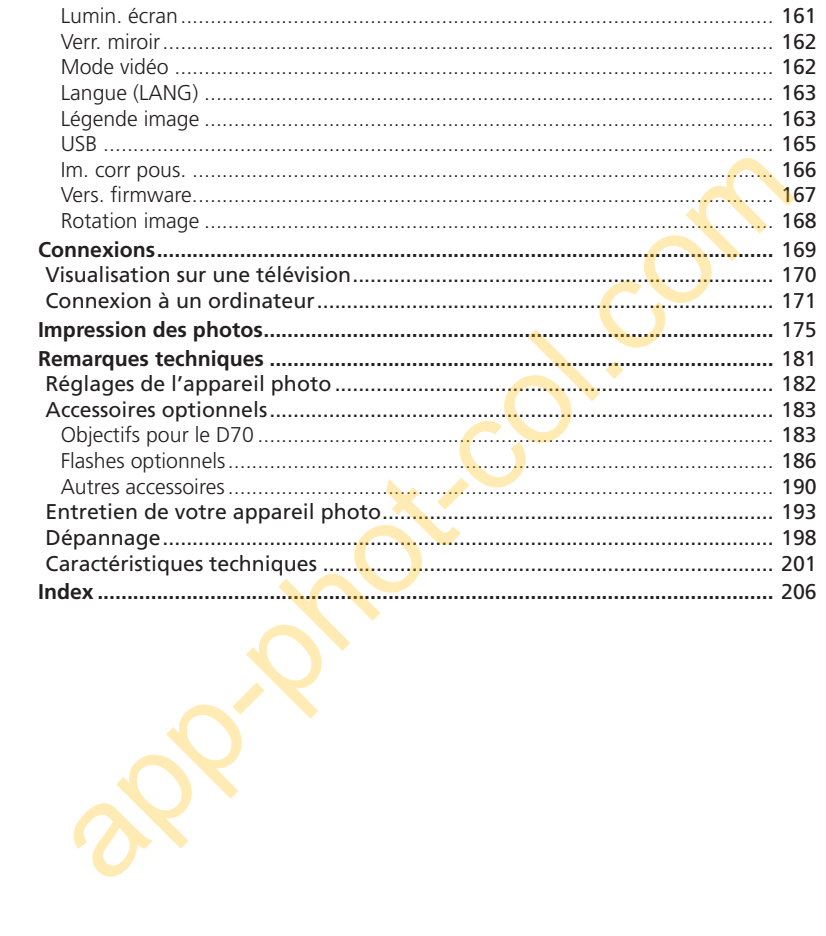

viii

# **Présentation<br>générale** Préparation à la prise de vue

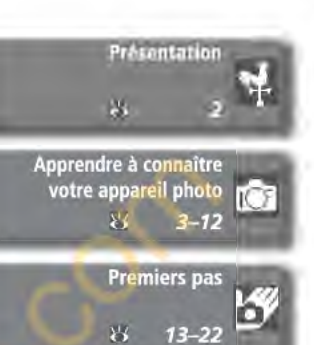

Ce chapitre se divise de la manière suivante:

# Présentation

Ce chapitre décrit l'organisation de ce manuel et explique les conventions et symboles utilisés.

# Apprendre à connaître votre appareil photo

Marquez cette partie pour pouvoir consulter au fur et à mesure de la lecture de ce manuel, les noms et les fonctions des différents éléments de votre appareil photo.

# Premiers pas

Cette partie décrit en détail les étapes que vous devrez suivre avant d'utiliser votre appareil photo pour la première fois: insertion de la batterie et de la carte mémoire, installation d'un objectif et de la courroie et réglage de la date, de l'heure et de la langue.

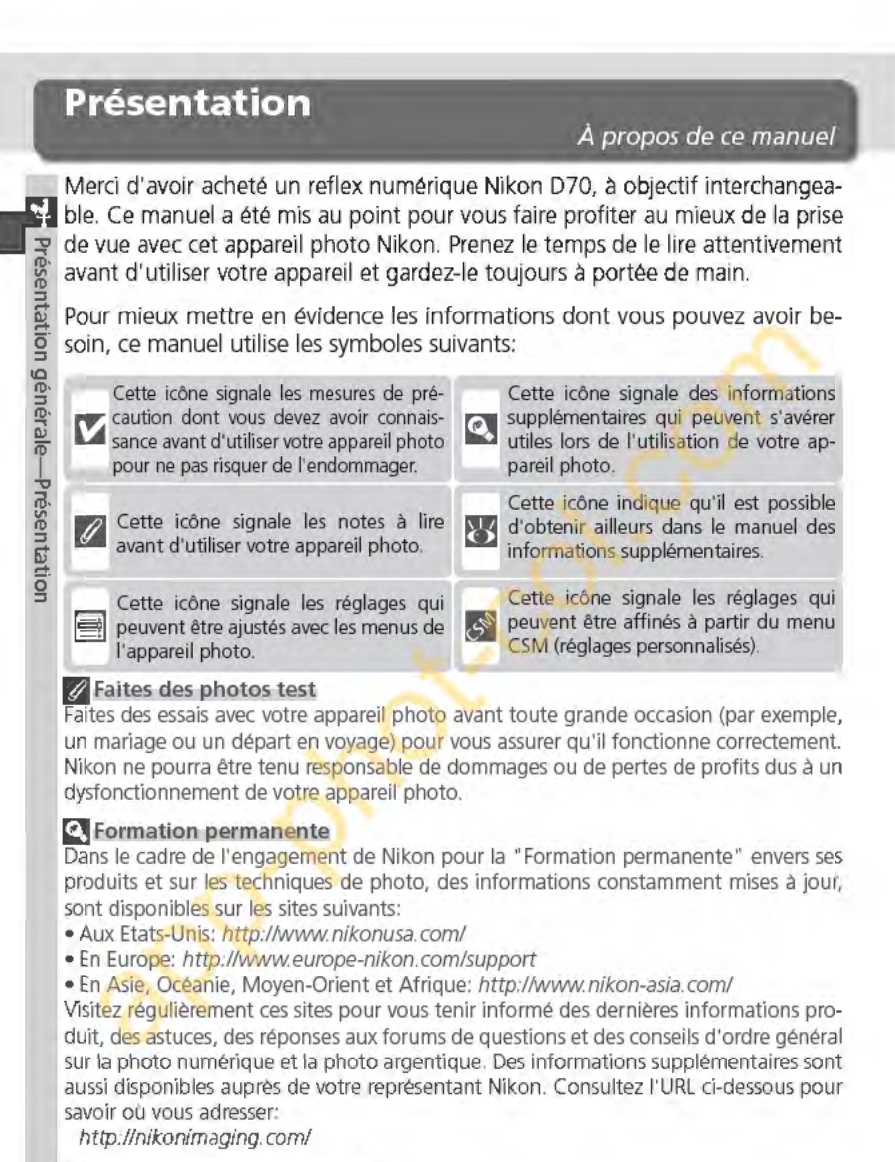

# ~Remplacement **de ce manuel**

Si vous venez à perdre ce manuel, vous pourrez vous en procurer un autre, moyennant des frais, auprès de votre représentant Nikon.

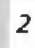

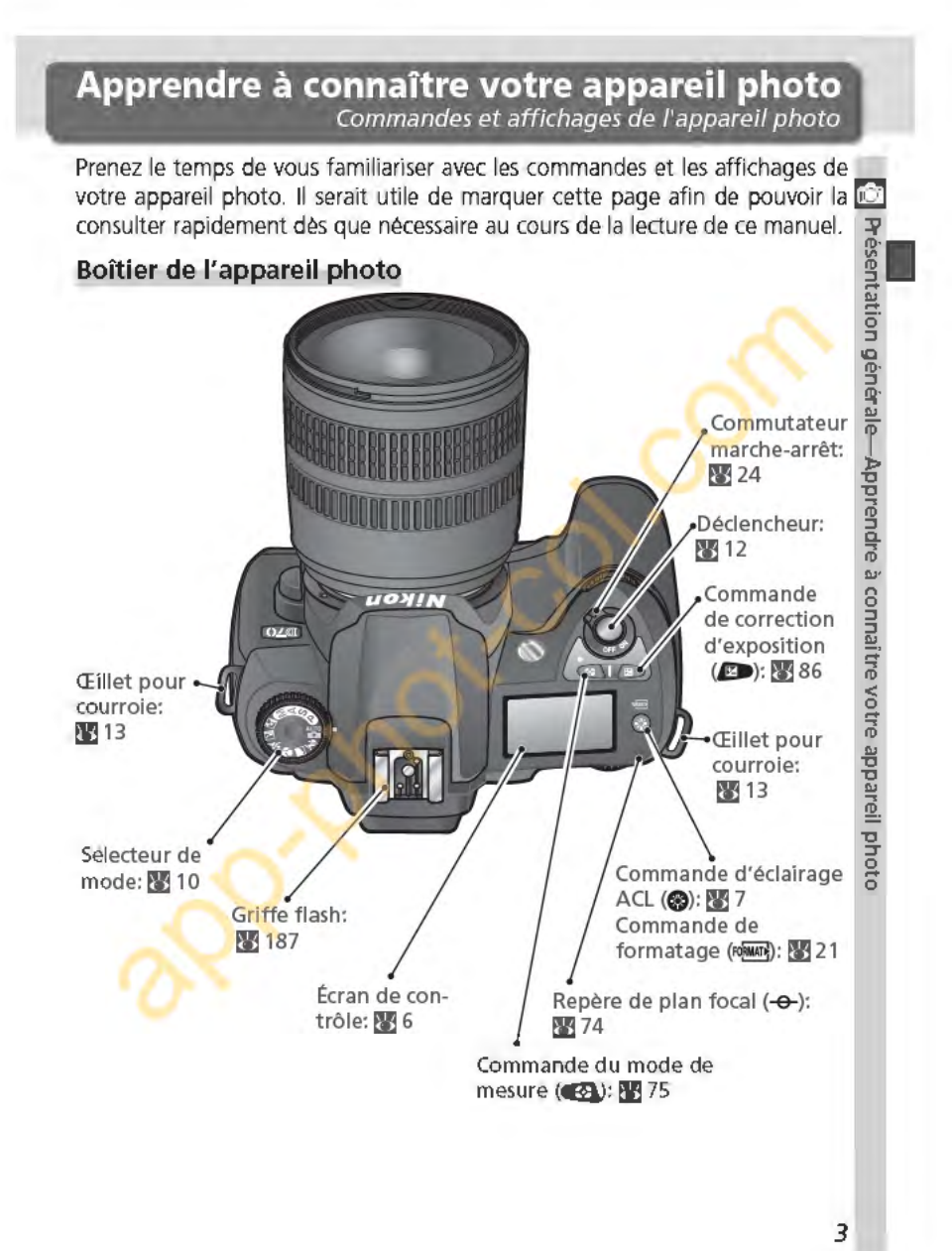

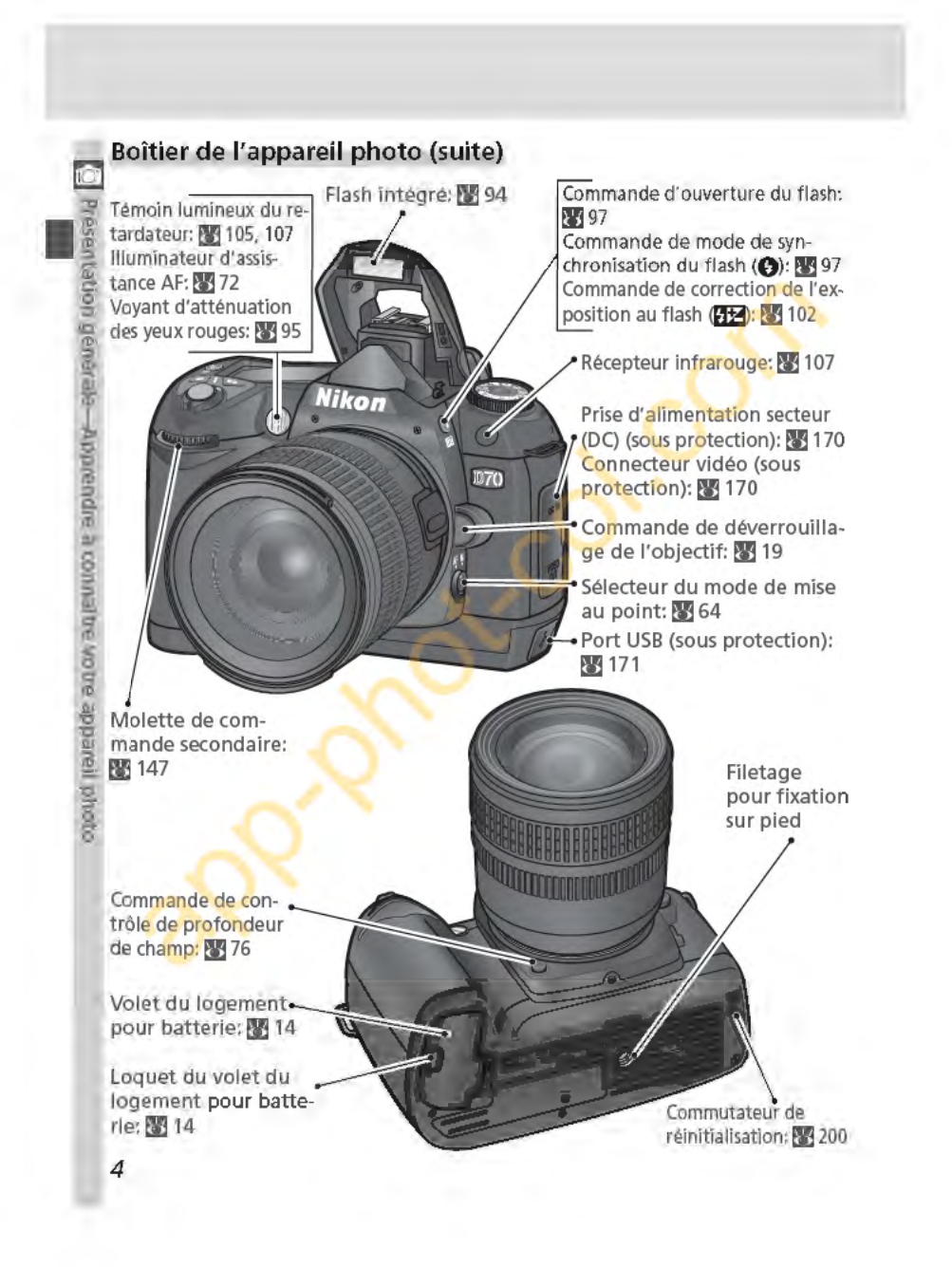

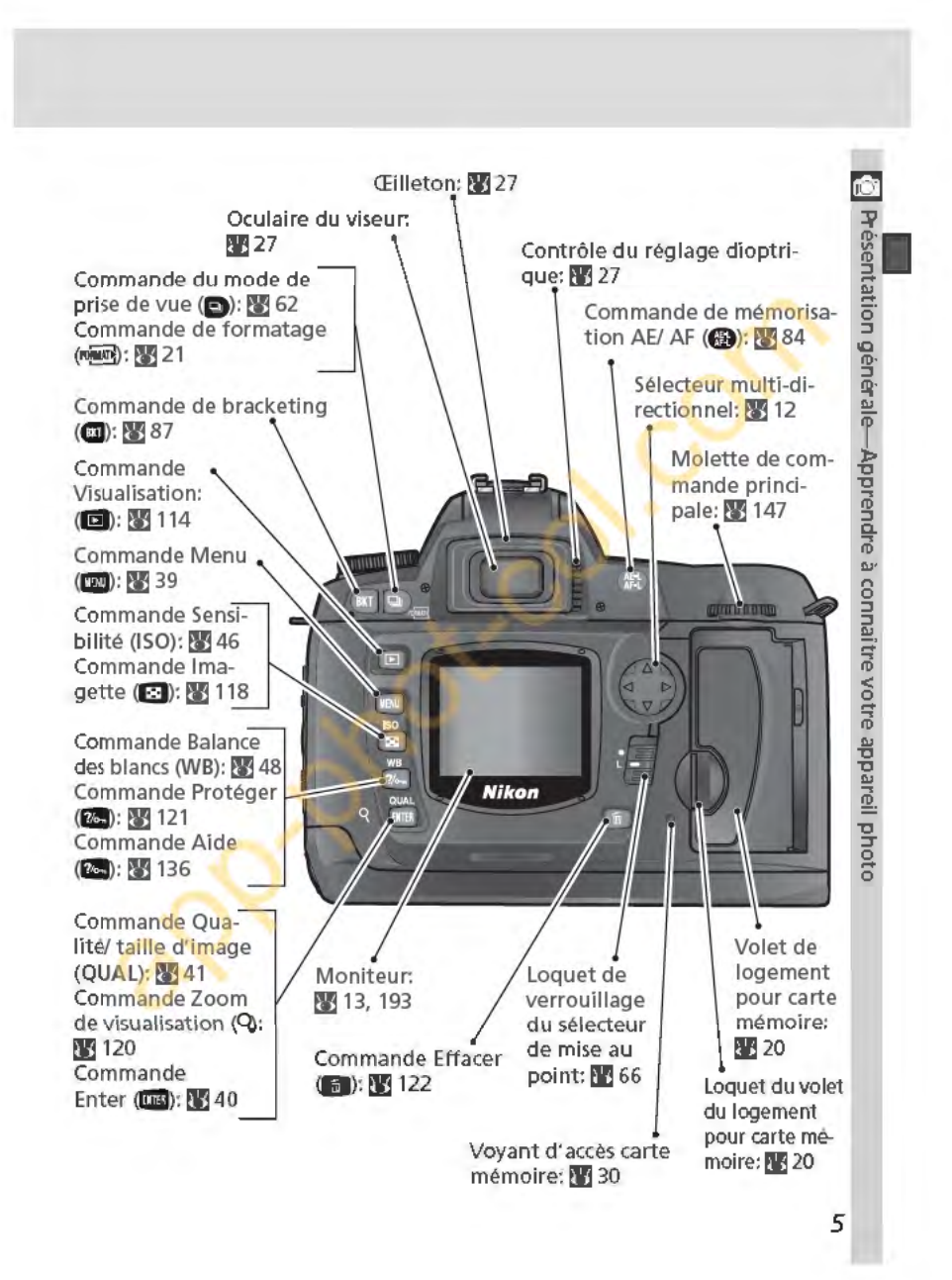

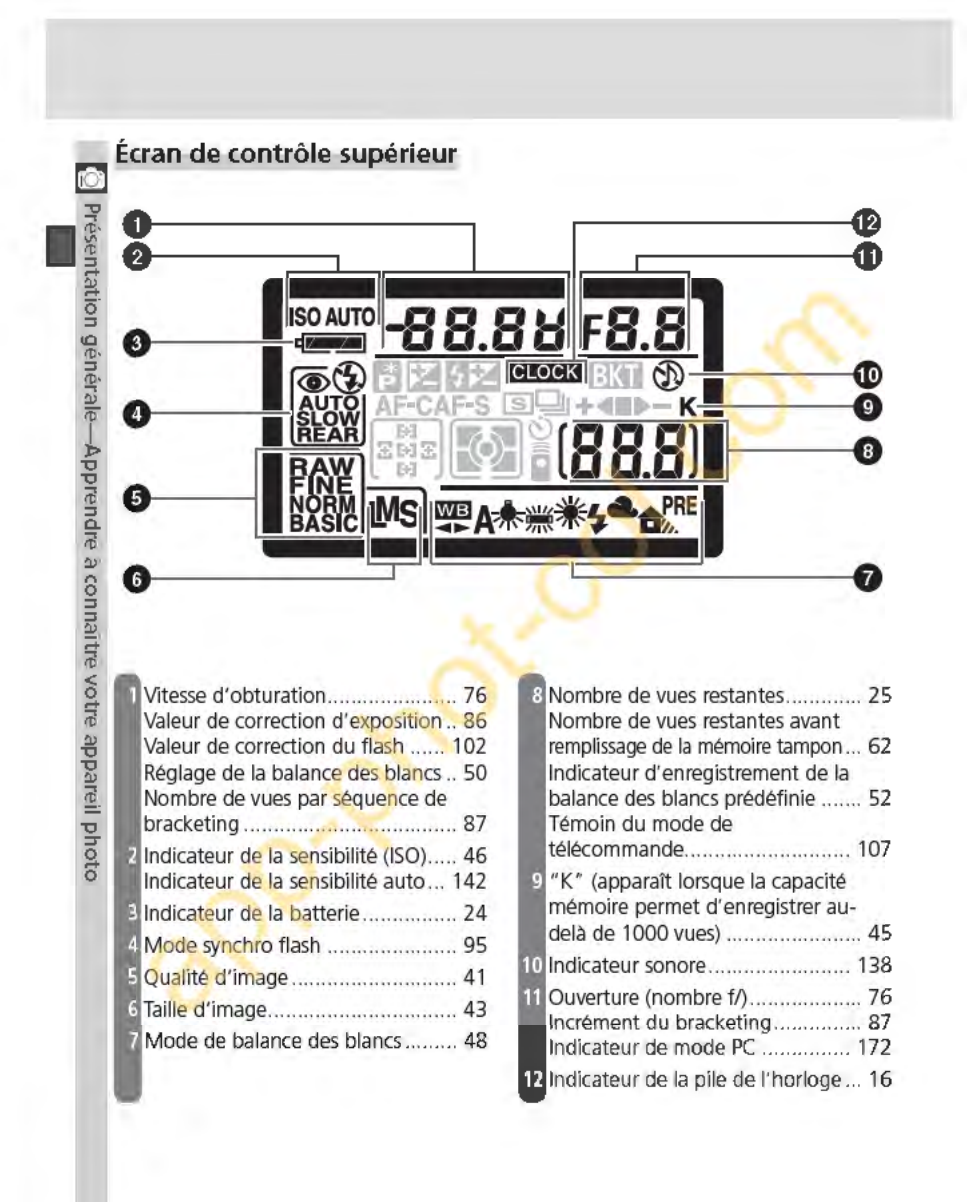

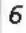

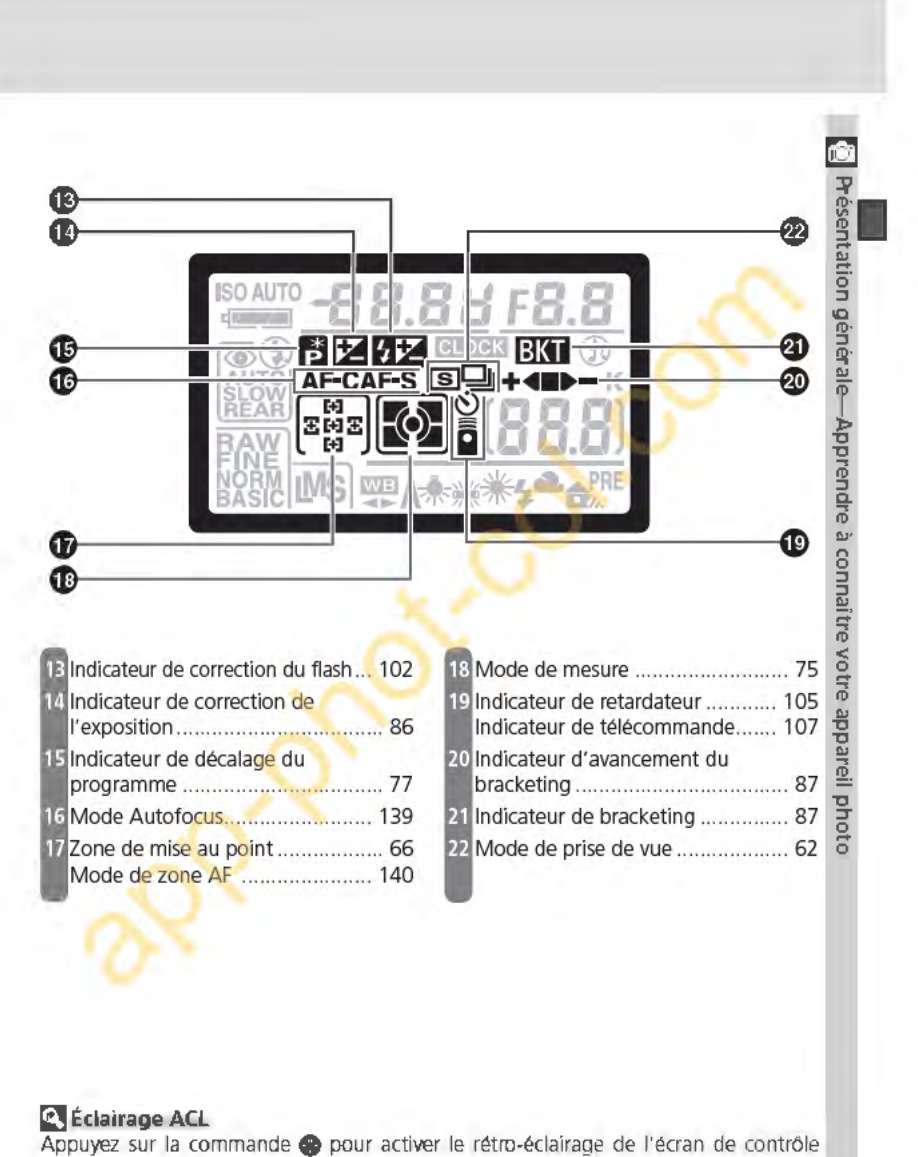

(éclairage ACL); l'affichage est ainsi visible dans l'obscurité.

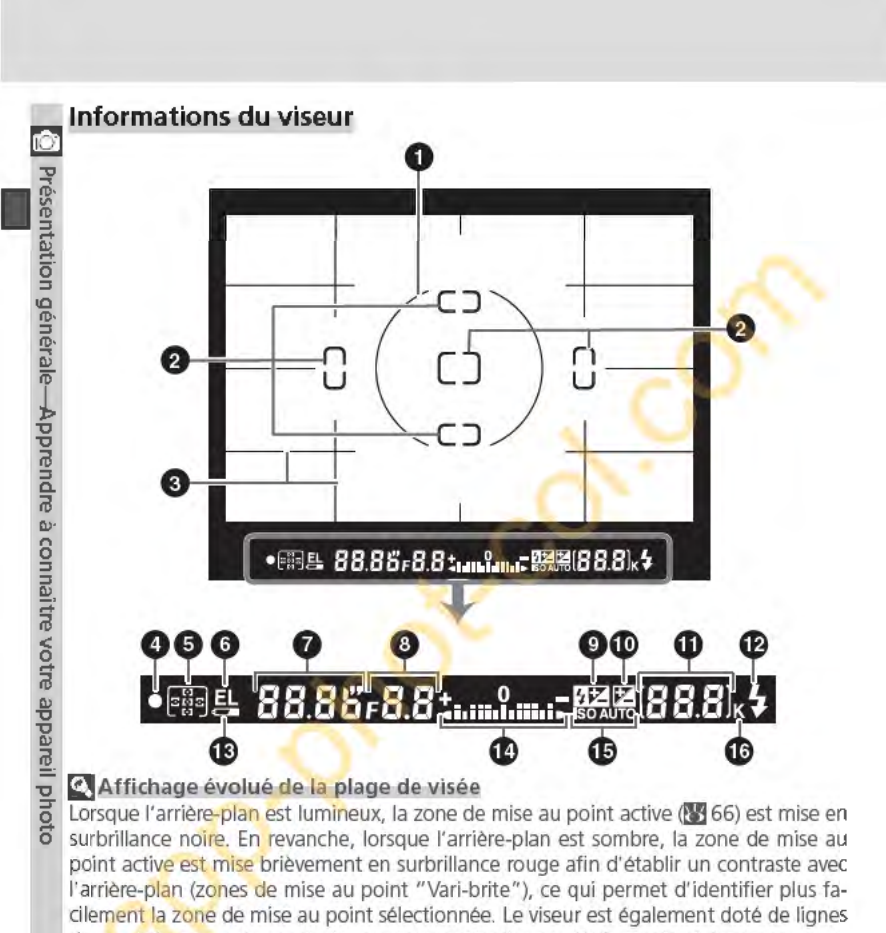

de quadrillage sur demande. Lorsque vous sélectionnez **Oui** pour le réglage personnalisé 8 (Quadrillage; <sup>144</sup>), un quadrillage de référence se superpose à l'affichage du viseur. Ce quadrillage est utile lors de la composition de paysages ou lors de la bascule ou du décentrement d'un objectif PC Nikkor.

En raison des caractéristiques de ce type d'affichage du viseur, il se peut que vous remarquiez des lignes fines en saillie de la zone de mise au point sélectionnée, ou encore que le viseur devienne rouge lors de la mise en surbrillance de la zone de mise au point sélectionnée. Ceci est normal et ne traduit en aucun cas un mauvais fonctionnement de l'appareil.

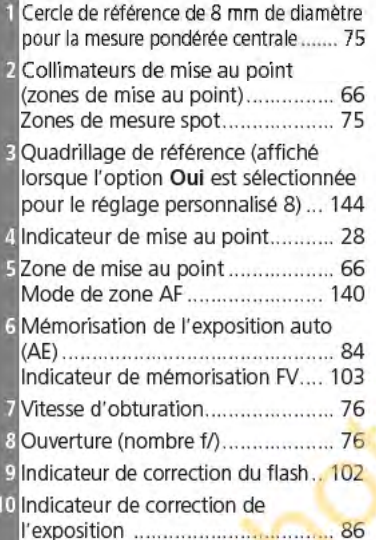

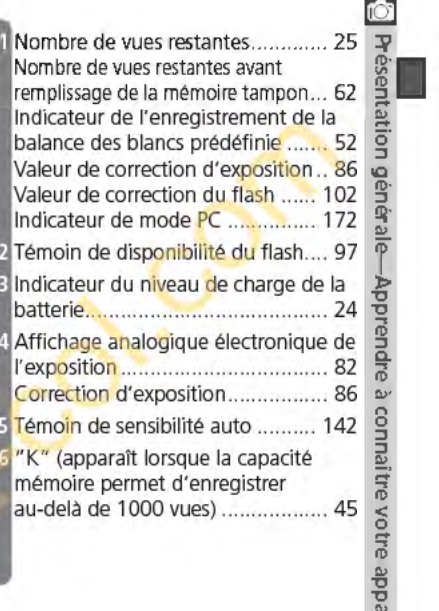

# **fjAffichage du viseur**

Les zones de mise au point et le quadrillage du viseur (affichage évolué de la plage de visée) ont tendance à s'éclaircir à température élevée; à faible température, ils ont tendance à s'assombrir et à présenter des temps de réponse plus lents. En revanche, les autres affichages du viseur ont tendance à s'assombrir à température élevée et à présenter des temps de réponse plus lents à faible température. Tous les affichages retrouveront leur état normal à température ambiante.

# **fj Absence de batterie**

Lorsque la batterie est totalement déchargée ou qu'aucune batterie n'est insérée, l'affichage du viseur est moins visible. Ceci est normal et ne traduit en aucun cas un mauvais fonctionnement. L'affichage du viseur redevient normal après insertion d'une batterie totalement rechargée.

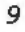

**n** 

 $\frac{1}{2}$  **photo** 

# **Le sélecteur de mode**

Présentation

endre à con

 $\overline{\mathbf{p}}$  $\vec{p}$  | otre

hoto

**m21** Outre les modes "Vari-programme" qui permettent d'affiner les réglages pour les adapter à une scène particulière tout simplement en positionnant le sélecteur de mode sur le mode approprié, le D70 est doté de modes d'exposition grâce auxquels il est possible de contrôler tous les réglages.

# $M$ odes Vari-programme

Il suffit de sélectionner un programme pour optimiser automatiquement les réglages afin de les adapter à la scène sélectionnée. Ainsi faire des photos devient aussi simple que le fait de tourner le sélecteur de mode.

# **8 Automatique (8 32)**

S'utilise pour les instantanés: il suffit de cadrer et de déclencher. L'appareil photo effectue ainsi les réglages automatiquement. Ce mode est conseillé aux personnes utilisant pour la première fois un reflex numérique.

# :2: Portrait **ŒfJ** 32)

Permet de réaliser des portraits. L'arrière-plan est estompé.

# Iii Paysage **ŒfJ** 32)

Restitue les détails des paysages.

# -g\_ & Gros-plan **ŒfJ** 33)

Permet de réaliser des gros plans de fleurs, d'insectes ou d'autres petits objets.

# .j"' Sport **(rrJ** 33)

Fige le mouvement lors de prises de vue d'événements sportifs.

# $\blacktriangleright$  Paysage de nuit ( $\blacktriangleright$  33)

Permet de réaliser des paysages de nuit.

# **El Portrait de nuit (**834)

Permet de réaliser des portraits avec un arrière-plan peu éclairé.

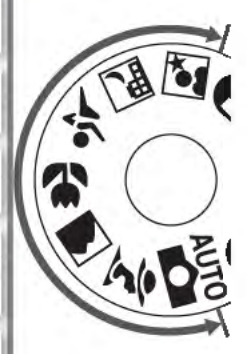

# Modes d'exposition

Sélectionnez ces modes pour contrôler entièrement les réglages de l'appareil photo, y compris la vitesse d'obturation et l'ouverture, le mode de flash et les menus de l'appareil photo.

# Auto Multi-programmé: P (8377)

Permet à l'appareil photo d'optimiser l'exposition pour s'adapter au sujet. Utilisez le décalage du programme pour contrôler la vitesse d'obturation et l'ouverture et 77), ou ajustez l'exposition en recourant à la correction d'exposition (2386).

# Auto à priorité vitesse: S (83 79)

Choisissez des vitesses d'obturation rapides pour figer l'action, ou lentes pour suggérer le mouvement (les sujets en déplacement apparaissent flous).

# Auto à priorité ouverture: A (83 81)

Réglez l'ouverture pour estomper les détails de l'arrièreplan ou au contraire augmenter la profondeur de champ afin que le sujet principal et l'arrière-plan soient nets.

# Manuel: M (83 82)

Choisissez la vitesse d'obturation et l'ouverture pour donner libre cours à votre créativité.

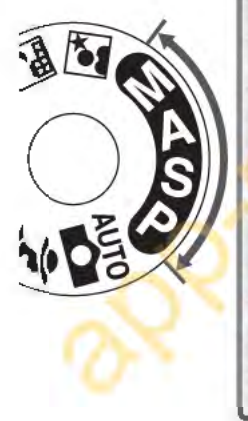

Présentation générale-Apprendre à connaître votre appareil photo

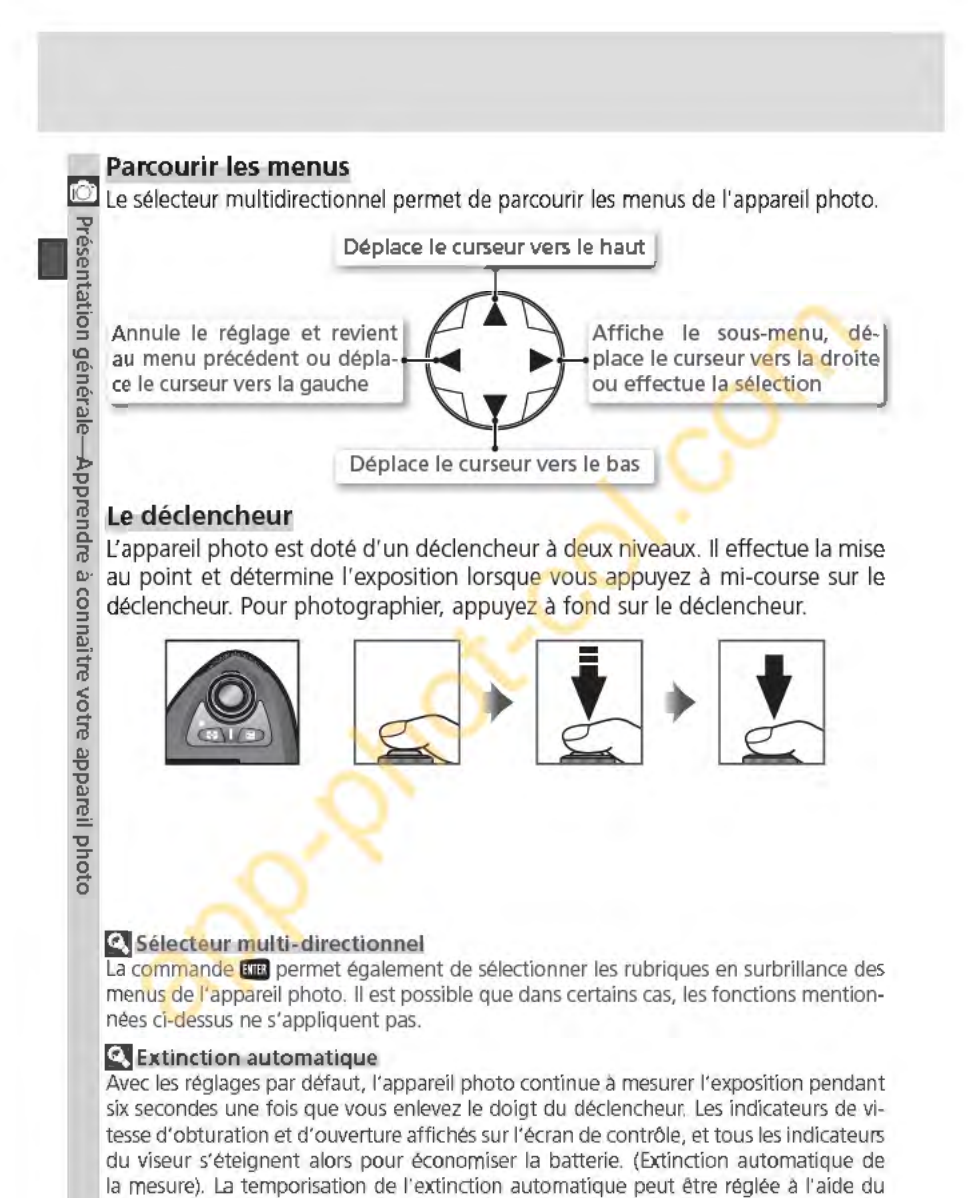

réglage personnalisé 23 (Extin.mesure; **[25** 153). 12

# **Premiers pas**

# Préparer l'appareil photo

**HOITE THE** 

pener

Premiers

# Fixation de la courroie de l'appareil photo

Attachez la courroie aux deux œillets du boîtier comme indiqué sur l'illustration.

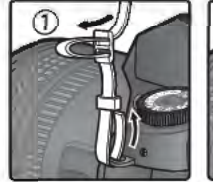

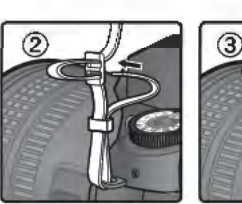

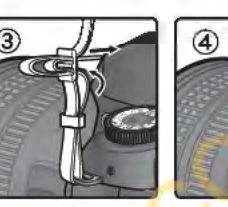

# Le protège-moniteur

Un couvercle en plastique transparent (protège-moniteur ACL BM-4) est fourni avec votre appareil photo pour garder le moniteur propre et le protéger lorsque vous n'utilisez pas votre appareil ou que vous le transportez. Pour enlever le protège-moniteur, maintenez fermement l'appareil photo et tirez doucement le bas du protège-moniteur vers l'extérieur comme indiqué à droite (1). Une fois le protège-moniteur débloqué, éloignez-le légèrement du moniteur (2) puis retirez-le comme illustré ici (3).

Pour remettre en place le protège-moniteur avant de photographier ou de ranger l'appareil, insérez les deux contacts situés en haut du protège-moniteur dans les encoches prévues à cet effet, situées au-dessus du moniteur (1). Appuyez ensuite sur la partie inférieure du protège-moniteur jusqu'à ce qu'il soit correctement  $fixé$  (2).

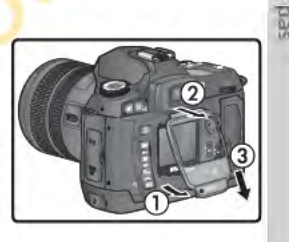

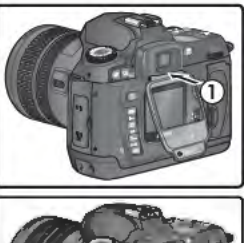

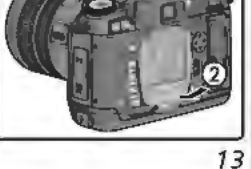

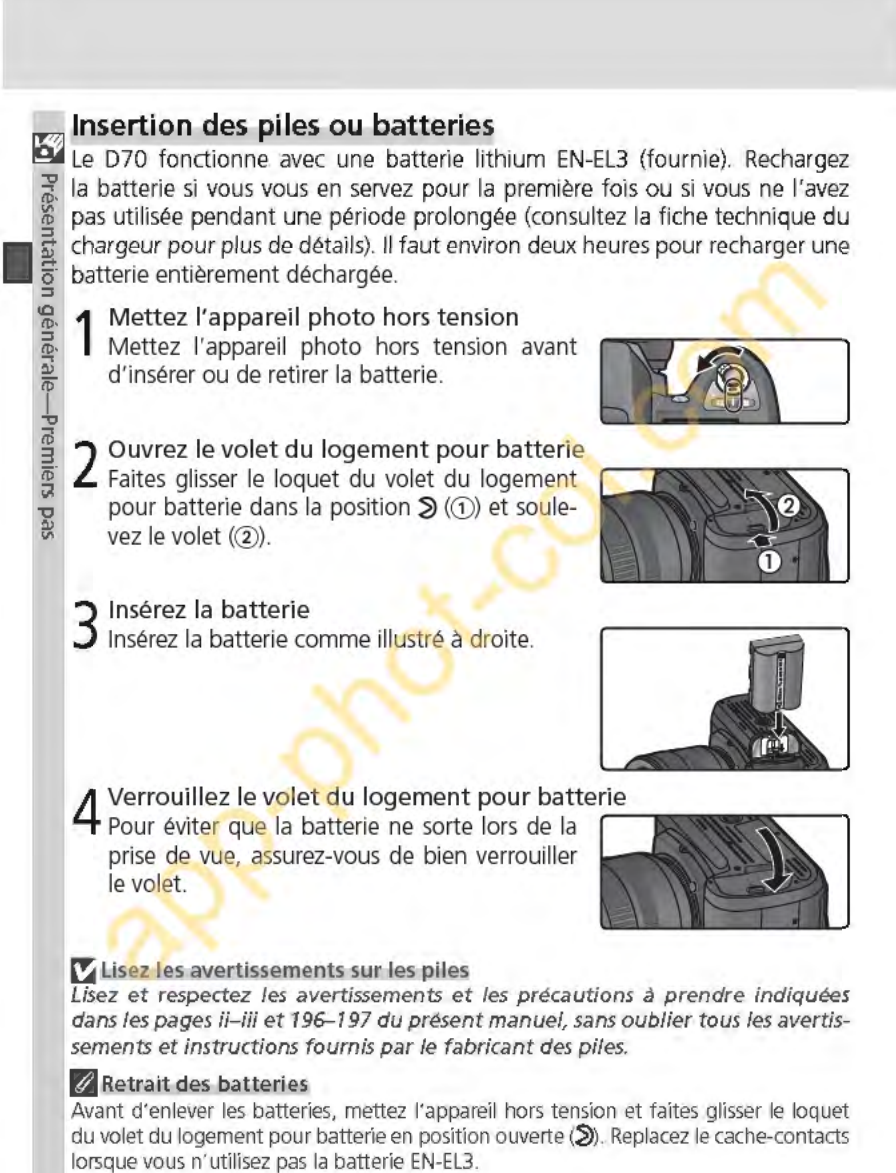

# $\not$ Utilisation du porte-piles lithium CR2 (MS-D70)

Lorsqu'elles sont insérées dans le porte-piles fourni MS-070, les piles lithium CR2 peuvent servir d'alimentation à la place de la batterie EN-EL3. Cependant, les piles CR2 fonctionnent dans une plage limitée de températures. Veuillez lire les remarques suivantes avant de recourir à des piles CR2.

# Utilisation des piles au lithium CR2

Attention lorsque vous utilisez les piles au lithium CR2 : La capacité des piles CR2 diminue considérablement lorsque la température ambiante est inférieure à 20°C.

Le fonctionnement a été vérifié avec les piles au lithium CR2 suivantes :

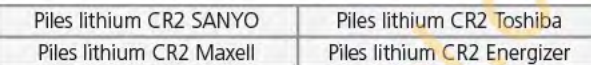

La capacité des piles mentionnées ci-dessus varie en fonction des conditions de stockage; dans certains cas, elles peuvent cesser de fonctionner avant leur date d'expiration. La présence de traces de doigts ou autre corps étranger sur les contacts des piles ou sur ceux du porte-piles peut également avoir des répercussions sur les performances des piles. Nettoyez les contacts avec un chiffon sec avant toute utilisation.

Insérez trois piles CR2 dans le porte-piles MS-070 comme indiqué sur le porte-piles puis insérez ce dernier dans le logement pour batterie comme décrit à la page précédente. Il est impossible de recharger les piles CR2.

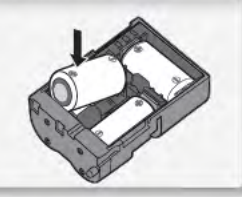

15

图

Présentation générale-Premiers

**Pas** 

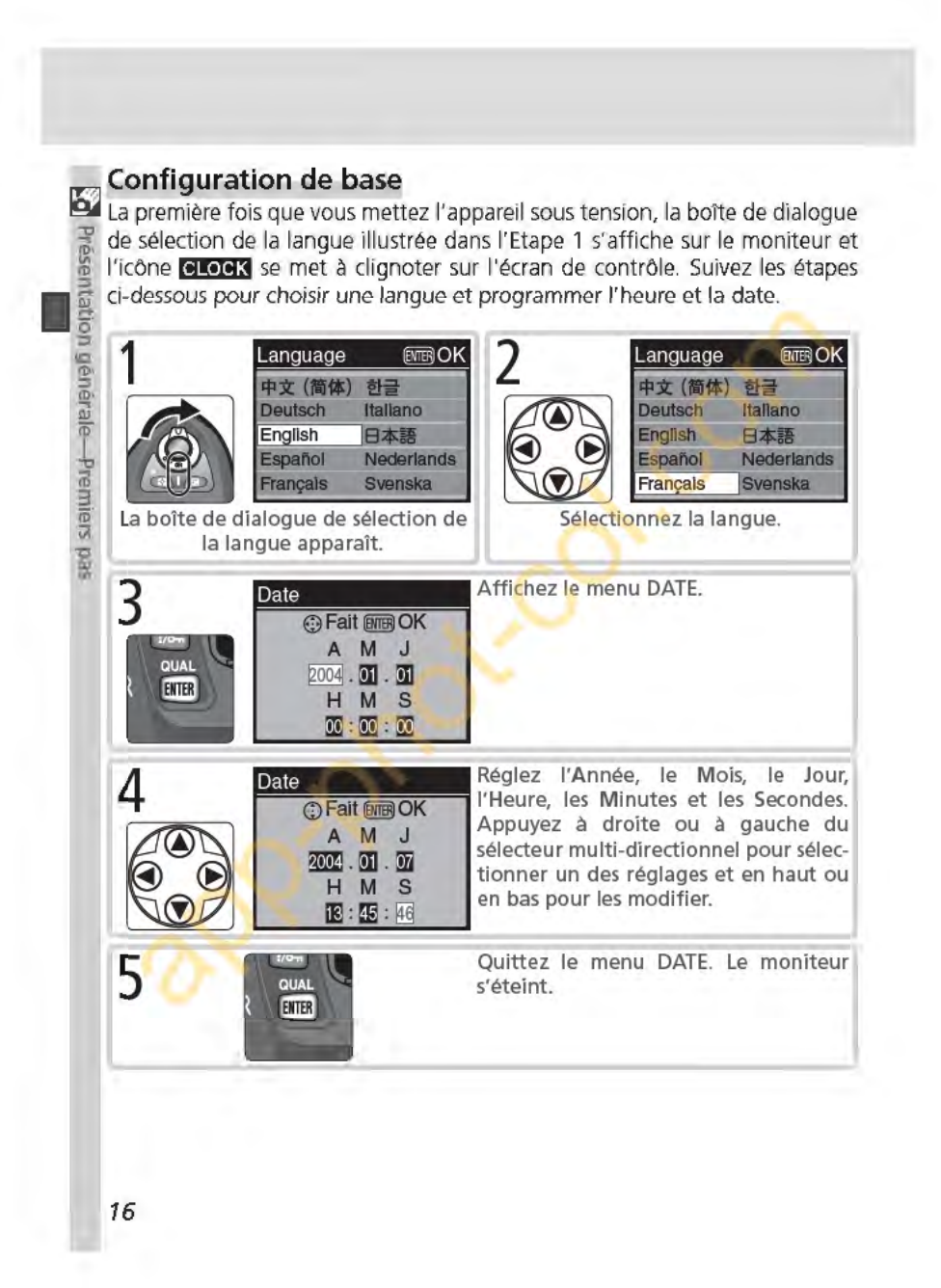

# **m Configuration de base**

Si vous n'appuyez pas sur la commande **nua** à la fin de la configuration de base, la **XV** boite de dialogue de sélection apparaîtra à la prochaine mise sous tension de l'appareil.<br>L'icône **GLOGIS** continue à clignoter, et aucune photo ne peut être prise ou aucune opération ne peut être effectuée tant que la con L'icône **CLOCK** continue a clignoter, et aucune photo ne peut être prise ou aucune opération ne peut être effectuée tant que la configuration n'est pas terminée.<br>La **pile de l'horloge de la propriet de la passa de la pile de la pile de la pile de l'horloge de la pile de l** 

Le calendrier horloge<br>Le calendrier horloge est alimenté par une source d'alimentation indépendante, re-<br>chargeable, qui est chargée si besoin est, lorsque les batteries/ piles principales sont<br>insérées ou lorsque l'appare chargeable, qui est chargée si besoin est, lorsque les batteries/ piles principales sont insérées ou lorsque l'appareil photo est alimenté par l'adaptateur secteur EH-5 (optionnel). Trois jours de chargement suffisent pour fournir environ un mois d'alimentation au<br>nel). Trois jours de chargement suffisent pour fournir environ un mois d'alimentation au<br>de secours. Quand l'icône **(dicors** se met à gnifie que la pile de l'horloge est déchargée et que l'horloge a été reprogrammée sur  $\frac{1}{2}$ <br>2004.01.01 00:00:00. Programmez l'horloge sur la date et l'heure correctes comme expliqué dans le paragraphe intitulé "Le menu 2004.01.01 00:00:00. Programmez l'horloge sur la date et l'heure correctes comme expliqué dans le paragraphe intitulé "Le menu de configuration: Date" (29 161).

# **&L'horloge de l'appareil photo** .;

L'horloge de l'appareil photo est moins précise que la plupart des montres ou des hor- **a** loges. Vérifiez régulièrement son exactitude et ajustez-la si nécessaire.

# ~Langue **(fE 163)**

Pour modifier la langue dans laquelle les menus et les messages sont affichés, utilisez l'option **Langue** du menu Configuration.

# Date (**K** 161)

Utilisez l'option **Date** du menu Configuration pour modifier l'heure et la date.

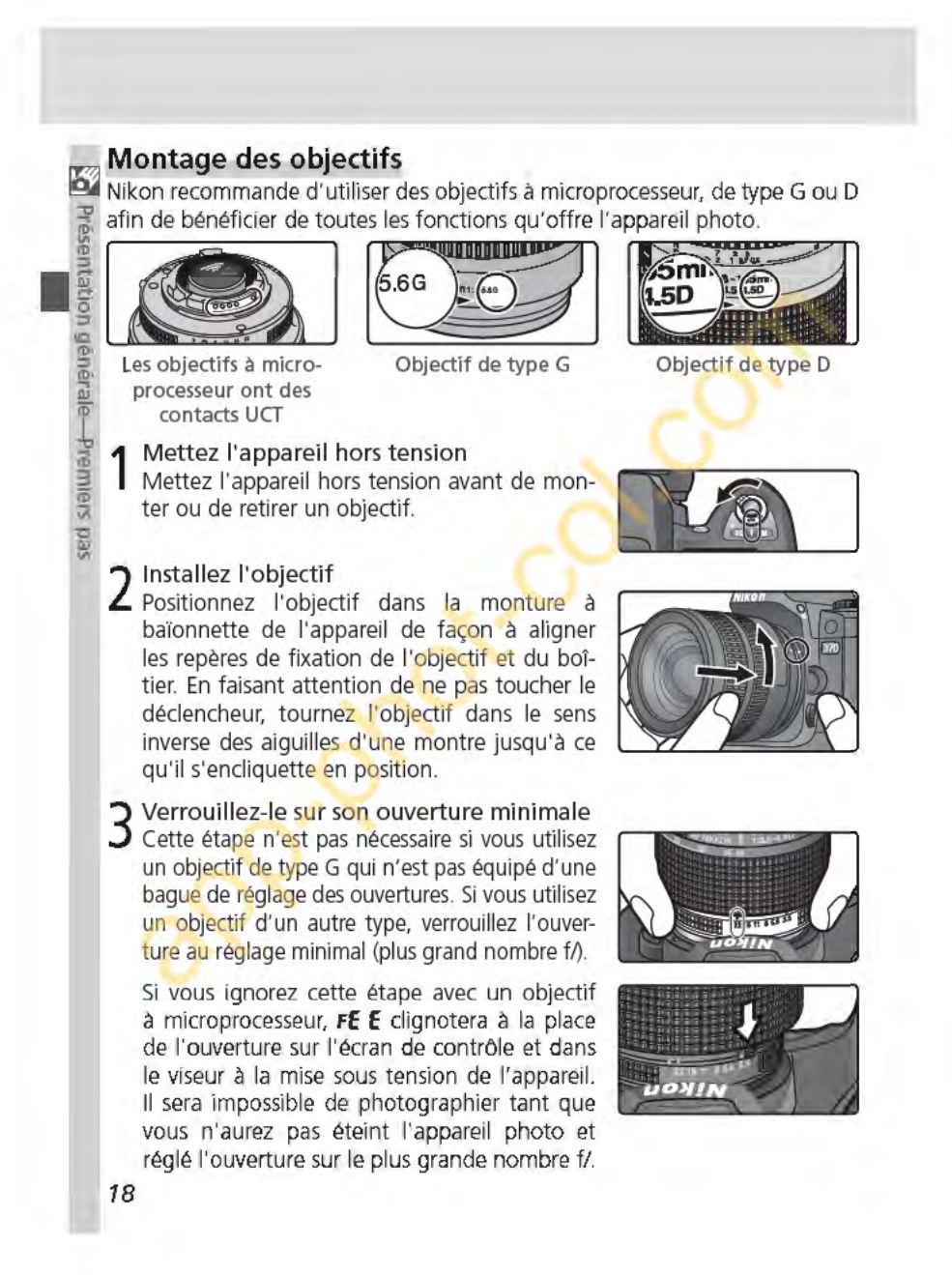

# ~Protection **de l'appareil photo contre les-poussières-et les-impuretés**

Toute poussière ou tout corps étranger présent à l'intérieur de votre appareil photo peut appara1tre sous forme de taches ou de petits points sur le résultat final ou dans le viseur. Quand le boîtier reste sans objectif, n'oubliez pas de replacer le bouchon de boîtier (fourni) sur la monture de l'objectif. Lorsque vous changez d'objectif ou que vous remettez en place le bouchon de boîtier, la monture de l'objectif doit pointer vers le bas.

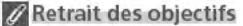

*f***<sub>1</sub> Retrait des objectifs**<br>Vérifiez que l'appareil photo est bien hors tension avant de retirer ou de changer d'objectifs. Pour retirer l'objectif, maintenez enfoncée la commande de déverrouillage de l'objectif et tournez l'objectif dans le sens des aiguilles d'une montre.

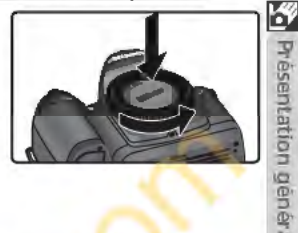

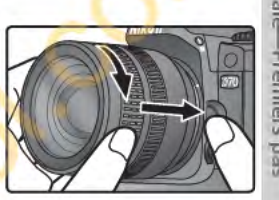

# **Insertion de la carte mémoire**

 $\mathbf{Z}$  a la place d'un film, votre appareil photo numérique utilise des cartes mémoire CompactFlash™ ou Microdrive® pour stocker vos photos. Pour con-III is naître la liste des cartes mémoires compatibles, reportez-vous à "Remarques"<br> **1 action**<br>
1 **acteur : La techniques: Cartes mémoires compatibles" <b>@**192).

- **9 1** Mettez l'appareil photo hors tension<br> **1** Mettez l'appareil photo hors tension<br> **1** d'insérer ou de retirer la carte mémoire. Mettez l'appareil photo hors tension avant d'insérer ou de retirer la carte mémoire.
	- 2 Ouvrez le volet du logement pour carte<br>2 Ouvrez le volet du logement pour carte comme indiqué à droite.

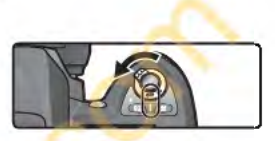

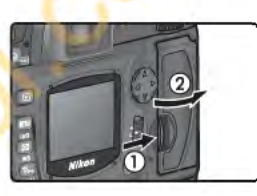

3 Insérez une carte mémoire<br>3 Insérez la carte mémoire en positionnant l'étiquette arrière face au moniteur (G)). Lorsque la carte mémoire est complètement insérée, le témoin d'accès se met à clignoter et le bouton d'éjection sort (2). Refermez le volet du logement pour carte.

~ Insertion des cartes mémoire

Insérez en premier les contacts de la carte mémoire. Si vous insérez cette dernière à l'envers ou devant derrière, vous risquez d'endommager l'appareil photo ou la carte. Vérifiez que la carte est correctement orientée.

Le logement de la carte mémoire est légèrement incliné, comme le montre l'illustration à droite. Respectez cet angle lorsque vous insérez les cartes.

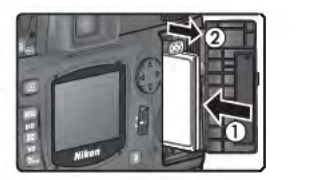

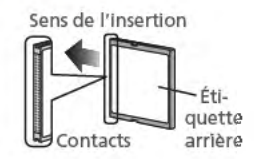

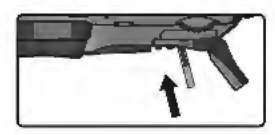

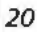

iD

Premiers

4 Formatez la carte mémoire<br>Les cartes mémoire doivent être formatées avant une première utilisation.

Formatage des cartes mémoire<br>Formater une carte mémoire efface définitivement toutes les don-<br>nées qu'elle contient. Assurez-vous de copier sur un ordinateur toutes<br>les images ou autres données que vous souhaitez conserver Formater une carte mémoire efface définitivement toutes les données qu'elle contient. Assurez-vous de copier sur un ordinateur toutes les images ou autres données que vous souhaitez conserver, avant de procéder au formatage (es 171-174).

Pour formater la carte, mettez l'appareil sous tension et appuyez si-  $\frac{\pi}{8}$ <br>multanément sur les commandes  $\frac{\pi}{8}$  ( $\bullet$  et  $\circledast$ ) pendant deux seconmultanément sur les commandes **ROE** et <sup>3</sup> pendant deux secondes environ. Les lettres  $\vec{F} \cdot \vec{O} \cdot \vec{C}$  clignotent à l'emplacement de la vitesse  $\frac{1}{2}$  d'obturation; le compteur de vues clignote également. Si vous appuyez à nouveau sur les deux commandes à la fois, le format d'obturation; le compteur de vues clignote également. Si vous appuyez à nouveau sur les deux commandes à la fois, le formatage de la carte mémoire s'exécute. Si vous ne souhaitez plus formater la carte, appuyez sur n'importe quelle autre commande.

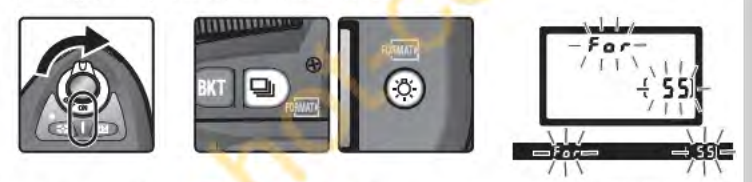

Au cours du formatage, les lettres  $\mathbf{F}_{\mathbf{G}}$  r apparaissent à l'emplacement du compteur de vues. Une fois le formatage terminé, le nombre d'images pouvant être enregistrées avec les réglages actuellement sélectionnés, figurera à l'emplacement du compteur de vues.

Au cours du formatage

Ne retirez en aucun cas la carte mémoire ou la batterie, ni ne débranchez l'adaptateur secteur (disponible en option) durant le formatage.

# Formatage **ltlj 160)**

Les cartes mémoire peuvent être également formatées en utilisant l'option Formatage du menu Configuration.

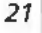

ID· 그

# ~Retrait des-cartes-mémoire

 $~\leq~$ Les cartes mémoires peuvent être retirées sans occasionner de perte de données " lorsque l'appareil photo est hors tension. Avant de les retirer, attendez que le voyant d'accès à la carte (vert) situé près du volet du logement pour carte s'éteigne et mettez l'appareil photo hors tension. Ne tentez su d'accès à la carte (vert) situé près du volet du logement pour carte s'éteigne et mettez

l'appareil photo hors tension. Ne tentez surtout pas de retirer la carte lorsque le voyant d'accès est encore allumé. Ceci pourrait entraîner une perte des données ou endommager l'appareil photo ou la carte.<br>  $\frac{d\mathbf{v}}{dt}$  Ouvrez le volet du logement pour carte et appuyez sur le pouton d'éjection pour faire sortir partiellement la carte  $\frac{d\mathbf{v}}{dt}$  (①). Vous pouvez ens Ouvrez le volet du logement pour carte et appuyez sur le bouton d'éjection pour faire sortir partiellement la carte  $(1)$ . Vous pouvez ensuite la retirer à la main  $(2)$ . Ne poussez pas sur la carte mémoire lorsque vous appuyez<br>sur le bouton. Ceci pourrait abîmer la carte.<br>ii sur le peut que les cartes mémoire chauffent pendant leur<br>utilisation. Faites très attention lorsque vous les retirez

Il se peut que les cartes mémoire chauffent pendant leur id utilisation. Faites très attention lorsque vous les retirezes de l'appareil photo. de l'appareil photo.

# " Absence de cartes mémoire

Lorsqu'aucune carte mémoire n'est insérée dans l'appareil photo quand des batteries/ piles chargées sont en place ou que l'appareil photo est alimenté par un adaptateur secteur, [- E -] apparaît à l'emplacement du compteur de vues.

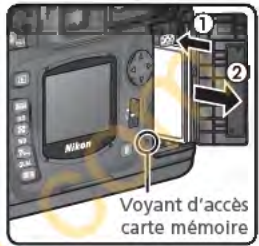

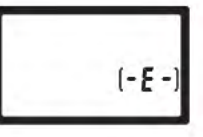

# **Cours**  Notions fondamentales de prise de vue et de visualisation **- Notions fondamentales de prise de vue m** ~·; *24-30*  **Notions fondamentales**<br>de visualisation **[B** ]

Ce chapitre est composé des parties suivantes:

Notions fondamentales de prise de vue

Cette partie vous explique comment utiliser le le mode <sup>40</sup> (automatique) avec lequel il suffit de cadrer et de déclencher. Vous obtenez alors des résultats optimaux dans la plupart des situations.

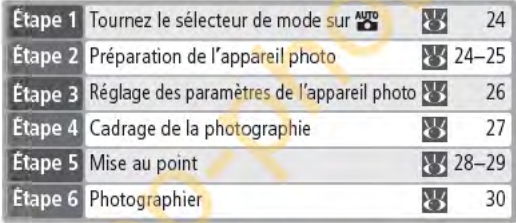

# Notions fondamentales de visualisation

Cette partie vous explique comment visualiser vos photos sur le moniteur.

# Modes Vari-programme

Cette partie décrit des programmes numériques grace auquel l'appareil photo peut effectuer luimême les réglages afin de vous permettre d'exprimer votre talent créatif sur divers thèmes.

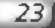

 $31$ 

**Modes Vari-programme**<br>  $\frac{1}{25}$  **32–34** l'i *32-34* 

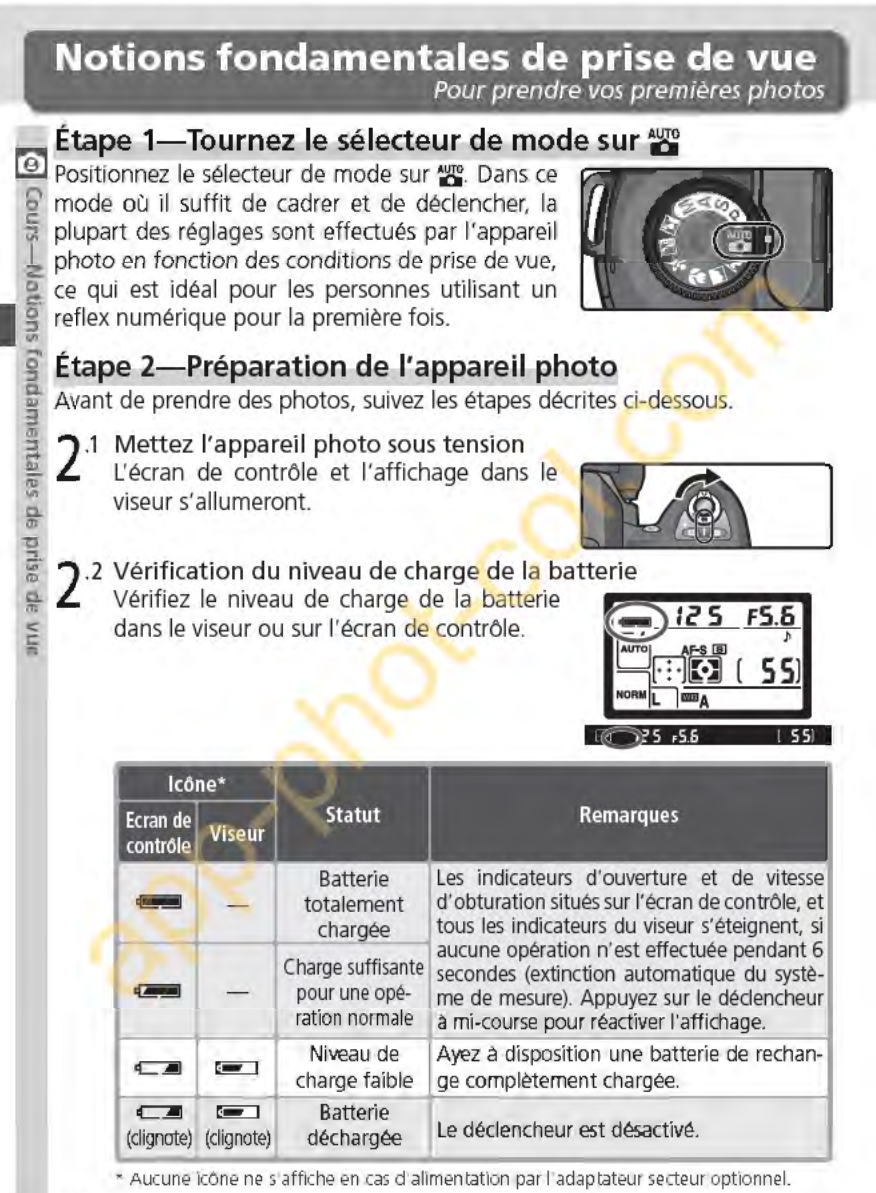

2<sup>.3</sup> Vérification du nombre de vues restantes<br>2<sup>1</sup> Le compteur de vues, situé sur l'écran de Le compteur de vues, situé sur l'écran de contrôle et dans le viseur, indique le nombre de photographies pouvant être prises avec les réglages actuellement sélectionnés. Lorsque ce nombre atteint zéro, **D** se met à clignoter à l'emplacement du compteur de vues et **Fu l** l ou **Fu l.** clignote également à l'emplacement de la vitesse d'obturation. Il est impossible de photographier, tant que vous n'avez pas effacé d' images ou que vous n'avez pas inséré une autre carte mémoire. Vous pourrez peut-être prendre des photos supplémentaires en choisissant une qualité d'image moins élevée ou une taille d'image inférieure.

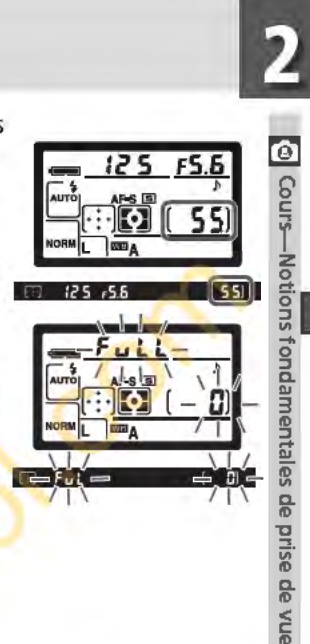

# *f* Objectifs sans microprocesseur

Les modes Vari-programme (y compris le mode 'les ne sont disponibles qu'avec des objectifs à microprocesseur. Le déclencheur est désactivé lorsqu'un objectif sans microprocesseur est monté sur l'appareil photo. Consultez le chapitre relatif aux" Accessoires optionnels: Objectifs pour le D70" (83 183).

### $\mathscr O$  Piles-CR2

Il se peut que le temps nécessaire pour mettre à jour le compteur de vues varie selon le type de piles utilisé. Cela peut prendre plus de temps notamment lors de l'utilisation de piles CR2.

# *fj!CHRl*

Pour de plus amples informations sur ce qu'il vous faut faire lorsque *[[HR]* se met à clignoter à l'emplacement du compteur de vues, reportez-vous au chapitre de "Dépannage" (F3 200).

# ~Affichage lors-de l'extinction de l'appareil photo

Si vous éteignez l'appareil photo lorsque batterie et carte mémoire sont encore insérées, le nombre de vues restantes s'affiche sur l'écran de contrôle. ( carte mémoire sont encore insérées, le nombre de vues

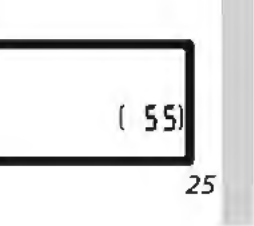

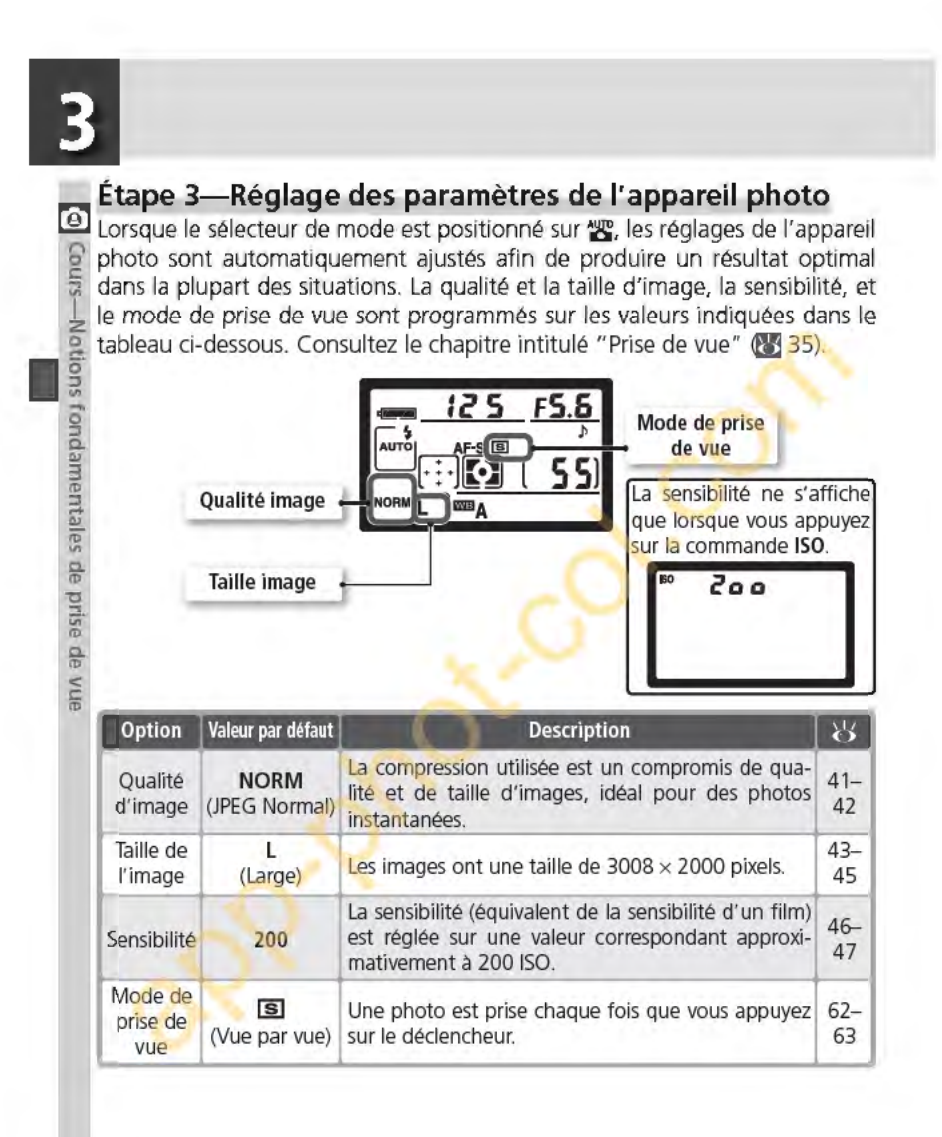
# **Étape 4-Cadrage de la photographie**

Choisissez un mode de mise au point et cadrez la photo.

- **Sélectionnez la mise au point automatique** 
	- Assurez-vous que le sélecteur de mode de mise au point est positionné sur **AF**  (Autofocus). Avec ce réglage, l'appareil photo effectue automatiquement la mise au point lorsque le déclencheur est sollicité légèrement. Vous ne pouvez photographier qu'une fois la mise au point effectuée.

4 .2 **cadrez votre photo**  Pour prendre une photo, nous vous conseillons de mettre un pied en avant et de maintenir le haut de votre corps en position stable. Afin d'éviter des photos floues, dues au bougé de l'appareil photo, tenez-le fermement des deux mains, en serrant les coudes contre le buste. Tenez la poignée de l'appareil de la main droite et soutenez le boîtier ou l'objectif avec la main gauche.

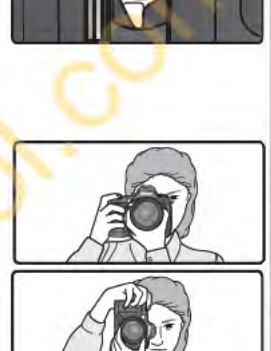

 $\bullet$ 

Cours-

SUO<sub>10</sub>N-

fondamentales de prise de vue

## *d* Couverture de l'image du viseur

Le viseur affiche une image de taille légèrement inférieure à celle définitive (environ 95 % dans les sens vertical et horizontal).

#### ~Netteté **du viseun**

Le viseur est doté d'un système de réglage dioptrique lui permettant de s'adapter à l'acuité visuelle de l'utilisateur. Pour ajuster le viseur à votre vue, faites glisser le bouton de réglage dioptrique vers le haut et vers le bas jusqu'à ce que l'affichage du viseur et les collimateurs de mise au point soient nets. Si besoin est, vous pouvez enlever l'œilleton en caoutchouc et lorsque vous le replacez, le côté comportant des lettres doit être dirigé vers le bas.

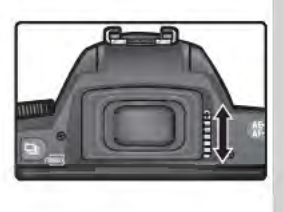

Lorsque vous manipulez le bouton de réglage dioptrique avec votre œil sur le viseur, faites bien attention à ne pas vous mettre le doigt ou l'ongle dans l'œil.

Il est possible de régler la dioptrie entre -1,6 d et +0,5 d. Les lentilles correctrices (optionnelles; **@J** 190) autorisent des dioptries entre -5 d et +3 d.

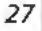

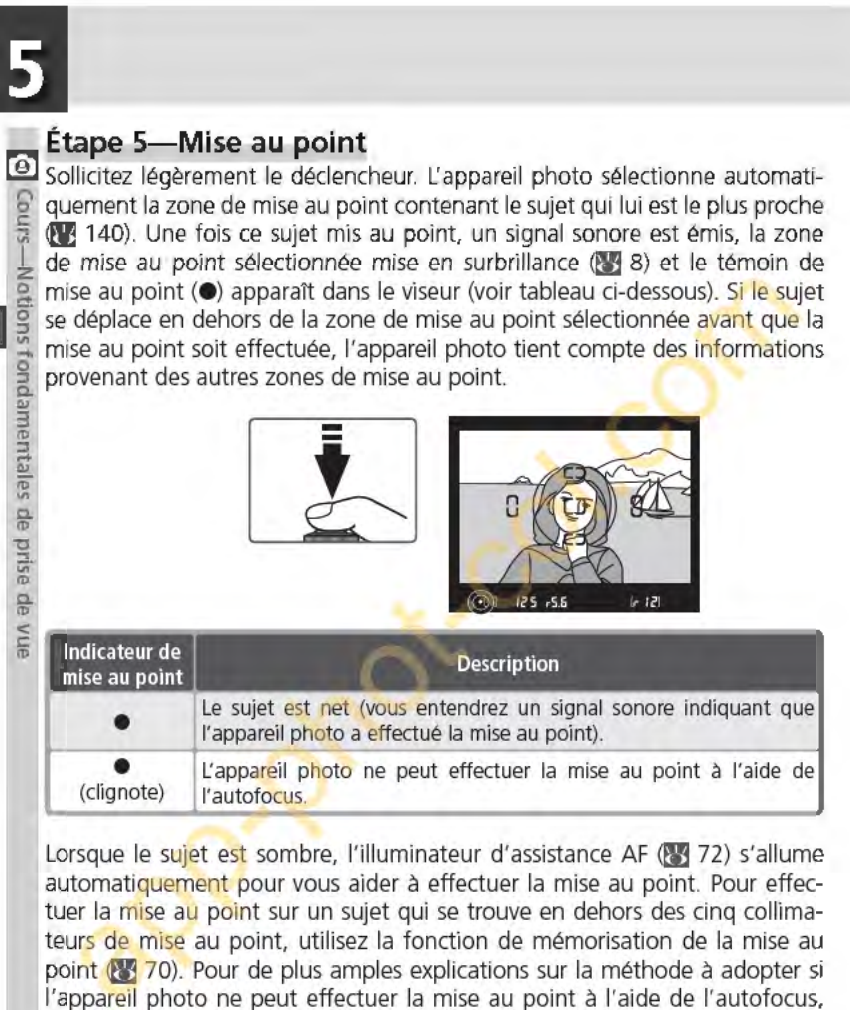

reportez-vous à la rubrique intitulée "Pour obtenir de bons résultats avec l'autofocus" (83<sup>73</sup>).

En mode **8.** l'appareil photo règle automatiquement la vitesse d'obturation et l'ouverture lorsque le déclencheur est sollicité légèrement. Avant de prendre votre photo, vérifiez les indicateurs de vitesse d'obturation et d'ouverture dans le viseur. En cas de surexposition de la photo avec les réglages en cours, vous verrez apparaltre **H 1;** utilisez un filtre atténuateur gris neutre optionnel (ND). En cas de sous-exposition, le flash intégré sort automatiquement et se déclenche au moment de la prise de vue.

#### ~Le **flash intégré**

Si un éclairage supplémentaire est nécessaire pour obtenir une exposition correcte en modes **習**, 2, de et 2.<br>le flash intégré s'ouvre automatiquement lorsque vous appuyez à mi-course sur le déclencheur **G!j** 94). Lorsque le flash est ouvert, il n'est possible de prendre des photos que si l'indicateur de disponibilité du flash s'affiche. Dans le cas contraire, enlevez brièvement votre doigt du déclencheur et réessayez.

Si vous le souhaitez, vous pouvez désactiver le flash de **Témoin de disponibilité**  manière à ce qu'il ne se déclenche pas même si l'éclai- **du flash**  rage est faible. Un mode d'atténuation des yeux rouges est également disponible pour atténuer les yeux rouges provoqués par la réflexion de la lum iêre dans les rétines du sujet **œ** 95).

#### $\bullet$  Lorsque vous n'utilisez pas le flash

Pour économiser la batterie lorsque vous n'utilisez pas le flash, remettez-le en position fermée en appuyant doucement dessus jusqu'à ce qu'il s'enclenche.

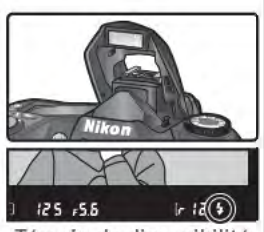

 $12<sub>5</sub>$ 

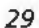

ė

lotions fondamentales de prise de vue

# **Étape 6-Photographier**

6

**L2]** Appuyez sur le déclencheur à fond, sans forcer. Cours-I

ze<br> **1 ag**<br> **1 g** Lorsque la photo, après avoir été prise, est en  $\frac{a}{b}$  cours d'enregistrement sur la carte mémoire, elle<br>a apparaît sur le moniteur (voir illustration ci-con-3 tre) et le voyant d'accès situé près du logement  $\bar{P}$  pour carte mémoire se met à clignoter. Il ne faut U surtout pas éjecter la carte mémoire, mettre  $\frac{a}{b}$  l'appareil photo hors tension, retirer la bat-<sup>~</sup>terie ou couper l'alimentation tant que ce voyant est allumé. Ceci pourrait sinon entraîner la perte de données.  $\frac{1}{2}$ 

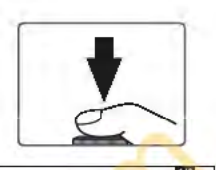

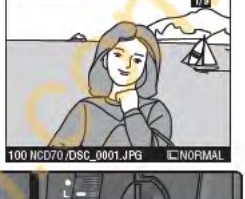

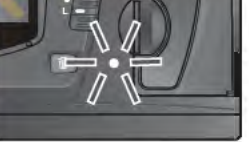

## Bruit sonore de l'obturateur

Le 070 est doté d'un obturateur électronique (DTC) et mécanique, qui opère selon un principe différent de celui des obturateurs mécaniques équipant les appareils photos argentiques. Ainsi, l'intervalle de temps entre les bruits générés par les mouvements de l'obturateur et du miroir ne diminuera pas au-delà d'un certain point, même à des vitesses d'obturation élevées. *30* 

# **Notions fondamentales de visualisation**  Visualisation de vos images

Les photos s'affichent automatiquement lorsqu'elles sont en cours d'enregistrement sur la carte mémoire. Vous pouvez les afficher également en **1§1**  appuyant sur la commande **D**: la dernière photo prise apparaît sur le mo-  $\frac{1}{2}$ <br>niteur.

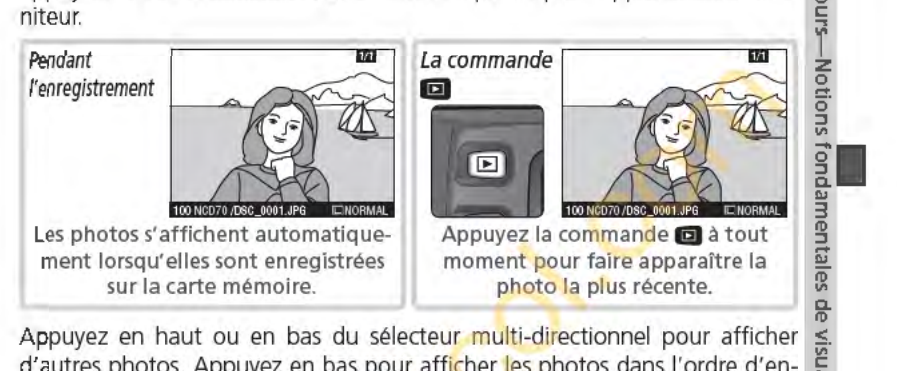

Appuyez en haut ou en bas du sélecteur multi-directionnel pour afficher d'autres photos. Appuyez en bas pour afficher les photos dans l'ordre d'enregistrement, et en haut dans le sens inverse.

### Effacer des images

Pour effacer l'image actuellement affichée sur le moniteur, appuyez sur la commande **11.** Une boîte de dialogue de confirmation apparaît. Appuyez sur la commande in pour supprimer l'image et revenir à la visualisation. Pour fermer cette boîte de dialogue sans effacer l'image, appuyez à gauche ou à droite du sélecteur multi-directionnel. Appuyez sur n'importe quelle autre commande pour quitter sans effacer l'image.

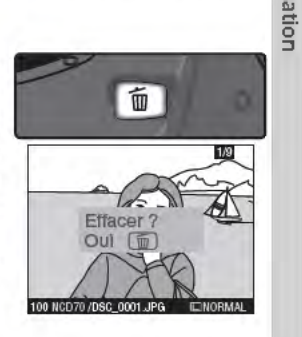

#### Reprendre la prise de vue

Pour interrompre la visualisation et revenir à la prise de vue, appuyez sur la commande <sup>1</sup> ou sollicitez légèrement le déclencheur.

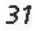

 $\frac{1}{12}$ 

# **Modes Vari-programme**

Le 070 offre un choix de sept programmes **6** d'images numériques. Il suffit de sélectionner un **S** programme pour optimiser automatiquement les née. Ainsi, faire des photos devient aussi simple que tourner le sélecteur de mode. **Modes** 

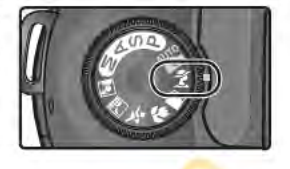

Photographie créative

Les modes Vari-programme ne sont disponibles qu'avec les objectifs à microprocesseur. Lors du montage d'un objectif sans microprocesseur, le **7·** déclencheur est désactivé. Reportez-vous au paragraphe intitulé "Réglages **1 <sup>3</sup>**de l'appareil photo" **!1YJ182)** pour de plus amples informations relatives aux <sup>~</sup>options disponibles avec les modes Vari-programme.

### **8 Automatique**

**3 3**  ID

Destiné aux instantanés. Les réglages de l'appareil photo sont ajustés automatiquement selon le sujet et l'éclairage, ce qui permet produire des images éclatantes et lisses, et d'équilibrer la saturation, la couleur et la netteté. • Réglez le flash sur la synchronisation sur le premier rideau.

D'autres modes peuvent être sélectionnés (**£3**96).

#### ~ **Portrait**

Ce mode est destiné à la photographie de portraits. Le sujet principal se détache très clairement de l'arrière-plan. Les détails de ce dernier sont alors estompés, ce qui donne à l'image une impression de profondeur. •Le degré d'atténuation dépend de l'éclairage disponible. Augmentez la distance entre le sujet et l'arrière-plan ou utilisez un téléob-

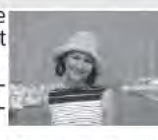

jectif pour un résultat optimal. • Réglez le flash sur la synchronisation sur le premier rideau. D'autres modes peuvent être sélectionnés **tvJ** 96).

#### ~ **Paysage**

- Ce mode permet de mettre en valeur les contours, les couleurs et les<br>contrastes de sujets tels que le ciel et les forêts.
- Utilisez un objectif grand-angulaire pour obtenir un champ ang laire plus large.
- · Le flash intégré et l'illuminateur d'assistance AF s'éteignent automatiquement et n'émettent pas même lorsque l'éclairage est faible.

#### **ID Mise au point**

Sauf en mode & l'appareil photo sélectionne automatiquement la zone de mise au point contenant le sujet qui lui est le plus proche. Une fois le sujet au point, un signal sonore est émis (sauf  $\cdot$ x), la zone de mise au point sélectionnée mise en surbrillance **tyj** 8), *et* la mise au point mémorisée. Si le sujet se déplace en dehors de la zone de mise au point sélectionnée avant que la mise au point soit effectuée, l'appareil photo tient compte des informations provenant des autres zones de mise au point.

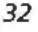

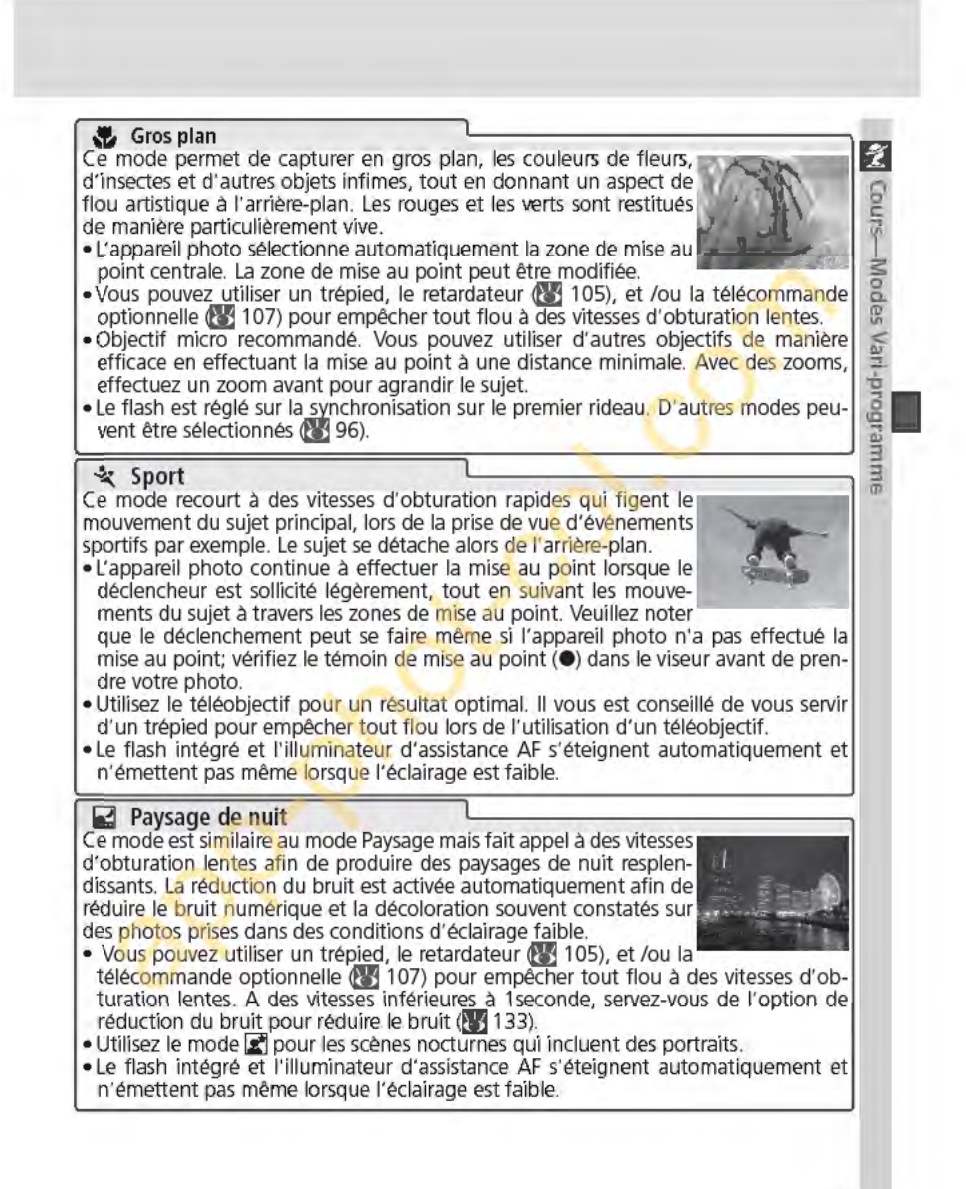

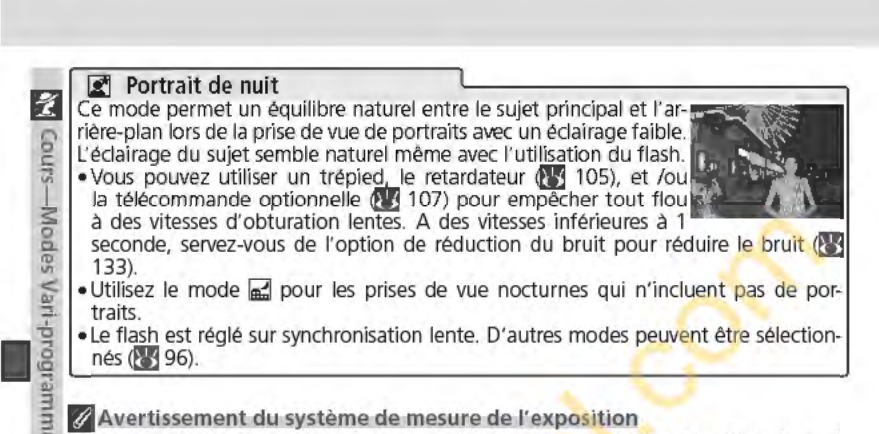

Lorsque les limites du système de mesure de l'exposition sont dépassées, l'un des indicateurs suivants apparaîtra sur l'écran de contrôle et dans le viseur:

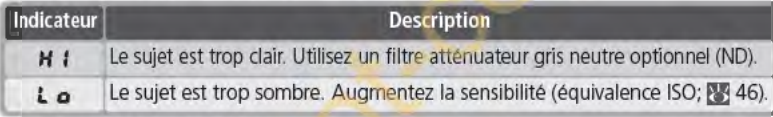

# B Espace colorimétrique

Les photos prises en modes DVP sont enregistrées en espace colorimétrique sRVB &959).

## <sup>c</sup> Utilisation du retardateur et de la télécommande

Le retardateur et la télécommande peuvent être utilisés par les photographes afin de leur permettre d'apparaître sur leurs propres créations ou encore pour empêcher le flou provoqué par le bougé de l'appareil photo lors du déclenchement. Avec les réglages par défaut, le retardateur temporise le déclenchement d'environ dix secondes après sollicitation du déclencheur. Pour de plus amples explications, reportez-vous au paragraphe " Prise de vue: Mode retardateur " (lYJ1 05). Vous pouvez utiliser la télécommande ML-L3 pour déclencher à distance, soit de manière instantanée ou avec une temporisation de dix secondes. Reportez-vous à ce sujet au paragraphe intitulé "Prise de vue: Utilisation de la télécommande" (23 107).

### $\bullet$  Modes P, S, A et M

En plus des réglages déjà disponibles avec le mode " les modes P, S, A et M permettent de contrôler la vitesse d'obturation et l'ouverture, la balance des blancs, l'optimisation des images et la correction d'exposition. Reportez-vous à la rubrique "Prise de vue" (P3 35).

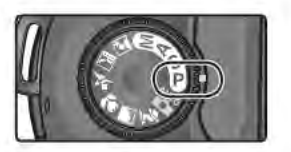

*34* 

ID

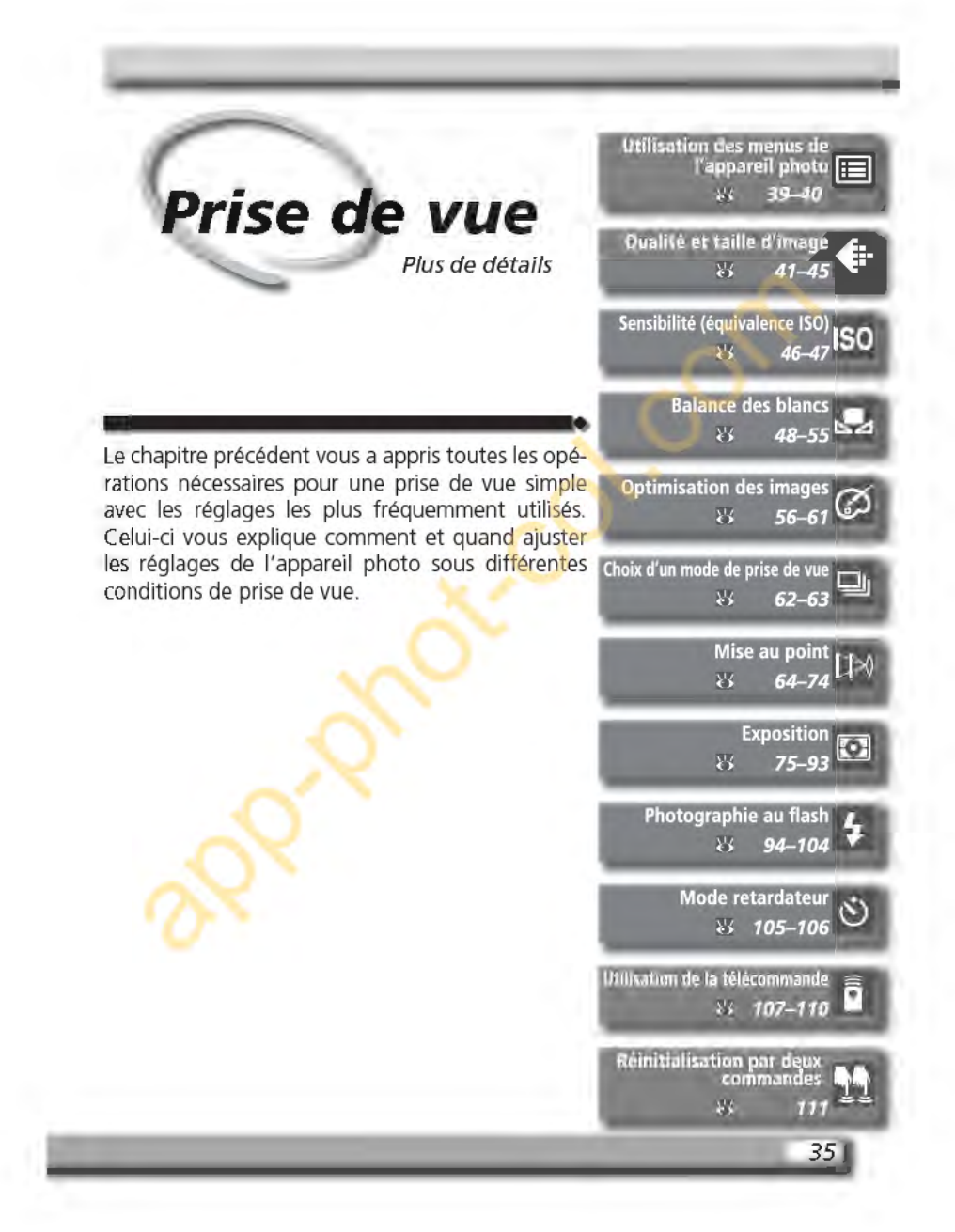

# **Quand devez-vous utiliser les options de prise de vue**

**L!j** Le tableau ci-dessous indique quand utiliser les options de prise de vue décri-  $\frac{1}{10}$  tes dans le présent chapitre.

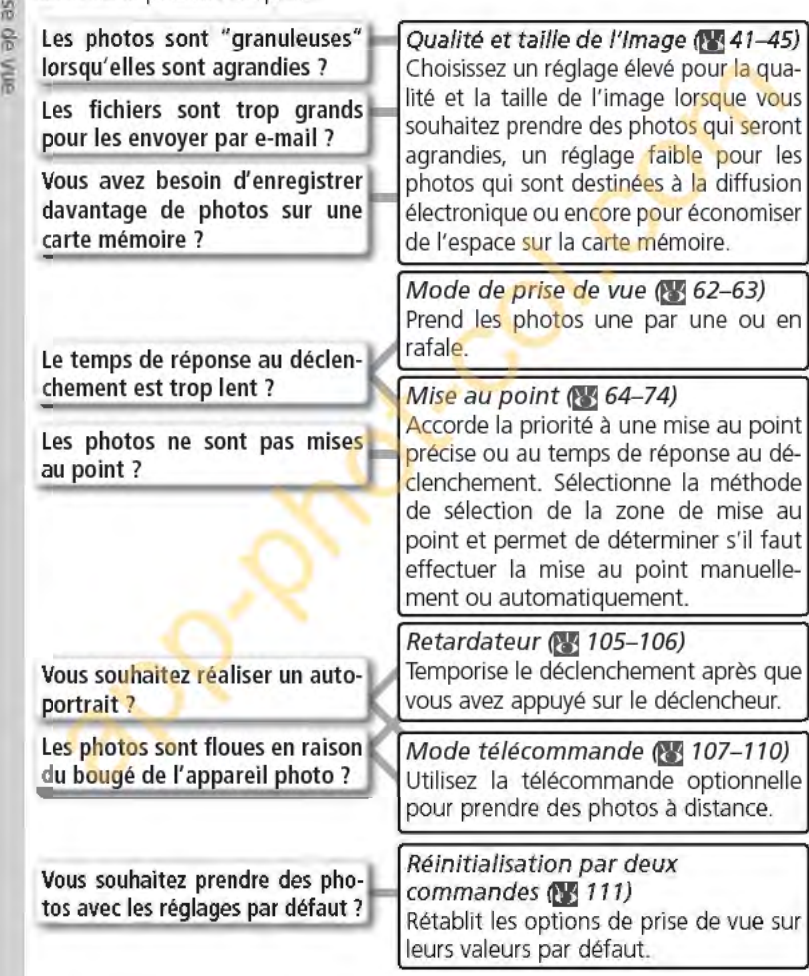

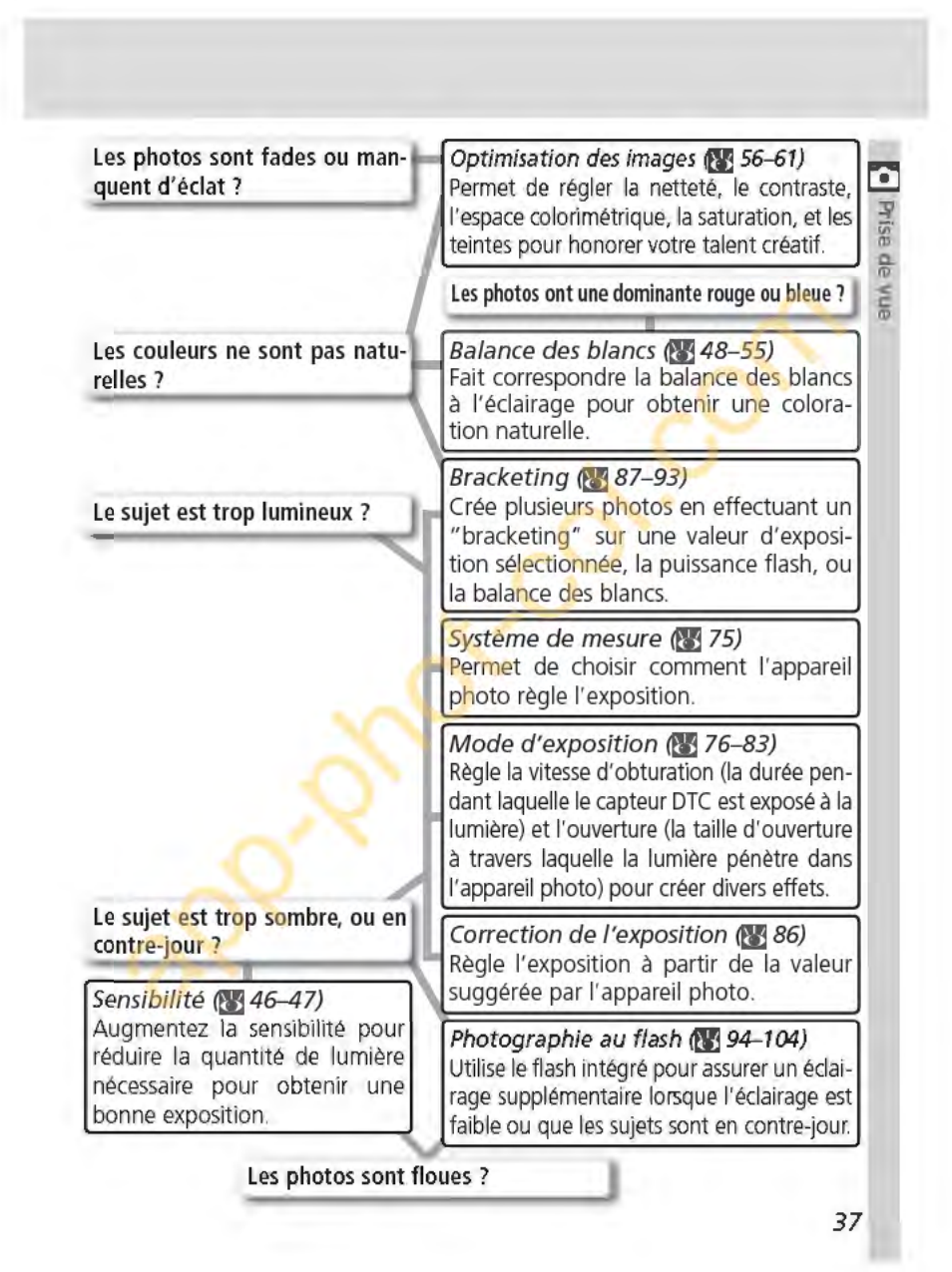

Le tableau ci-dessous indique les étapes habituelles de paramétrage de l'ap-**L'aj pareil pour la prise de vue. Avant de procéder à ce paramétrage, assurez-vous :v** d'avoir lu la rubrique "Utilisation des menus de l'appareil photo" **!lYJ39)** qui  $%$  décrit les différentes fonctions des menus.

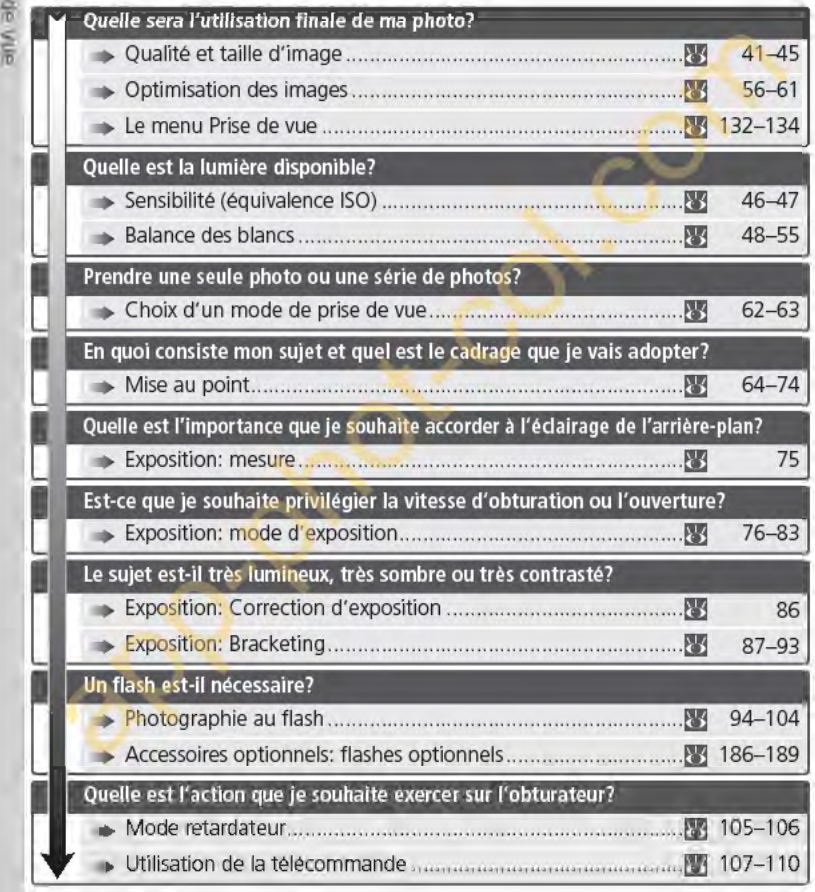

# **Utilisation des menus de l'appareil photo**  Fonctionnement de base

Les quatre rubriques suivantes concernent des réglages que vous pouvez paramétrer via les menus de l'appareil photo. Pour afficher les menus, mettez  $\Box$ l'appareil photo sous tension et appuyez sur la commande **[280]**. ትise de vu

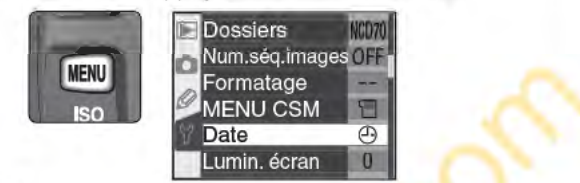

### **Choisir un menu**

L'appareil photo est doté de quatre menus principaux: le menu Visualisation, <sup>~</sup> le menu Prise de vue, le menu Réglages personnalisés, et le menu Configuration. Lorsque vous appuyez sur la commande menu, l'appareil photo affiche le dernier menu utilisé. Pour sélectionner un autre menu:

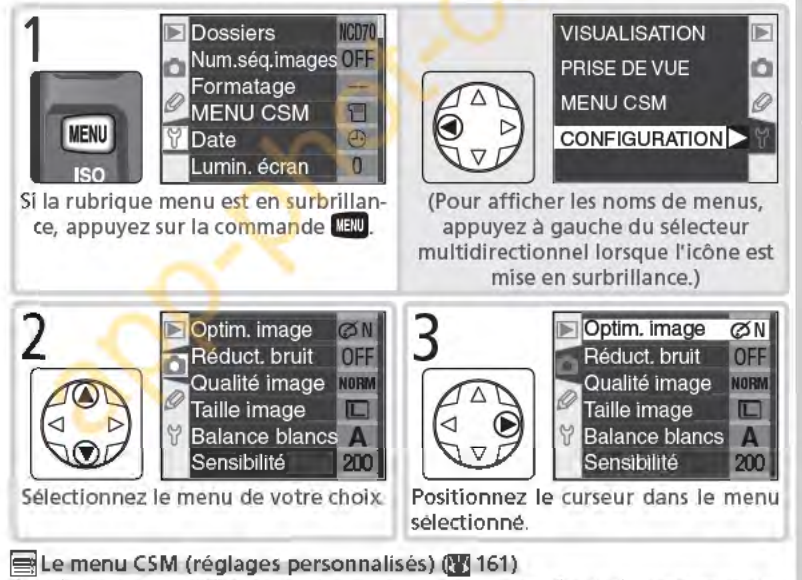

Par défaut, le menu CSM répertorie uniquement les options R à 9. Si vous le souhaitez, vous pouvez afficher toutes les options.

*39* 

le—U tilisation

 $\frac{\mathsf{a}}{\mathsf{b}}$ 

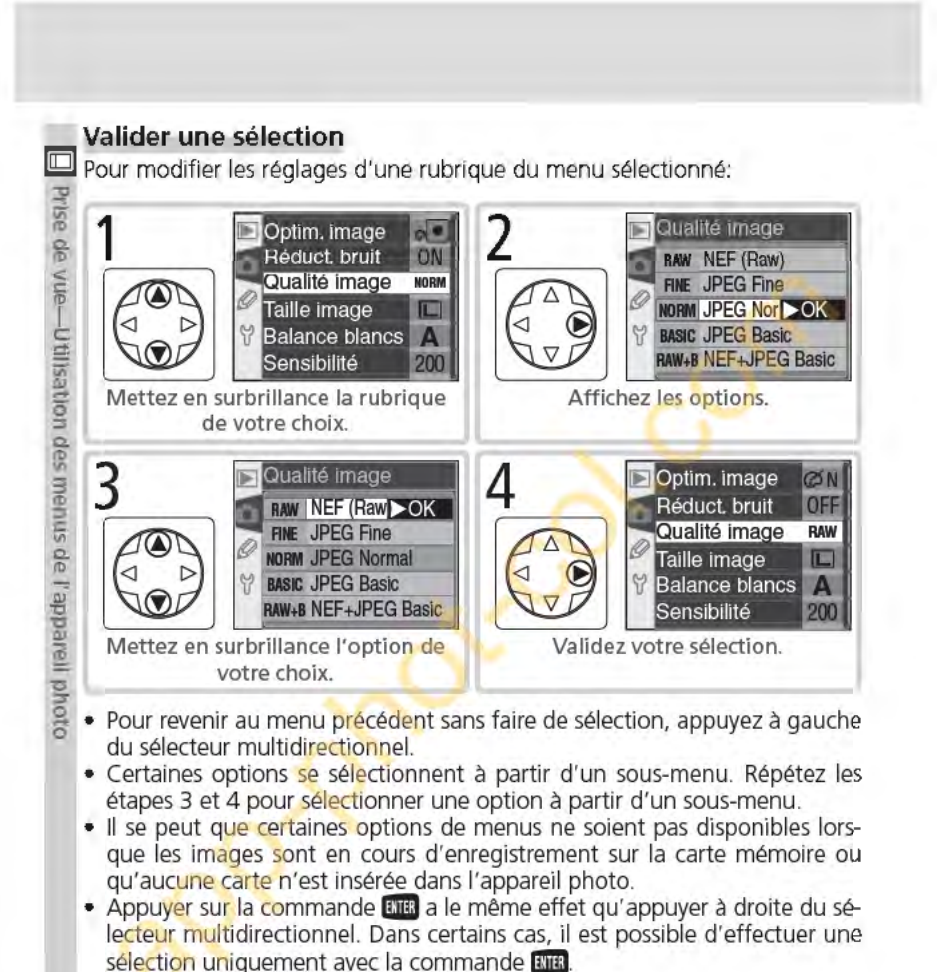

# **Quitter les menus**

Pour quitter les menus, appuyez sur la commande **LENU** (si une option de menu est mise en surbrillance, appuyez deux fois dessus). *Vous* pouvez également quitter les menus en appuyant sur la commande **in la commande de la commande** de visualisation) ou en mettant l'appareil photo hors tension. Pour quitter les menus et effectuer la mise au point de la prise de vue suivante, sollicitez légèrement le déclencheur.

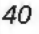

# **Qualité et taille d'image**

Pour une utilisation efficace de la mémoire

La qualité et la taille de l'image déterminent toutes les deux l'espace occupé par chaque photo sur la carte mémoire. **m** 

### Qualité image

Le 070 prend en charge les options de qualité d'image suivantes (de la plus élevée qualité/ taille d'image à la plus basse):

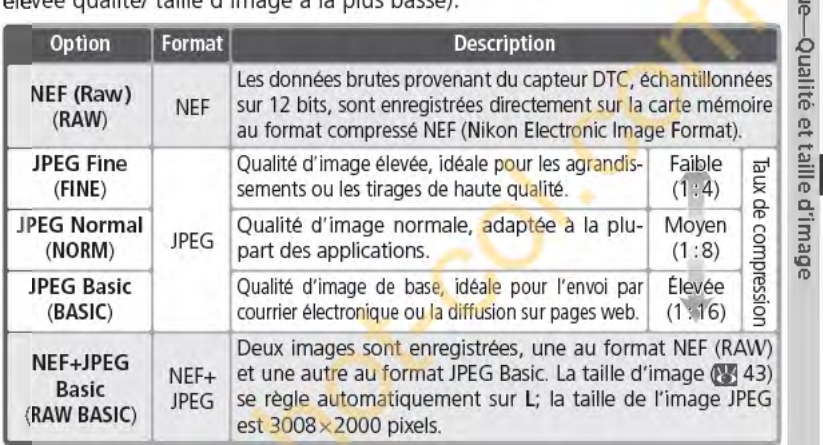

### **NEF** (Raw)/NEF + JPEG

Les images NEF peuvent être affichées uniquement dans PictureProject ou Nikon Capture 4 version 4.1 ou ultérieure (83 191). Lorsque vous visualisez sur l'appareil photo les images prises au format NEF+JPEG Basic, seule l'image JPEG s'affiche. Lorsque *vous* effacez des images prises au format NEF+JPEG Basic, les deux images NEF et JPEG sont supprimées.

#### ~Noms de fichiers

Les photos sont stockées sous forme de fichiers d'images dont les noms sont de la forme "DSC\_nnnn.xxx" où nnnn est un nombre à quatre chiffres compris entre 0001 et 9999 attribué automatiquement dans le sens ascendant par l'appareil photo, et xxx est l'une des trois extensions suivantes: "NEF" pour les images NEF, "JPG" pour les images JPEG, et "NDF" pour les photos prises *avec* l'option lm. corr pous. œ 166). Les fichiers NEF et JPEG enregistrés à un réglage de NEF+ JPEG Basic possèdent le même nom de fichier mais des extensions différentes. Les images enregistrées au réglage Il (Adobe RVB) (sélectionné dans Optim. image > Mode couleur) ont un nom qui commence avec un tiret, comme par exemple, "\_DSC0001.JPG" (23 56).

41

ትise de vu

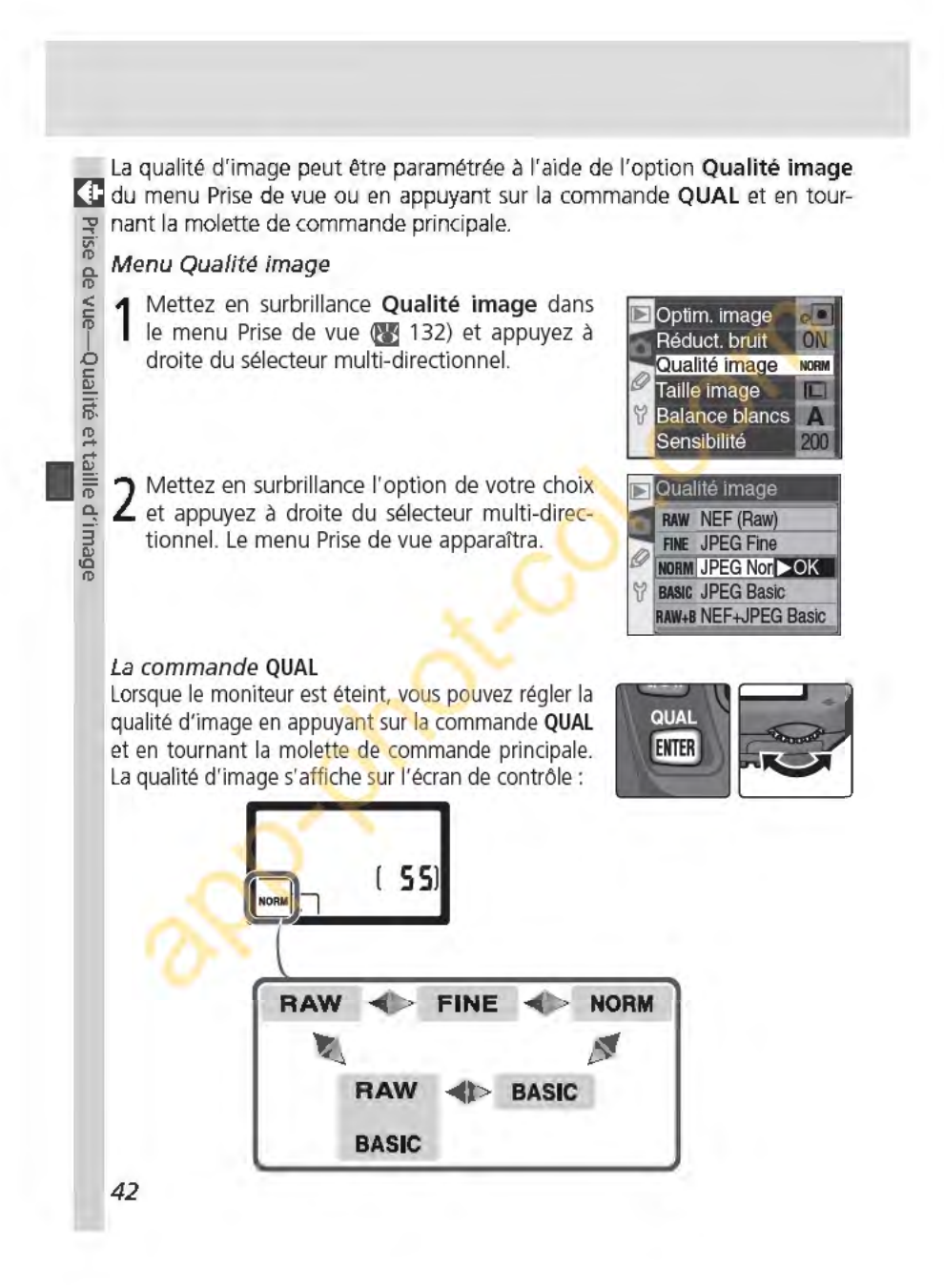

## **Taille image**

La taille d'image est mesurée en pixels. De petites tailles produisent de petits fichiers, parfaitement adaptés à l'envoi par courrier électronique ou à la  $\mathbb{F}_1$ diffusion sur page web. Inversement, plus l'image est grande, plus le format  $\frac{16}{10}$ d'impression pour une image sans pixélisation pourra être grand. Choisissez <sup>8</sup> une taille d'image en fonction de l'espace disponible sur la carte mémoire et **i§**  de l'utilisation finale de l'image.

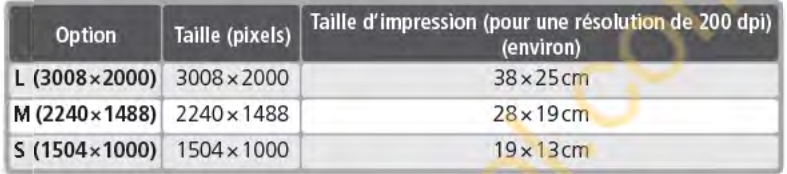

Il est possible de régler la taille de l'image à l'aide de l'option **Taille image** du <sup>~</sup> menu Prise de vue ou en appuyant sur la commande QUAL et en tournant la molette de commande secondaire. Il est impossible de sélectionner la taille de l'image lorsque les options **NEF (Raw) ou NEF+JPEG Basic** sont choisies pour la qualité d'image. Lors de leur ouverture à l'aide de PictureProject ou de Nikon Capture 4 version 4.1 ou ultérieure, les images NEF ont une taille de 3008 x2000 pixels. Si l'option **NEF+JPEG Basic** est sélectionnée comme qualité d'image (841), la taille des images JPEG est fixée à L (3008×2000 pixels).

#### Menu Taille d'image

- 1 Mettez en surbrillance **Taille image** dans le menu Prise de vue **<œ** 132) et appuyez à droite du sélecteur multi-directionnel.
- 2 Mettez en surbrillance l'option de votre choix et appuyez à droite du sélecteur multi-directionnel. Le menu Prise de vue apparaîtra.

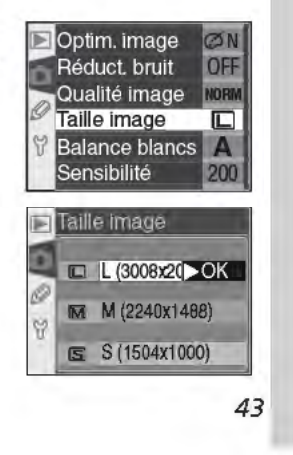

**Qualité et** 

 $\frac{3}{2}$ 

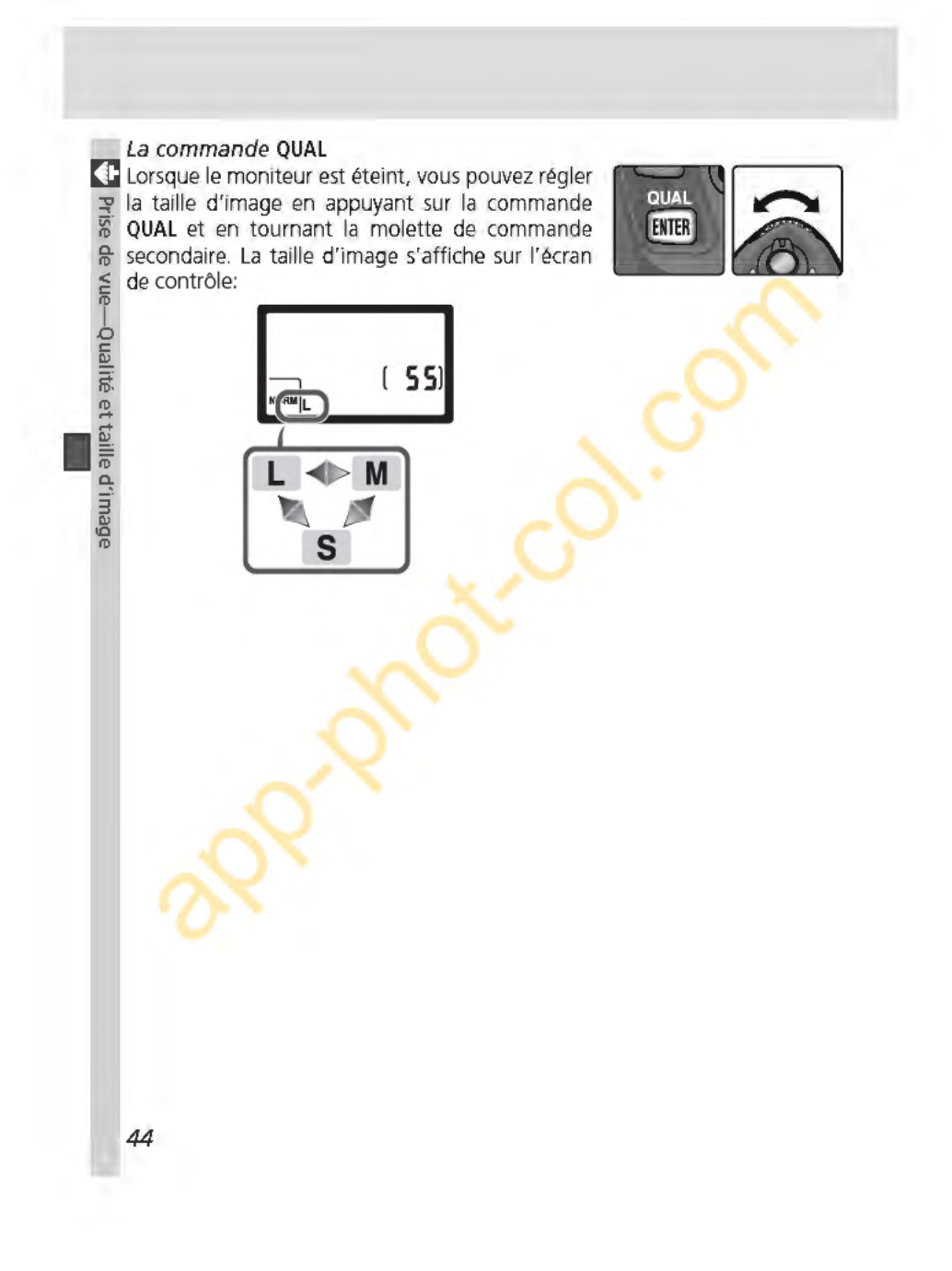

#### ~Capacité de la carte mémoire et taille/qualité d'image

Le tableau suivant indique le nombre approximatif d'images pouvant être enregistrées sur une carte de 256 Mo avec différents réglages de qualité et de taille d'image.

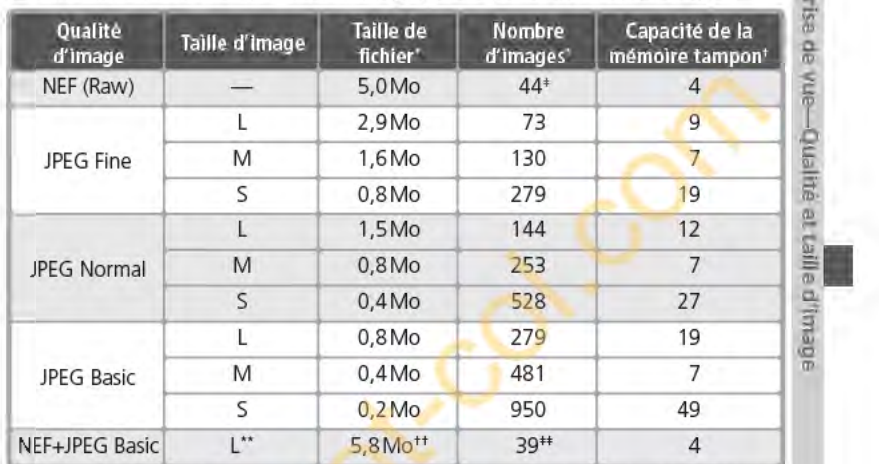

• Tous les chiffres sont approximatifs. La taille des fichiers varie en fonction de la scène photographiée.

' Nombre maximal de vues pouvant être stockées dans la mémoire tampon. Le nombre réel de photos pouvant être prises avant le remplissage de la mémoire tampon varie en fonction de la marque de la carte mémoire.

• Le compteur de vues indique qu'il reste 23 vues .

\*\* Taille de l'image JPEG réglée sur L. Lorsqu'elle est ouverte dans PictureProject ou Nikon Capture 4 version 4.1 ou ultérieure, l'image NEF a une taille de 3008 x 2000 pixels.

\*\* Taille totale des fichiers images NEF (RAW) et JPEG.

\*\*Le compteur de vues indique qu'il reste 21 vues.

## Gartes mémoire de grande capacité

Quand il reste suffisamment de place sur la carte mémoire pour enregistrer plus de 1000 photos avec les réglages actuels, le nombre de vues restantes s'affichent en milliers, arrondis à la centaine la plus proche (par exemple, s'il reste assez de place pour 1260 vues, le compteur de vues indiquera 1.2 K). **MATHER AT AT 12 AN 12 AN 12 AN 12 AN 12 AN 12 AN 12 AN 12 AN 12 AN 12 AN 12 AN 12 AN 12 AN 12 AN 12 AN 12 AN 12 AN 12 AN 12 AN 12 AN 12 AN 12 AN 12 AN 12 AN 12 AN 12 AN 12 AN 12 AN 12 AN** 

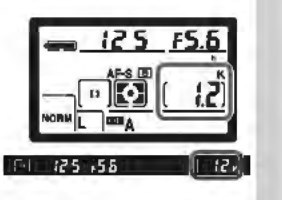

# **Sensibilité (équivalence ISO)**

Vitesse d'obturation plus rapide

C'est l'équivalent numérique de la sensibilité du film. Plus la sensibilité est **lm:l** élevée, moins la présence de lumière est nécessaire pour la prise de vue. Par **x** conséquent, il est possible d'opter pour des vitesses d'obturation plus rapides<br>
s ou des ouvertures plus petites.  $\frac{1}{6}$  ou des ouvertures plus petites.<br> **a. b.** cancibilité paut Atre réglée.

La sensibilité peut être réglée sur des équivalents compris entre 200 ISO et  $\frac{2}{9}$  1600 ISO, par incrément de  $\frac{1}{2}$  IL. Pour régler la sensibilité, utilisez l'option 1600 ISO, par incrément de *Y*<sub>3</sub> IL. Pour régler la sensibilité, utilisez l'option **.1, Sensibilité** du menu Prise de vue ou appuyez sur la commande **ISO** tout en tournant la molette de commande principale.

Le menu Sensibilité

;:;: ID•

@ **Vi**  .9

~ **1** Mettez en surbrillance **Sensibilité** dans le menu Prise de vue **Qll** 132) et appuyez à droite du sélecteur multidirectionnel. **1\* ::s** 

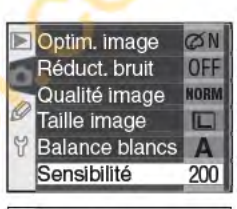

2 Mettez en surbrillance l'option de votre choix<br>2 et appuyez à droite du sélecteur multi-directionnel. Le menu Prise de vue apparaîtra.

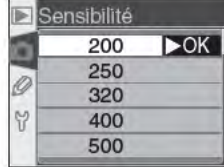

#### **jgsensibilité**

Plus la sensibilité est élevée, plus une image risque de présenter du "bruit". qui apparaît sous forme de pixels lumineux, espacés de manière aléatoire.

**li 5-ISO auto lœ 142)**  Lorsque **Activée** est sélectionné pour le réglage personnalisé 5 **(ISO auto),** l'appareil photo modifie automatiquement la valeur de sensibilité sélectionnée par l'utilisateur afin de garantir une exposition optimale.

**46** 

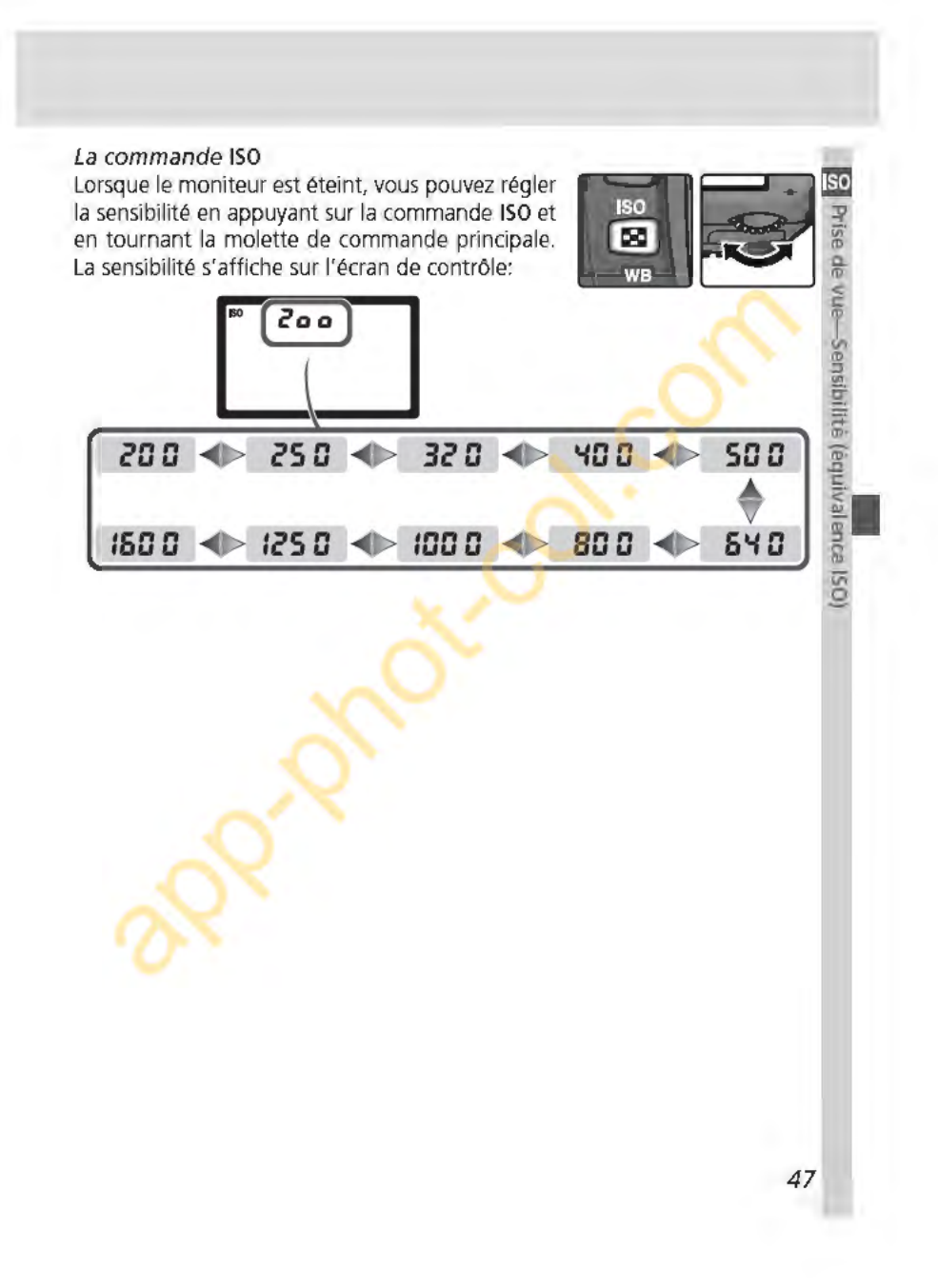

# **Balance des blancs f)**  Pour reproduire fidèlement les couleurs

La couleur de la lumière réfléchie par un objet dépend de la couleur de la<br>**1999** source lumineuse. Le cerveau humain est capable de s'adapter aux changements de couleur de la source lumineuse pour faire en sorte qu'un objet blanc paraisse toujours blanc qu'il soit dans l'ombre, en plein soleil ou sous un éclairage incandescent. Contrairement aux appareils photo argentiques, les appareils photo numériques peuvent imiter cette fonction d'adaptation humaine en traitant les images selon la couleur de la source lumineuse. C'est ce que l'on appelle la "balance des blancs". Pour que les couleurs de vos images soient naturelles, choisissez la balance des blancs qui correspond à la source lumineuse avant de prendre la photo. Lorsque le sélecteur de mode est réglé sur P, S, A ou M, vous avez le choix entre les options suivantes de balance des blancs.

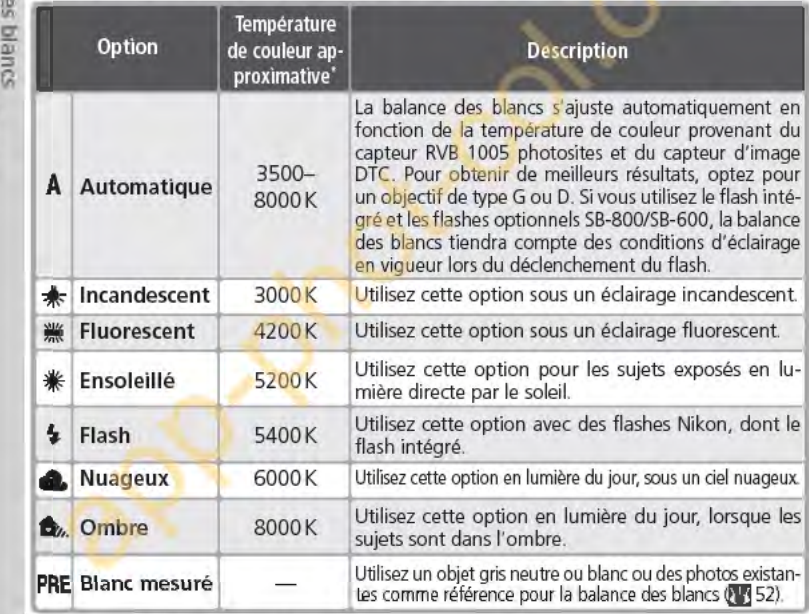

\* Réglage précis programmé sur O.

Il est recommandé d'utiliser la balance des blancs automatique avec la plupart des sources lumineuses. Si vous n'obtenez pas les résultats escomptés avec cette option, choisissez-en une autre, parmi celles mentionnées ci-dessus ou optez pour le blanc mesuré.

*48* 

**1** 

(1)

 $\alpha$ :::J  $\Omega$ 

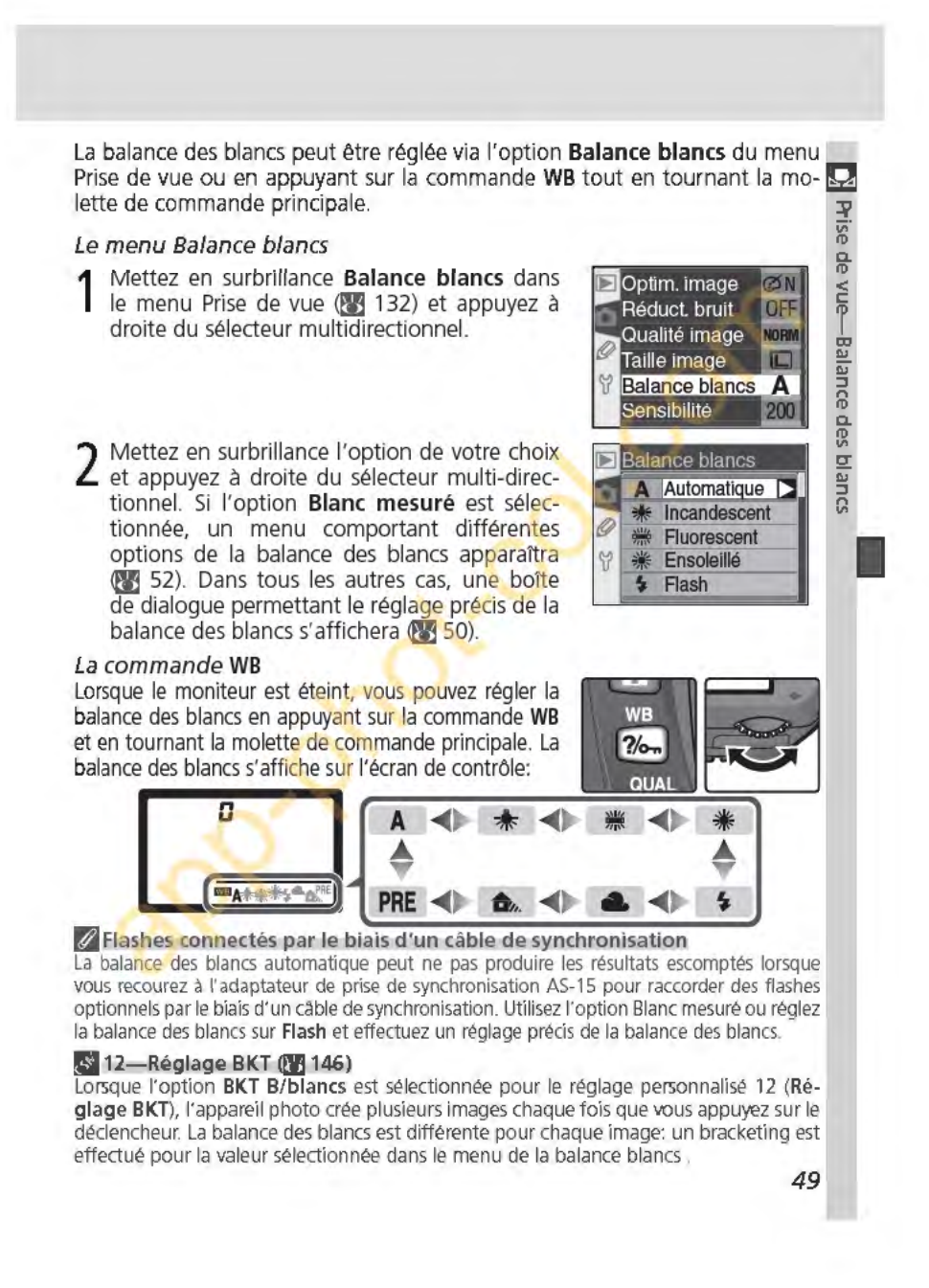

**Réglage précis de la balance des blancs<br>
Avec des réglages autres que <b>Blanc mesuré**, la balance des blancs peut être<br> **F** ajustée précisément afin de corriger les variations de couleur de la source lu-<br> **F** ajustée préci ajustée précisément afin de corriger les variations de couleur de la source lu-)& mineuse ou pour introduire une dominante "chaude" ou "froide" dans une image. Il est possible de sélectionner des valeurs plus élevées pour donner aux images une dominante bleue ou pour corriger les effets dus à des sources lumineuses à dominante jaune ou rouge ; sélectionnez des valeurs peu élevées pour donner aux images une légère dominante jaune ou rouge ou pour corri-<br>ger les effets dus aux sources lumineuses à dominante bleue. Les valeurs sont<br>comprises entre +3 et -3 et sélectionnables par incrément de un. Sauf ger les effets dus aux sources lumineuses à dominante bleue. Les valeurs sont comprises entre +3 et -3 et sélectionnables par incrément de un. Sauf pour le mode **Fluorescent**, chaque incrément est équivalent à 10 MIRED environ.

 $\frac{36}{22}$  Vous pouvez régler précisément la balance des blancs à l'aide de l'option<br>Balance blancs du menu Prise de vue ou en appuyant sur la commande WB<br>a tout en tournant la molette de commande secondaire. Avec des ré **iii Balance blancs** du menu Prise de vue ou en appuyant sur la commande **WB**  tout en tournant la molette de commande secondaire. Avec des réglages autres que ±0, l'icône < > apparaît sur l'écran de contrôle.<br>*Menu de balance des blancs* 

- 1 Dans le menu de balance des blancs (**149**), mettez en surbrillance une option autre que **Blanc mesuré** et appuyez à droite du sélecteur multi-directionnel.
- 2 Appuyez en haut ou en bas du sélecteur multi-<br>2 directionnel pour choisir la valeur de votre choix puis appuyez à sa droite. Le menu Prise de vue apparaîtra.

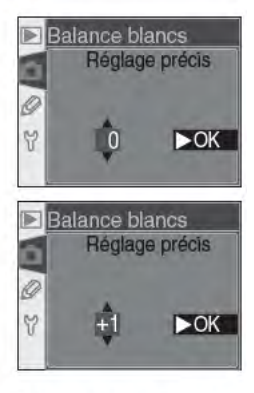

#### $\bullet$  Température de couleur

La couleur d'une source lumineuse est très subjective car elle varie selon la personne qui la perçoit. La température de couleur est un moyen objectif de définir la couleur d'une source lumineuse. Elle se base sur la température à laquelle un objet (le "corps noir' de Planck) doit être chauffé pour irradier de la lumière avec le même spectre de longueurs d'ondes que la source lumineuse considérée. Tandis que les sources lumineuses de température de couleur avoisinant 5000 à 5500K apparaissent blanches, les sources lumineuses ayant une température de couleur inférieure, comme les lampes à incandescence, apparaissent légèrement jaunes ou orangées. Les sources lumineuses de température de couleur plus élevée apparaissent bleutées.

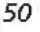

## La commande **WB**

Lorsque le moniteur est éteint, vous pouvez effectuer un réglage précis de la balance des blancs en appuyant sur la commande **WB** et en tournant la

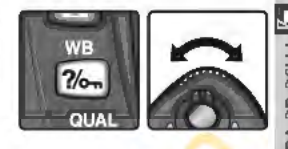

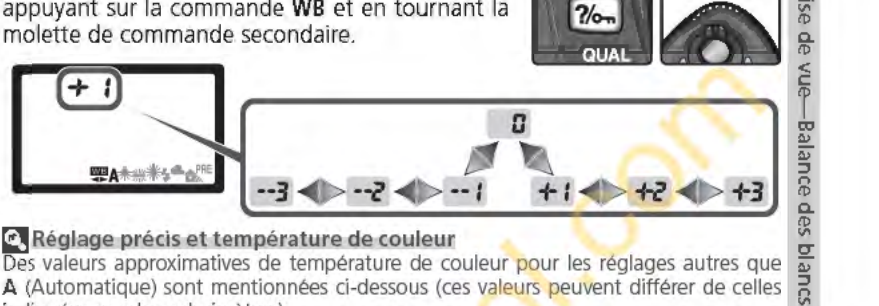

 $\overline{Des}$  valeurs approximatives de température de couleur pour les réglages autres que  $\overline{S}$ **A** (Automatique) sont mentionnées ci-dessous (ces valeurs peuvent différer de celles <sup>~</sup> indiquées par des colorimètres):

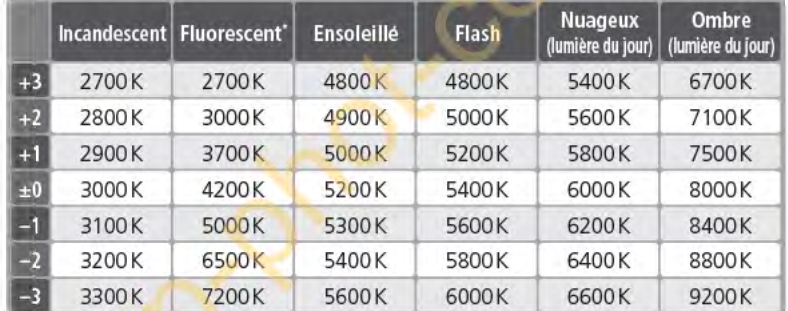

\* La taille des incréments pour **Fluorescent** reproduit les larges variations de température de couleur entre les nombreux types de source lumineuse fluorescente, allant de l'éclairage de stade à basse température aux lampes à vapeur de mercure à haute température.

### **Q** "MIRED"

Les changements sur la température de couleur ont un effet plus important sur les couleurs à faible température de couleur que sur celles à température de couleur élevée. Par exemple, à la température de couleur 6000K, un changement de 1 OOK sera quasiment imperceptible tandis que le même changement à 3000K fera une grande différence. Le "MIRED" calculé en multipliant l'inverse de la température de couleur par 106, est une mesure de la température de couleur qui tient compte de telles variations et, par conséquent, est l'unité utilisée par les filtres de correction de température de couleur.

 $• 4000 K - 3000 K = 1000 K : 83 MHz$ • 7000K-6000K=1000K: 24MIRED

**51** 

**Mesure de la balance des blancs**<br>**La** balance des blancs prédéfinie (BIanc mesuré) permet<br>**EU** d'enregistrer et de réutiliser des réglages de balance des<br>blancs personnalisés pour une prise de vue sous un éclairage d'enregistrer et de réutiliser des réglages de balance des blancs personnalisés pour une prise de vue sous un éclairage  $\frac{12}{10}$  mixte, afin de corriger les effets dus aux sources de lumière présentant une forte dominante de couleur, ou de reproduire la balance des blancs d'une photo existante. Deux méthodes permettent de programmer la balance des blancs prédéfinie:

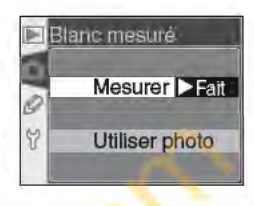

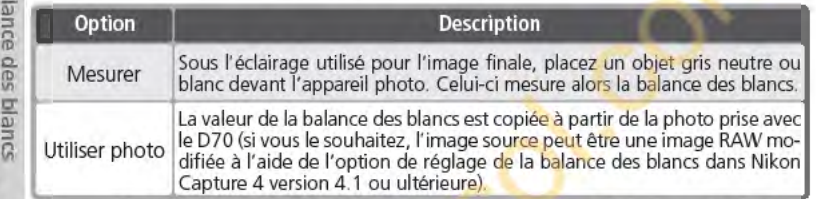

L'appareil photo n'est capable de stocker qu'une valeur de balance des blancs prédéfinie à la fois; la valeur existante est écrasée lorsqu'une nouvelle valeur est mesurée ou copiée. Lors de la mesure d'une nouvelle valeur de balance des blancs, l'option **Blanc mesuré** est automatiquement réglée sur **Mesurer.** 

Mesure d'une valeur de balance des blancs

**1** 

lance

1 Sous l'éclairage utilisé pour l'image finale, placez un objet gris neutre ou blanc devant l'appareil photo. En studio, il est possible de recourir à un diffuseur à 18% pour que l'objet de référence apparaisse gris.

2 Sélectionnez **Mesurer** dans le menu **Blanc mesuré** ou appuyez sur la commande **WB** en

tournant la molette de commande principale jusqu'à ce que **PRE** apparaisse sur l'écran de contrôle. La balance des blancs sera réglée sur la dernière valeur de Blanc mesuré; si aucune valeur de Blanc mesuré n'est disponible, la balance des blancs sera réglée sur 5200 K (équivalent à **Ensoleillé).** 

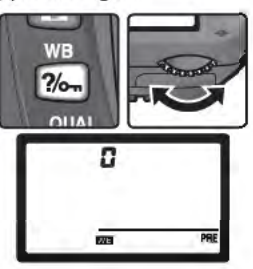

### ~Mesure **de la balance des-blancs**

Il est possible de mesurer la balance des blancs en modes **P, S, A et M.** Avec ces modes, l'exposition est automatiquement incrémentée de un IL pour garantir des résultats précis. En mode M, il est possible d'obtenir des résultats optimaux en réglant l'exposition sur ±0IL comme indiqué par l'indicateur analogique de l'état d'exposition. *52* 

- 3 Relâchez la commande **WB** brièvement puis 3 applicant puis appuyez à nouveau jusqu'à ce que l'icône **PRE**  commence à clignoter sur l'écran de contrôle. Un indicateur **PrE** clignote également sur l'écran de contrôle et dans le viseur, à l'emplacement du compteur de vues.
- 4 Cadrez l'objet de référence afin qu'il remplisse le cadre de visée puis appuyez à fond sur le déclencheur. L'appareil photo mesure alors une valeur de balance des blancs qu'il utilise par la suite lorsque Blanc mesuré est sélectionné. Aucune photo n'est enregistrée; il est possible de mesurer précisément la balance des blancs même si la mise au point n'est pas effectuée.

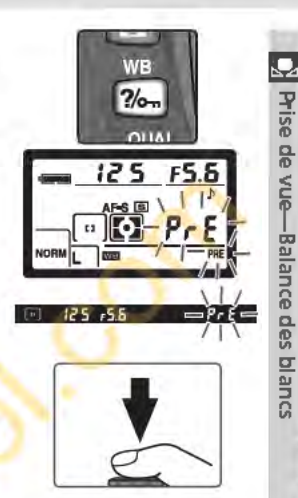

**1** 

Pour quitter sans mesurer une nouvelle valeur pour la balance des blancs, appuyez sur la commande **WB.** 

5 Lorsque l'appareil photo a pu mesurer une valeur de balance des blancs, **Cl o o d** se met à clignoter sur l'écran de contrôle et **Cd** clignote dans le viseur. Pour revenir sur le mode de prise de vue, sollicitez légèrement le déclencheur ou attendez que le système de mesure s'éteigne.

En cas d'éclairage trop sombre ou trop lumineux, il se peut que l'appareil photo ne puisse pas mesurer la balance des blancs. Un **no Cl d** clignote sur l'écran de contrôle et dans le viseur. Revenez à l'Etape 4 et mesurez à nouveau la balance des blancs.

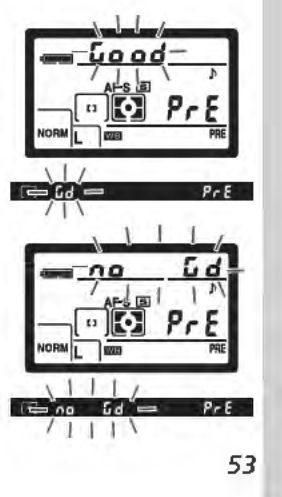

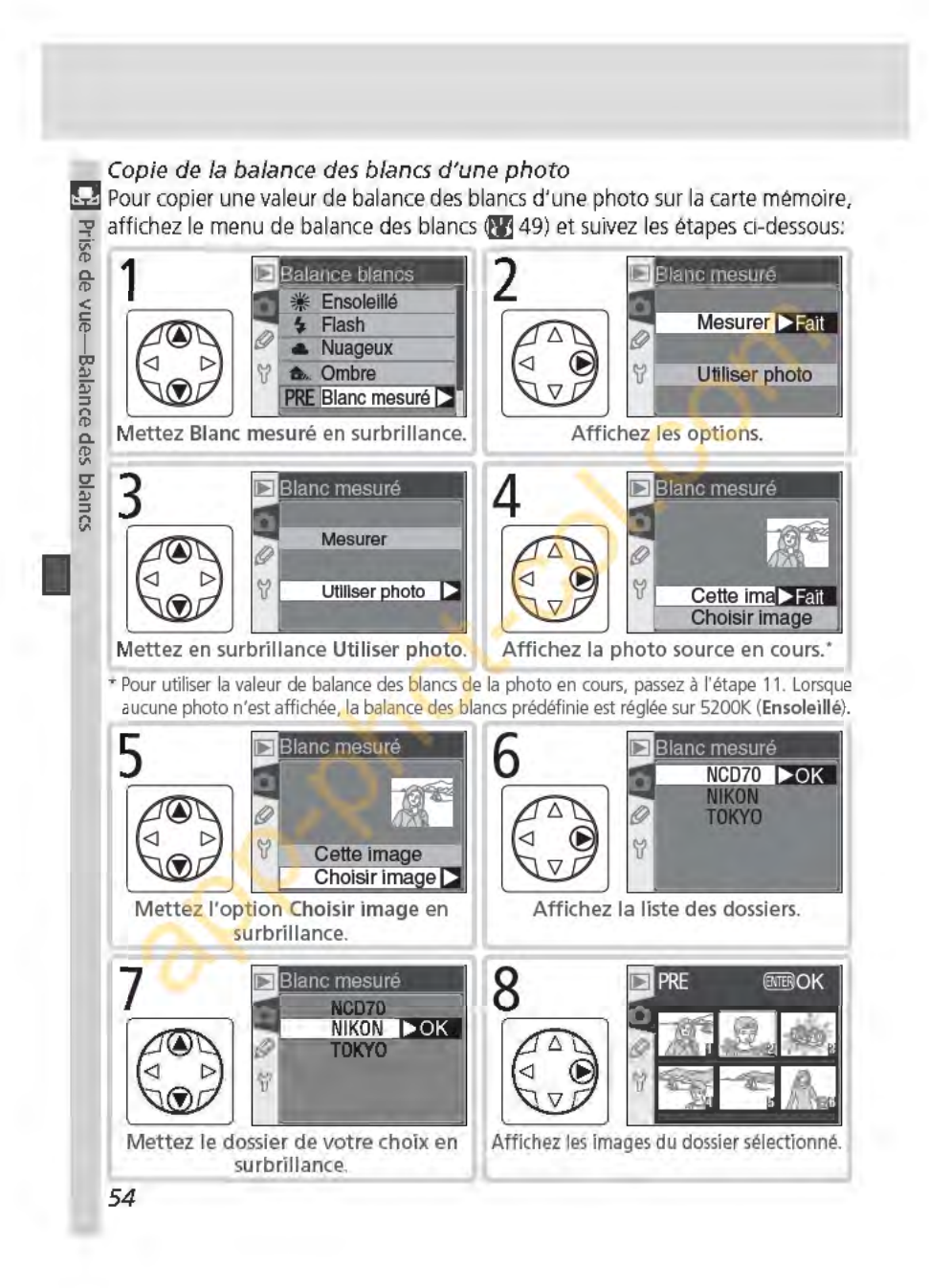

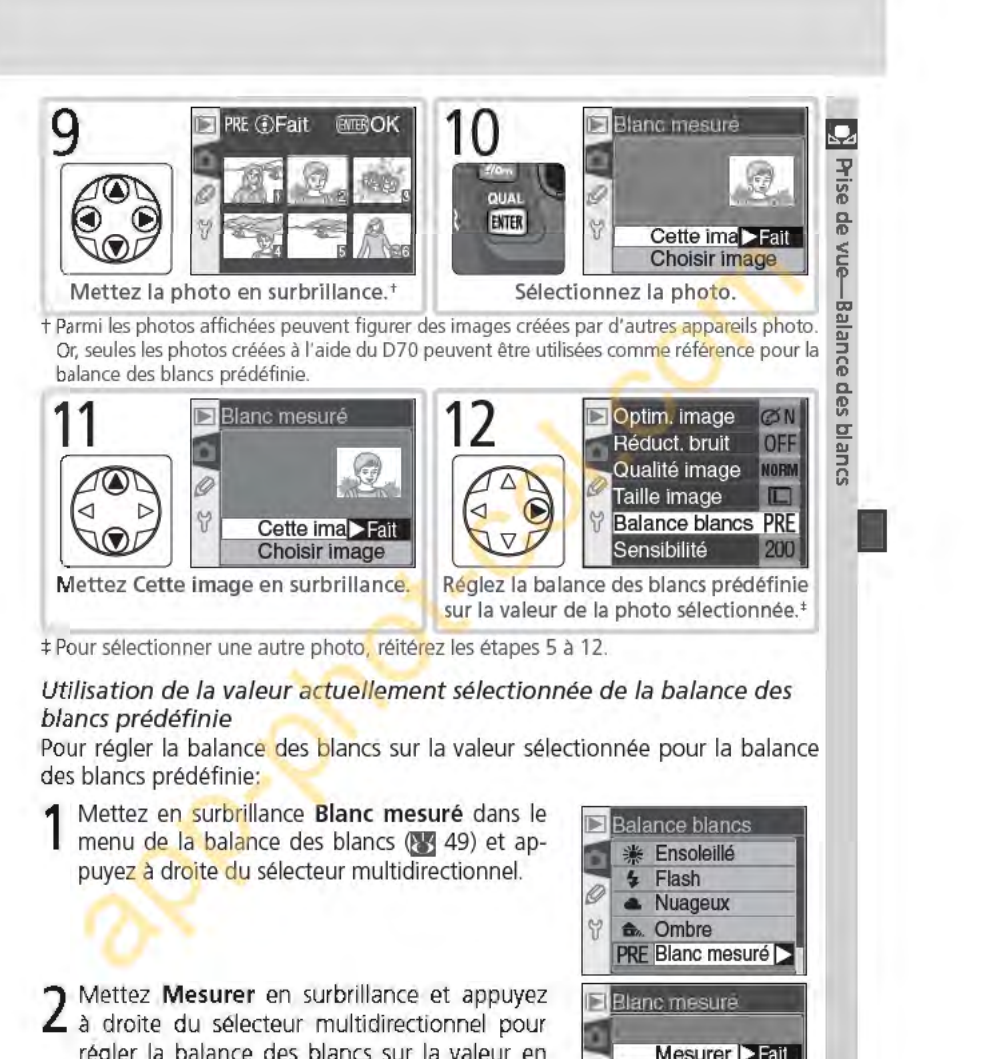

régler la balance des blancs sur la valeur en cours de la balance des blancs prédéfinie et revenir au menu Prise de vue.

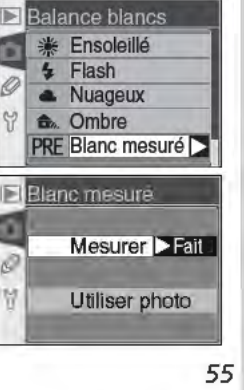

# **Optimisation des images d**

Amélioration de l'image

Lors de la sélection d'un mode Vari-programme, l'appareil photo optimise **rfa** automatiquement les contours, le contraste, la saturation, et les teintes selon e le type de scène. En modes **P**, **S**, **A**, et **M**, les options d'amélioration de l'image peuvent être sélectionnées parmi les options suivantes: **Normale**, **Plus satu**peuvent être sélectionnées parmi les options suivantes: Normale, Plus satu**a. rée, Plus nette, Moins nette, lmpres. directe, Portrait, ou Paysage** pour optimiser les photos selon la manière dont l'image sera utilisée ou le type de scène choisie. L'accentuation des contours, le contraste, la reproduction des couleurs, la saturation, et les teintes peuvent également être personnalisés pour répondre au talent créatif de l'utilisateur.

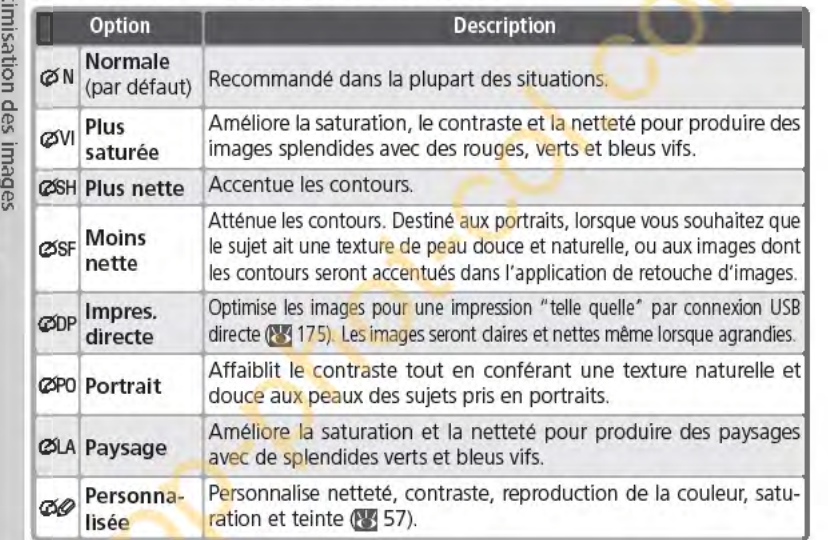

#### *Avec des réglages autres que Personnalisée*

Avec des réglages autres que **Personnalisée :** 

- Les photos sont optimisées selon les conditions de prise de vue actuelles. Le résultat varie selon l'exposition et la position du sujet dans la vue, même pour des scènes du même type. Pour effectuer une série de photos avec une optimisation de l'image identique, choisissez l'option **Personnalisée** et ajustez chaque réglage l'un après l'autre, veillez à sélectionner l'option **Automatique** pour **Netteté** ou pour **Camp. des tons.**
- Les photos sont enregistrées dans l'espace calorimétrique sRVB. Lors de la sélection de l'option **Personnalisée,** l'espace calorimétrique peut être choisi dans le menu **Mode couleur (<b>X**<sub>3</sub> 59).<br>• Utilisez un objectif de type G ou D pour un résultat optimal.
- 
- **56**

Pour sélectionner une option d'optimisation d'image:

- 1 Mettez en surbrillance l'option **Optim. image**  du menu Prise de vue **QJ3** 132) et appuyez à droite du sélecteur multidirectionnel.
- 2 Mettez l'option souhaitée en surbrillance et appuyez à droite du sélecteur multidirectionnel. Une fois l'option **Personnalisée** sélectionnée, un menu d'options personnalisées s'affiche. Dans tous les autres cas, c'est le menu de prise de vue qui s'affichera.

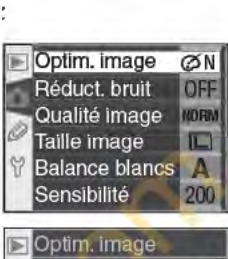

 $\overline{\mathfrak{G}}$ 

~ iii tl) **Q.**  tl) < **s::** 

i 0 ~

isation des in

**"' l** 

#### **ØN** Normale DOK ٦ **ZVI Plus saturée** Ø **COSH Plus nette** 2 ØSF Moins nette **ØDP** Impres.directe

# Personnalisation des options d'amélioration de l'image

Sélectionnez l'option **Personnalisée** pour régler séparément la netteté, le contraste, la reproduction de la couleur, la saturation et la teinte.

## Accentuation des contours : l'option Netteté

Au cours de la prise de vue, l'appareil photo traite les images de manière à accentuer les limites entre les zones claires et sombres, ce qui rend les images plus nettes. L'accentuation des contours peut être personnalisée à l'aide du menu **Netteté.** 

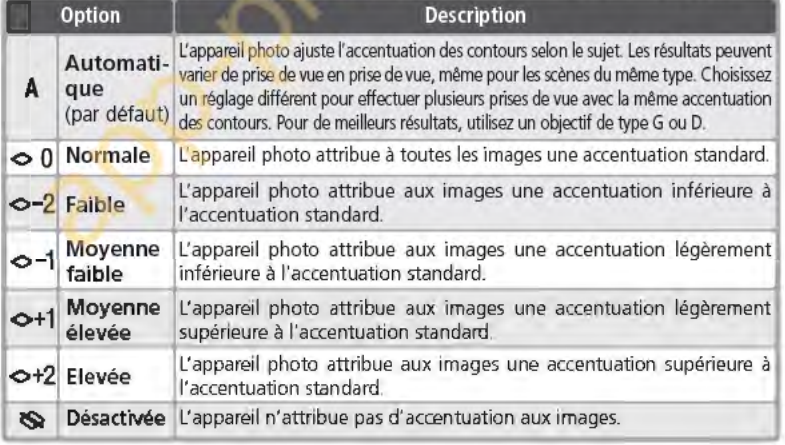

Réglage du contraste: **Comp. des tons rfa** Avant leur enregistrement sur la carte mémoire, les images sont traitées de **:v** manière à équilibrer la répartition des tons, pour améliorer le contraste. La  $\overline{6}$  correction des tons est effectuée à l'aide de courbes de tons qui définissent le <sup>~</sup>rapport entre la répartition des tons de l'image d'origine et le résultat obtenu ~ après la correction. Le menu **Corn p. des tons** vous donne le choix entre diffé- $\frac{1}{\sqrt{2}}$  rents types de courbes.

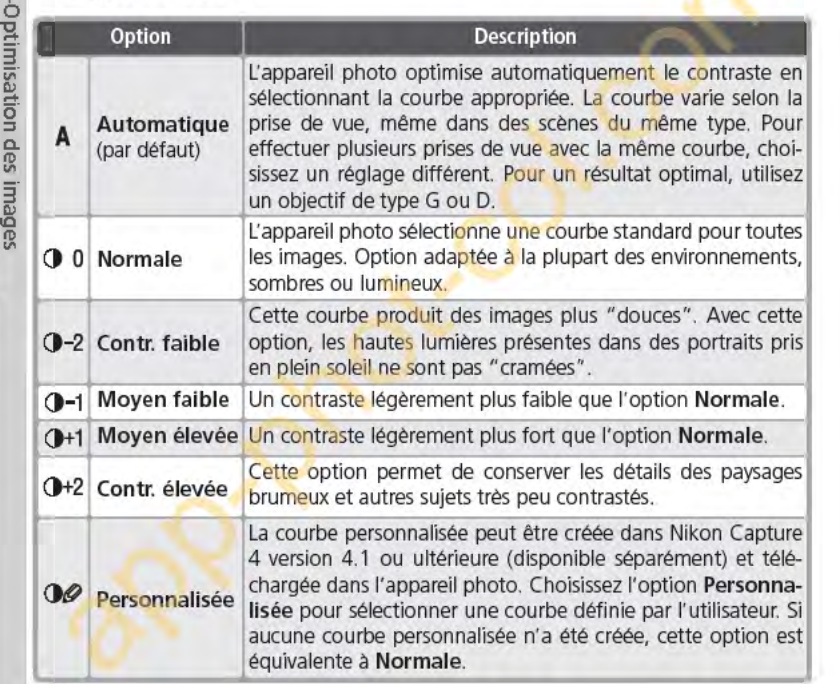

### Adapter les couleurs *à* un flux de production: Mode couleur

Le D70 propose différents modes couleur, qui déterminent la gamme des  $\mathcal O$ couleurs disponibles pour la reproduction des couleurs. Choisissez le mode <sup>~</sup> en fonction de l'utilisation ultérieure des images.

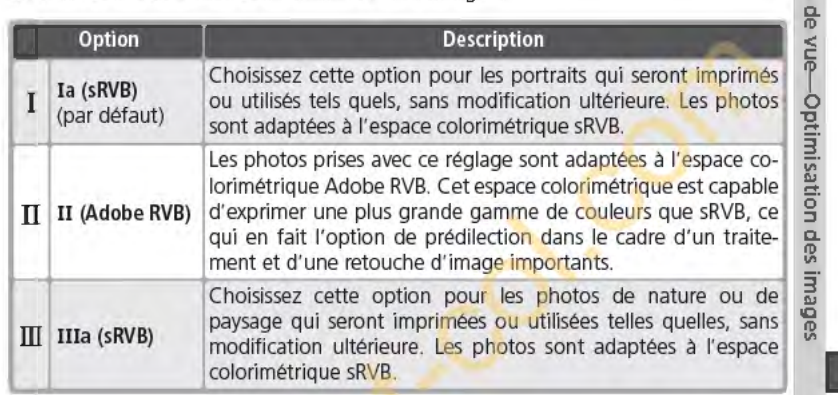

#### $\mathscr{D}$  Mode II

Lors de l'ouverture des photos prises en Mode Il dans Adobe Photoshop ou d'autres applications qui acceptent la gestion de la couleur, sélectionnez l'espace colorimétrique Adobe RVB. Bien que le système d'enregistrement des images en Mode II soit basé sur les normes Exif et DCF, il ne s'y conforme pas strictement. Il est conseillé d'utiliser les Mode la ou Mode Illa lors de la prise de photos destinées à l'impression à l'aide d'ExifPrint, de l'option d'impression directe sur certaines imprimantes domestiques, ou d'autres services d'impression commerciale. Pour savoir si votre imprimante ou service d'impression accepte la norme ExifPrint, consultez la documentation fournie avec votre imprimante ou adressez-vous à votre labo photo.

#### ~Logiciel Nikon

Pour garantir un résultat optimal lors de l'affichage de photos sur un ordinateur, utilisez PictureProject (fourni) ou Nikon Capture 4 version 4.1 ou ultérieure (disponible séparément). Nikon Capture, qui vient compléter de manière parfaite un flux de travail d'imagerie, est unique car il permet d'éditer directement les fichiers NEF sans pour autant affecter la qualité d'image de l'original, et fait partie de la première étape de flux de production impliquant un logiciel d'édition. Lorsque des photos réalisées avec le D70 sont ouvertes dans PictureProject ou Nikon Capture 4 version 4.1 ou ultérieure, l'espace calorimétrique approprié est sélectionné automatiquement.

59

# Contr61e de l'éclat des couleurs : **Saturation rii** L'option **Saturation** contrôle l'éclat des couleurs.

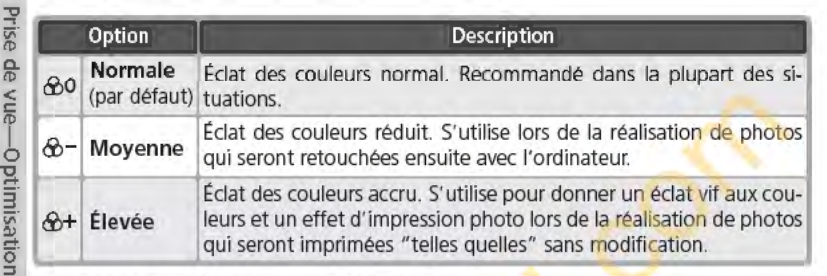

#### g. Pour contr61er la couleur: **Régi. teintes**

Le réglage des teintes peut être ajusté dans une plage de  $-9^\circ$  à  $+9^\circ$  par in- $\frac{1}{2}$  créments de +3°. Si le rouge est pris comme couleur de départ, augmenter la<br>le teinte au-dessus de 0° (la valeur par défaut) introduira une dominante jaune. teinte au-dessus de 0° (la valeur par défaut) introduira une dominante jaune, ce qui fera apparaître les couleurs normalement rouges à 0°, plus orange. Abaisser la saturation en dessous de 0<sup>º</sup> introduira une teinte bleue, ce qui fera apparaître les couleurs normalement rouges à 0°, plus violet.

### ~Teinte

**1** 

**:::J** 

Le modèle de couleur RVB utilisé par les appareils photo numériques reproduit les couleurs en utilisant différentes quantités de lumière rouge, verte et bleue. Le mélange de deux couleurs de lumière permet d'obtenir une grande diversité de couleurs. Par exemple, le mélange du rouge avec une petite quantité de lumière verte produit de l'orange. Si le rouge et le vert sont mélangés à quantité égale, le résultat sera du jaune et si une plus petite quantité de rouge est utilisée, le résultat sera du vert citron. Le mélange de lumière rouge et lumière bleue donne des couleurs allant du violet rouge au bleu marine en passant par le violet, tandis que celui de lumière verte et lumière bleue produit des couleurs allant de l'émeraude au turquoise. (Ajouter une troisième couleur éclaircit les teintes ; le mélange des trois à quantité égale donne des couleurs allant du blanc au gris). Quand cette progression de teintes est disposée en cercle, le résultat apparaît sous forme de roue chromatique.

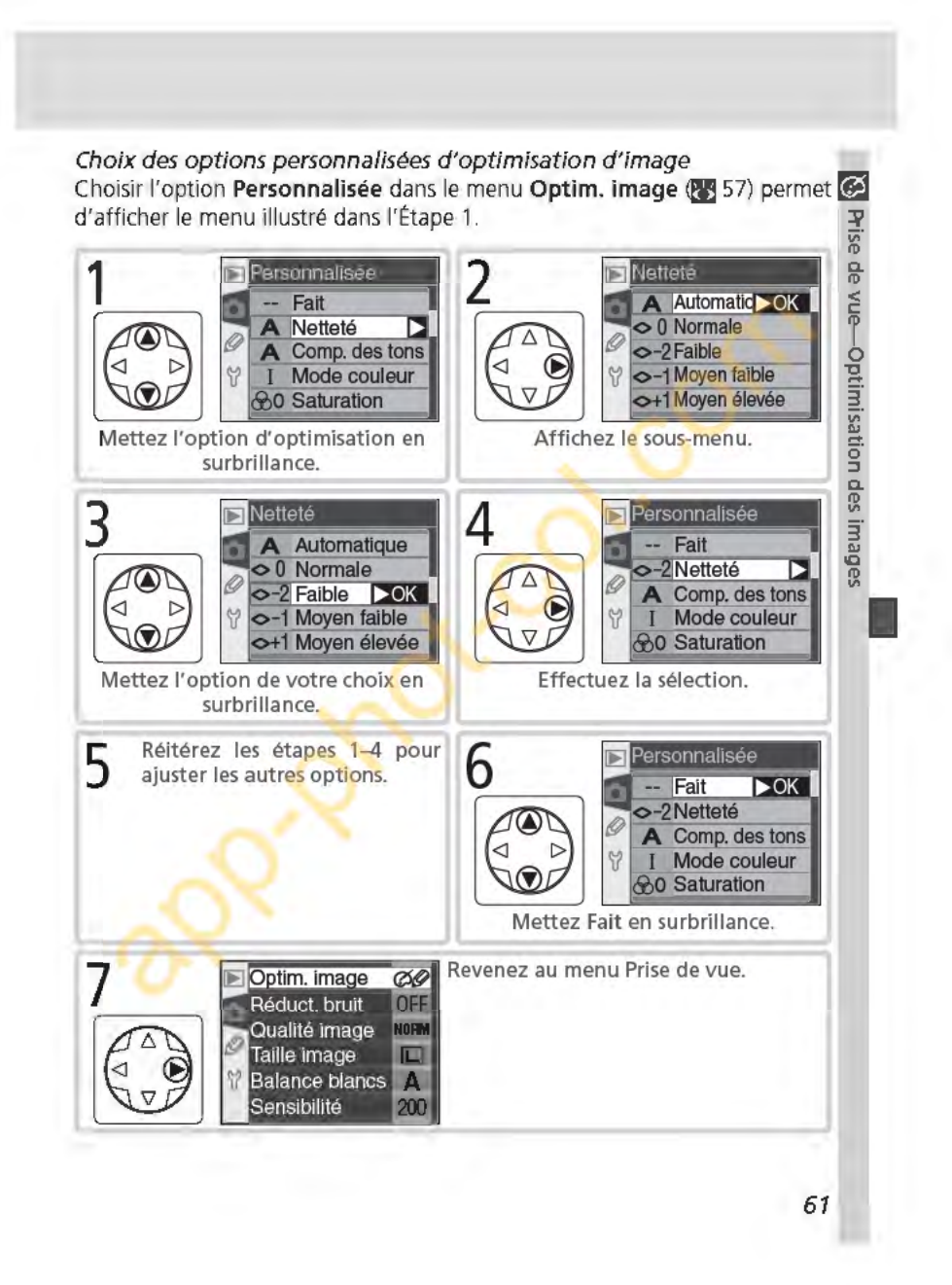

# **Choix d'un mode de prise de vue**  Vue par vue, Continu, Retardateur ou Télécommande

Le mode de prise de vue détermine la manière dont laquelle l'appareil photo **a prend les photos:** une par une, en continu (rafale), avec un déclenchement **:v** différé (retardateur) ou à l'aide de la télécommande. ii\

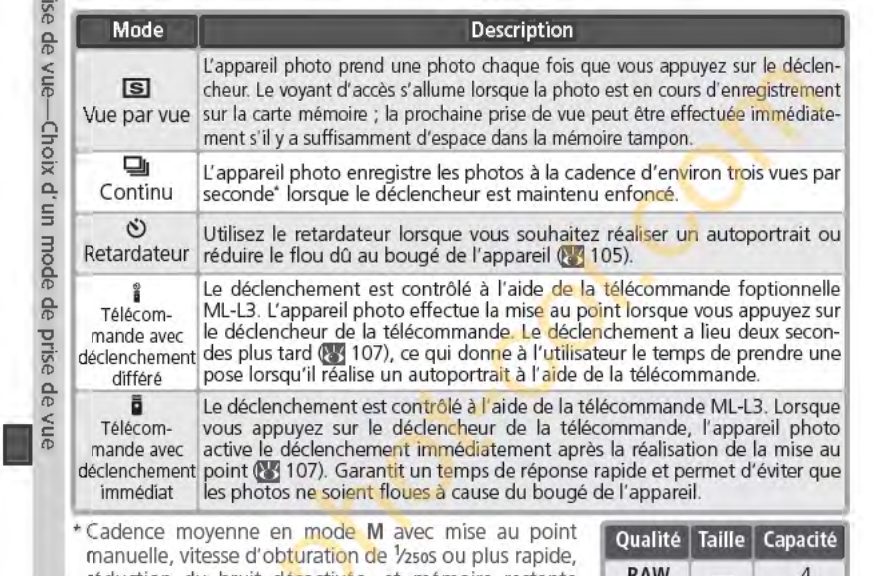

réduction du bruit désactivée, et mémoire restante dans la mémoire tampon. Le nombre d'images pouvant être stockées dans la mémoire tampon dépend des options sélectionnées pour la taille et la qualité d'image (consultez le tableau à droite). D'autres photos peuvent être prises dès que de l'espace se libère dans la mémoire tampon.

Veuillez noter que toutes les photos prises en mode continu sont enregistrées selon l'orientation de la première photo de chaque série, même si le sens de l'appareil photo est modifié au cours de la prise de vue. A titre d'exemple, si la première photo est prise avec l'appareil photo en position horizontale, toutes les photos de la série seront enregistrées dans le sens " horizontal", même si vous tenez l'appareil verticalement au cours de la prise de vue.

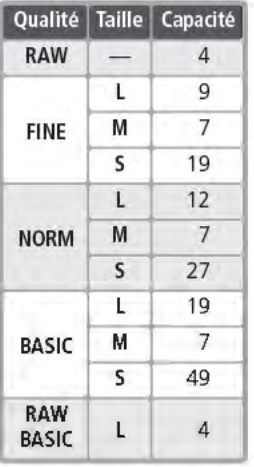
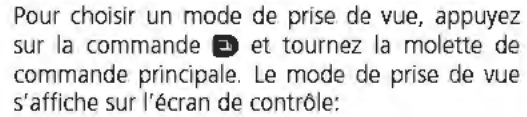

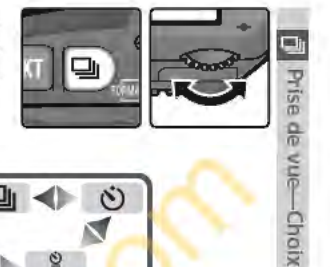

**s:**<br> **s:**<br> **s:**<br> **s:**<br> **x:**<br> **x:**<br> **x:**<br> **x:**<br> **x:**<br> **x:**<br> **x:**<br> **x:**<br> **x:**<br> **x:**<br> **x:**<br>
<br>

**mode c.**  ID <sup>~</sup>iiï ID **c.**  ID  $\leq$  $\overline{\mathcal{P}}$ 

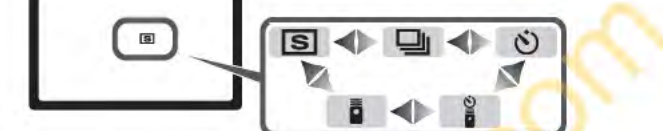

### **B Mémoire tampon**

L'appareil photo est doté d'une mémoire tampon qui permet de stocker les données de manière temporaire. Il est ainsi possible de poursuivre la prise de vue même si les images sont toujours en cours d'enregistrement sur la carte mémoire. Lorsque la mémoire tampon est remplie, il est toutefois impossible d'activer le déclencheur tant qu'une partie suffisante de données n'a pas été transférée sur la carte mémoire pour laisser place à la photo suivante. En mode Continu, la prise de vue se poursuit tant que le déclencheur est maintenu enfoncé, même si la cadence de prise de vue ralentit lorsque la mémoire tampon est remplie.

Lors de l'enregistrement des photos sur la carte mémoire, le voyant d'accès situé près du logement pour carte mémoire s'allume. Selon le nombre d'images enregistrées dans la mémoire tampon, l'enregistrement nécessitera de quelques secondes à quelques minutes. Il ne faut alors surtout pas retirer la carte mémoire, retirer la batterie ou couper l'alimentation tant que ce voyant est allumé. Si l'appareil est mis hors tension alors que les données sont encore dans la mémoire tampon, il continuera d'être alimenté jusqu'à ce que toutes les images de la mémoire tampon soient enregistrées sur la carte mémoire. Si la batterie se décharge alors que les photos sont encore dans la mémoire tampon, le déclencheur est désactivé et toutes les images sont transférées sur la carte mémoire.

Le temps approximatif nécessaire pour copier toute la mémoire tampon sur une carte USB Lexar Media 40xWA est indiqué ci-dessous. Les temps d'écriture peuvent diminuer en cas d'utilisation d'une carte microdrive.

• NEF (RAW): 6s (4 vues) • JPEG Normal (taille L): 9s (12 vues)

#### **Braille de la mémoire tampon**

Le nombre d'images pouvant être enregistrées dans la mémoire tampon avec les réglages actuellement sélectionnés est indiqué par le compteur de vues du viseur et de l'écran de contrôle lorsque vous appuyez sur le déclencheur. Veuillez noter que ce nombre peut varier en fonction du type de sujet.

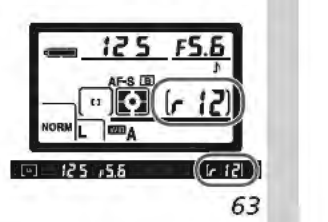

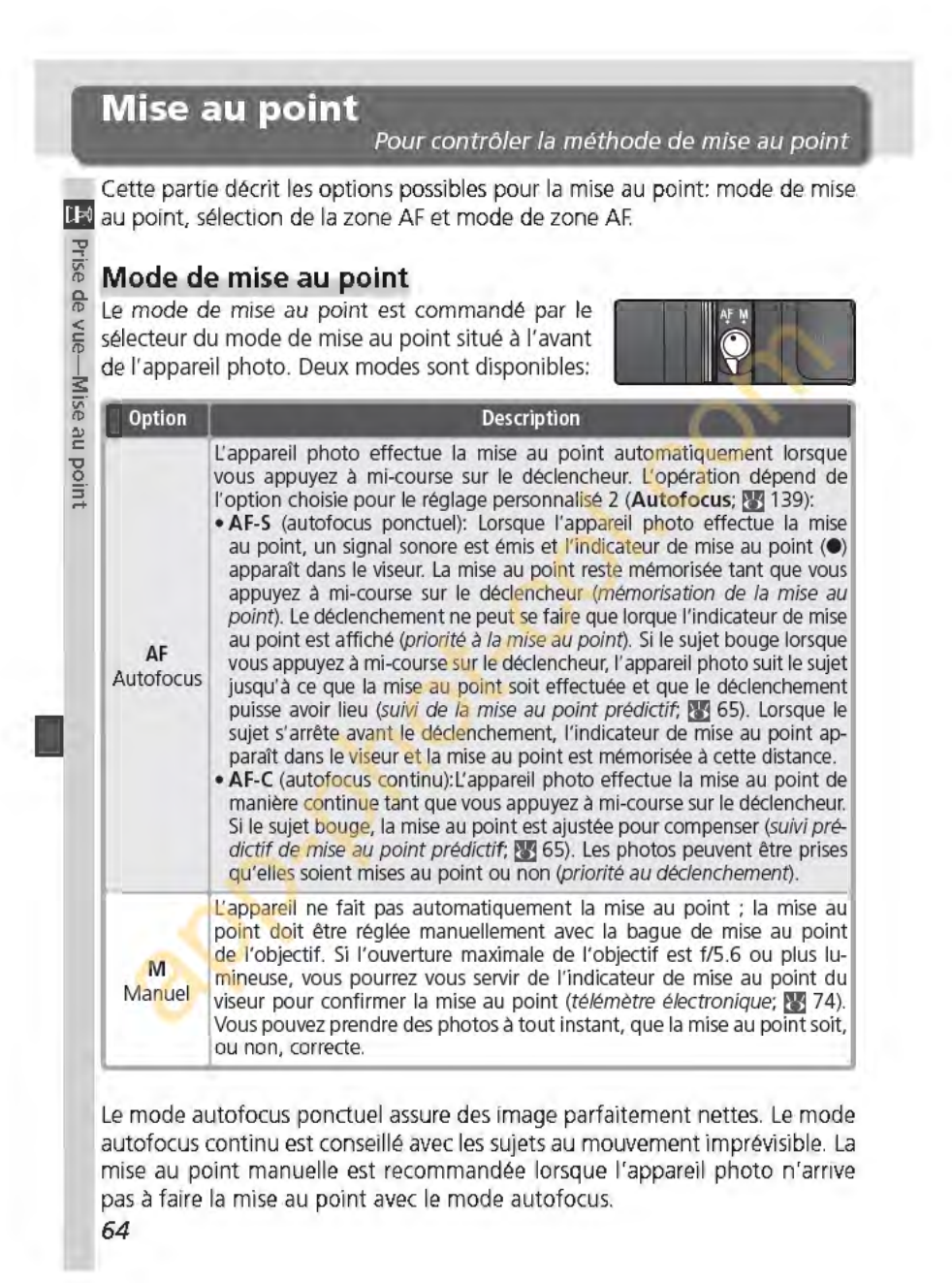

## ~Suivi **de mise au point prédictif**

Si l'automatisme de mise au point de l'appareil photo détecte que le sujet est en **li**se mouvement au moment où vous sollicitez légèrement le déclencheur, il activera **:V**  automatiquement le suivi de mise au point prédictif. Quand le sujet se rapproche ou  $\frac{1}{n}$ s'éloigne de l'appareil photo, l'appareil photo suit la mise au point en essayant de  $\frac{10}{2}$ prédire l'endroit où se trouvera le sujet au moment de l'exposition. La mise au point *ro*  sera mémorisée quand le sujet s'arrêtera de se déplacer. En mode autofocus continu, **è**<br>l'appareil photo active également le suivi de mise au point lorsque le sujet se met à se déplacer après que le déclencheur a été légèrement sollicité. La mise au point ne sera  $\mathbf{\Xi}$ pas mémorisée lorsque le sujet s'arrêtera.  $\blacksquare$ 

Le suivi de mise au point prédictif est impossible en mode de mise au point manuel.<br> **E**<br> **E**<br> **E** 

**65** 

#### **Sélection de la zone de mise au point**

 $\mathbb{H}^1$  Le D70 offre un choix de cinq zones de mise au point qui couvrent ensemble une grande partie de la vue. Vous pouvez sélectionner la zone de mise au  $\frac{18}{10}$  point manuellement et cadrer vos photos de manière à ce que le sujet princi-<br> $\frac{18}{10}$  pal soit positionné à p'importe quel endroit de la vue lou pouvez le faire de pal soit positionné à n'importe quel endroit de la vue, ou pouvez le faire de manière automatique afin d'assurer que le sujet le plus proche de l'appareil photo est toujours mis au point quelle que soit la position qu'il occupe dans la vue (priorité au sujet le plus proche; **et** 140).

**ê** La sélection manuelle de la zone de mise au point n'est pas disponible lors g que l'option de priorité au sujet le plus proche est sélectionnée en mode autofocus. Cette option est automatiquement sélectionnée lorsque vous positionnez le sélecteur de mode sur **8. 2. .** . **ind. ou F.** Pour sélectionner la zone de mise au point manuellement avec ces modes, sélectionnez **S:sélectif ou D:dynamique** pour le réglage personnalisé 3 **(Mode zone AF; tyj 140).** 

Sélection manuelle de la zone de mise au point

Pour sélectionner la zone de mise au point, positionnez le loquet du sélecteur de mise au point sur **e.** Vous pouvez ensuite utiliser le sélecteur multidirectionnel pour sélectionner la zone de mise au point. Cette zone s'affiche alors dans le viseur, mise en surbrillance rouge si nécessaire pour créer un contraste avec l'arrière-plan (zones de mise au point "Va ri-B rite"; **œ** 8), ainsi que sur l'écran de contrôle.

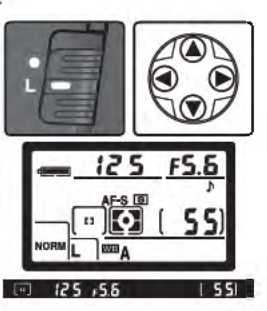

Vous pouvez positionner le loquet du sélecteur de la zone de mise au point sur **l** (Verrouillé) après avoir effectué votre sélection afin d'empêcher que celle-ci ne *se* modifie lorsque vous appuierez sur le sélecteur multidirectionnel.

#### $\mathscr{D}$  Sélection de la zone de mise au point

Vous ne pouvez pas changer de zone de mise au point pendant la visualisation ou l'affichage des menus.

**66** 

#### **B 3-Mode zone AF Q19140)**

Le réglage personnalisé 3 **(Mode zone AF)** détermine la méthode de sélection de la zone **1:40** de mise au point et les conséquences si le sujet sort de cette zone au moment où l'appareil effectue encore la mise au point. Le réglage actuellement sélectionné est indiqué par les affichages de la zone de mise au point sur l'écran de contrôle et dans le viseur.

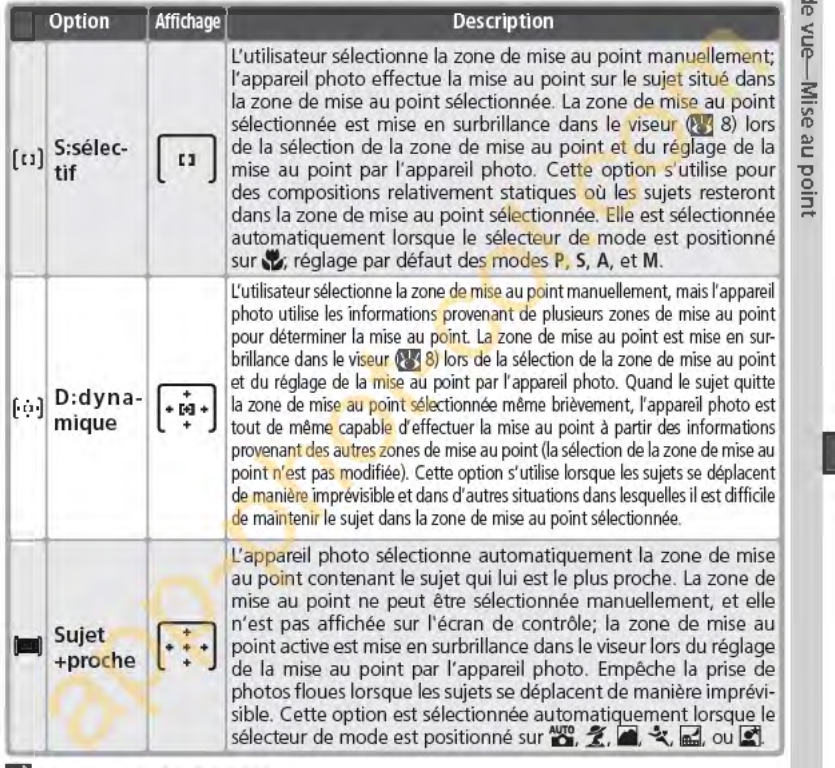

**B** 17-Zone MAP (**B** 148)

Cette option permet de sélectionner "en boucle" les zones de mise au point.

#### **B** 18-Ecl.zone MAP (8 149)

En fonction de l'option sélectionnée pour le réglage personnalisé 18 (Ecl.zone MAP), la zone de mise au point active apparaîtra brièvement en surbrillance rouge dès que nécessaire, pour créer un contraste avec l'arrière-plan, apparaltra toujours en surbrillance ou n'apparaftra jamais en surbrillance.

*67* 

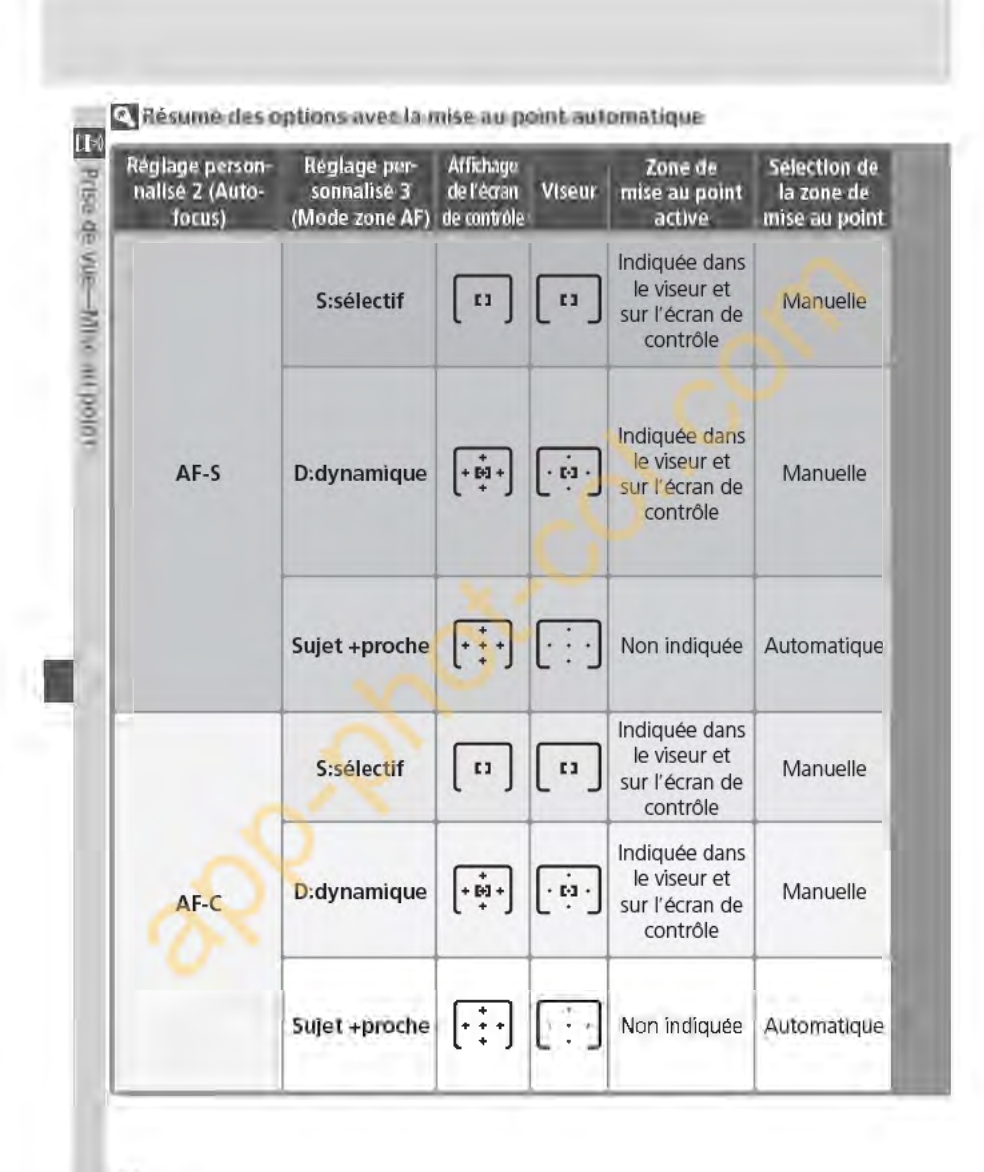

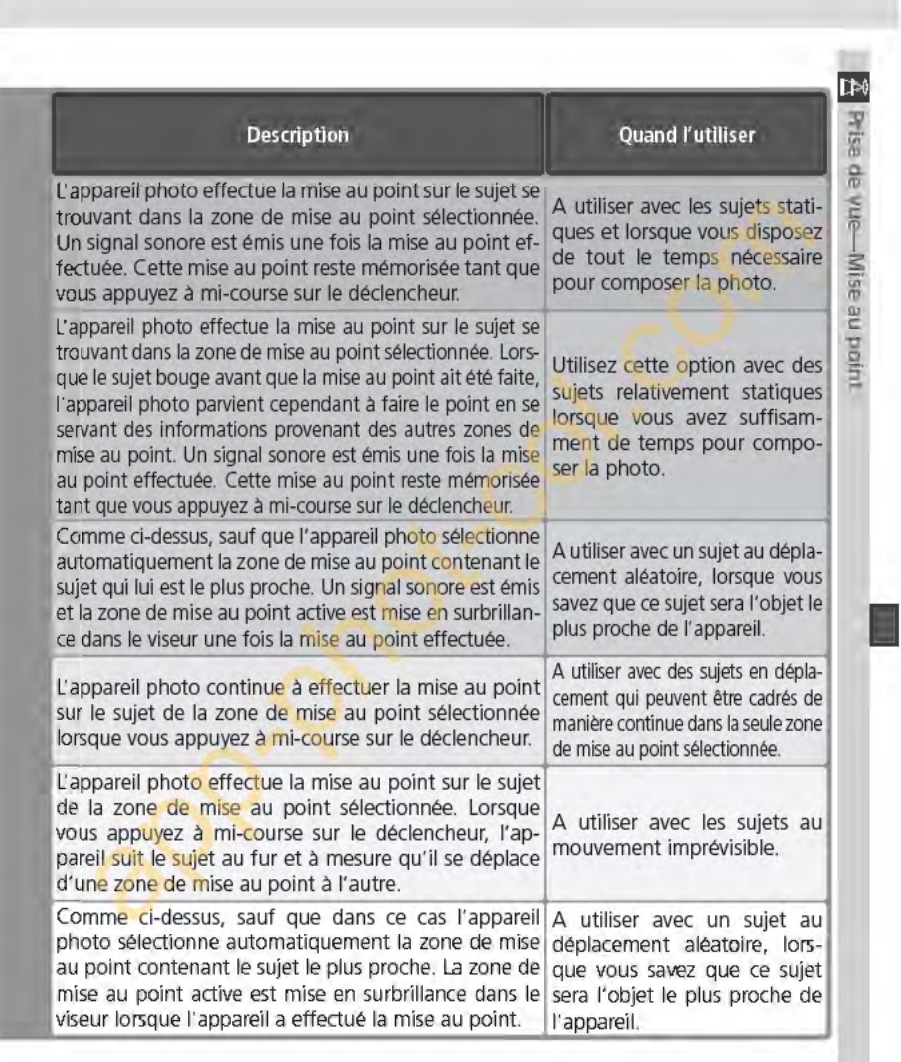

J

**Mémorisation de la mise au point** *III* La mémorisation de la mise au point peut être utilisée pour modifier le cadrage une fois la mise au point effectuée. Il est ainsi possible d'effectuer la mise au point sur le sujet qui ne se trouvera pas dans l'une des cinq zones de mise  $\frac{10}{10}$  au point de la photo finale. Elle peut également s'utiliser lorsque le système autofocus ne parvient pas à effectuer la mise au point (\* 73).

 $\overline{\overline{D}}$ 1 Lors de la sélection d'**AF-S** dans le réglage personnalisé 2 **(Autofocus; ⊵ 13**9),<br>
■ la mise au point est mémorisée automatiquement lorsque le témoin de "mise au<br>
point correcte" (●) apparaît dans le viseur l'orsque l' la mise au point est mémorisée automatiquement lorsque le témoin de "mise au point correcte" (<sup>e</sup>) apparaît dans le viseur. Lorsque l'option **AF-C** est sélectionnée, **la mise au point doit être mémorisée manuellement à l'aide de la commande AE-LI<br>
<b>E AF-L**. Pour recomposer une photo à l'aide de la mémorisation de mise au point.<br> **A** Positionnez le suiet sur la zone de mise au point s **-g AF-l.** Pour recomposer une photo à l'aide de la mémorisation de mise au point:

Positionnez le sujet sur la zone de mise au point sélectionnée et sollicitez légèrement le déclencheur pour activer la mise au point.

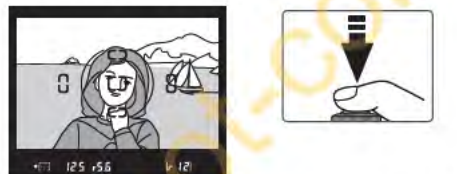

**2** Vérifiez l'apparition de l'indicateur de mise au point correcte **(e )** dans le viseur.

#### **AF-S (AF** ponctuel)

lorsque l'indicateur de mise au point correcte ap-La mise au point est auto<mark>m</mark>atiquement mémorisée paraît dans le viseur et le reste tant que vous ne relachez pas le déclencheur. Vous pouvez également mémoriser la mise au point en appuyant sur la commande **AE·UAF·l** (voir ci-dessous).

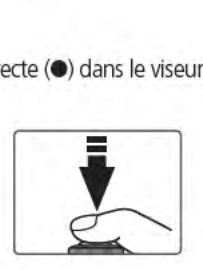

#### **AF-C** (AF continu)

Appuyez sur la commande **AE·UAF·l** pour mémoriser à la fois la mise au point et l'exposition. la mise au point restera mémorisée tant que vous continuerez d'appuyer sur la commande **AE·LIAF·l,** même si vous relachez le déclencheur.

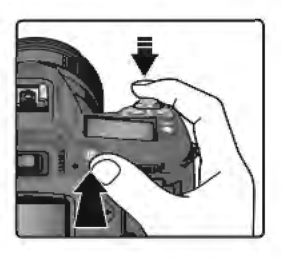

*70* 

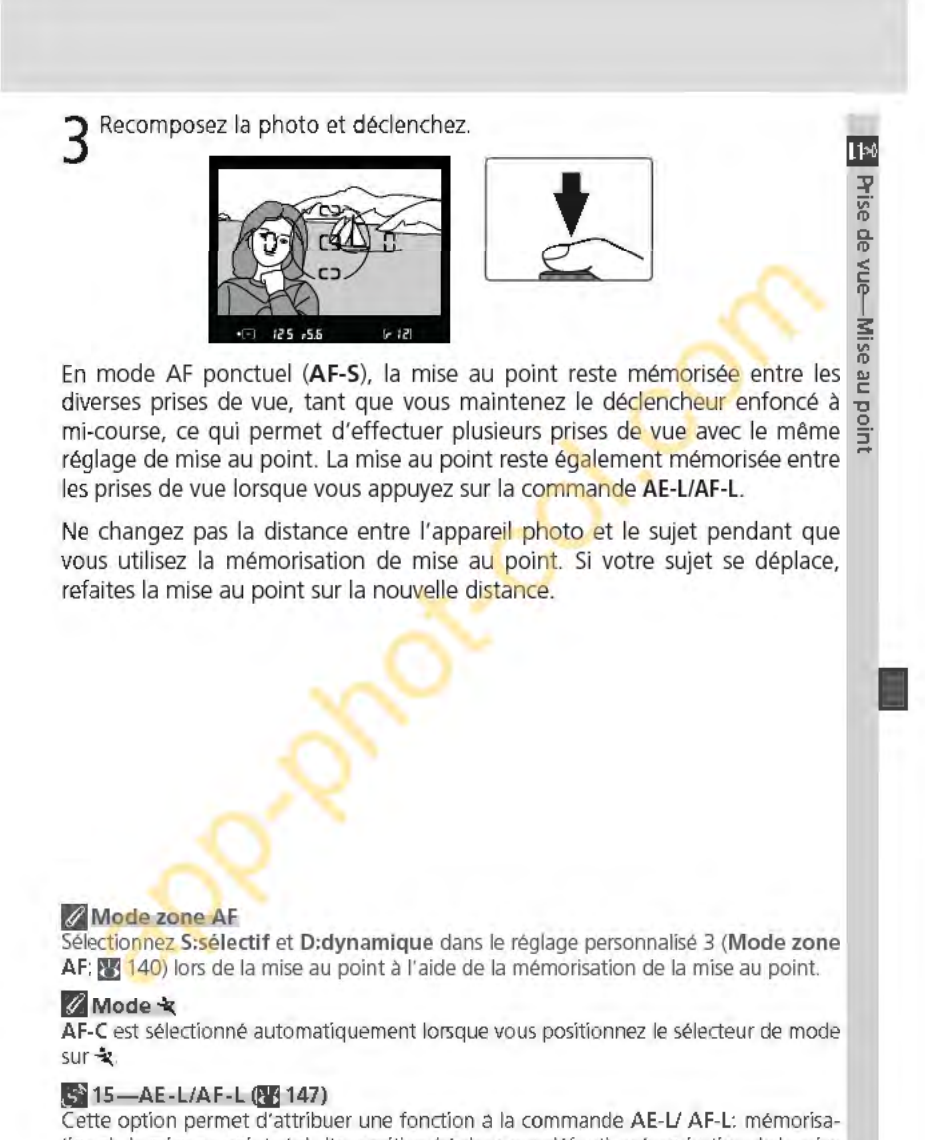

tion de la mise au point et de l'exposition (réglage par défaut), mémorisation de la mise au point uniquement ou de l'exposition uniquement.

**L'illuminateur d'assistance AF<br><sup>Il a</sup> L'illuminateur d'assistance AF intégré permet à l'ap**pareil photo d'effectuer la mise au point même si le sujet est faiblement éclairé. Pour l'utiliser, il faut ~ sélectionner **AF-S** pour le réglage personnalisé 2 <sup>~</sup>**(Autofocus;** tyj 139), il est nécessaire de monter un objectif AF Nikkor sur l'appareil et de sélectionner la

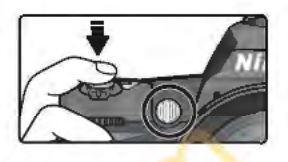

zone de mise au point centrale ou d'activer la priorité au sujet le plus proche. Si ces conditions sont satisfaites et que le sujet est faiblement éclairé, l'illuminateur s'allume automatiquement pour assister l'opération de mise au point automatique lorsque le déclencheur est enfoncé à mi-course. L'illuminateur d'assistance AF n'est pas disponible en modes (Paysage),  $\frac{1}{2}$  (Sport), et  $\frac{1}{2}$  (Paysage de nuit). '\*

Pour assurer le bon fonctionnement de l'illuminateur d'assistance AF, la focale de l'objectif doit être comprise entre 24 et 200mm et le sujet doit figurer dans la portée de l'illuminateur d'assistance AF. Tout parasoleil doit être retiré. Avec la plupart des objectifs, l'illuminateur d'assistance AFa une portée d'environ 0,5 à 3 m. Avec les objectifs suivants, l'autofocus et l' illuminateur d'assistance AF ne sont pas disponibles à des distances inférieures à 1m:

- AF Micro ED 200 mm f/4 AF ED 24-85 mm f/2.8-4
- 
- 
- AF ED 18-35 mm f/3.5-4.5 AF 24-120 mm f/3.5-5.6
- AF-S DX 18-70 mm f/3.5-4.5 AF ED 28-200 mm f/3.5-5.6<br>• AF 20-35 mm f/2.8 AF Micro ED 70-180 mm f/4.
- 

**1** 

- 
- AF-S DX ED 12-24 mm f/4 AF ED 24-85 mm f/3.5-4.5<br>• AF-S ED 17-35 mm f/2.8 AF-S VR ED 24-120 mm f/3
	- AF-S VR ED 24-120 mm f/3.5-5.6
	-
	- AF Micro ED 70-180 mm f/4.5-5.6

Avec les objectifs suivants, l'illuminateur d'assistance AF n'est pas disponible à des distances inférieures à 2m:

- 
- AF-S ED 28-70 mm f/2.8 AF-S DX ED 17-55 mm f/2.8

L'illuminateur d'assistance AF n'est pas disponible avec les objectifs suivants:

- 
- AF-S ED 80-200 mm f/2.8 AF-S VR ED 200-400 mm f/4
- AF ED 80-200mm f/2.8
- AF-S VR ED 70-200 mm f/2.8 AF VR ED 80-400 mm f/4. 5-5.6
	-

Lorsque vous utilisez un flash optionnel de type SB-800 ou SB-600, l'illuminateur d'assistance AF de l'appareil photo s'éteint et l'illuminateur du flash est utilisé à la place. Avec d'autres flashes, c'est l'illuminateur d'assistance AF de l'appareil photo qui est utilisé.

**114-Assist. AF Qlj 141)** 

Cette option permet d'éteindre l'illuminateur d'assistance AF. *72* 

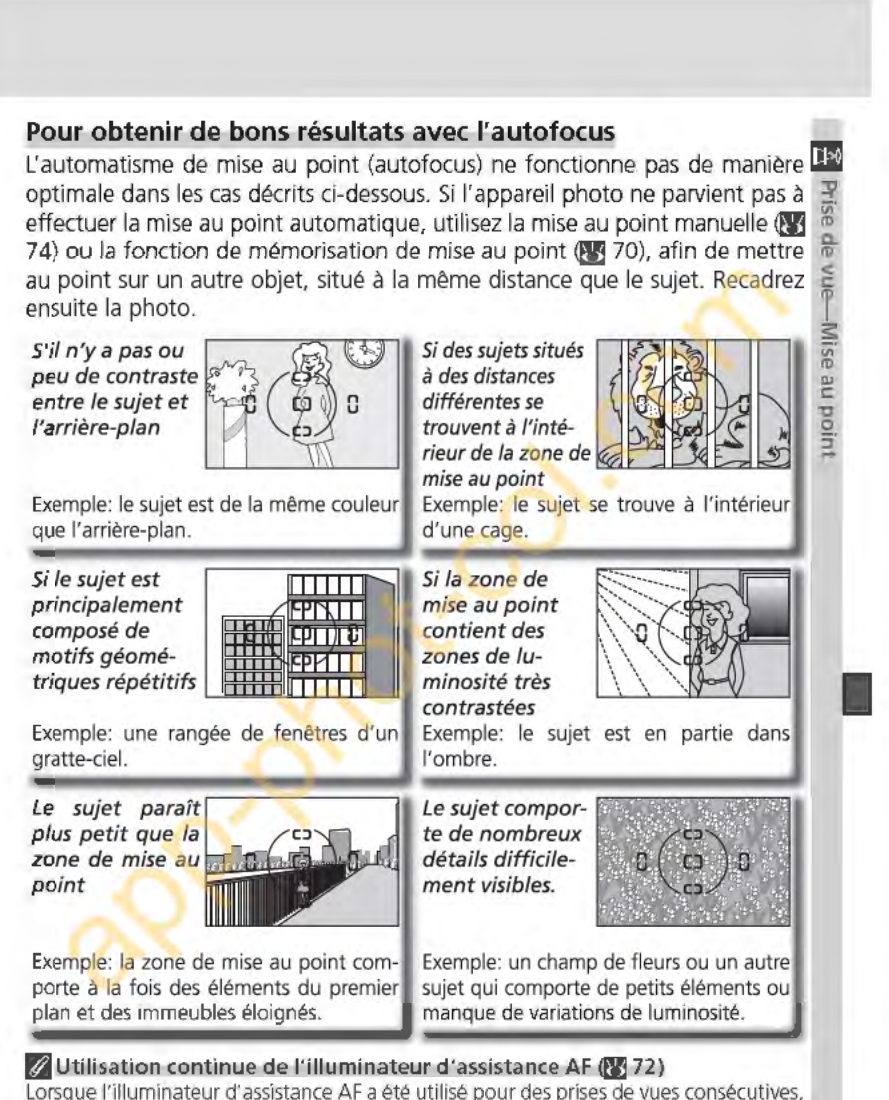

Lorsque l'illuminateur d'assistance AF a été utilisé pour des prises de vues consécutives, il se peut qu'il s'éteigne brièvement pour économiser la lampe. Il est possible de l'utiliser à nouveau après une courte pause. Veuillez noter qu'il peut chauffer lors d'une utilisation continue.

#### **Mise au point manuelle**

ILM Vous pouvez utiliser la mise au point manuelle<br> $\frac{1}{5}$  si votre objectif ne permet pas l'utilisation des<br>modes autofocus (objectifs Nikkor non-AF) ou si votre objectif ne permet pas l'utilisation des modes autofocus (objectifs Nikkor non-AF) ou <sup>~</sup>lorsque l'automatisme de mise au point ne pro- <sup>~</sup>duit pas les effets escomptés **!lJj** 73). Pour faire la mise au point manuellement, mettez le sélecteur<br>  $\leq$  de mode de mise au point sur M et tournez la ba-<br>  $\frac{1}{2}$  que de mise au point jusqu'à ce que l'image sur le de mode de mise au point sur M et tournez la ba- $\frac{w}{r}$  gue de mise au point jusqu'à ce que l'image sur le  $\frac{w}{r}$  dépolition apparaisse potto. Il est possible de  $\frac{dE}{dt}$  dépoli de visée apparaisse nette. Il est possible de<br>déclencher à tout moment même si l'image n'est déclencher à tout moment même si l'image n'est pas mise au point.

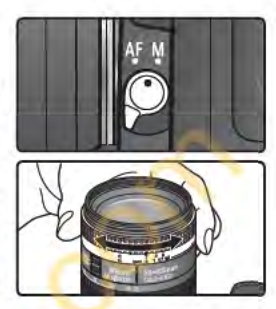

#### Le télémètre électronique

Si l'ouverture maximale de l'objectif est f/5.6 ou plus lumineuse, vous pouvez utiliser l'indicateur de mise au point du viseur pour vérifier que le sujet se trouvant dans la zone de mise au point sélectionnée est bien mis au point. Après avoir positionné votre sujet dans la zone de mise au point active, sollicitez légèrement le déclencheur et tournez la bague de mise au point de l'objectif jusqu'à l'apparition de l'indicateur de mise au point correcte **(e ).** 

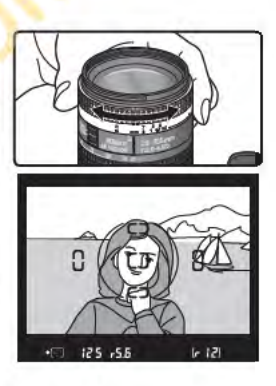

#### **Z** Sélecteur A-M/Autofocus avec priorité à la mise au point manuelle

Si votre objectif est doté d'un sélecteur A-M, sélectionnez M lorsque vous faites la mise au point manuellement. Avec les objectifs qui permettent la fonction M/A (autofocus avec priorité à la mise au point manuelle), vous pouvez ajuster manuellement la mise au point avec l'objectif réglé sur M ou M/A. Consultez la documentation de votre objectif pour en savoir plus.

#### **F4** Repère de plan focal

Pour connaître la distance exacte entre votre sujet et l'appareil photo, vous disposez d'un repère de plan focal sur le boîtier. La distance entre la platine de fixation de l'objectif et le plan focal est 46,5mm.

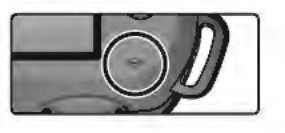

*74* 

#### **Exposition G:** Pour contr6/er le système de mesure de l'exposition **Mesure**  En modes P, S, A et M, le mode de mesure détermine comment l'appareil photo règle l'exposition. Les options suivantes sont disponibles lorsque vous  $\frac{R}{m}$  montez un objectif à microprocesseur. (La mesure n'est pas effec photo règle l'exposition. Les options suivantes sont disponibles lorsque vous montez un objectif à microprocesseur. (La mesure n'est pas effectuée lors de l'utilisation d'un objectif sans microprocesseur).  $\leq$ Méthode de Description  $\bar{\mathbb{L}}$ La mesure est effectuée à l'aide d'un capteur RVB de 1005 photosites, qui règle **Exposition** l'exposition en fonction des informations provenant de toutes les zones de la Mesure vue . la s'agit d'une méthode particulièrement efficace lorsque la vue est dominée<br>
matriciel- par des couleurs claires (blanc ou jaune) ou sombres (noir ou vert foncé), car ses matriciel- par des couleurs claires (blanc ou jaune) ou sombres (noir ou vert foncé), car ses le cou- résultats se rapprochent de ce que voit l'œil humain. *La mesure matricielle* couleur 3D/ *leur 3D,* qui utilise les infos télémétriques pour régler l'exposition, est disponible seulement avec les objectifs de type G ou D. *La mesure matricielle couleur,* qui Mesure n'inclut pas les informations télémétriques est disponible avec d'autres objectifs matrià microprocesseur. La mesure matricielle ne produira pas les résultats escomptés<br>avec la mémorisation de l'exposition auto (<mark>\*3</mark>184) ou la correction d'exposition cielle couleur **& 86**), mais elle est recommandée dans la plupart des autres cas. La mesure de l'appareil photo est b<mark>a</mark>sée sur l'ensemble de la vue mais la **parti**<br>priorité est donnée à une zone centrale de 8 mm de diamètre, indiquée dans **p**  $\omega$ Mesure le viseur par un cercle de référence de 8 mm. C'est la mesure utilisée générapondérée lement pour les portraits; elle est recommandée lors de l'utilisation de filtres centrale avec un facteur de filtrage supérieur à 1 x (231191) L'appareil photo mesure l'expo<mark>s</mark>ition dans un cercle de 2,3 mm de diamètre<br>(approximativem<mark>ent 1 % d</mark>e la vue). Le cercle est centré sur la zone de mise<br>au point sélectionnée : il est ainsi possible de mesurer les sujets  $\boxed{\cdot}$ Mesure l'option Sujet + proche est sélectionnée pour le mode de zone AF, l'appareil mesure l'exposition dans la zone centrale de mise au point). Le sujet sera bien spot exposé, même si l'arrière-plan est bien plus clair ou plus sombre. Pour choisir un mode de mesure, appuyez sur la commande  $\bigotimes$  et tournez la molette de com-C-C mande principale. Le mode de mesure s'affiche sur ---~~~~ 1~ **S FS.6**  l'écran de contrôle:  $\overline{\mathbf{c}}$  $\bullet$   $\bullet$ K  $\lceil \cdot \rceil$ **li 11-Pond. centr. <b>(21** 145) Cette option contrôle la taille de la zone à laquelle la mesure pondérée centrale ac-

corde le plus d'importance.

Prise de

**Mode d'exposition**<br>**<b>lo**l Lorsque le sélecteur de mode est positionné sur les modes **P**, S, A ou M, l'utilisateur peut régler la vitesse d'obturation et l'ouverture comme décrit dans les pages suivantes.

# $\leq$  *O***bjectifs à microprocesseur (tous modes d'exposition)**  $\frac{1}{2}$  **Si** vous utilisez un objectif à microprocesseur doté d'une bague de réglag

<u>.</u><br>Si vous utilisez un objectif à microprocesseur doté d'une bague de réglage des ouvertures, réglez I' objectif sur son ouverture minimale (plus grand nombre f/). S'il est réglé sur une autre ouver-<br>ture, vous ne pourrez pas déclencher et **FE E** clignotera à la place de l'ouverture sur l'égran de<br>contrôle et dans le vise **r;r** ture, vous ne pourrez pas déclencher et **FE E** clignotera à la place de l'ouverture sur l'écran de contrôle et dans le viseur. Les objectifs de type G ne disposent pas de bague des ouvertures.

#### $\mathscr{D}$  **Objectifs sans microprocesseur**

Les objectifs sans microprocesseur ne peuvent être utilisés qu'en mode M, lorsqu'il est possible de régler l'ouverture manuellement à l'aide de la bague de réglage des ouvertures de l'objectif. Avec les autres modes, le déclencheur est désactivé et un  $F - -$  qui clignote apparaît a l'emplacement de la valeur d'ouverture située dans le viseur et sur l'écran de contrôle.

#### ~Contrôle **de la profondeur du champ**

Pour prévisualiser les effets de l'ouverture, appuyez tout en la maintenant enfoncée sur la commande de contrôle de la profondeur de champ. Lors du montage d'un objectif à microprocesseur, l'objectif sera diaphragmé sur l'ouverture sélectionnée par l'appareil photo (modes P et S) ou sur celle choisie par l'utilisateur (modes **A et M},** ce qui permet d'avoir un aperçu de la profondeur de champ dans le viseur (la prévisualisation

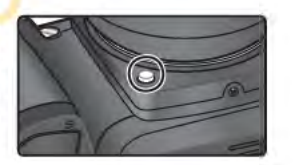

de la profondeur de champ n'est pas disponible avec des objectifs sans microprocesseur).

#### **li** 5-ISO auto **(** $\frac{1}{2}$  142)

Lors de la sélection de l'option **Activée** pour le réglage personnalisé 5 **(ISO auto),** l'appareil photo règle automatiquement la sensibilité dans une plage de 200 à 1600 ISO (équivalent ISO) pour garantir une exposition et une puissance de flash optimales. En modes **P et A,**  l'appareil photo règle la sensibilité lorsque la vitesse d'obturation nécessaire pour obtenir une exposition optimale est supérieure à Vsooos ou inférieure à une valeur spécifiée (la vitesse d'obturation peut être inférieure à la valeur spécifiée s'il est impossible d'obtenir une exposition optimale à 1600 ISO). Sinon l'appareil photo règle la sensibilité lorsque les limites du système de mesure sont dépassées (mode S) ou qu'il est impossible d'obtenir une exposition optimale à la vitesse d'obturation et à l'ouverture sélectionnée par l'utilisateur (mode M).

Lorsque la sensibilité est modifiée par rapport à la valeur choisie par l'utilisateur, **ISO AUTO** se met à clignoter sur l'écran de contrôle et dans le viseur. Dans l'affichage des informations relatives aux photos prises à des sensibilités différentes, la valeur ISO sera également affichée en rouge. Veuillez noter que du bruit risque d'apparaftre sur les photos prises à des sensibilités élevées.

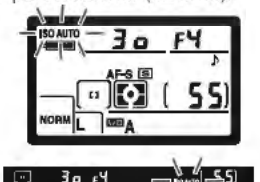

#### **P: Auto multi-programmé**

Avec ce mode, l'appareil photo règle automatiquement la vitesse d'obturation et l'ouverture en fonction du programme intégré ( $\frac{1}{3}$  78) pour obtenir  $\frac{1}{3}$ une exposition optimale dans la plupart des situations. Ce mode est conseillé  $\frac{8}{6}$  pour les instantanés ou autres situations pour lesquelles vous souhaitez que  $\frac{8}{6}$ pour les instantanés ou autres situations pour lesquelles vous souhaitez que fit<br>l'appareil photo règle la vitesse d'obturation et l'ouverture. Il est possible de  $\frac{5}{5}$ l'appareil photo règle la vitesse d'obturation et l'ouverture. Il est possible de modifier les réglages à l'aide du décalage du programme, de la correction d'exposition **(fi'J** 86) et du bracketing d'exposition auto **œf3** 87). Le mode P ~ n'est compatible qu'avec les objectifs à microprocesseur.

Pour prendre des photos en mode auto multi-programmé:<br>1 **1** Positionnez le sélecteur de mode sur P.

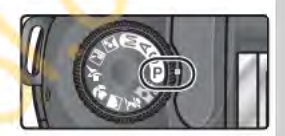

-Exposition

**1** 

**2** Cadrez, effectuez la mise au point et déclenchez.

#### ~Décalage du programme

En mode P, il est possible de sélectionner diverses combinaisons de vitesses d'obturation et d'ouverture en tournant la molette de commande principale ("décalage du programme"). Toutes les combinaisons produisent la même exposition. Lorsque le décalage du programme est en vigueur, l'icône **1'9** apparaft sur l'écran de contrôle. Pour rétablir la vitesse d'obturation et l'ouverture par défaut, tournez la molette de commande principale jusqu'à ce que l'icône **1'9** disparaisse de l'écran. Les valeurs par défaut peuvent être également rétablies en mettant l'appareil photo hors tension, en tournant le sélecteur

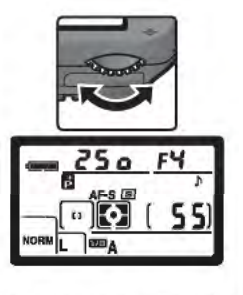

de mode, en libérant ou en rentrant le flash intégré, en effectuant une réinitialisation par deux commandes (**3** 111) ou en choisissant un autre paramètre du réglage personnalisé 9 (lncr. ex po.; **t'Il** 144).

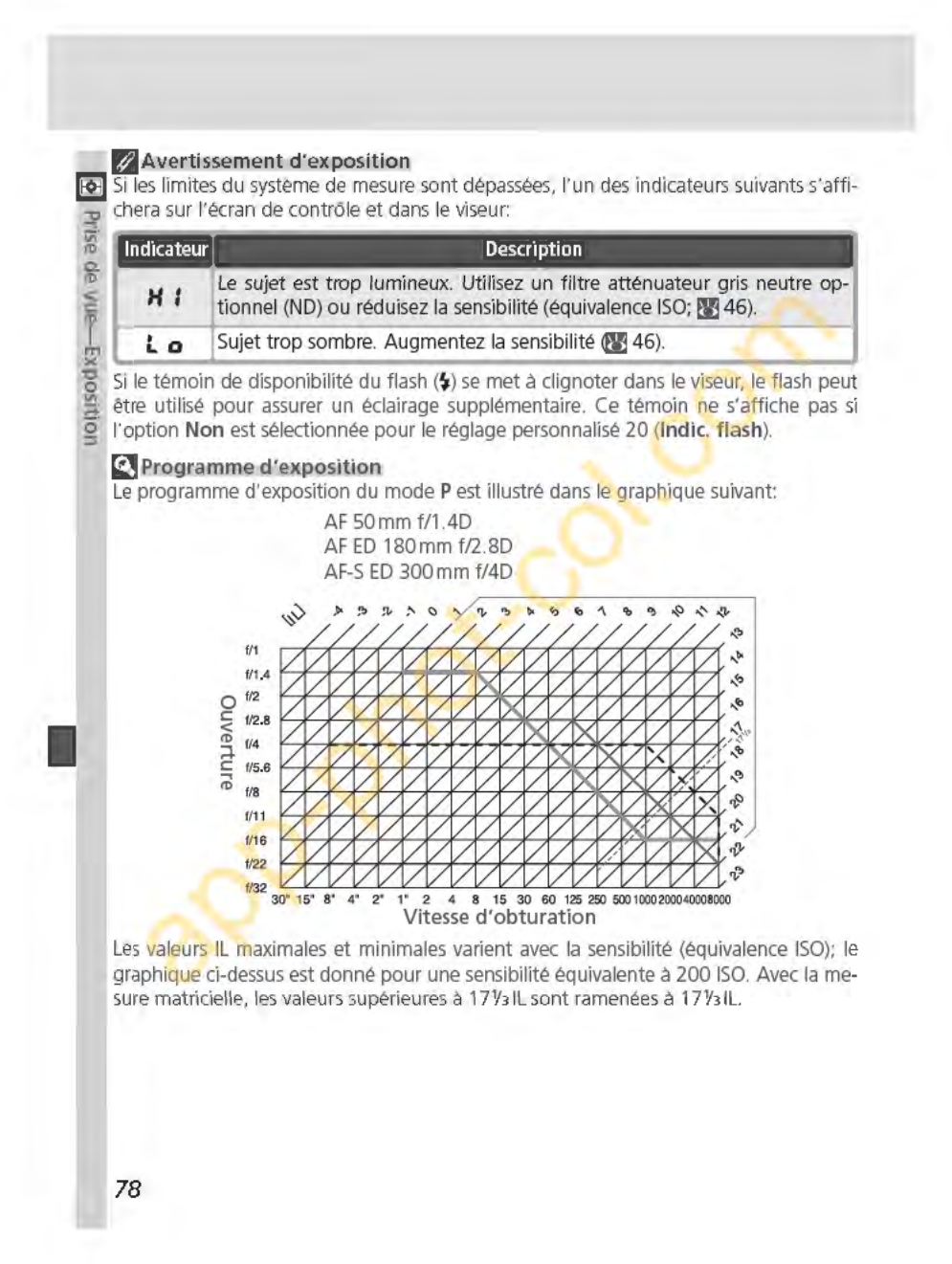

# **S: Auto à priorité vitesse**  En mode S, vous choisissez la vitesse d'obturation tandis que l'appareil photo <sup>de</sup> sélectionne l'ouverture qui produira l'exposition optimale. La vitesse d'obtu-<br>ration peut être réglée sur des valeurs comprises entre 30 secondes et  $y_{8000} = 8$ ration peut être réglée sur des valeurs comprises entre 30 secondes et Yaooo <sup>~</sup> seconde. Utilisez une vitesse d'obturation lente pour suggérer le mouvement  $\frac{\omega}{\sigma}$ (les objets en déplacement sont flous), ou une vitesse élevée pour figer le **i§**  mouvement. Le mode S n'est disponible que lorsque vous recourez à des objectifs à microprocesseur. ~ **osition** Pour prendre des photos en mode auto à priorité vitesse: **1** Positionnez le sélecteur de mode sur s. 2 Tournez la molette de commande principale pour choisir la vitesse d'obturation souhaitée.  $1 \t3 \t3 \t4 \t4 \t4 \t4 \t1 \t5 \t5$ **3** Cadrez, effectuez la mise au point et déclenchez. **1 fjAvertissement d'exposition**  Si les limites du système de mesure sont dépassées, l'un des indicateurs suivants s'affichera sur l'écran de contrôle et dans le viseur: Indicateur **Description** Le sujet est trop lumineux. Utilisez une vitesse d'obturation plus rapide,

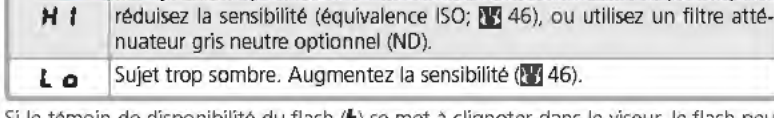

Si le témoin de disponibilité du flash (\$) se met à clignoter dans le viseur, le flash peut être utilisé pour assurer un éclairage supplémentaire. Ce témoin ne s'affiche pas si l'option **Non** est sélectionnée pour le réglage personnalisé 20 **(Indic. flash).** 

#### **!Pa Passage du modeM au modeS**

**[il** Si vous sélectionnez une vitesse d'obturation de **bu l b ou -** - (temps d'exposition de " longue durée) en mode M et que vous sélectionnez ensuite le mode S sans changer de<br>
sitesse d'obturation, la vitesse d'obturation se met à clignoter et le déclenchement est **a·** vitesse d'obturation, la vitesse d'obturation se met à clignoter et le déclenchement est  $\frac{a}{b}$  impossible. Tournez la molette de commande principale pour sélectionner une autre

#### *f***</del> Vitesse d'obturation et bougé de l'appareil photo**

The vitesse d'obturation avant d'effectuer votre prise de vue.<br>  $\frac{1}{2}$  Vitesse d'obturation et bougé de l'appareil photometric principale que l'inverse de la focale de l'objectif, en si l'objectif a une focale de 300 m Pour empêcher le flou dû au bougé de l'appareil photo, la vitesse d'obturation doit être plus rapide que l'inverse de la focale de l'objectif, en secondes (à titre d'exemple, si l'objectif a une focale de 300 mm, la vitesse d'obturation doit dépasser V3005). L'utilisation d'un pied est conseillée lors de prises de vues à des vitesses d'obturation lentes. Pour éviter d'obtenir des images floues, essayez d'augmenter la sensibilité (\* 46), d'utiliser le flash intégré **&'l** 94), ou de rnonter un objectif VR.

*80* 

## **A: Auto à priorité ouverture**  En mode A, vous réglez l'ouverture tandis que l'appareil photo prend en char-<sup>14</sup> ge la vitesse d'obturation pour une exposition optimale. Une petite ouverture  $\frac{1}{2}$ <br>(grand nombre d'ouverture) augmente la profondeur du champ : le suiet prin-(grand nombre d'ouverture) augmente la profondeur du champ : le sujet prin-<br>cipal et l'arrière-plan sont nets. Une grande ouverture (petit nombre d'ouver-<br>ture) atténue les détails de l'arrière-plan et permet à une plus g cipal et l'arrière-plan sont nets. Une grande ouverture (petit nombre d'ouverture) atténue les détails de l'arrière-plan et permet à une plus grande quantité de lumière d'entrer dans l'appareil photo : la portée du flash est augmentée et le risque de flou est réduit. Le mode **A** est disponible uniquement lorsqu'un ~ objectif à microprocesseur est monté sur l'appareil photo. <sup>~</sup> -Exposition Pour prendre des photos en mode auto à priorité ouverture: **g 1** Positionnez le sélecteur de mode sur **A.**  2 Tournez la molette de commande secondaire<br>2 pour sélectionner l'ouverture de votre choix. **3** Cadrez, effectuez la mise au point et déclenchez. **fjAvertissement d'exposition**   $-551$ Si les limites du système de mesure sont dépassées, l'un des indicateurs suivants s'affichera sur l'écran de contrôle et dans le viseur: **Indicateur Description** Le sujet est trop lumineux. Choisissez une ouverture plus petite (nombre *H* **1 ta**  f/ plus grand), réduisez la sensibilité (équivalence ISO; **El** 46) ou utilisez un filtre atténuateur gris neutre optionnel (ND). Sujet trop sombre. Choisissez une ouverture plus grande (petit nombre d'ouverture) ou augmentez la sensibilité **Œfj 46). J 1**

Si le témoin de disponibilité du flash () se met à clignoter dans le viseur, le flash peut être utilisé pour assurer un éclairage supplémentaire. Ce témoin ne s'affiche pas si l'option **Non** est sélectionnée pour le réglage personnalisé 20 **(Indic. flash).** 

# **M: Manuel lis:** En mode M, l'utilisateur contrôle la vitesse d'obturation et l'ouverture. La vites-<br>
Fig. se d'obturation peut être réglée sur des valeurs comprises entre 30 s et Veeess,<br>
si ou l'obturateur peut être maintenu ouver se d'obturation peut être réglée sur des valeurs comprises entre 30 s et V80005,  $\frac{8}{6}$  ou l'obturateur peut être maintenu ouvert indéfiniment pour une exposition  $\frac{8}{6}$  prolongée (**b**  $\cdot$  **b**). L'ouverture peut être réglée sur des valeurs comprises <sup>5</sup> prolongée (bulb). L'ouverture peut être réglée sur des valeurs comprises<br>  $\frac{2}{9}$  entre les valeurs maximales et minimales de l'objectif. A l'aide de l'affichage entre les valeurs maximales et minimales de l'objectif. A l'aide de l'affichage analogique électronique de l'exposition du viseur, vous pouvez régler l'exposition selon les conditions de prise de vue et la tâche à accomplir. **1**  Pour prendre des photos en mode manuel d'exposition: -txbosition Positionnez le sélecteur de mode sur M. 2 Tournez la molette de commande principale pour choisir une vitesse d'obturation, et la molette de commande secondaire pour l'ouverture. Vérifiez l'affichage analogique électronique de l'exposition du viseur (voir ci-contre), et continuez d'ajuster la vitesse et l'ouverture jusqu'à ce que vous obteniez l'exposition souhaitée.<br>
-zso FS.5<br>
- Main - Main - Main - Main - Main - Main - Main - Main - Main - Main - Main - Main - Main - Main - Main - Ma **<del>WORM [ 13 <b>MOA**</del> | 55]</u>  $1/5$ o  $55 \cdot 1 - 155$  1  $1 \cdot 55$  1  $1 \cdot 55$  1  $1 \cdot 55$ **3** Cadrez, effectuez la mise au point et déclenchez. *82*

#### **BLe témoin de disponibilité du flash**

Si le témoin de disponibilité du flash (5) se met à clignoter dans le viseur, le flash peut **le** être utilisé pour assurer un éclairage supplémentaire. Ce témoin ne s'affiche pas si **:V**  l'option Non est sélectionnée pour le réglage personnalisé 20 (Indic. flash).

#### **r'jremps-d'exposition de longue durée**

A une vitesse d'obturation de **buLb,** l'obturateur reste ouvert tant que le déclencheur est maintenu enfoncé. Si vous utilisez une télécommande (que ce soit en déclen-<br>chement différé ou immédiat), - - apparaît à la place de **b u L b**; l'obturateur s'ouvre chement différé ou immédiat), - - apparaft à la place de **bu L b;** l'obturateur s'ouvre lorsque vous appuyez sur le déclencheur de la télécommande optionnelle ML-L3 (au bout de 2 secondes, si vous avez sélectionné le déclenchement différé) et reste ouvert jusqu'à ce vous appuyez sur le déclencheur de la télécommande une seconde fois (30 minutes maximum; **[E** 1 07). Nous vous conseillons d'utiliser une batterie EN-EL3 entiê· rement rechargée ou un adaptateur secteur EH-5 pour éviter une coupure d'alimentation tant que l'obturateur est ouvert. Veuillez noter que si ce dernier est ouvert pendant plus d'1 seconde environ avec n'importe quel réglage, du bruit risque d'apparaître sous la forme de pixels très lumineux espacés de manière aléatoire sur la photo finale.

#### **B Objectifs-sans-microprocesseur**

Lors du montage d'un objectif de ce type sur l'appareil photo en mode M,  $F - -$ apparaft à l'emplacement de la valeur d'ouverture, située sur l'écran de contrôle et dans le viseur. Vous pouvez régler l'ouverture manuellement à l'aide de la bague de réglage des ouvertures de l'objectif, mais vous ne pouvez pas prévisualiser la profondeur de champ, utiliser le système de mesure de l'exposition de l'appareil photo ou vérifier l'exposition à l'aide de l'affichage analogique électronique de l'exposition.

#### ~Affichage **analogique électronique de l'exposition** 1

L'affichage analogique électronique de l'exposition du viseur indique si la photo est sous- ou surexposée avec les réglages actuellement sélectionnés. En fonction de l'option choisie pour le réglage personnalisé 9 **(lncr. ex po.),** le degré de sous-ou de surexposition est indiqué par incréments de Y31L ou *Y2* IL Lorsque les limites du système de mesure sont dépassées, l'affichage se met à clignoter.

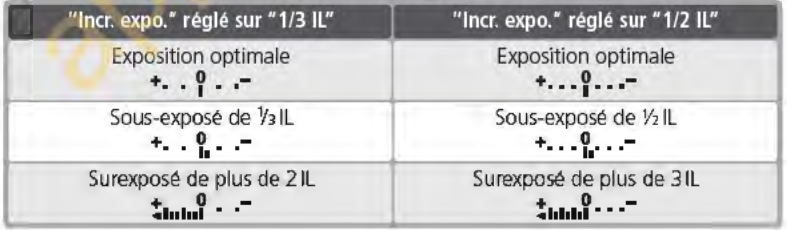

83

 $\frac{\mathsf{D}}{\mathsf{D}}$  $\sum_{i=1}^{n}$ 

**ie**—Exposition

#### **Mémorisation de l'exposition auto**

**[6]** Avec la mesure pondérée centrale, l'appareil photo donne la prépondérance pour la mesure de la lumière à une zone au centre du viseur. De même, avec  $\frac{1}{2}$  la mesure spot, l'exposition est basée sur les conditions d'éclairage de la  $\frac{1}{2}$  zone de mise au point actuellement sélectionnée. Si votre suiet ne se trauve zone de mise au point actuellement sélectionnée. Si votre sujet ne se trouve pas dans la zone mesurée, la mesure de l'exposition se fera sur l'arrière-plan et votre sujet risquera d'être surexposé ou sous-exposé. Pour éviter ce problème, utilisez la mémorisation de l'exposition auto:

**10**<br>Exposition Positionnez le sélecteur de mode sur P, S, ou **A** et sélectionnez la mesure pondérée centrale ou spot (la mémorisation de l'exposition n'a aucun effet en mode **M.** Il n'est pas conseillé d'utiliser les modes Vari-programme car il n'est pas possible de programmer la mesure pondérée centrale et la mesure spot avec ces modes.

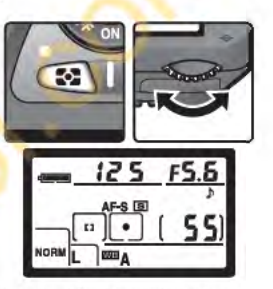

Positionnez le sujet dans la zone de mise au point sélectionnée et appuyez à mi-course sur le déclencheur (lors de l'utilisation de la mesure pondérée centrale, positionnez le sujet dans la zone centrale de mise au point). Tout en maintenant le déclencheur enfoncé à mi-course et le sujet dans la zone de mise au point, appuyez sur la commande **AE-l/AF-l** pour mémoriser l'exposition. Assurez-vous que le témoin de "mise au point correcte" (e) apparaît dans le viseur.

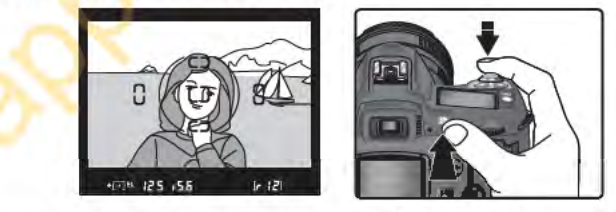

Lorsque la mise au point est mémorisée, l'indicateur EL apparaît dans le viseur.

*84* 

3 Tout en maintenant la commande **AE-l/AF-l** enfoncée, recomposez la **S** Tout en manuelles

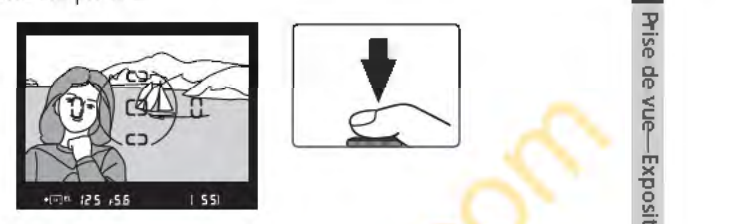

#### ~Zone **mesurée**

En mesure spot, la valeur d'exposition mémorisée provient d'un cercle de 2,3 mm de diamètre situé au centre de la zone de mise au point sélectionnée. En mesure pondérée centrale, la valeur d'exposition mémorisée provient d'un cercle de 8 mm de diamètre situé au centre du viseur.

#### ~Ajustement **de la vitesse d'obturation et de l'ouverture**

Lorsque la mémorisation de l'exposition est activée, vous pouvez changer les paramètres suivants sans modifier pour autant la valeur d'exposition mémorisée:

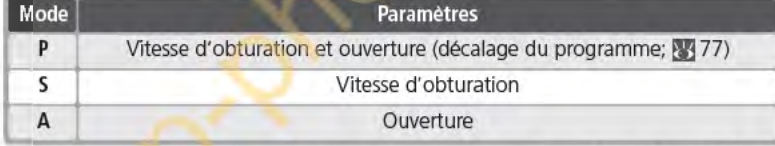

Vous pouvez vérifier les nouvelles valeurs dans le viseur et sur l'écran de contrôle. A noter que vous ne pouvez pas modifier la méthode de mesure lorsque la mémorisation de l'exposition est activée.

#### **li** 15-AE-L/AF-L (8 147)

En fonction de l'option sélectionnée, la commande **AE-UAF-L** mémorise à la fois la mise au point et l'exposition (par défaut), uniquement la mise au point ou uniquement l'exposition. Diverses options sont proposées: mémorisation de l'exposition jusqu'à ce que vous appuyiez une deuxième fois sur la commande **AE-UAF-L,** jusqu'au déclenchement ou jusqu'à la désactivation de la mesure de l'exposition.

#### **Ei 16-Mémo AE-Qij148)**

Si l'option **+Déclencheur** est sélectionnée pour le réglage **Mémo AE,** l'exposition sera mémorisée lorsque vous appuierez à mi-course sur le déclencheur.

85

~

Exposition

**Correction de l'exposition**<br>**<sup>16</sup>** Pour obtenir le résultat souhaité dans certaines compositions, il peut être  $\frac{32}{6}$  nécessaire de modifier l'exposition par rapport à la valeur suggérée par l'ap-<br>18 pareil photo. En règle générale, sélectionnez des valeurs positives lorsque l& pareil photo. En règle générale, sélectionnez des valeurs positives lorsque le sujet principal est beaucoup plus sombre que l'arrière-plan et des valeurs négatives si le sujet principal est beaucoup plus lumineux que l'arrière-plan.

1 La correction d'exposition est disponible en modes **P, S et A** (en mode **M,**  seules les informations sur l'exposition, disponibles dans l'affichage analogique électronique de l'exposition, sont modifiées; en revanche, la vitesse **g** d'obturation et l'ouverture ne changent pas).

:::~ **1** Appuyez sur la commande **<sup>9</sup> ,** tournez la molette principale et vérifiez la correction de l'exposition sur l'écran de contrôle ou à l'aide de l'affichage analogique électronique de l'exposition (le 0 de l'affichage analogique électronique de l'exposition se met à clignoter). La correction de l'exposition peut être réglée sur des valeurs situées entre - SIL (sous-exposition) et +5IL (surexposition) en incréments de 1/3IL.

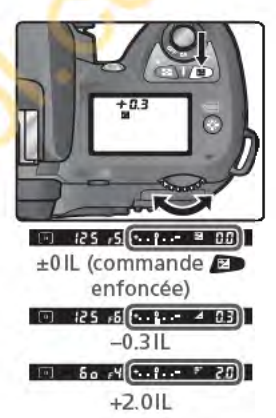

La valeur en cours de la correction d'exposition peut être vérifiée en appuyant sur la commande **P** . La valeur en cours est indiquée sur l'écran de contrôle par l'icône **la**; dans le viseur, les valeurs positives sont indiquées par l'icône **P',**  et les valeurs négatives par l'icône A.

**2** Cadrez la photo, faites la mise au point et déclenchez.

Vous pouvez revenir en exposition normale en remettant la correction d'exposition sur ±0 ou en effectuant une réinitialisation par deux commandes **@** 111). La correction d'exposition n'est pas annulée par la mise hors tension de l'appareil photo.

**1144) 1144**)

Utilisez cette option pour régler l'incrémentation de la correction d'exposition sur %IL

#### **10-** Corr. expo. **(Ef** 145)

Si vous le souhaitez, vous pouvez régler la correction d'exposition sans appuyer sur la commande **B** 

*86* 

## **Bracketing**

En modes **P, S, A, et M, le D70 offre trois types de bracketing (le bracketing <b>light**) n'est pas disponible avec les modes Vari-programme. Le type de bracketing  $\frac{1}{n}$ utilisé est déterminé par l'option sélectionnée pour le Réglage personnalisé  $\frac{\pi}{2}$ 12 **(Réglage BKT): AE & Flash, AE seulement, Flash seult ou BKT B/** *ro*  **blancs ([146).**  $\frac{1}{6}$ 

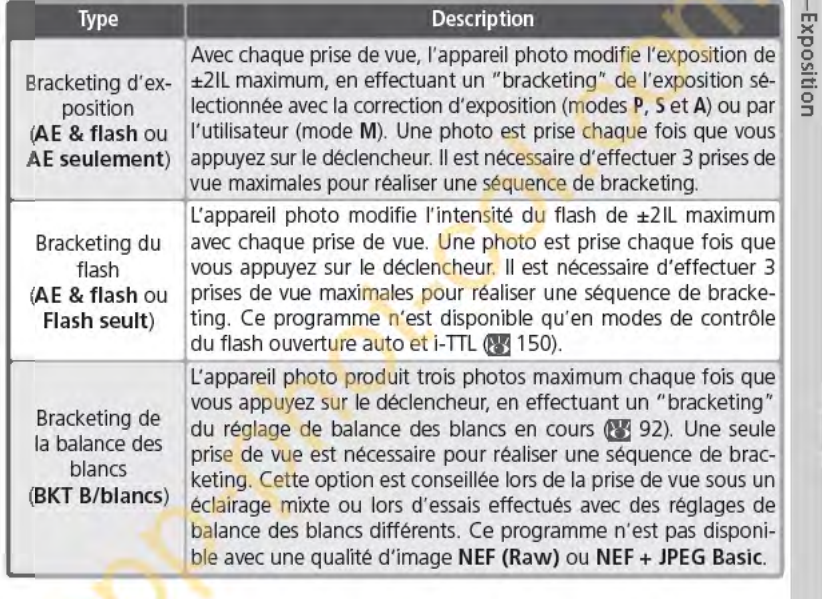

#### **BMode Vari-programme**

Lors de la sélection d'un mode Vari-programme quand le bracketing est en vigueur, le bracketing est suspendu jusqu'à ce que le mode **P, S, A, ou M** soit rétabli.

*87* 

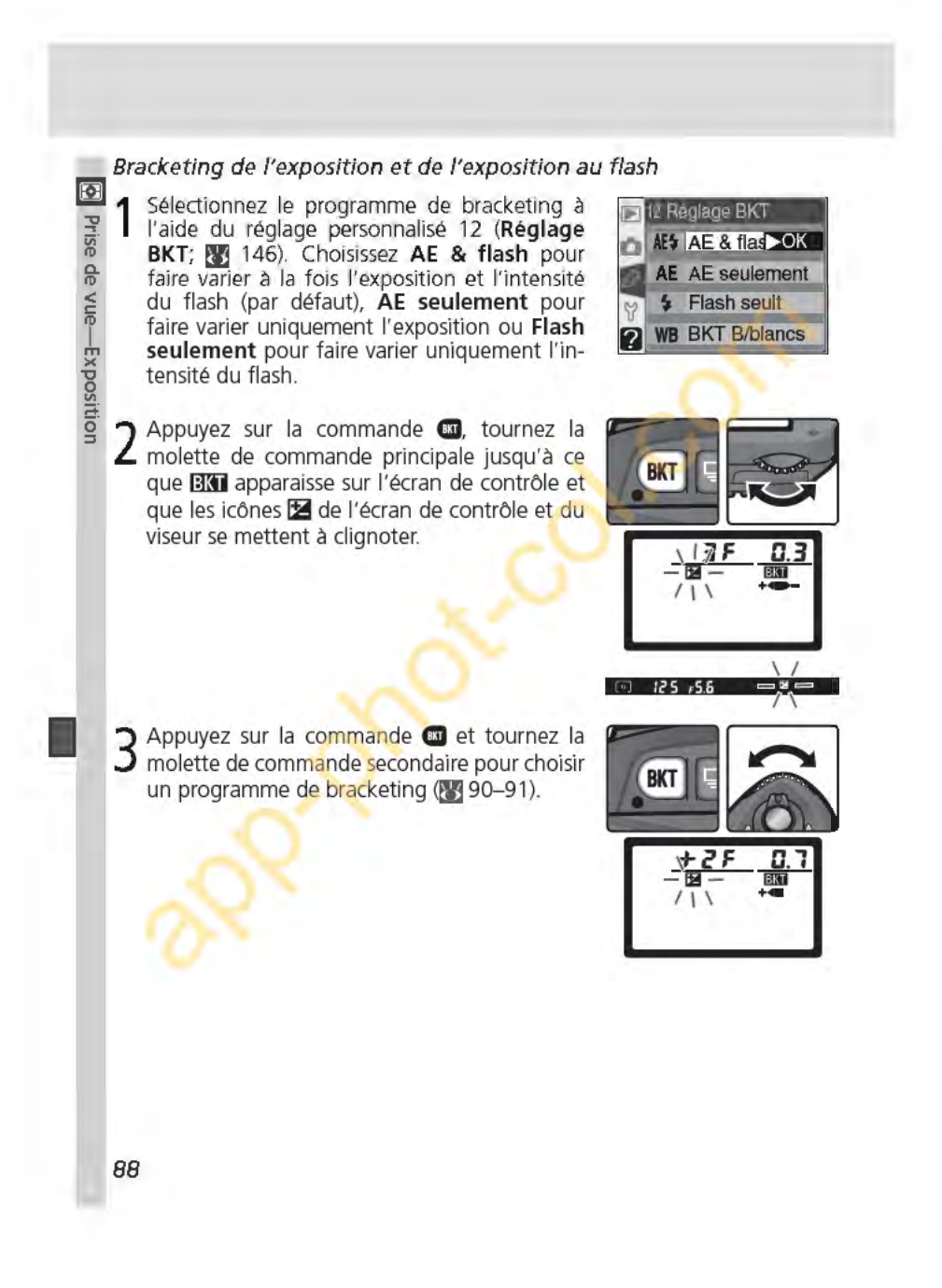

4 Cadrez votre photo, effectuez la mise au point et prenez votre photo. L'appareil photo fait varier l'exposition et/ou l'intensité du flash lors de chaque prise de vue en fonction du programme de bracketing sélectionné. Ces modifications sont ajoutées à celles de la correction d'exposition **QI!** 86) et de la correction d'exposition du flash **Œfj1** 02).

Lorsque le bracketing est en vigueur, les icônes ~ situées sur l'écran de contrôle et dans le viseur se mettent à clignoter. Une partie de la barre d'avancement du bracketing disparaît **(+4H) - +4H** ou **II >** - ) après chaque prise de vue. La partie du milieu (a) disparaît lors d'une prise de vue qui n'est pas modifiée, la partie  $\blacktriangleright$  - lors d'une prise de vue à laquelle il a été apporté une correction négative, et la partie **+4** lors d'une prise de vue ayant eu une correction positive. Le bracketing redémarre lorsque toutes les prises de vue d'une série ont été effectuées.

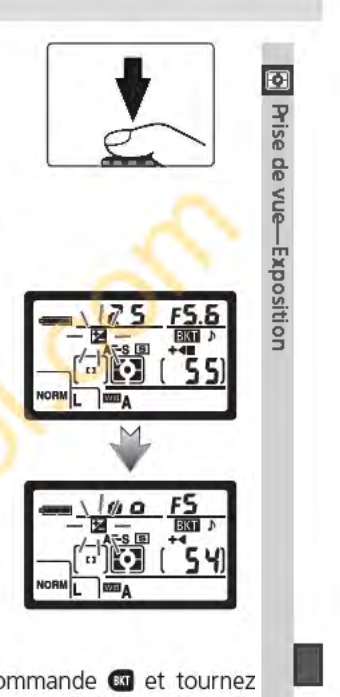

Pour annuler le bracketing, appuyez sur la commande **G** et tournez la molette de commande principale jusqu'à ce que **BM** disparaisse de l'écran de contrôle. Le dernier programme en vigueur sera rétabli la prochaine fois que le bracketing sera activé. Vous pouvez également annuler le bracketing en sélectionnant l'option **BKT B/blancs** du réglage personnalisé 12 ou en effectuant une réinitialisation par deux commandes ( 111). Dans ce cas cependant, le programme de bracketing ne sera pas rétabli la prochaine fois que le bracketing sera activé.

#### ~Mode **de prise de vue**

En modes vue par vue, retardateur et télécommande, une prise de vue est effectuée chaque fois que vous appuyez sur le déclencheur. En mode continu, la prise de vue est interrompue momentanément une fois le nombre de prises de vues spécifié dans le programme de bracketing réalisées. La prise de vue reprend la prochaine fois que vous appuyez sur le déclencheur.

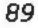

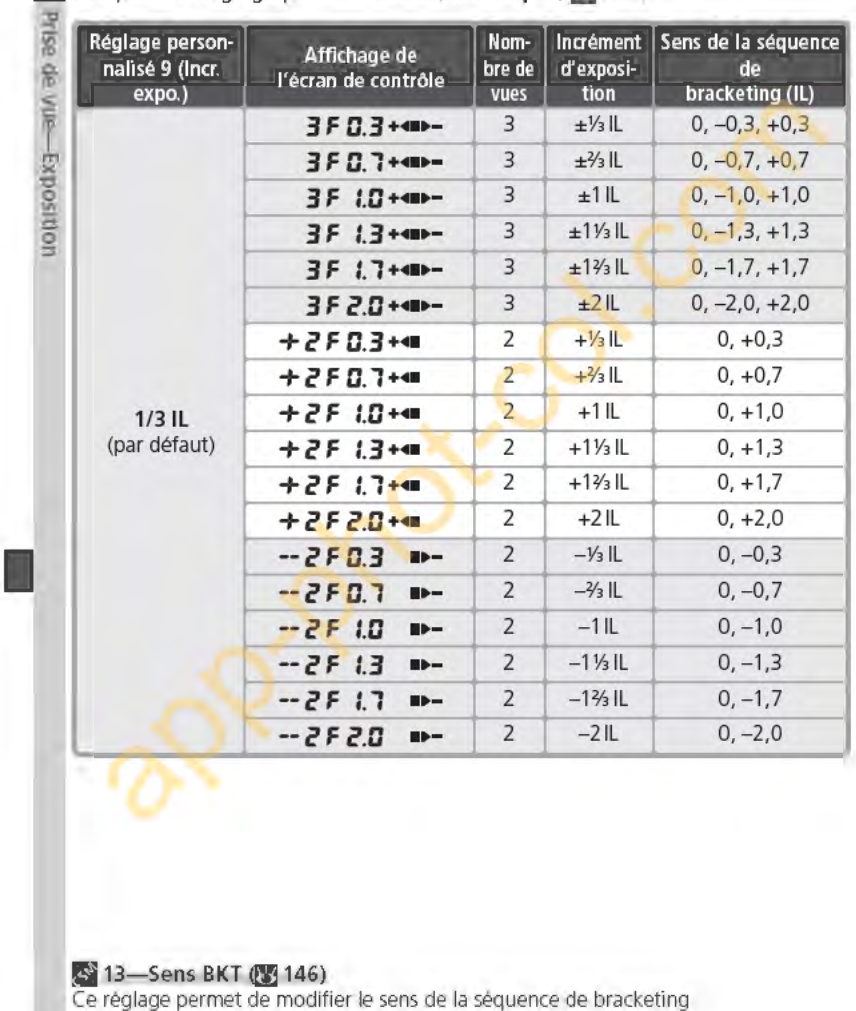

90

Les programmes de bracketing disponibles dépendent de l'option sélection-<br>**[6]** née pour le Réglage personnalisé 9 (lncr. expo.; **[3]** 144).

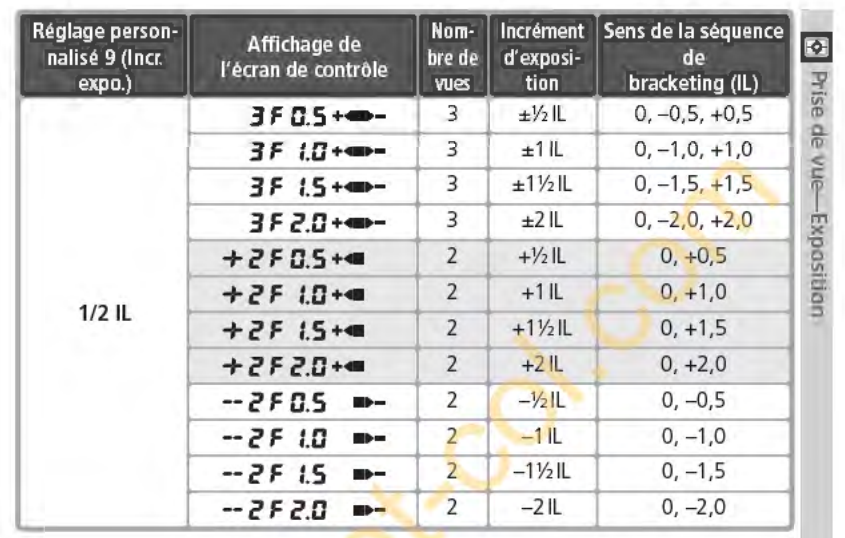

#### ~Reprendre **le bracketing de l'exposition ou le bracketing de l'exposition-au flash**

Si la carte mémoire est pleine avant que toutes les vues de la séquence ne soient prises, il est possible de reprendre le bracketing à partir de la vue suivante, après avoir remplacé la carte mémoire ou effacé certaines vues pour faire de l'espace sur la carte mémoire. Si vous mettez l'appareil photo hors tension avant que toutes les vues de la séquence ne soient prises, le bracketing reprendra à partir de la vue suivante après la mise sous tension de l'appareil.

#### ~Bracketing **de l'exposition et de l'exposition au flash**

!:appareil photo modifie l'exposiiton en changeant la vitesse d'obturation et l'ouverture (mode **P),** ouverture (mode **S),** ou vitesse d'obturation (modes **A et M).** Les modifications apportées au réglage de la sensibilité pour obtenir une exposition ou une intensité de flash optimales quand l'option **Activée** est sélectionnée pour le Réglage personnalisé 5 (ISO auto; **13** 142) s'appliquent avant que le bracketing de l'exposition ou de l'exposition au flash soit effectué.

**91** 

#### Bracketing de la balance des blancs

**I!J 1** Sélectionnez **BKT B/blancs** pour le réglage personnalisé 12 (Réglage BKT; <sup>146)</sup>. Veuillez noter que le bracketing de la balance <sup>~</sup>des blancs n'est pas effectué lorsque **NEF ffi (Raw) ou NEF+JPEG Basic** est sélectionné pour la qualité d'image.

2 Appuyez sur la commande **G.** tournez la mo-<br>2 lette de commande principale jusqu'à ce que l'option **BKT** s'affiche sur l'écran de contrôle. L'icône <> de l'écran de contrôle et les flèches (< et > ) des extrémités de l'affichage analogique électronique de l'exposition se mettent à clignoter.

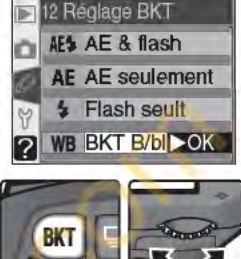

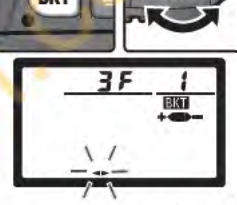

**125 658** 

3 Appuyez sur la commande **G** et tournez la<br>3 molette de commande secondaire pour choisir un programme de bracketing **œ** 93). Chaque incrément est équivalent à environ 10 MIRED **(<sub>83</sub>** 51); lorsque le nombre d'images du programme de bracketing dépasse le nombre de vues restantes, la barre d'avancement du  $\mathsf{bracketing}$   $\leftarrow$   $\leftarrow$   $\leftarrow$   $\leftarrow$   $\leftarrow$  ou  $\leftarrow$  se met à clignoter.

# **BKT** ÷  $\frac{1}{2}$

#### ~Mode **de prise de vue**

Avec tous les modes (y compris le mode continu), le déclenchement a lieu chaque fois que vous appuyez sur le déclencheur. Chaque prise de vue est traitée pour créer le nombre de copies spécifiées dans le programme de bracketing.

#### ~Extinction **de** 'a~parei <sup>l</sup>**photo**

Si vous mettez l'appareil photo hors tension pendant l'enregistrement des photos, l'appareil ne s'éteint pas tant que toutes les vues de la séquence de bracketing ne sont pas enregistrées sur la carte mémoire.

**92** 

**1** 

>< **'0**  ~ **a**  0 **:::J**  4 Cadrez, 'apparei l photo créera faites la mise au point et déclenchez au le nombre de copies L'appareil photo créera le nombre de copies<br>spécifié dans le programme de bracketing en<br>donnant à chaque copie une balance des blancs<br>différente. Les modifications apportées à la<br>balance des blancs s'ajoutent au réglage d donnant à chaque copie une balance des blancs différente. Les modifications apportées à la balance des blancs s'ajoutent au réglage de balance des blancs effectué avec le réglage précis de la balance des blancs (83 50).

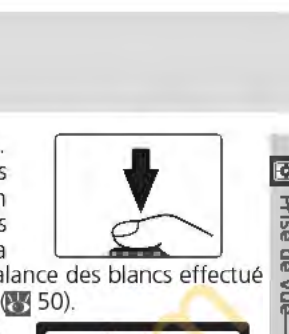

Lorsque le nombre de prises de vues du programme de bracketing dépasse le nombre de vues restantes, **F u L L (fu l)** s'affiche et la barre d'avancement ~~-(t~-iJ **a;**  du bracketing et le nombre de vues restantes se mettent à clignoter. La prise de vue peut démarrer dès l'insertion d'une autre carte mémoire.

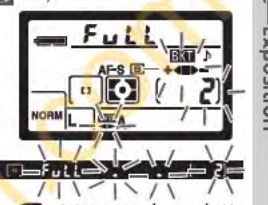

Pour annuler le bracketing, appuyez sur la commande **G et tournez la molette** de commande principale jusqu'à ce que **BKT** disparaisse de l'écran de contrôle. Le dernier programme en vigueur sera rétabli la prochaine fois que le bracketing sera activé. Vous pouvez également annuler le bracketing en sélectionnant les options **NEF (Raw) ou NEF+JPEG Basic** pour la qualité d'image ou en effectuant une réinitialisation par deux commandes (**W** 111), même si dans ce cas, la réactivation du bracketing ne rétablira pas le programme de bracketing.

Le nombre de prises de vue, l'incrément de la balance des blancs (WB), et le sens de la séquence bracketing pour chaque programme de bracketing possible sont indiqués ci-dessous.

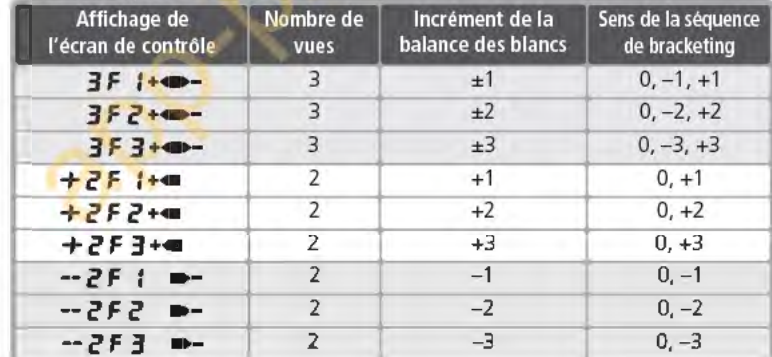

**li** 13-Sens-BKT ( $\frac{1}{2}$  146)

Ce réglage permet de modifier le sens de la séquence de bracketing.

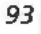

## **Photographie au flash**

#### Utilisation du flash intégré

Le 070 est doté d'un flash avec un nombre guide de 15 (200 ISO, en m; nom-**1** bre guide à 100 ISO de 11). Lorsqu'un objectif à microprocesseur est installé, le  $\frac{1}{\sqrt{6}}$  flash intégré émet des pré-éclairs pilotes qui sont analysés grâce à la technologie qui e TTL (contrôle du flash i-TTL). Le flash intégré émet des pré-éclairs pilotes qui sont analysés grâce à la technolo-~· gie TIL (contrôle du flash i-TIL). Le flash intégré peut être utilisé non seulement **a.** en cas d'éclairage insuffisant, mais aussi pour "déboucher" les ombres et les en cas d'éclairage insuffisant, mais aussi pour "déboucher" les om<br>sujets en contre-jour ou pour créer un éclat dans le regard du sujet. **c** 

#### j Contr61e de flash i-**TTL**

Les types suivants de contrôle du flash sont disponibles avec les objectifs à microprocesseur:

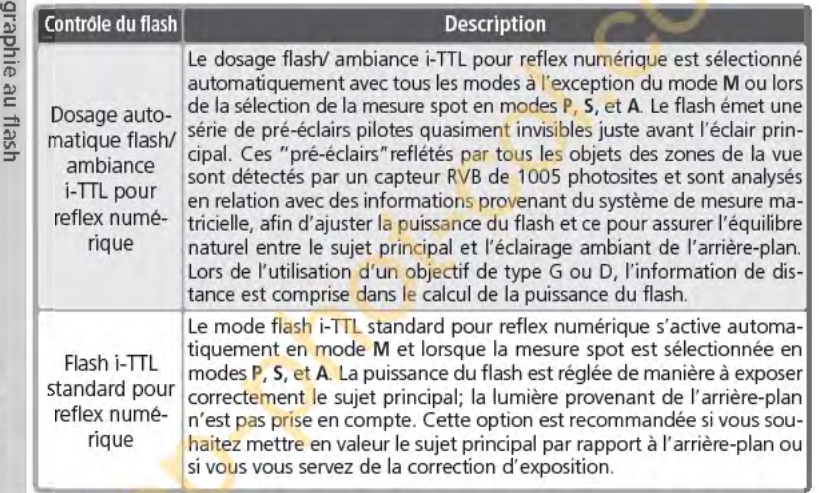

Lors du montage d'un objectif sans microprocesseur sur l'appareil photo, il n'est possible d'utiliser le flash intégré que si l'option **Manuel** est sélectionnée pour le réglage personnalisé 19 **(Mode Flash** ; ~ 150). Si l'option **ITL** est choisie, le déclencheur est désactivé lorsque le flash intégré est libéré. Le témoin de disponibilité du flash ( $\blacklozenge$ ) (dans le viseur) et l'icône  $\blacklozenge$  ainsi que les bords de l'indicateur du mode de synchronisation du flash contours se mettent à clignoter.

#### **19-** Mode flash (13 150)

Le mode de flash peut être sélectionné parmi les modes **TTL, Manuel**, et Mode flash **ext.** En mode **Manuel,** le flash intégré possède un nombre guide de 17 (200 ISO) ou 12 (1 00 ISO). Le mode **Mode flash ext** peut être utilisé en photographie au flash sans cable avec flash SB-800 ou SB-600 dissocié de l'appareil.

*94* 

## **Modes de synchronisation du flash**

Les réglages suivants de synchronisation du flash sont disponibles en modes **D P, S, A, et M:**  $\frac{1}{\omega}$ 

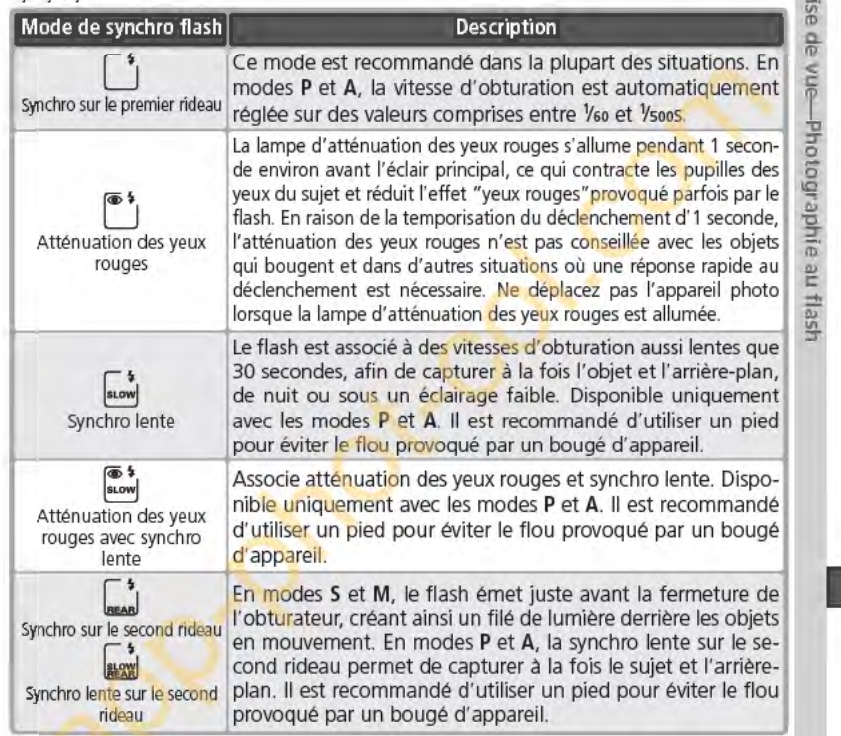

#### **Z** Angle du flash

L'angle du flash intégré peut couvrir le champ angulaire d'un objectif de 20mm. Il se peut qu'il ne soit pas en mesure d'éclairer l'intégralité du sujet avec certains objectifs ou certaines ouvertures (8 101).

#### fjiSOAuto

Lorsque l'option Activée est sélectionné pour le Réglage personnalisé 5 (ISO auto; **les** 142), la sensibilité est automatiquement ajustée de manière à assurer une puissance du flash optimale. Une sensibilité élevée peut entrafner une surexposition de l'arrière-plan lors de l'utilisation du flash à des vitesses d'obturation lentes (synchro lente), sous un éclairage ensoleillé, ou lorsque l'arrière-plan est très lumineux.

95

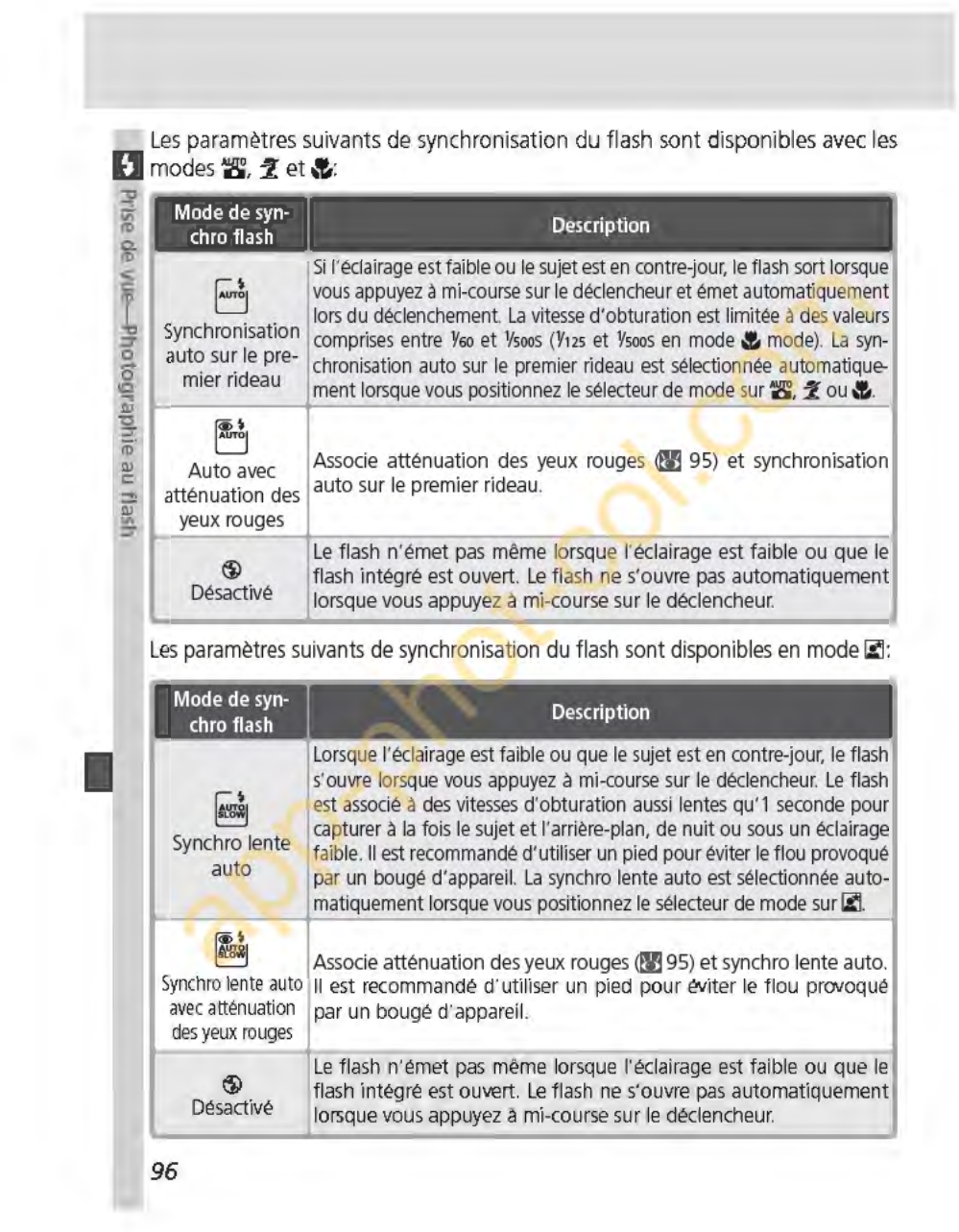

#### **Utilisation du flash intégré**

Suivez les étapes ci-dessous lors de l'utilisation du flash intégré avec un ob-**D**  jectif à microprocesseur.

- 1 Positionnez le sélecteur de mode sur le régla-<br>ge souhaité **@ 10**). Si le mode **28,** *£***, v ou El productionne** est sélectionné, passez directement à l'étape 4<br>**(% 98)**. Le dosage flash/ambiance i-TTL pour reflex numérique est sélectionné, et le flash intégré s'ouvre automatiquement si nécessaire.
- Choisissez une méthode de mesure. En modes **P, S** et **A**, la méthode de mesure détermine le type de contrôle de flash utilisé ( $\bullet$  94); sélectionnez la mesure matricielle ou pondérée centrale pour activer le dosage flash/ambiance i-TTL pour reflex numérique. Le flash i-TTL

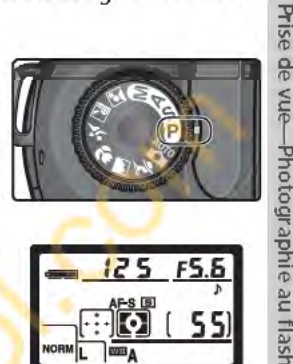

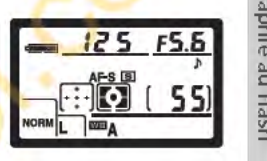

standard pour reflex numérique s'active automatiquement en mode M et lorsque la mesure spot est sélectionnée en modes **P, S et A.** 

3 Appuyez sur la commande **O.** Le flash intégré s'ouvre et commence son recyclage. Une fois le flash entièrement chargé, son témoin de disponibilité s'allume.

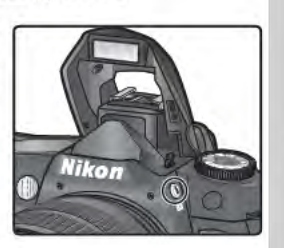

#### ~Modes **Flash auto** \_i. **&, et Il])**

Il est impossible d'ouvrir et de déclencher le flash intégré manuellement en modes **ou 2.** & et **El Une fois ouvert**, le flash intégré ne se déclenche que lorsqu'un éclairage supplémentaire est nécessaire.

#### $Z$  Atténuation des yeux rouges

Certains objectifs peuvent bloquer la lampe d'atténuation des yeux rouges, ce qui empêche le sujet de la voir et interfère avec l'atténuation des yeux rouges.

#### ~Lorsque **vous-n'utilisez pas-le flash**

Pour économiser les batteries lorsque vous n'utilisez pas le flash, remettez-le dans la position fermée en appuyant légèrement dessus jusqu'à ce qu'il se rétracte.

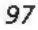

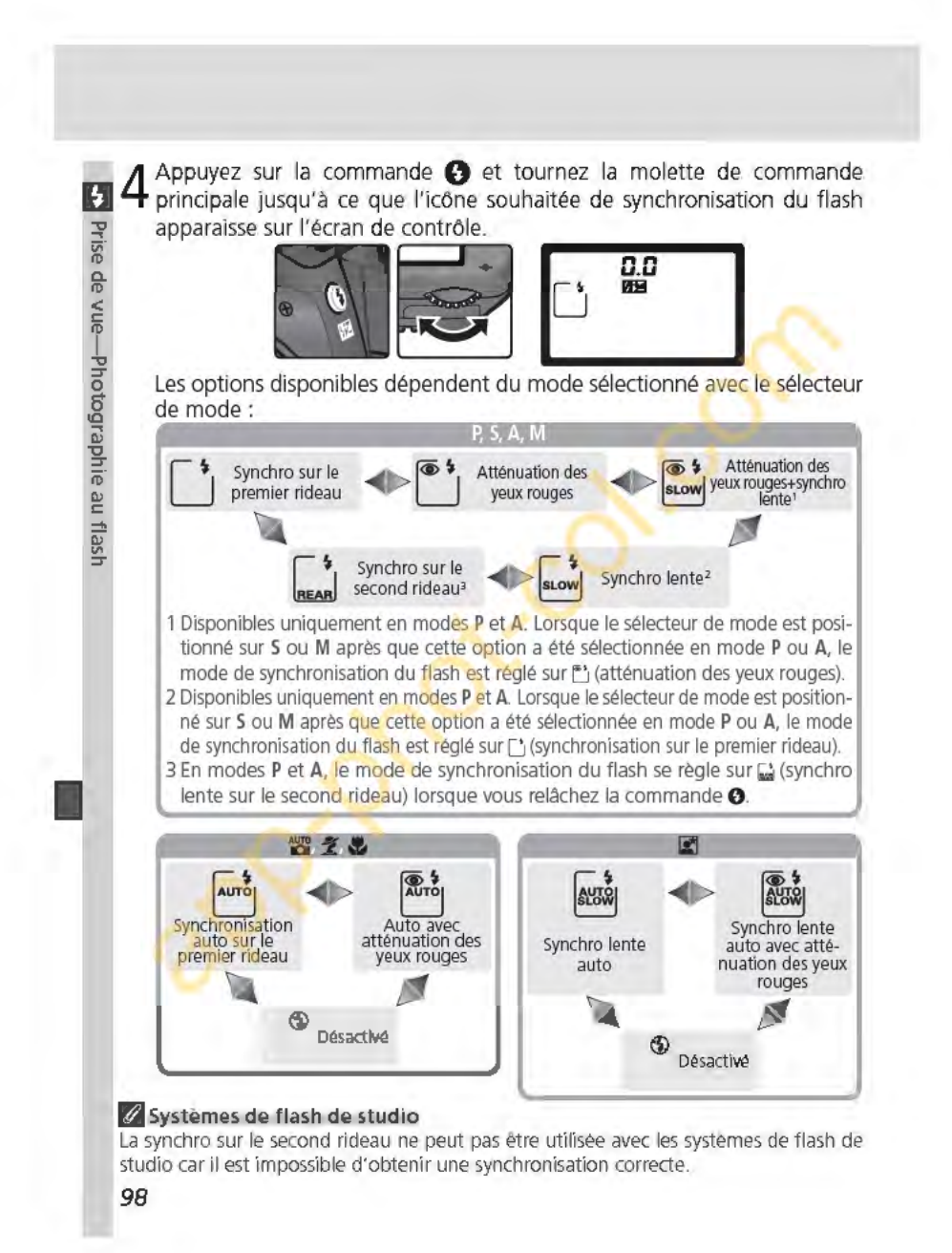
5 Sollicitez légèrement le déclencheur et contrôlez l'exposition (vitesse d'ob-<br>5 turation et ouverture). En modes **2. L. e**t **P.** le flash intégré s'ouvre **D** automatiquement si un éclairage supplémentaire est nécessaire. Le flash  $\bar{x}$ commence alors son recyclage. Les vitesses d'obturation et les ouvertures  $\overline{\hat{B}}$ disponibles lorsque le flash intégré est ouvert sont répertoriées ci-dessous. **ft** 

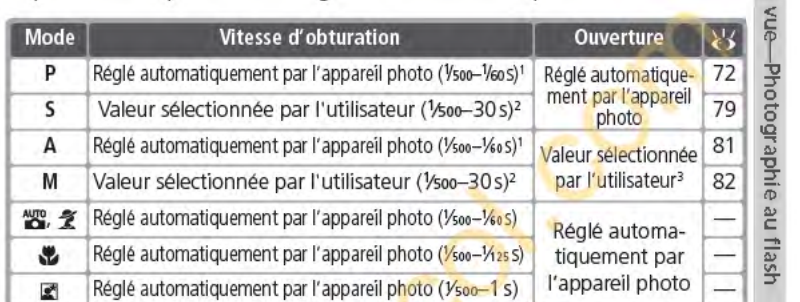

1 La limite des vitesses d'obturation lentes se paramètre à l'aide du réglage personnalisé 21 **(Vitesse obt.; <a>B** 152). Quelle que soit l'option sélectionnée, l'appareil photo peut régler l'obturateur à des vitesses aussi lentes que 30 secondes avec des réglages de synchro lente du flash, synchro lente sur le second rideau, et synchro lente avec atténuation des yeux rouges.

2 Les vitesses supérieures à Vsoos sont réduites à Vsoos, lorsque le flash intégré est ouvert ou qu'un flash optionnel est monté sur l'appareil photo et activé.

3 La portée du flash varie selon l'ouverture. Consultez le tableau de portées du<br>flash **(V** 100) lorsque vous réglez l'ouverture en modes **A** et M.

6 Vérifiez si le témoin de disponibilité du flash<br>6 apparaît dans le viseur. Quand il ne s'affiche pas lors de l'utilisation du flash intégré, le déclencheur est désactivé.

7 Cadrez votre photo, en vous assurant que le sujet se trouve bien dans la portée du flash ( $\geq 100$ ), faites la mise au point et prenez la photo. Lorsque le témoin de disponibilité du flash se met à clignoter pendant environ trois secondes lorsque la photo a été prise, cela veut dire que le flash a émis à pleine puissance et que la photo risque d'être sous-exposée. Vérifiez les résultats sur le moniteur. Dans le cas où votre photo est sous-exposée, ajustez les réglages et ré-essayez.

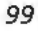

 $(55)$ 

**jour du flash intégré du flash intégré du flash intégré de l'utilisation du flash intégré en mode de prise de vue continue, seule une photo du flash intégré en mode de prise de vue continue, seule une photo du flash intég** est prise lorsque vous appuyez sur le déclencheur.

 $\frac{1}{18}$  $\frac{1}{6}$  $\sum_{i=1}^{n}$ Le système de réduction des vibrations (disponible avec des objectifs VR) ne s'active pas lorsque vous appuyez à mi-course sur le déclencheur pendant que le flash intégré est en cours de recyclage.

Lorsque le flash intégré a été utilisé de manière intensive, il se peut qu'il se désactive brièvement pour se préserver. Il peut être toutefois réutilisé après une courte pause.

**g** ~Portée **du flash, ouverture et sensibilité** 

La portée du flash varie en fonction la sensibilité (équivalence ISO) et de l'ouverture.

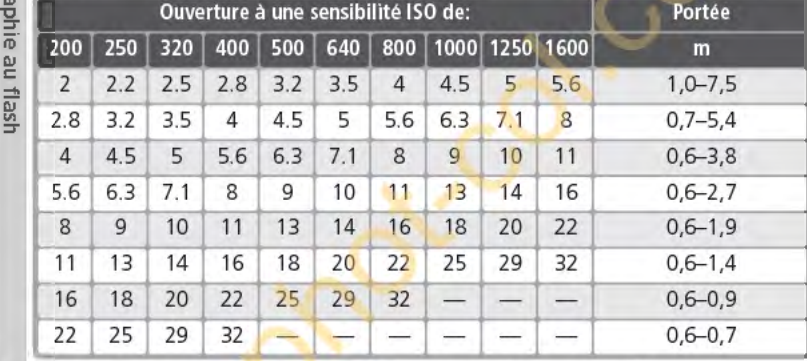

La distance minimale à laquelle le flash intégré peut être utilisé est 0,6m.

En modes **P, 普. 名号** et **El**, l'ouverture maximale (nombre f/ minimal) est limitée en fonction de la sensibilité (équivalence ISO) comme illustré ci-dessous:

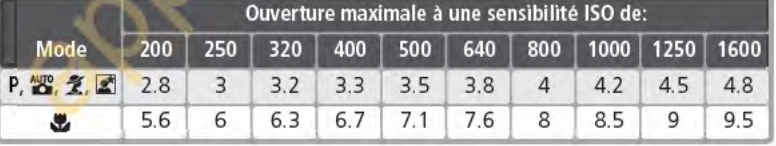

A chaque augmentation de la sensibilité (par exemple de 200 à 400), l'ouverture est diaphragmée d'environ un demi nombre f/. Si l'ouverture maximale de l'objectif est plus petite que celle donnée ci-dessus, la valeur maximale pour l'ouverture sera l'ouverture maximale de l'objectif.

Le contrôle de flash i-TIL est disponible avec tous les réglages de sensibilité (équivalence ISO).

# *B* Objectifs compatibles

Le flash intégré peut être utilisé avec tout objectif à microprocesseur ayant une focale **0 a** comprise entre 20 et 300mm. Veuillez noter qu'il se peut que ce type de flash risque de **1 a** comprise entre 20 et 300mm. Veuillez noter qu'il se peut que ce type de flash risque de  $\overline{a}$ ne pas pouvoir éclairer l'intégralité du sujet si les objectifs suivants ne sont pas utilisés in dans les portées ou au-delà des portées indiquées ci-dessous: ~

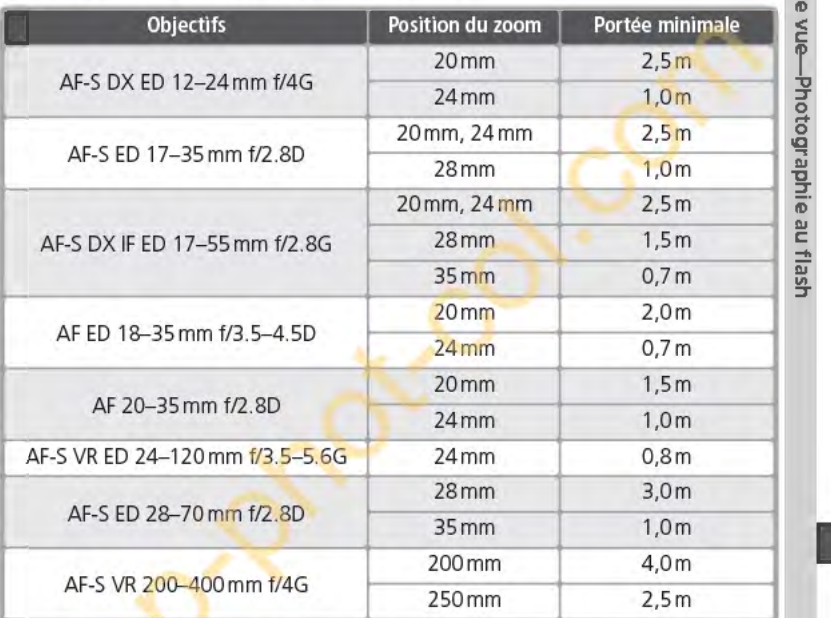

La distance minimale à laquelle le flash intégré peut être utilisé est 0,6m. Ce dernier ne peut être utilisé dans la portée macro des objectifs macro.

Le flash intégré peut être utilisé avec les objectifs sans microprocesseur Ai-S, Al, et Al-modifié ayant une ou des focales comprises entre 20 et 200mm. Les restrictions s'appliquent aux objectifs suivants:

- Ai 25-50mm f/4, Ai-S 25-50mm f/4 et Ai-S 35-70mm f/3.5 : peut être utilisé à 35mm dans une portée de 1,0m ou au-delà
- Ai 50-300mm f/4.5, Ai-modifié 50-300mm f/4.5, Ai-S ED 50-300mm f/4.5, et Aimodified 85-250mm f/4: utilisé à 135mm et au-delà
- Ai ED 50-300mm f/4.5: utilisé à 1 05mm et au-delà
- Ai-S ED et Ai-ED 200mm f/2: ne peut être utilisé

**101** 

# **Correction de l'exposition du flash**

**D En** modes **P, S, A, et M,** il est impossible d'utiliser la correction d'exposition du flash pour réduire ou augmenter la puissance du flash à partir du niveau choisi par le système de contrôle du flash de l'appareil photo (la correction de l'exposi- $\frac{10}{10}$  tion du flash n'est pas disponible avec les modes DVP (modes Vari-programme). La puissance du flash peut être augmentée pour apporter plus de lumière sur le sujet principal, ou réduite pour empêcher les hautes lumières ou réflexions indésirables. De manière générale, la correction positive est nécessaire lorsque le<br>sujet principal est plus sombre que l'arrière-plan et la correction négative dans<br>le cas contraire lorsque le sujet principal est plus clair **g** sujet principal est plus sombre que l'arrière-plan et la correction négative dans le cas contraire lorsque le sujet principal est plus claire que l'arrière-plan.

<sup>~</sup>**1** Positionnez le sélecteur de mode sur **P, S, A ou M** et choisissez un mode  $\frac{1}{6}$  de synchronisation du flash comme indiqué dans les étapes 1 à 4 du pa-<br>example intitulé "Utilisation du flash intégré" ( $\frac{1}{3}$ 97–98). ragraphe intitulé "Utilisation du flash intégré" (**BE** 97-98).

**ïü** -**2** Appuyez sur la commande **1118,** tournez la <sup>~</sup>molette de commande secondaire et vérifiez la correction de l'exposition du flash sur l'écran de contrôle et dans le viseur. Cette correction peut être réglée sur des valeurs comprises entre -3IL (plus sombre) et +1IL (plus claire) par

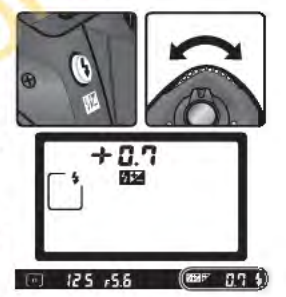

Avec des valeurs autres que ±0, l'icône **112** s'affiche sur l'écran de contrôle et dans le viseur une fois la commande **DE** relachée. Vous pou-<br>vez vérifier la valeur de correction d'exposition

du flash actuellement sélectionnée en appuyant sur la commande **?24** 

3 Prenez une photo comme indiqué dans les étapes 5 à 7 du paragraphe<br>3 intitulé "Utilisation du flash intégré" (<a>99).

La puissance normale du flash peut être rétablie en réglant la correction de l'exposition du flash sur ±0.0 ou en réinitialisant les réglages par double commande **(23** 111). La correction de l'exposition du flash n'est pas réinitialisée lorsque l'appareil photo est mis hors tension.

~Utilisation **de la correction de l'exposition du flash avec les flashes optionnels**  La correction d'exposition du flash est également disponible avec les flashes optionnels SB·800 et SB·GOO.

## **1144) 1149 124 124 124 124 124 124 124 124 124 124 124 124 124 124 124 124 124 124 124 124 124 124 124 124 124 124 124 124 124 124 124 124 124 124 12**

incréments de 1/3 IL.

Cette option peut être utilisée pour régler les incréments de la correction du flash sur  $1/2$ ll.

**102** 

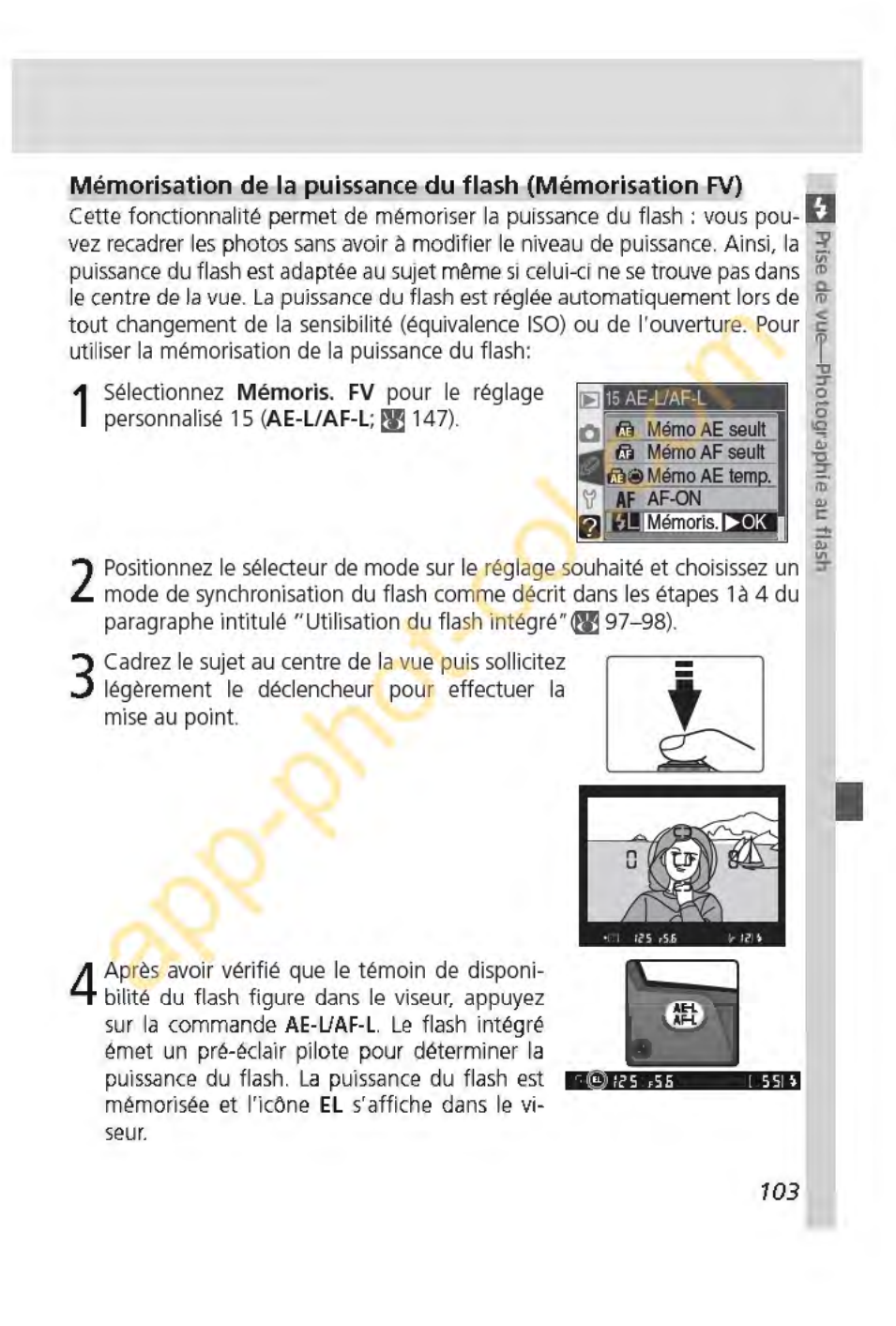

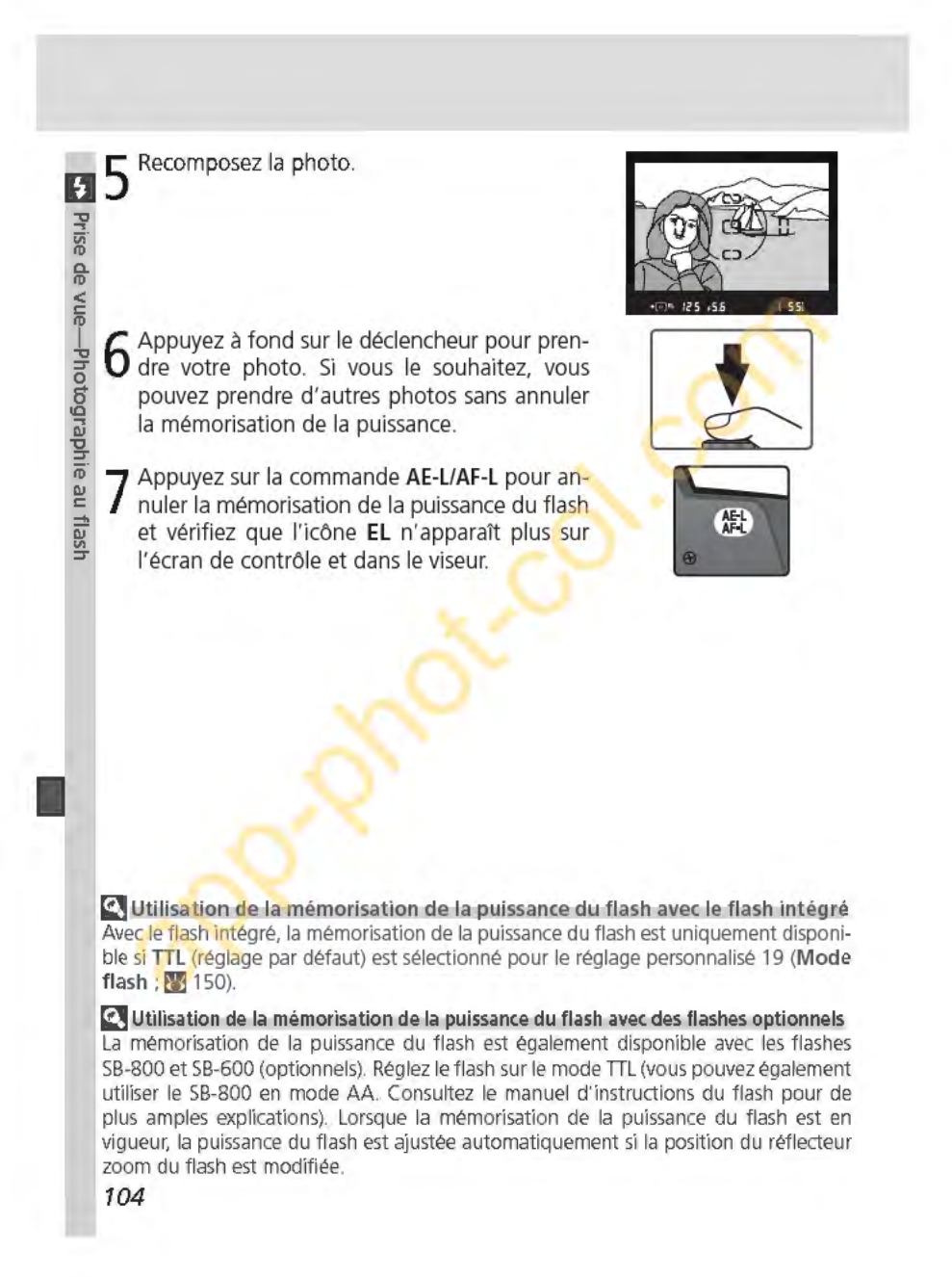

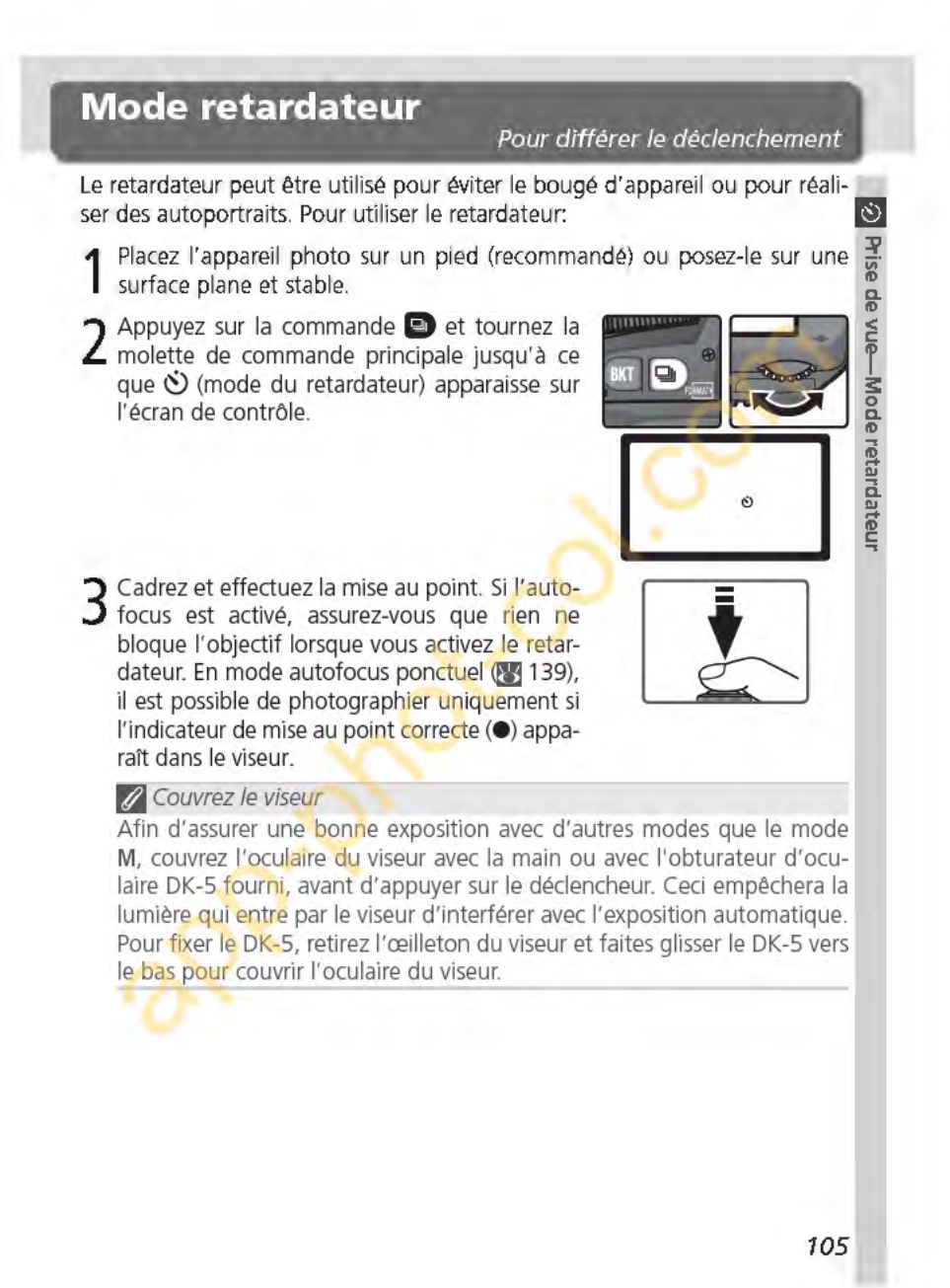

# **ID 4** démarrer le retardateur. Le témoin du retardateur (Illuminateur d'assistance AF) se met à clignoter et un signal sonore est émis. Deux secondes avant que la photo ne soit prise, le témoin du retardateur s'arrête de Enfoncez franchement le déclencheur pour <sup>~</sup>dateur (llluminateur d'assistance AF) se met à clignoter et un signal sonore est émis. Deux secondes avant que la photo ne soit prise, le

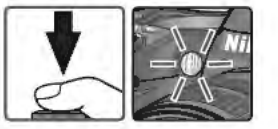

témoin du retardateur s'arrête de clignoter et le signal sonore devient plus rapide. Une fois la photo prise, le mode de prise de vue en vigueur **S:** avant la sélection du mode retardateur est rétabli. **<sup>0</sup>**

# **g. l'al** Le flash intégré

En modes **P, S, A** et M, le retardateur est annulé lorsque le flash s'ouvre **a** avant la prise de vue. Pour lancer le retardateur après avoir ouvert le flash, attendez jusqu'à ce que le témoin de disponibilité du flash s'affiche dans le viseur, puis appuyez sur le déclencheur.

Pour annuler le retardateur et rétablir le mode de prise de vue en vigueur avant la sélection du mode du retardateur, mettez votre appareil photo hors tension et positionnez le sélecteur de mode sur un autre réglage.

# **jg Pose B (bulb)**

**1** 

En mode retardateur, la vitesse d'obturation **Pose B (but b)** est équivalente à Ys s.

**li 1-Sign. sonore (<mark>18</mark> 138)**<br>Cette option contrôle le signal sonore émis lors du compte à rebours de la temporisation du retardateur.

# **B** 24-Retardateur (**B** 153)

Vous pouvez choisir la temporisation du déclenchement entre2s, Ss, 10s (par défaut) et 20s. **106** 

# **Utilisation de la télécommande**

Photographie *à* l'aide de la télécommande

Vous pouvez utiliser la télécommande optionnelle ML-L3 pour réaliser des autoportraits ou pour réduire le flou provoqué par le bougé de l'appareil photo. **1** 

# <sup>1</sup>/<sub>Avant</sub> d'utiliser la télécommande

Lorsque vous utilisez la télécommande pour la première fois, n'oubliez pas d'enlever la feuille de plastique de l'isolant des piles.

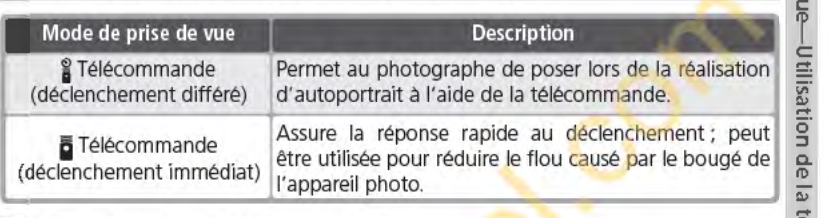

## **r'jTemps d'exposition de longue durée** ~

Lors de l'utilisation de la télécommande en mode  $M$ ,  $\rightarrow$  peut être sélectionné pour la vitesse d'obturation. Avec ce réglage, l'obturateur s'ouvre lorsque vous appuyez sur le déclencheur de la télécommande ML-L3 (au bout de 2 secondes en mode télécommande avec déclenchement différé) et reste ouvert jusqu'à ce que vous appuyiez **à**  une seconde fois sur le déclencheur de la télécommande (30 minutes maximum; **}** 83). Nous vous conseillons d'utiliser une batterie EN-EL3 entièrement rechargée ou un adaptateur secteur EH-5 pour éviter une coupure d'alimentation tant que l'obturateur est ouvert. Veuillez noter que si ce dernier est ouvert pendant plus d'1 seconde environ avec n'importe quel réglage, du bruit risque d'apparaître sous la forme de pixels très lumineux espacés de manière aléatoire sur la photo finale.

## **r'jUtilisation du flash intégré**

Dans les situations où le flash est nécessaire, l'appareil photo ne peut répondre au déclenchement à distance qu'une fois le flash chargé. En modes 窗, 2, ot 図, le flash commencera son recyclage lorsque le mode télécommande (déclenchement différé ou immédiat) sera sélectionné. Une fois chargé, le flash se libère automatiquement si nécessaire lorsque vous appuyez sur le déclencheur de la télécommande ML-L3. Si vous avez sélectionné les options atténuation des yeux rouges, auto avec atténuation des yeux rouges, ou synchro lente auto avec atténuation des yeux rouges, le témoin du retardateur s'allume pendant environ une seconde avant le déclenchement. En mode télécommande avec déclenchement différé, le témoin du retardateur se met à clignoter pendant deux secondes, puis s'allume pendant une seconde avant le déclenchement.

En modes **P, S, A et M,** si vous ouvrez le flash intégré pendant les deux secondes de compte à rebours du mode ''télécommande avec déclenchement différé", le déclenchement est annulé. Attendez que le flash ait fini son recyclage et appuyez sur le déclencheur de la télécommande ML-L3 pour relancer le retardateur.

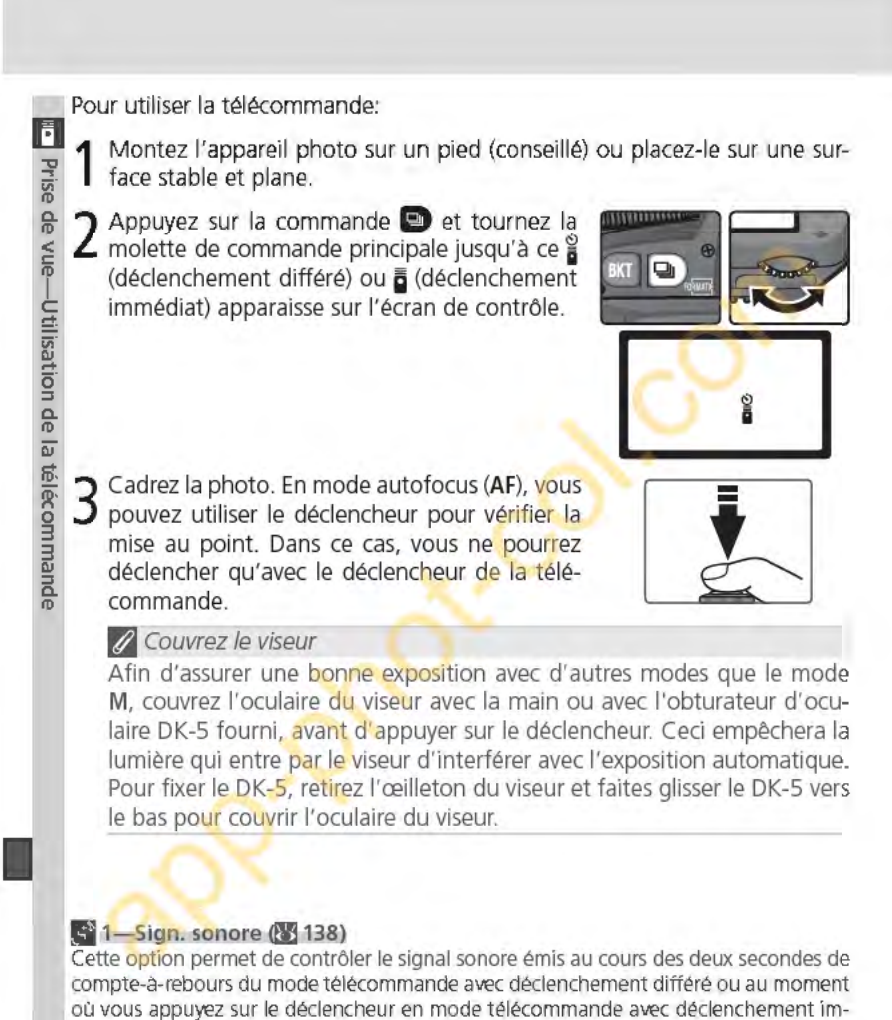

médiat.

# **li 25-Télécommande (tyj 154)**

La durée qui s'écoule avant que l'appareil photo annule automatiquement le mode de télécommande (déclenchement différé ou immédiat) peut être d'une, de cinq, dix ou quinze minutes.

4 Orientez le transmetteur de la télécommande<br>
A ML-L3 vers le récepteur infrarouge de l'appareil<br>
photo et appuyez sur le déclencheur de la ML-ML-L3 vers le récepteur infrarouge de l'appareil<br>photo et appuyez sur le déclencheur de la ML-L3 (lors de l'utilisation de la télécommande en extérieur, assurez-vous que le sujet n'est pas en contre-jour et que la ligne de visée entre le transmetteur et le récepteur infrarouge n'est | Environ 5 m pas bloquée par l'objectif ou par d'autres obstacles). La manière dont l'appareil photo effectue la mise au point et la prise de vue dépend de

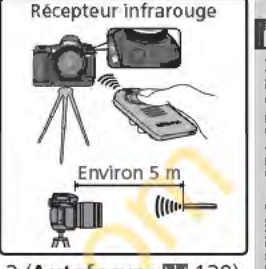

l'option sélectionnée pour le réglage personnalisé 2 (Autofocus ; et 139).

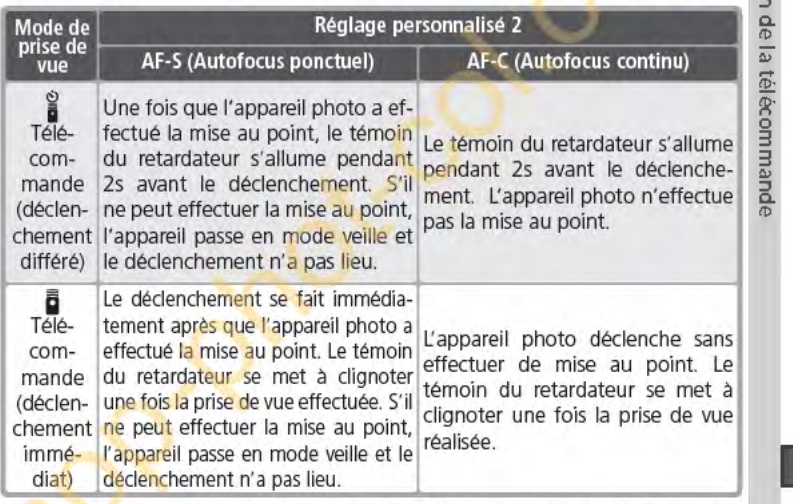

L'apppareil photo n'ajuste pas la mise au point en mode de mise au point manuelle ou si l'autofocus a été programmé à l'aide du déclencheur de l'appareil photo.

Pour revenir sur la prise de vue "vue par vue" ou "continue", mettez l'appareil photo hors tension et positionnez le sélecteur de mode sur un autre réglage. Le mode de prise de vue en vigueur avant que le mode de télécommande ait été choisi est rétabli si aucune manœuvre n'est effectuée pendant la durée sélectionné pour le Réglage personnalisé 25 (Télécommande; & 154). Le réglage par défaut est d'une minute.

**<sup>109</sup>** 

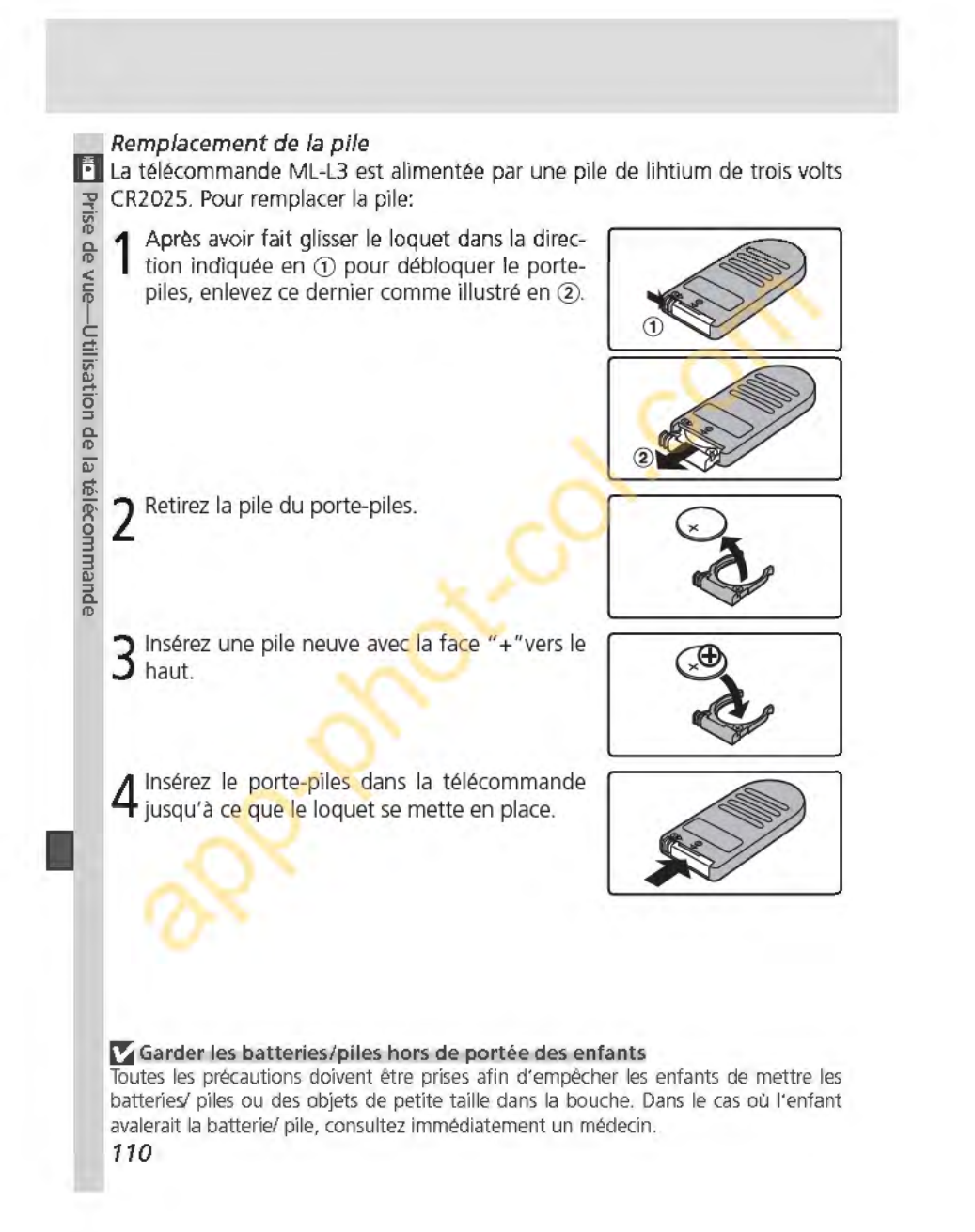

# **Réinitialisation par deux commandes**  Restaurer les paramètres par défaut

Les réglages de l'appareil énumérés ci-dessous peuvent être restaurés à leur valeur par défaut en appuyant simultanément sur les commandes G et G **pendant** plus de deux secondes (ces commandes sont marquées d'un point vert). Les réglages personnalisés ne sont pas affectés.

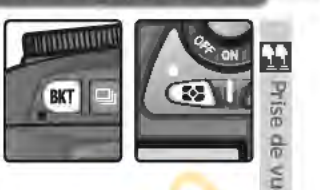

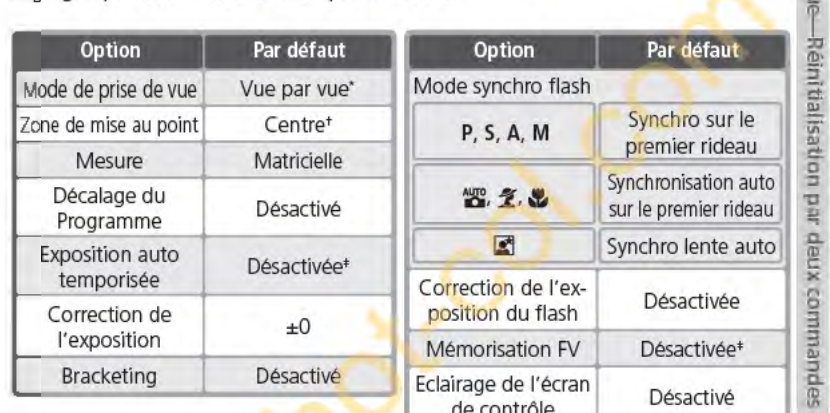

\*Le mode de prise de vue n'est pas rétabli en mode retardateur et mode télécommande.

t Ce mode n'est pas réinitialisé lorsque l'option **Sujet+proche** est sélectionnée pour le réglage personnalisé 3 **(Mode zone AF).** 

:1: Les réglages personnalisés 15 **(AE-L/AF-L)** ne sont pas affectés.

Les options suivantes du menu Prise de vue seront aussi réinitialisées.

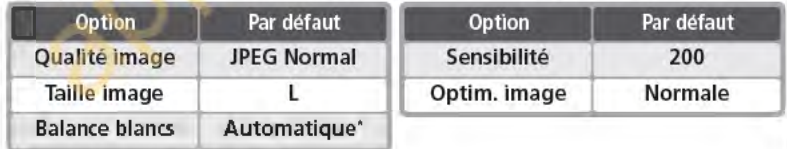

\*Réglage précis réinitialisé à O.

# **liR= Réinit. menu (tZ 136)**

Les réglages personnalisés peuvent être rétablis sur leurs valeurs par défaut en sélectionnant l'option **Remise à zéro** pour le réglage personnalisé R **(Réinit. menu).** 

app-phot-col.com

# **Pour en savoir plù&sur la visualisation**

Options de visualisation

Cette partie vous explique en détail les opérations qui peuvent être effectuées pendant la visualisation, notamment la visualisation par planche d'imagettes, l'agrandissement et l'affichage des informations images.

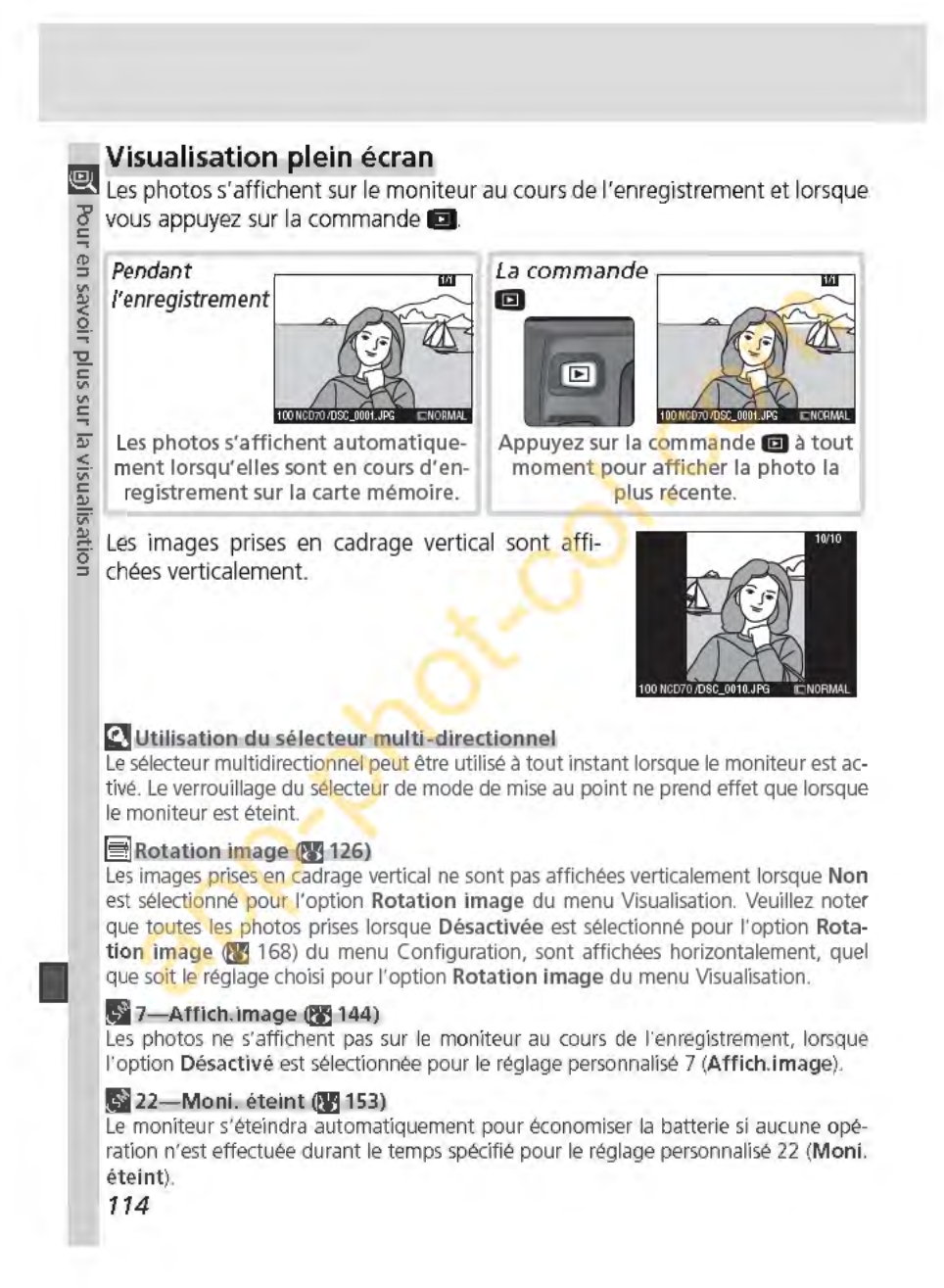

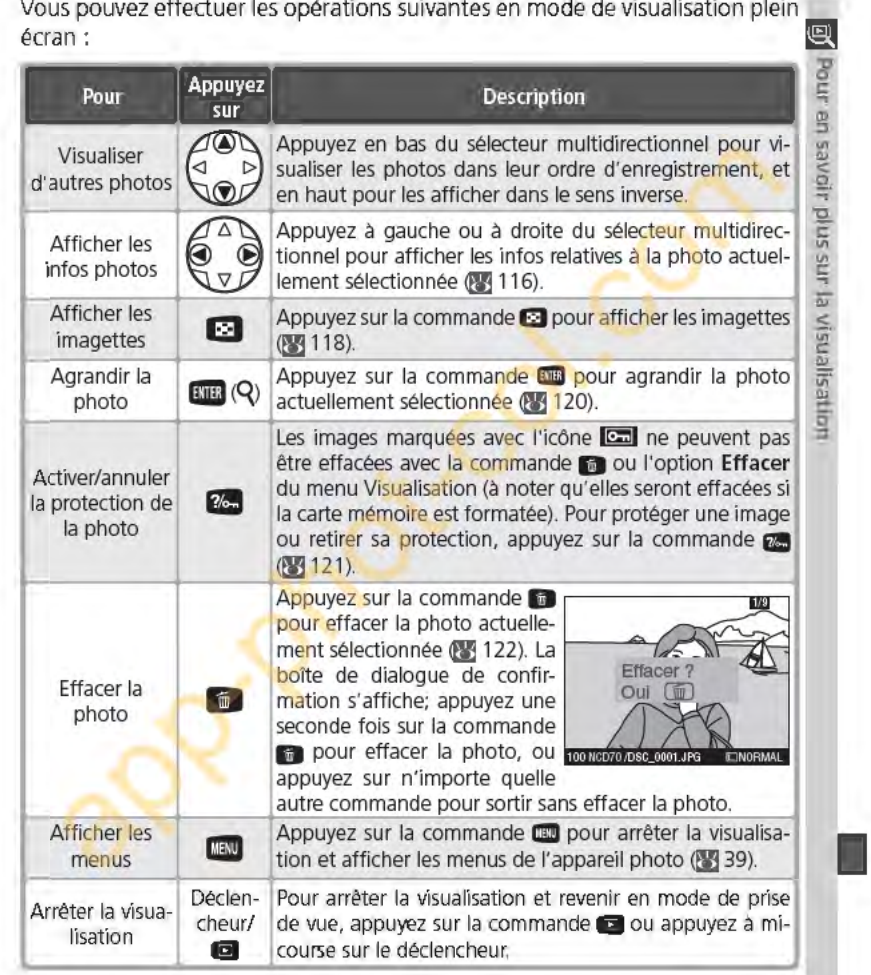

Vous pouvez effectuer les opérations suivantes en mode de visualisation plein

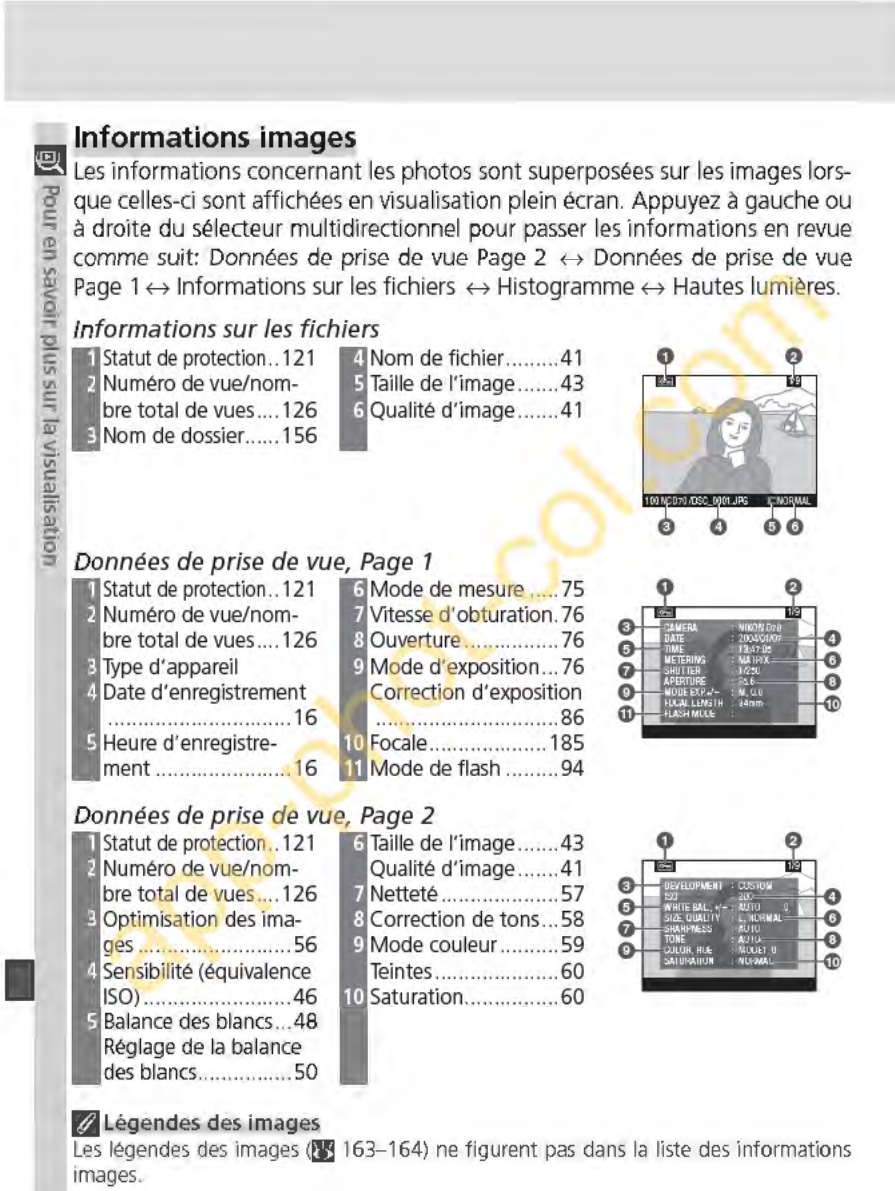

# Histogramme

Statut de protection ........................................... 121 Numéro de vue/nombre total de vues ................. 126 Histogramme montrant la distribution des tons dans l'image. L:axe horizontal donne la luminosité du pixel, les tons foncés étant situés à gauche et les tons clairs à droite, tandis que l'axe vertical indique le nombre de pixels pour chaque luminosité de l'image.

- Hautes lumières 1 ~!~t~~~~~ ~~~ ~; ~~. ~~~~~ ~~ ~ Ï~ i ·~~~~s ~~ l'image) sont indiquées par un clignotement. Numéro de vue/nombre total de vues ................. 126
- á  $\boldsymbol{0}$  $\bullet$ r.

**li1** 

Pour en savoir

**c**: **zn, la** 

visualisation

**1** 

# **fj Histogrammes**

Les histogrammes affichés sur les appareils photo doivent être considérés comme des guides uniquement et peuvent différer de ceux affichés dans des logiciels de retouche d'image.

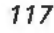

# **Visualisation par planche d'imagettes**

**Pour afficher les images sous forme de planche** '8 contact de quatre ou neuf imagettes, appuyez sur ; la commande **CJ** en visualisation plein écran. Les  $\frac{1}{2}$  opérations suivantes peuvent être réalisées lors de ~. l'affichage des imagettes:

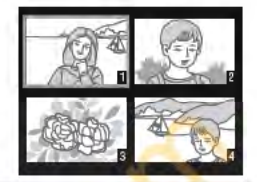

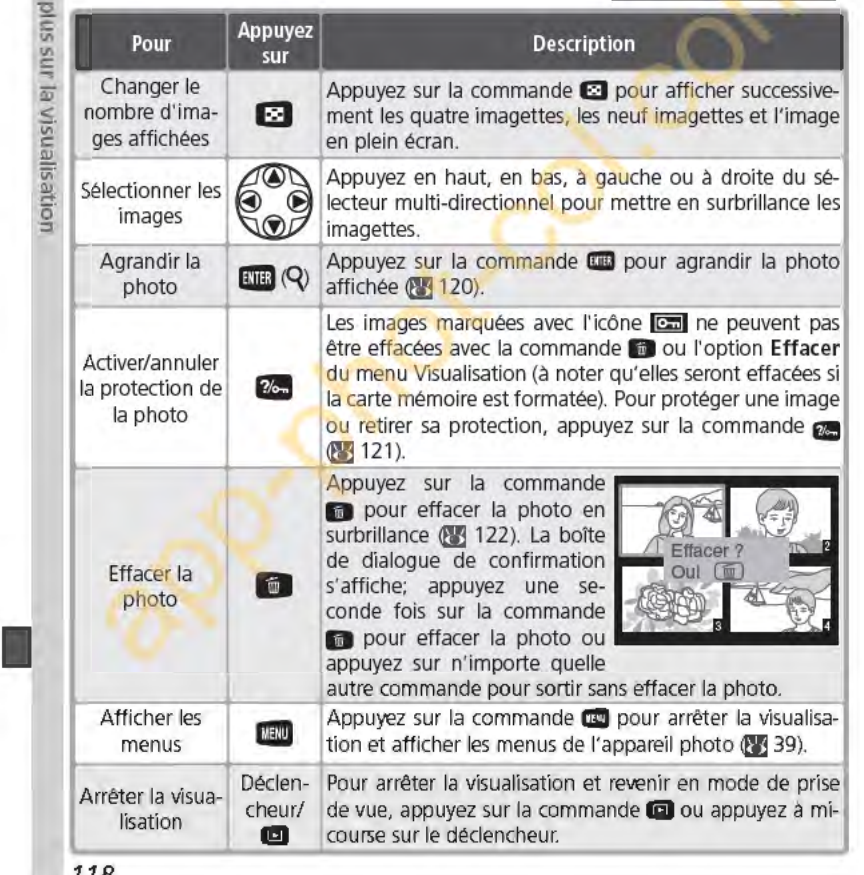

118

 $\tilde{=}$ 

# ~Utilisation **du sélecteur rn u lti-directionnel**  Le sélecteur multi-directionnel peut être utilisé à tout instant lorsque le moniteur est 回 activé. Le verrouillage du sélecteur de mode de mise au point ne prend effet que lorsque le moniteur est éteint. ...<sup>..</sup> 22-Moni. éteint (<sup>p.</sup> 153) Le moniteur s'éteindra automatiquement pour économiser la batterie si aucune opération n'est effectuée durant le temps spécifié pour le réglage personnalisé 22 **(Moni.** ~. **éteint).** ..... **c**: **zn, la** risualisation **1**

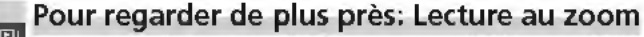

**illige Appuyez sur la commande <b>luis** pour agrandir l'image affichée en plein écran *'8* ou celle qui est sélectionnée sur la planche d'imagettes. Vous pouvez alors effectuer les opérations suivantes:

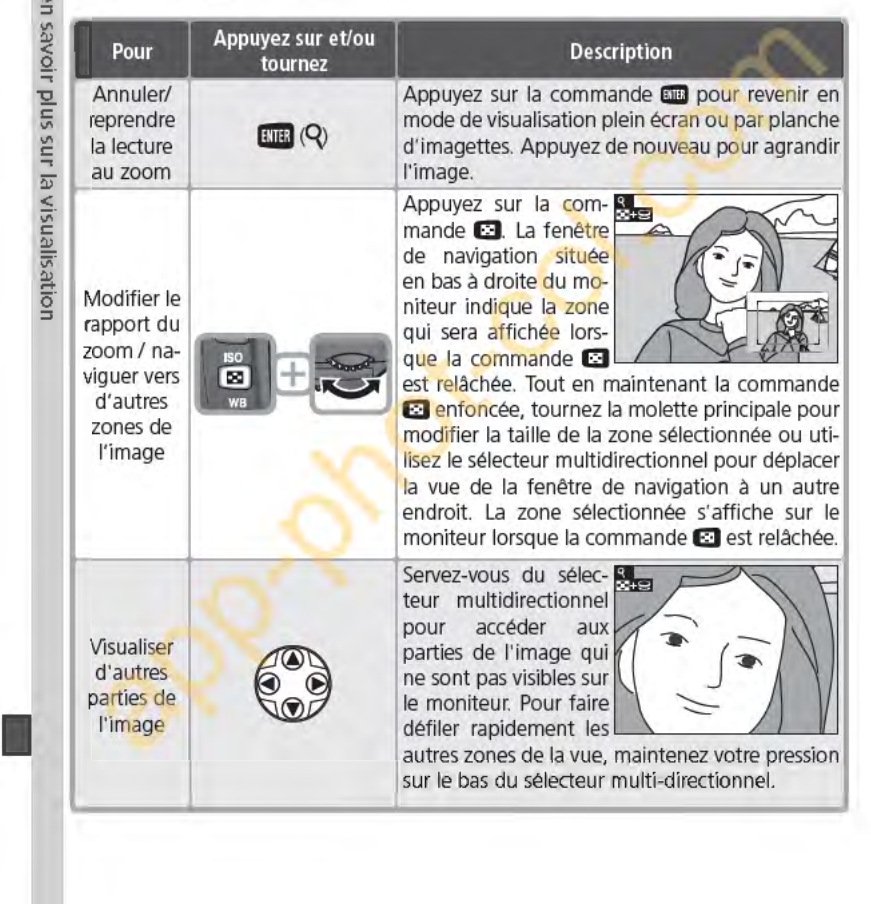

# **Protéger ses images contre l'effacement**<br>En mode Visualisation plein écran ou par planche d'imagettes, vous pouvez En mode Visualisation plein écran ou par planche d'imagettes, vous pouvez **1.1**  utiliser la commande **Gl** pour protéger vos photos contre l'effacement. Les  $\frac{3}{2}$ fichiers protégés ne peuvent pas être effacés avec la commande **11 ou l'op**tion **Effacer** du menu Visualisation, et auront le statut "lecture seule" DOS <sup>3</sup> lorsqu'ils seront visualisés sur un ordinateur Windows. A noter que les images  $\frac{56}{6}$ protégées seront quand même effacées si la carte mémoire est formatée.  $\frac{1}{2}$ **'2.**  Pour protéger une photo: s; Affichez l'image en visualisation plein écran ou sélectionnez-la sur la  $\frac{12}{\pi}$ <br>planche d'imagettes.<br>**2** Appuyez sur la commande **œ.** La photo sera marquée par l'icône **œ.** ··~ **WB 1**  ~ ë' **:::1 n a a a a a e a e e c e QUAL** 0 **u**<sub>curra</sub> 100 NCD70 / Pour retirer la protection d'une image afin de pouvoir l'effacer, affichez l'image en visualisation plein écran ou sélectionnez-la sur la planche d'imagettes puis, appuyez sur la commande **œ.**

**121** 

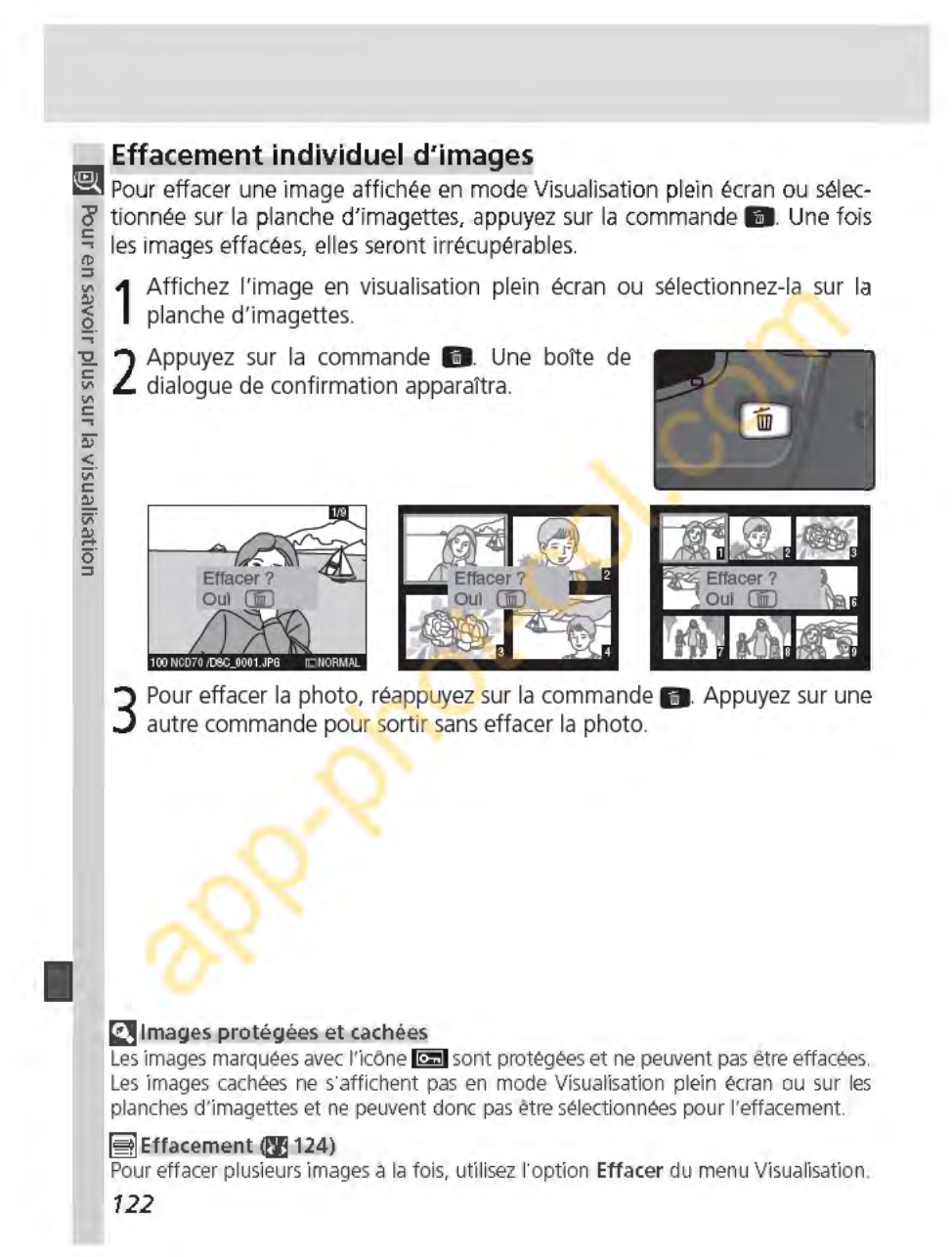

# **Guide**  menus

Le menu Visualisation  $~\frac{1}{2}$  **124-131** le menu Prise de vue **0** , l') *1! 2:!12.4* ·- Réglages personnalisés *@*   $84.135 - 154$ Le menu CONFIGURATION *)Î*  ~ ~·{ *155-168* ·-

Vous pouvez modifier de nombreux réglages de l'appareil photo à l'aide des menus qui apparaissent sur le moniteur de l'appareil photo. Ce chapitre vous décrit ces menus de la manière suivante :

Description des options des menus

# Le menu Visualisation

Le menu Visualisation contient les options qui permettent de gérer les images stockées sur les cartes mémoire et d'afficher les images en diaporamas automatiques.

# Le menu Prise de vue

Le menu Prise de vue comporte des options évoluées, comme l'optimisation des images et la réduction du bruit.

# Réglages personnalisés

Le menu CSM (réglages personnalisés) vous permet de contrôler des opérations très précises de l'appareil photo.

# Le menu CONFIGURATION

Ce menu est destiné aux réglages de base de l'appareil photo, comme le formatage des cartes mémoire et le réglage de la date et de l'heure.

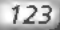

# **Le menu Visualisation**

Pour gérer les images

Le menu Visualisation contient les options suivantes :

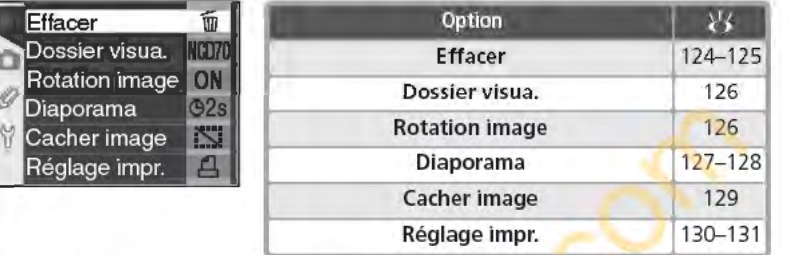

Le menu Visualisation ne peut s'afficher si aucune carte mémoire n'est insérée.

# **Effacer**

~

Guide des menus-Le

3 (1)

cualissilens Pour afficher le menu Effacer, mettez en surbrillance Effacer et appuyez à droite du sélecteur multi-directionnel. Appuyez ensuite en haut ou en bas du sélecteur multi-directionnel pour mettre en surbrillance une option, puis appuyez à droite pour effectuer une sélection.

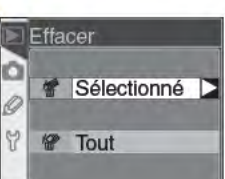

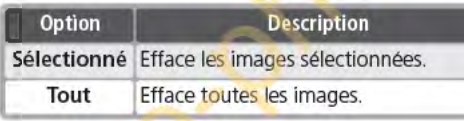

# **/ Cartes mémoire de haute capacité**

Si la carte mémoire contient un nombre important de fichiers ou de dossiers et si le nombre d'images à effacer est également important, cette opération peut parfois durer plus d'une demi-heure.

# <sup>1</sup> Images protégées et cachées

Les images marquées d'une icône **[ca]** sont protégées et ne peuvent pas être effacées. Les images cachées **(œ'J** 129) ne sont pas affichées dans la liste des imagettes et ne peuvent pas être sélectionnées pour être effacées.

## ~Utilisation du sélecteur-multidirectionnel

Le sélecteur multidirectionnel peut être utilisé à tout instant lorsque le moniteur est allumé. Le verrouillage du sélecteur de mode de mise au point ne prend effet que lorsque le moniteur est éteint.

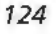

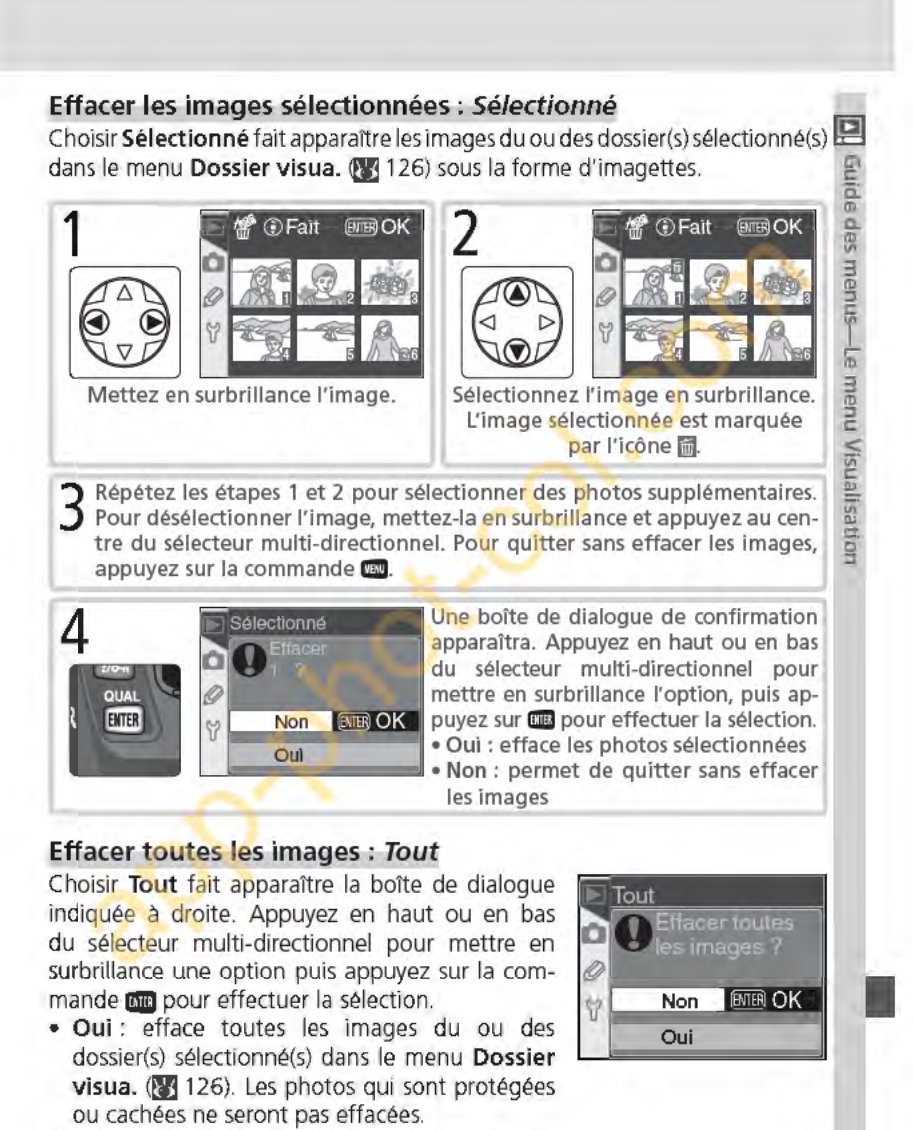

• Non : permet de quitter sans effacer les images.

**Dossier visua.**<br>**D** Pour afficher le menu **Dossier visua.**, mettez en  $\frac{1}{6}$  surbrillance Dossier visua. dans le menu Visuali-<br> $\frac{1}{6}$  sation  $\frac{1}{6}$  124) et appuyez à droite du sélecteur sation (23 124) et appuyez à droite du sélecteur  $\frac{m}{8}$  multi-directionnel. Appuyez en haut ou en bas du sélecteur multi-directionnel pour mettre en surbrillance une option, puis appuyez à droite pour effectuer une sélection. menus-Le menu Visualisation

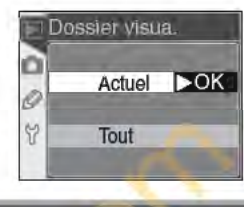

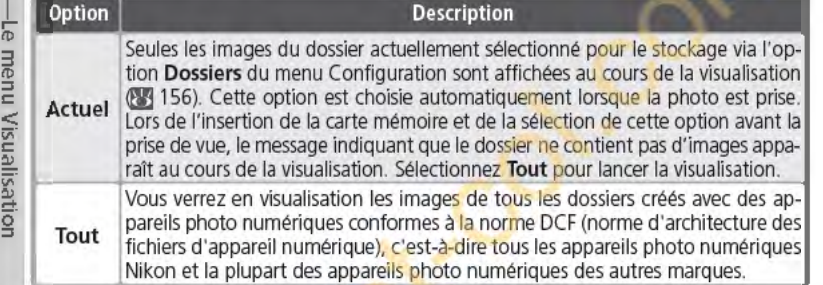

# **Rotation image**

Pour déterminer si les images prises en cadrage vertical sont automatiquement pivotées avant d'être affichées sur le moniteur, mettez en surbrillance l'option **Rotation image** du menu Visualisation **QJJ** 124) et appuyez à droite du sélecteur multidirectionnel. Appuyez en haut ou en bas pour mettre une option en surbrillance, puis à droite pour effectuer une sélection.

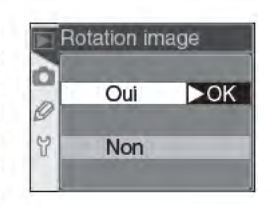

### **Figure 1998** • **Production Description CONSCRIPTION Oui**  (par défaut) couvre les 73 de la taille des autres images). Les images prises en cadrage vertical sont affichées à la verticale pendant la visualisation (pour s'adapter au moniteur, la taille de ce type d'image **Non** Les images prises en cadrage vertical sont affichées à l'horizontale.

# $\Rightarrow$  Rotation image (2) 168)

Si **Désactivée** a été sélectionné pour l'option **Rotation image** du menu Configuration, les photos sont affichées à l'horizontale, quel que soit le réglage sélectionné pour l'option **Rotation image** du menu Visualisation.

**126** 

# **Diaporama**

Afin de visualiser les images une à une sous la forme d'un "diaporama" automatique, mettez en surbrillance **Diaporama** dans le menu Visualisation **QYJ**  124) et appuyez à droite du sélecteur multi-directionnel. Appuyez en haut ou en bas du sélecteur multidirectionnel pour mettre en surbrillance une option, puis appuyez à droite pour effectuer une sélection.

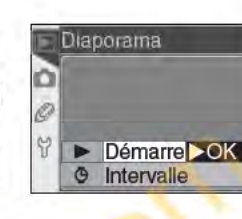

**Guide des menus—Le menu Vis** 

**1** 

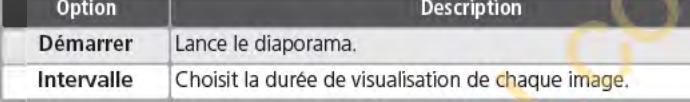

# **Démarrer le diaporama : Démarrer** <sup>~</sup>

Sélectionner **Démarrer** lance un diaporama automatique. Toutes les images **l(l**  du ou des dossier(s) sélectionné(s) dans le menu **Dossier visua. !Eij126) g**  seront affichées dans l'ordre d'enregistrement, avec une pause entre chaque image. Les images cachées **QYJ** 129) ne seront pas affichées. Les opérations suivantes sont possibles pendant l'exécution d'un diaporama: - - ---

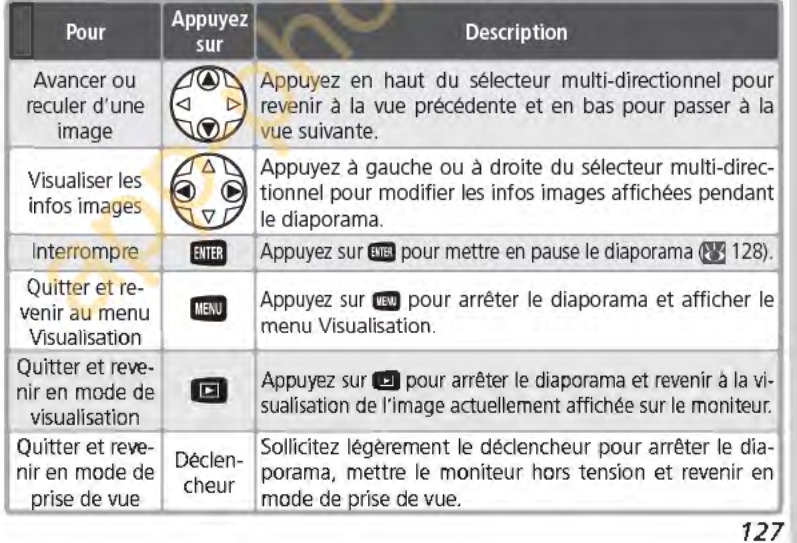

La boîte de dialogue à droite apparaît lorsque e diaporama s'arrête ou lorsque la commande <sup>~</sup>**lllll** est pressée pour mettre en pause la lecture. **a** Appuyez en haut ou en bas du sélecteur multi-di- $\frac{a}{2}$  rectionnel pour mettre en surbrillance une option<br>  $\frac{a}{2}$  puis appuyez sur la droite pour effectuer une<br>  $\frac{a}{2}$  sélection.<br>
• **Recommencer** : redémarre le diaporama.<br>
• **Intervalle** : modifie le temps de v puis appuyez sur la droite pour effectuer une sélection.

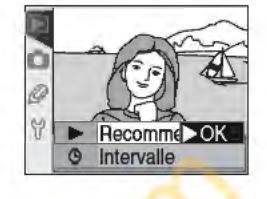

<sup>~</sup>• **Recommencer :** redémarre le diaporama.

• **Intervalle** : modifie le temps de visualisation de chaque image.

<sup>~</sup>du sélecteur multi-directionnel ou appuyez sur la commande **a. <sup>c</sup>**

# <sup>~</sup>**Modifier le temps d'affichage : Intervalle**

**3** Pour quitter le diaporama et revenir au menu Visualisation, appuyez à gauche<br>
du sélecteur multi-directionnel ou appuyez sur la commande<br> **3 Modifier le temps d'affichage : Intervalle**<br> **3 Modifier le temps d'affic** <sup>~</sup>Sélectionner **Intervalle** dans le menu **Diapo** rama ou le menu Pause fait apparaître le menu **5'** indiqué à droite. Pour modifier la durée d'affi chage de chaque image, appuyez en haut ou en bas du sélecteur multi-directionnel pour mettre en surbrillance l'option appropriée puis appuyez à droite du sélecteur multi-directionnel pour revenir au menu précédent.

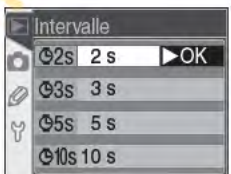

**128** 

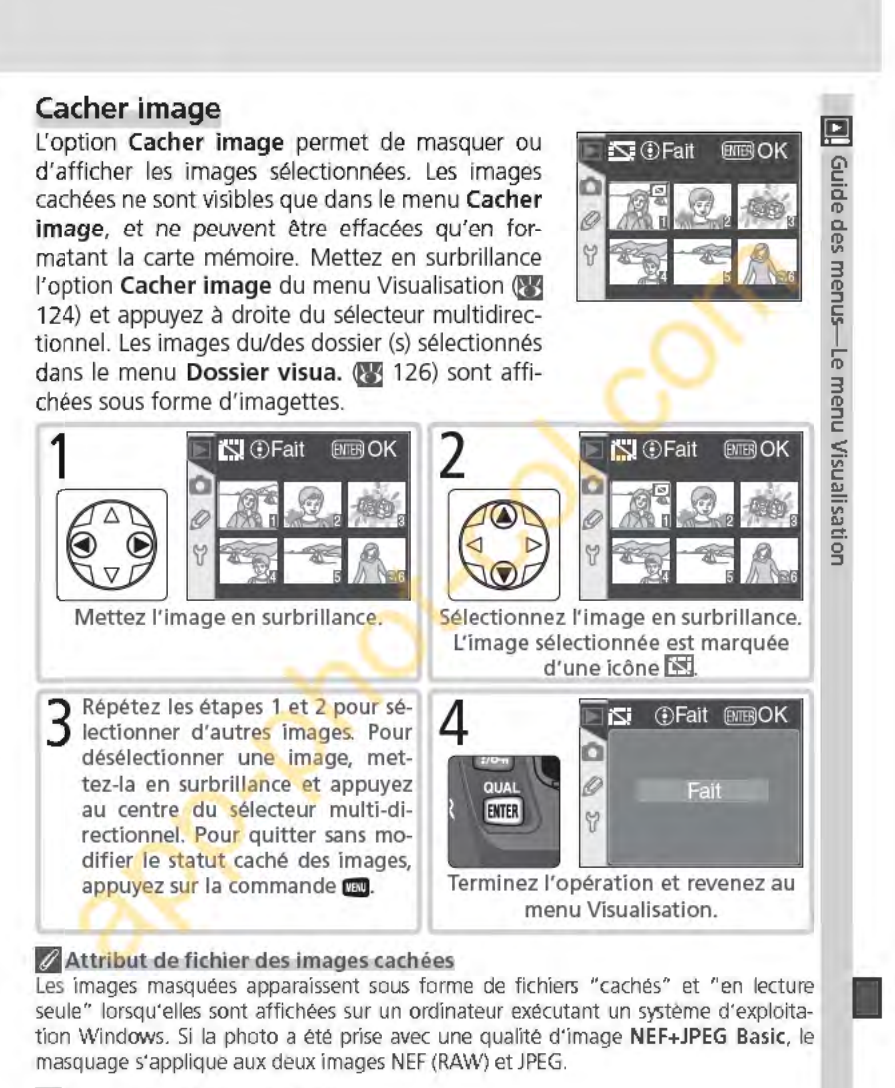

# *f* Images protégées et cachées

Retirer la protection d'une image qui est à la fois cachée et protégée révélera instantanément l'image.

# **Réglage impr.**

~L'option **Réglage impr.** sert à créer une "commande d'impression" numérique qui établit la liste des images devant être imprimées, le nombre de copies et les **g:** informations à inclure sur chaque impression. Cette information est stockée sur la **a.** carte mémoire au format DPOF (Digital Print Order Format). La carte peut ensuite<br>La patre retirée de l'annareil photo et utilisée pour imprimer les images sélectionnées avec un équipement compatible avec le format DPOF.

**the retire de l'appareil photo et utilisée pour imprimer les images sélectionnées**<br> **m** avec un équipement compatible avec le format DPOF.<br> **Mettez en surbrillance Réglage impr.** dans le menu<br>
Visualisation (**M124**) et ap <sup>~</sup>Mettez en surbrillance **Réglage impr.** dans le menu Visualisation **(E3** 124) et appuyez à droite du sélecteur multi-directionnel. Appuyez en haut ou en bas du sélecteur multi-directionnel pour mettre en surbrillance une option puis appuyez à droite pour effectuer une sélection.

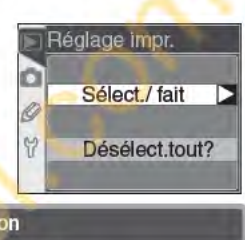

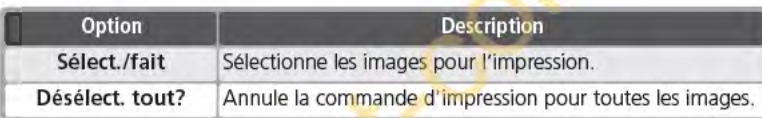

# **// Lorsque l'option "Réglage impr." n'est pas disponible**

Lorsque l'option Réglage impr. n'est pas disponible dans le menu Visualisation, cela signifie il n'y a pas assez d'espace sur la carte mémoire pour enregistrer la commande d'impression. Effacez donc quelques photos et réessayez.

## ~Prise **de vue pour impression directe**

Lorsque vous prenez des photos que vous souhaitez imprimer sans modification, choisissez l'option Impres.directe dans Optim. image (<sup>N</sup>J<sub>56</sub>) ou sélectionnez Personnalisée et réglez le Mode couleur sur Ia (sRVB) ou IIIa (sRVB).

# ~Après-la **création d'une commande d'impression**

Après avoir créé une commande d'impression, ne modifiez pas le statut " caché " des images dans la commande d'impression et n'utilisez pas d'ordinateur ou un autre équipement pour effacer des images. Ces actions sont susceptibles de provoquer des problèmes lors de l'impression.

# **<sup>e</sup>** DPOF

**1** 

rolisation

DPOF est une norme de l'industrie qui permet aux images d'être imprimées directement grâce aux réglages d'impression numérique sauvegardés sur la carte mémoire. Avant d'imprimer les images, vérifiez que l'imprimante ou le service d'impression accepte bien la norme DPOF.

# ~Exit **version 2.21**

Le 070 prend en charge le format Exif (Exchangeable Image File Format pour appareils photo numériques) version 2.21. Cette norme permet d'utiliser les informations stockées avec les images pour une reproduction optimale des couleurs lorsque les images sont imprimées sur des équipements compatibles avec la norme Exif.

**130** 

### **Modifier la commande d'impression : Sélectionner/fait**  Choisir Sélect./fait fait apparaître les images dans le ou les Dossier visua. du menu Visualisation (**[23** 126) sous la forme d'imagettes. uide d ID **1** Ill Mettez l'image en surbrillance. menus—Le  $\left(\begin{matrix} 1 & 1 \\ 0 & 0 \end{matrix}\right)$  . menu Appuyez en haut du sélecteur multidirec-**IDFait EMEROK**  $\Box$ tionnel pour sélectionner l'image en sur-Wisu brillance et réglez le nombre de tirages sur 1. Les images sélectionnées affichent  $\circledcirc$ <sup>~</sup>Ill .., C!: g l'icône **M** Appuyez en haut ou en bas du ◁ Þ e.<br>Tr sélecteur multidirectionnel pour spécifier  $\circledcirc$ le nombre de tirages (99 maximum). 3 Réitérez les étapes 1 et 2 pour sélectionner d'autres photos. Pour annuler la<br>3 sélection, appuyez en bas du sélecteur multidirectionnel lorsque le nombre sélection, appuyez en bas du sélecteur multidirectionnel lorsque le nombre de tirages est réglé sur 1. Pour sortir du menu sans modifier la commande d'impression, appuyez sur la commande **au**. 4 Achevez la commande d'impression et Réglage impr. affichez le menu des options d'impresα sion. Appuyez en haut ou en bas du sé-Fait  $\triangleright$ OK lecteur multi-directionnel pour mettre  $\Box$  Impr. données en surbrillance une option. **ENTER** Y  $\Box$  Impr. date • Pour imprimer la vitesse d'obturation et l'ouverture sur toutes les images de la commande d'impression, mettez en surbrillance lmpr. données et appuyez à droite du sélecteur multi-directionnel. *V* apparaîtra à côté de la fonction. • Pour imprimer la date d'enregistrement sur toutes les images de la com-mande d'impression, mettez en surbrillance lmpr. date et appuyez à droite **1**  mande d'impression, mettez en surbrillance lmpr. date et appuyez à droite du sélecteur multi-directionnel.  $\checkmark$  apparaitra à côté de la fonction. • Pour désélectionner les fonctions cochées, mettez-les en surbrillance et appuyez à droite du sélecteur multi-directionnel. Pour terminer la commande d'impression et revenir au menu Visualisation, mettez en surbrillance Fait et appuyez à droite du sélecteur multi-directionnel. Pour quitter sans modifier la commande d'impression, appuyez sur la commande **pau**.

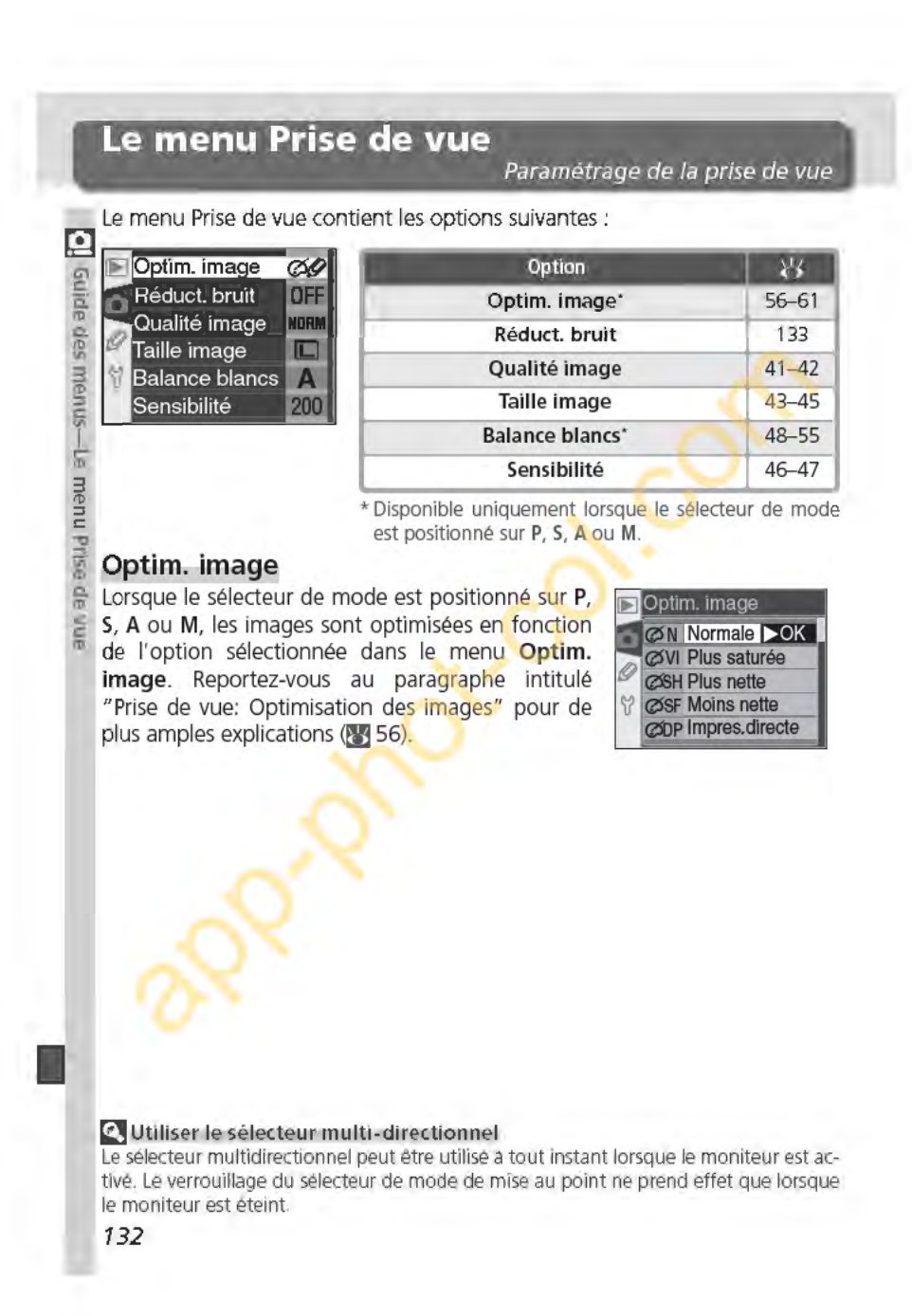

# **Réduct. bruit**

Cette option permet de déterminer si les photos prises à des vitesses d'obturation plus lentes qu'1 seconde environ sont traitées pour réduire le "bruit" (pixels très lumineux espacés de manière aléatoire qui apparaissent à des vitesses d'obturation lentes, particulièrement dans les basses <sup>~</sup> lumières). Mettez en surbrillance **Réduct. bruit :::1** 

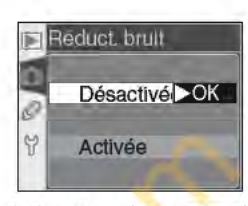

Guide des

lumières). Mettez en surbrillance **Réduct. bruit**<br>dans le menu Prise de vue (31/132) et appuyez à droite du sélecteur mul-<br>tidirectionnel. Appuyez en haut ou en bas pour mettre en surbrillance une <sub>n</sub> option, puis à droite pour effectuer une sélection. **3** 

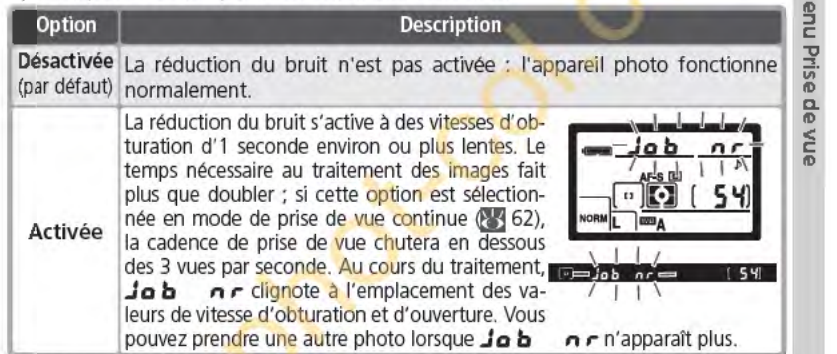

# **ri Mémoire tampon**

Le nombre maximal de vues pouvant être stockées dans la mémoire tampon (lorsque la réduction du bruit est activée) est indiqué ci-dessous:

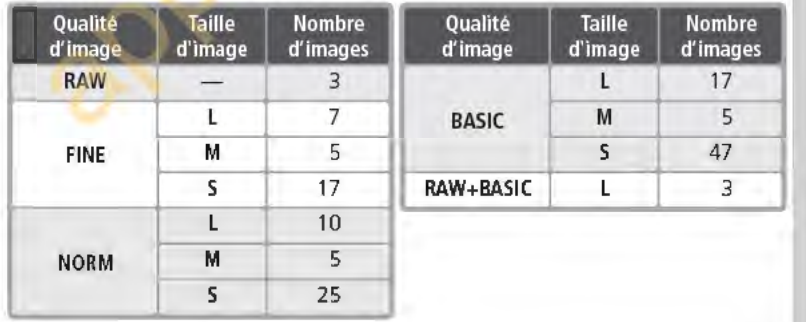

**133** 

# Qualité image

La qualité d'image peut être sélectionnée parmi  $\frac{10}{10}$  les options indiquées à droite. Pour de plus amples<br> $\frac{10}{10}$  informations, reportez-vous au paragraphe intitulé informations, reportez-vous au paragraphe intitulé g. "Prise de vue: qualité et taille d'image" (1441).

# Ò NORM JPEG Nor OK 82 **BASIC JPEG Basic** RAW+B NEF+JPEG Basic

**Taille** image

 $L$  (3008x2( $>$ OK) M M (2240x1488)

S (1504x1000)

Automatique

Incandescent

Fluorescent

**E** Balance blancs

 $\overline{A}$ o

Qualite Image RAW NEF (Raw)

FINE JPEG Fine

۵

o

9

O

# $\frac{1}{m}$  Taille image

s men Iii

 $\leq$ c (1)

Pour la taille de l'image, vous avez le choix entre L<br> $\frac{3}{2}$  (3008 × 2000), M (2240 × 1488) et S (1504 × 1000). (3008×2000), M (2240×1488) et S (1504×1000). Reportez-vous au paragraphe intitulé "Prise de vue: qualité et taille d'image" (8443) pour de plus am- $\subseteq$  ples explications.

# Balance blancs

Cette option n'est disponible que lorsque le sélecteur de mode est positionné sur P, S, A ou M. Reportez-vous au paragraphe intitulé "Prise de vue: la balance des blancs" (148) pour de plus amples explications.

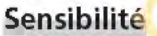

La sensibilité (équivalence ISO) peut être augmentée au-delà du réglage par défaut (200 ISO). Reportez-vous au paragraphe intitulé "Prise de vue: sensibilité (équivalence ISO)" (23 46) pour de plus amples explications.

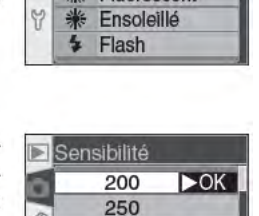

320 400  $500$ 

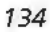
# **Réglages personnalisés**

Réglage précis des paramètres de l'appareil

Vous pouvez utiliser le menu des réglages personnalisés (MENU CSM) pour personnaliser les réglages de l'appareil photo afin de les adapter à vos besoins. Lorsque vous sélectionnez **Simple** pour l'option **MENU CSM** du menu Configuration (23 161), le menu des réglages personnalisés comporte les options suivantes:

**EXAMPLE REPORT TO A PROPER SHOW.**<br>The gives of solid responsible to the solid of the solid of the solid responsible to the solid responsible to the solid responsible to the solid responsible to the solid responsible to th <sup>02</sup>Autofocus \_ *G\*   $\begin{array}{|c|c|c|}\n\hline\n & 03 \text{ Mode zone AF} & \hline\n\end{array}$  of sist. AF 2Jos iSO auto \_ **1lio....** 

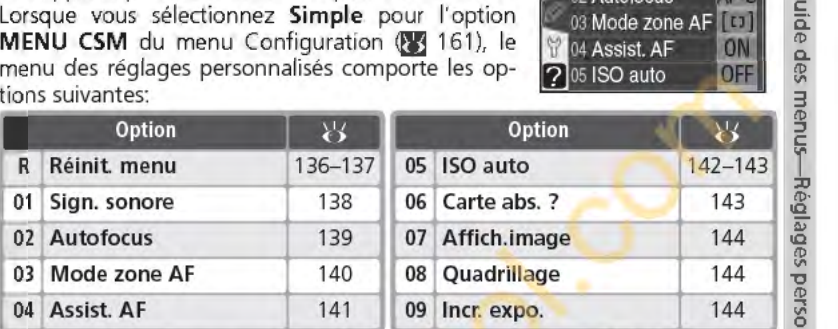

Seize autres options sont répertoriées si vous sélectionnez **Détaillé** pour l'option **MENU CSM:** 

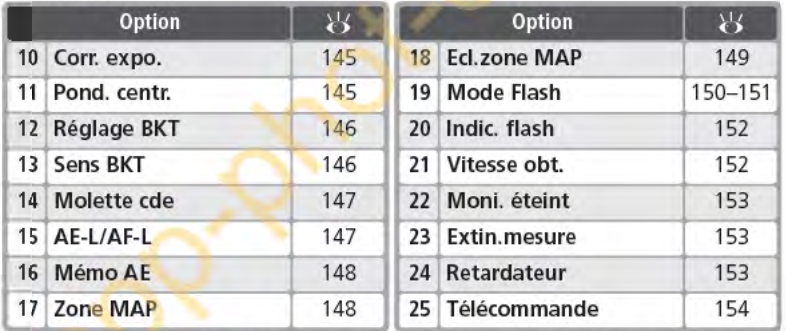

Les première et dernière options de chaque menu sont liées. Lorsque 09/ Incr. **expo.** (affichage simple) ou **25/ Télécommande** (affichage détaillé) est sélectionné, et que vous appuyez en bas du sélecteur multidirectionnel, **R/ Réinit. menu** est alors mis en surbrillance. Inversement, lorsque vous appuyez en haut **1**  du sélecteur multidirectionnel lorsque **R/ Réinit. menu** est sélectionné, **09/ lncr. expo. ou 25/ Télécommande** s'affiche.

### ~Utilisation **du sélecteur rn u lti-directionnel**

Le sélecteur multidirectionnel peut être utilisé à tout instant lorsque le moniteur est activé. Le verrouillage du sélecteur de mode de mise au point ne prend effet que lorsque le moniteur est éteint.

**135** 

nnalisés

# **La commande Aide**

**1** 

1

~Pour afficher l'aide des réglages personnalisés, appuyez sur la commande **tm** <sup>~</sup>**(AIDE)** lorsqu'une option du menu CSM est mise en surbrillance ou que les **g:** options d'un réglage personnalisé sont affichées. des menus.

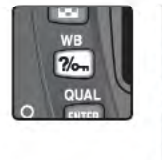

01 Sign. sonore  $\overline{\triangleright}$ Confirmation de ó mise au point, trise au point,<br>télécommande ou<br>retardateur avec<br>signal sonore Y  $\overline{2}$ 

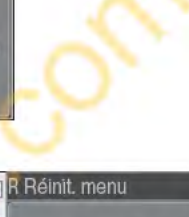

# **Réglag m Réglage personnalisé R: Réinit. menu**

Pour redonner aux réglages personnalisés leurs valeurs par défaut, mettez en surbrillance l'option <sup>~</sup>**Réinit. menu** du menu CSM **!1'1 135)** et appuyez à droite du sélecteur multidirectionnel. Appuyez en haut ou en bas pour mettre une option en surbrillance, puis à droite pour effectuer une sélection.

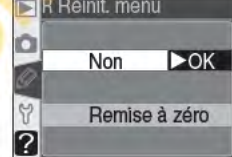

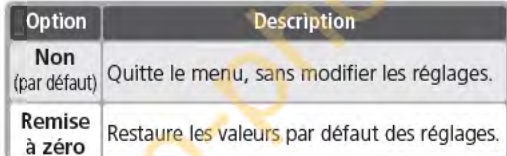

~Réinitialisation **par deux commandes**  Les réglages personnalisés ne sont pas réinitialisés lorsqu'une réinitialisation par deux commandes est effectuée <sup>1</sup>/<sub>111</sub>). **136** 

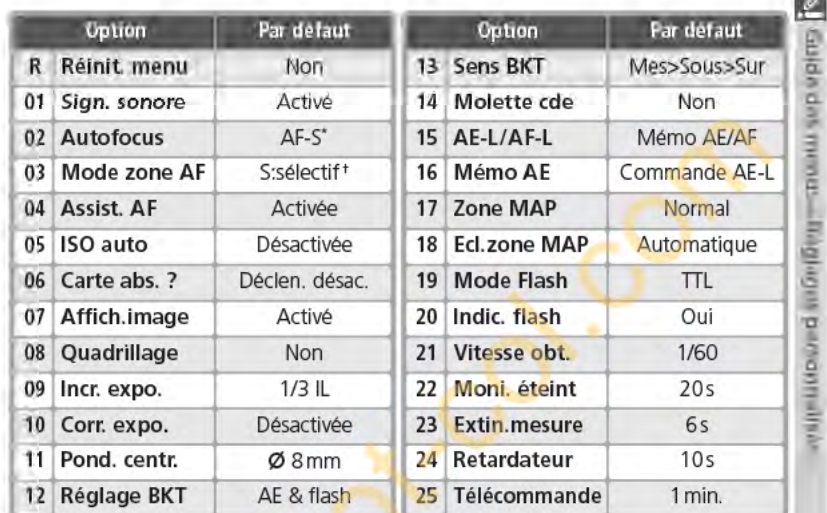

Les réglages par défaut sont répertoriés ci-dessous:

\*Le réglage par défaut pour le de ~ est **AF-C.**  tle réglage par défaut pour les modes . **::l.lil.** et Ill est **Sujet +proche.** 

**137** 

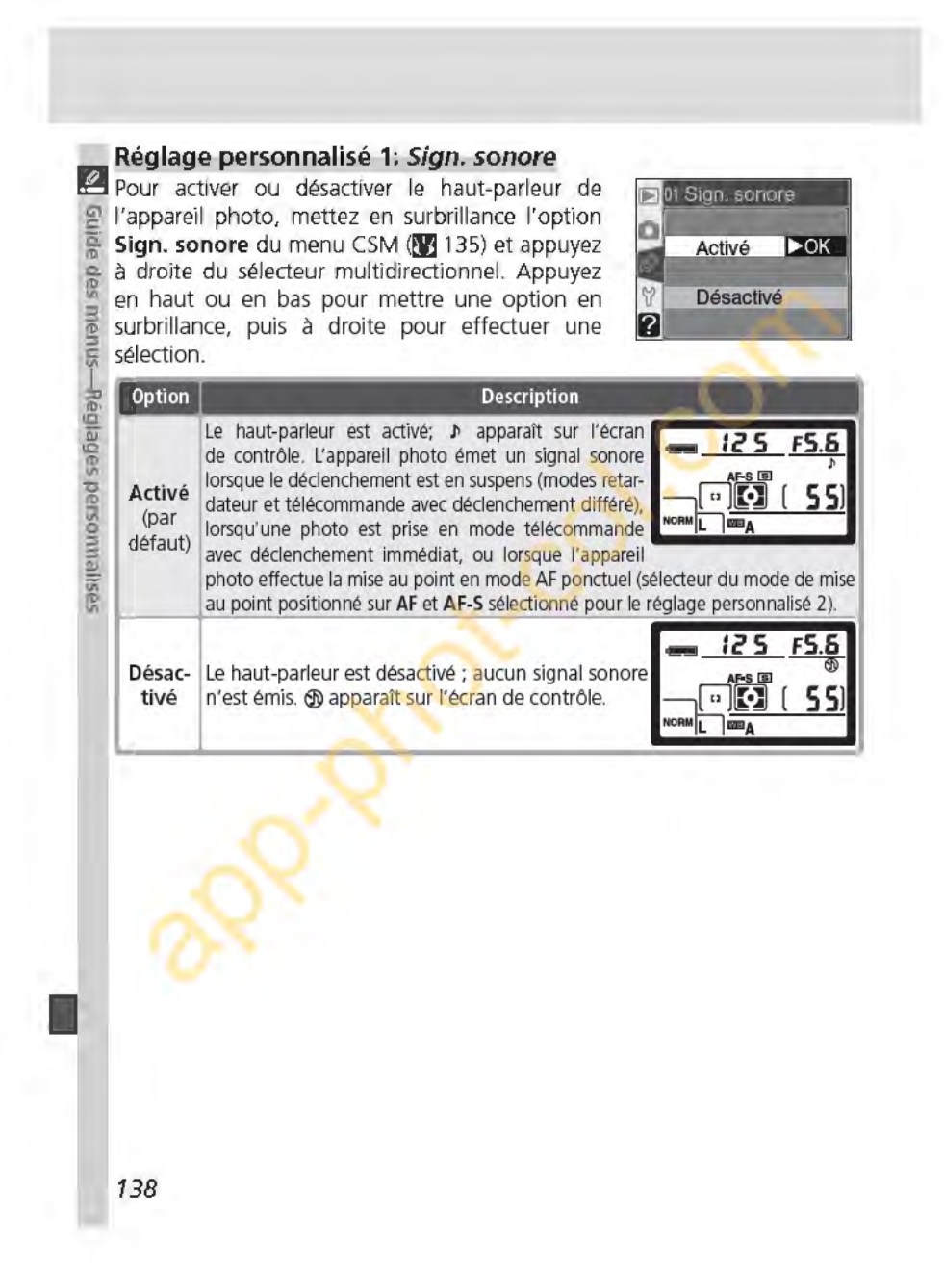

### **Réglage personnalisé 2: Autofocus**   $\overline{2}$ Pour choisir la méthode de mise au point de l'ap- $\mathbb{E}$ 2 Autofocus pareil lorsque le sélecteur de mode de mise au point est positionné sur **AF,** mettez en surbrillance  $AF-S$  $\blacktriangleright$ OK l'option **Autofocus** du menu CSM **Q.lE** 135) et AF-C appuyez à droite du sélecteur multidirectionnel. Appuyez en haut ou en bas pour mettre une op-2 tion en surbrillance, puis à droite pour effectuer une sélection. **Option Description** AF ponctuel **(19** 64). La mise au point est mémorisée **d'ai 17 5 F.C.** lorsque le témoin de "mise au point correcte" (.) apparaît dans le viseur; les photos ne peuvent être  $\overline{a}$ AF-S<sup>\*</sup> prises que lorsque l'appareil a effectué la mise au  $\frac{a}{\text{no-m}}$   $\frac{a}{\text{no-m}}$  (55)<br>point. AF-S s'affiche sur l'écran de contrôle quand **ansieurs** tionné sur **AF.**  AF continu **(364)**. L'appareil photo effectue la **125 ESS** mise au point en continu lorsque vous appuyez à mi-course sur le déclencheur ; des photos peuvent **AF-C'** être prises même lorsque l'appareil n'a pas fait la ----ll..: J~ ( **55]**  etre prises même lorsque l'appareil n'a pas fait la **de la de la de la de la de la de la de la de la de la de**<br>mise au point. **AF-C** s'affiche sur l'écran de contrôle **... Annuel de la de la de la de la de la de la de la** NORM L **164** positionné sur **AF.**  \*Réglage par défaut pour les modes **P, S, A, M, 8 .** %. Iii . **fE?J** *et* **Ill.** Le réglage personnalisé 2 se règle automatiquement sur **AF-S** lorsque le sélecteur de mode est positionné sur **8 1 d**, **d**, **d**, **d** ou **d** t Réglage par défaut pour le mode : Le réglage personnalisé 2 se règle automatiquement sur AF-C lorsque le sélecteur de mode est positionné sur  $\cdot$ . **1**

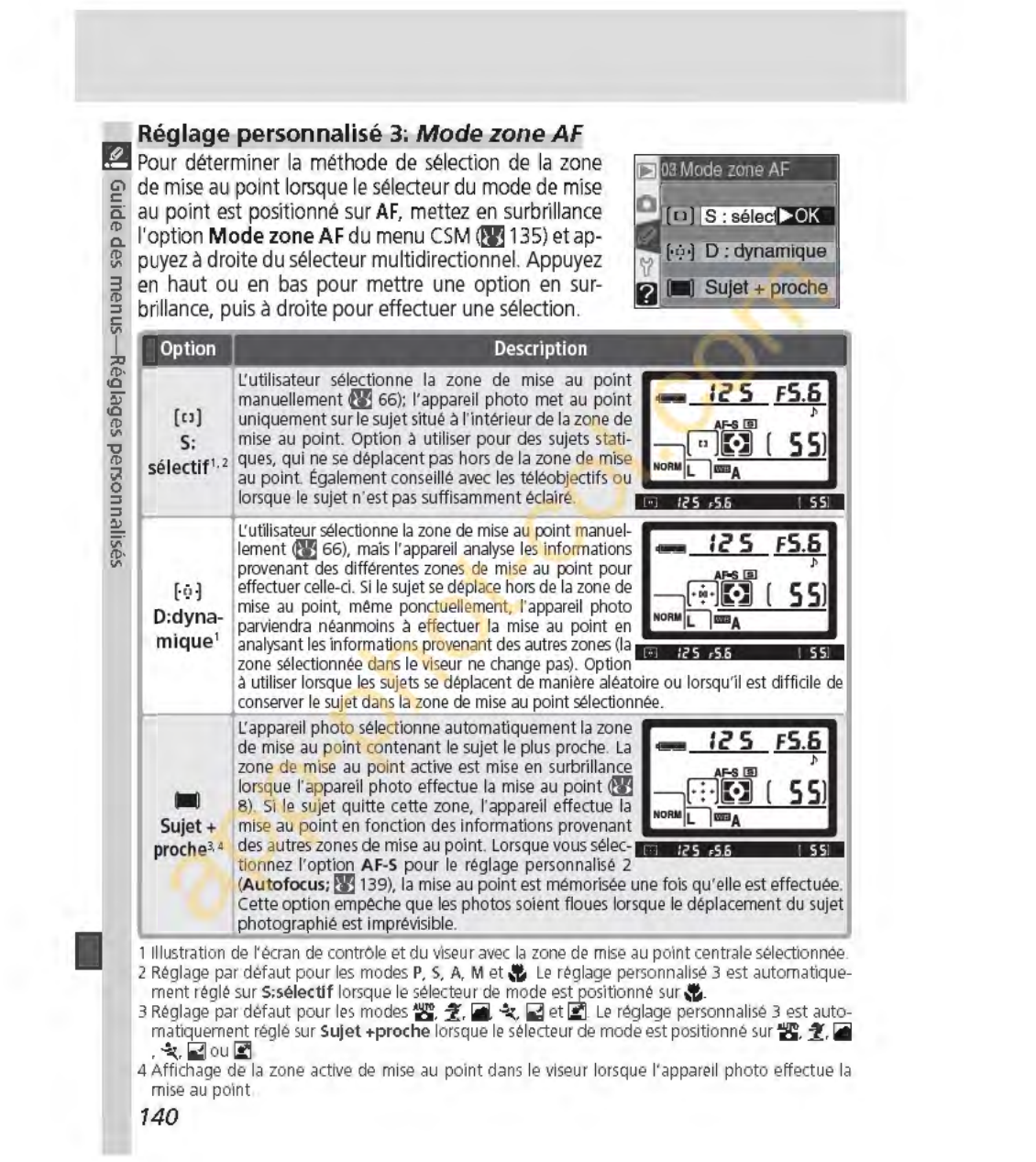

# **Réglage personnalisé 4: Assist. AF**

Afin de déterminer si l'illuminateur d'assistance AF intégré s'allume pour vous aider à effectuer la mise au point lorsque le sujet est peu éclairé, mettez en surbrillance l'option **Assist. AF** du menu CSM (<sup>8</sup> 135) et appuyez à droite du sélecteur multidirectionnel. Appuyez en haut ou en bas pour mettre une option en surbrillance, puis à droite pour effectuer une sélection.

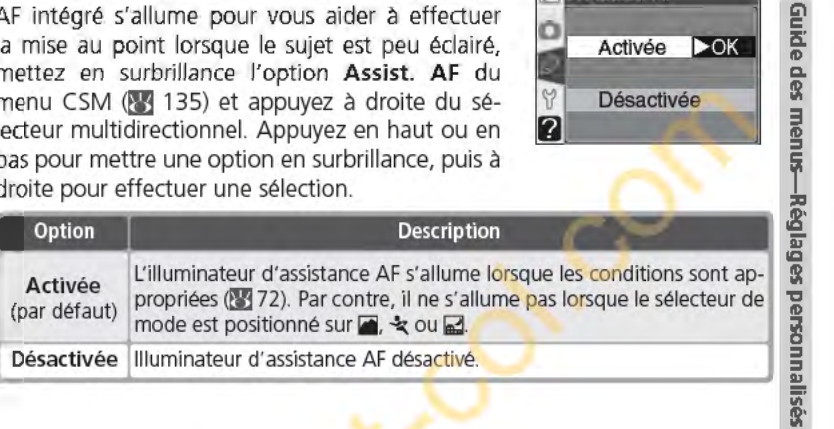

1~ 04 ASSIS!. AF

2

-<br>- Activée DOK

04 Assist. AF<br>
Activée DOK<br>
Désactivée Bancos<br>
Désactivée Bancos

**.e.** 

**141** 

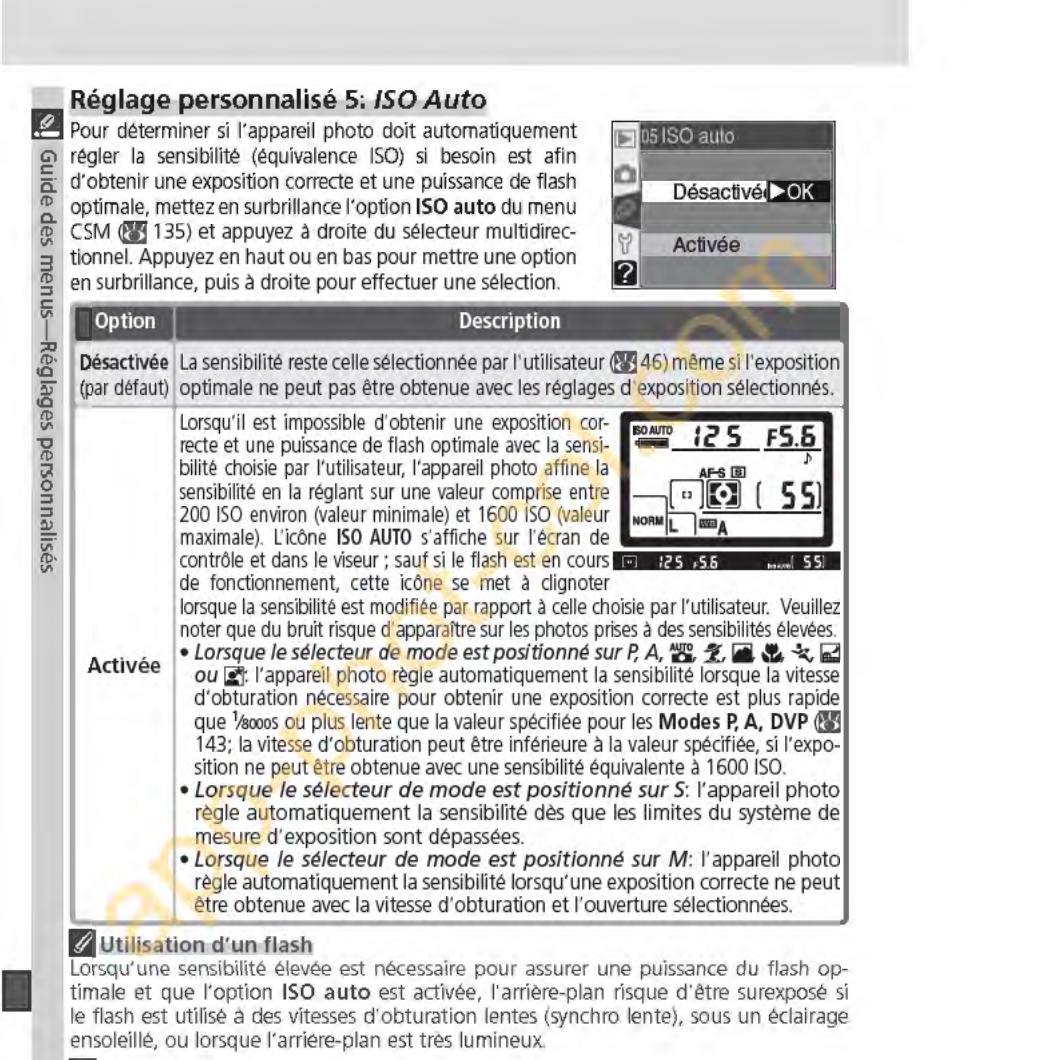

#### **Valeur ISO**

La valeur affichée pour la sensibilité (équivalence ISO) lorsque vous appuyez sur la commande ISO est celle que vous avez sélectionnée. La valeur indiquée lorsque l'option ISO auto est activée peut être différente de celle utilisée par l'appareil photo. 142

Sélectionner l'option **Activée** permet d'afficher le menu illustré à droite. Pour confirmer le réglage en cours pour les **Modes P, A, DVP** et activer l'option **ISO auto,** mettez en surbrillance **Fait** et appuyez à droite du sélecteur multidirectionnel. Le menu CSM s'affiche alors.

Pour modifier la limite de la vitesse d'obturation des modes **P, A, 四. 之. 4. も.** << **des mettez** en surbrillance **Modes P. A, DVP** et appuyez à droite du sélecteur multidirectionnel. Appuyez en haut ou en bas du sélecteur multidirectionnel pour mettre en surbrillance une vitesse d'obturation comprise entre *Y*<sub>125</sub> à 30s par incréments

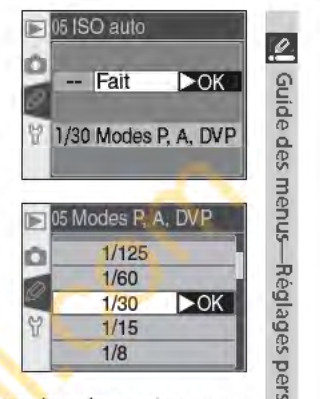

équivalant à 1IL et appuyez à droite pour sélectionner la valeur mise en surbrillance et revenir au menu CSM. En modes **P, A, 醫, 名, 圖, 也, 之**, 圖 et **E**, l'appareil photo augmente automatiquement la sensibilité lorsque la vitesse d'obturation nécessaire pour obtenir la meilleure exposition devrait être plus lente que la valeur sélectionnée.

#### **Réglage personnalisé 6: carte abs.** ?

Pour déterminer si le déclenchement peut avoir lieu lorsqu'une aucune carte mémoire n'est insérée dans l'appareil photo, mettez en surbrillance l'option **Carte abs.** ? du menu CSM **(fE** 135) et appuyez à droite du sélecteur multidirectionnel. Appuyez en haut ou en bas pour mettre une option en surbrillance, puis à droite pour effectuer . ' ' **Description**  une sélection.

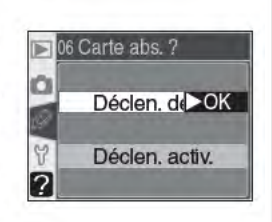

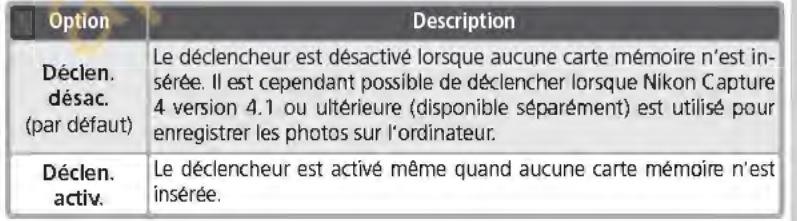

**143** 

### **Réglage personnalisé 7: Affich.image**

~Cette option détermine si les photos s'affichent automatiquement sur le moniteur après la prise **g:** de vue **(Activé,** option par défaut) ou seulement lorsque vous appuyez sur la commande **12 (Désactivé)**. Mettez en surbrillance l'option <sup>~</sup>**Affich.image** du menu CSM **Qll135)** et appuyez à droite du sélecteur multidirectionnel. Appuyez

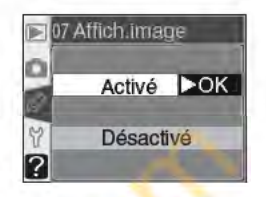

en haut ou en bas pour mettre une option en surbrillance, puis à droite pour effectuer une sélection. Quelle que soit l'option sélectionnée, les images peuvent être visualisées à tout moment en appuyant sur la commande **al.** 

**Réglage personnalisé 8: Quadrillage**<br> **8** Il est possible d'afficher un quadrillage dans Il est possible d'afficher un quadrillage dans le viseur à titre de référence lors du cadrage, lors de la photographie de paysages ou du décentrement/ de la bascule d'un objectif Nikkor PC. Pour activer cette option ou la désactiver, mettez en surbrillance l'option **Quadrillage** du menu CSM **Qll135)**  et appuyez à droite du sélecteur multidirectionnel.

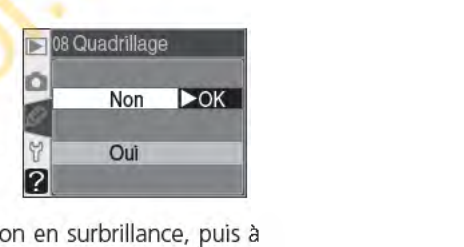

Appuyez en haut ou en bas pour mettre une option en surbrillance, puis à droite pour effectuer une sélection. Pour afficher le quadrillage, sélectionnez **Oui.** Le réglage par défaut est **Non** (aucun quadrillage ne s'affiche).

## **Réglage personnalisé 9: lncr. expo.**

Cette option détermine si les réglages de la vitesse d'obturation, de l'ouverture, de la correction d'exposition, du bracketing et de la correction de l'exposition du flash sont effectués par incréments équivalant à %IL **(1 /3 IL,** option par défaut) ou %IL **(1/2 IL).** Mettez en surbrillance **lncr. ex po.** du equivalant à 1/<sub>3</sub> IL (1/3 IL, option par défaut) ou<br>
1/2 IL (1/2 IL). Mettez en surbrillance **Incr. expo.** du<br>
menu CSM (<mark>21</mark> 135) et appuyez à droite du sélec-

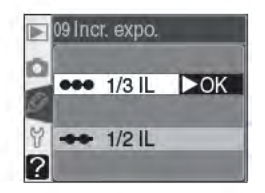

teur multidirectionnel. Appuyez en haut ou en bas pour mettre une option en surbrillance, puis à droite pour effectuer une sélection.

**144** 

 $(1)$ 

#### **Réglage personnalisé 10: Corr. expo.**   $\boxed{\mathcal{L}}$ Cette option permet de déterminer si la com-0 Corr. expo.  $\blacksquare$ mande **20** est nécessaire pour corriger l'exposi-Guide des menu<del>s -</del>Réglag tion avec les modes **P,** Set **A Qli** 86). Mettez en Désactivée OK surbrillance l'option **Corr. expo.** du menu CSM détaillé **Qli** 135) et appuyez à droite du sélecteur Activée 2 multidirectionnel. Appuyez en haut ou en bas pour mettre une option en surbrillance, puis à our mettre une option en surbrillance, puls<br>**oite pour effectuer une sélection.**<br>Option **Description** droite pour effectuer une sélection. Désac- Correction d'exposition réglée en appuyant sur la commande **p** et en tivée tivee<br>(par défaut) faisant tourner la molette de commande. La correction de l'exposition est réglée en faisant tourner uniquement la molette de commande. La molette de commande. tion sélectionnée pour le Réglage personnalisé 14. Ill **Réglage personnalisé 14 Non Oui**  Activée E Molette secondaire Molette secondaire  $\overline{\mathbf{s}}$ Molette secondaire Molette principale pa  $\overline{A}$ Molette principale Molette secondaire Cette option n'a pas d'effet avec les modes **M, 習, 之, 圖, も**, 々, 圖 et 図. **Réglage personnalisé 11 : Pond. centr.**  En mesure pondérée centrale (disponible avec les  $\mathbf{E}$  11 Pond. centr. modes **P, S, A et M; lYJ75),** la mesure de l'exposi- $\Theta$  6  $\Phi$  6mm ŏ

tion se base principalement sur un cercle situé au centre de la vue. Le diamètre ( $\phi$ ) de ce cercle peut être sélectionné entre 6, 8, 10, et 12mm (l'option et de la vue. Le diametre (y) de ce cercie peut<br>être sélectionné entre 6, 8, 10, et 12mm (l'option<br>par défaut est 8mm). Mettez en surbrillance l'option **Pond. centr.** du menu CSM **Qli** 135)

 $\rightarrow$  8  $\Phi$  8mm  $\triangleright$  OK

et appuyez à droite du sélecteur multidirectionnel. Appuyez en haut ou en bas pour mettre une option en surbrillance, puis à droite pour effectuer une sélection.

## **Réglage personnalisé 12: Réglage BKT**

~Cette option permet de contrôler quels réglages ~ sont affectés lorsque l'option de bracketing auto **g:** est en vigueur. Mettez en surbrillance l'option **g. Réglage BKT** du menu CSM détaillé (**37** 135) et appuyez à droite du sélecteur multidirectionnel. Appuyez en haut ou en bas pour mettre une op- $\frac{1}{2}$  tion en surbrillance, puis à droite pour effectuer une sélection.

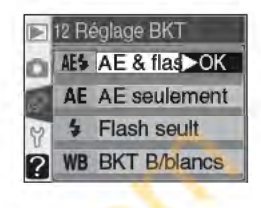

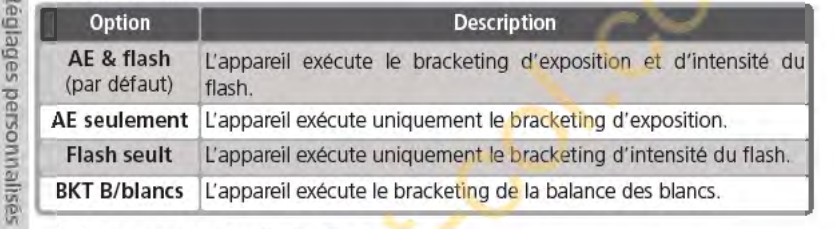

#### **Réglage personnalisé 13: Sens BKT**

Cette option contrôle l'ordre dans lequel la séquence de bracketing est effectuée. Mettez en surbrillance l'option **Sens BKT** du menu CSM détaillé <sup>(23</sup> 135) et appuyez à droite du sélecteur multidirectionnel. Appuyez en haut ou en bas pour mettre une option en surbrillance, puis à droite pour effectuer une sélection.

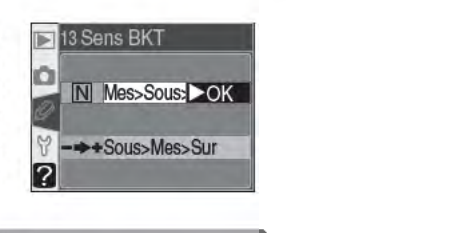

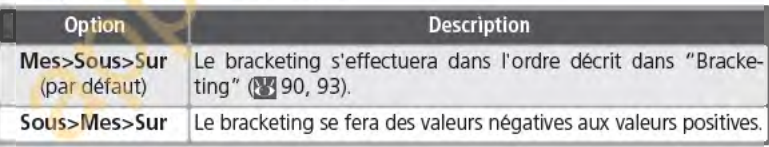

# ~Bracketing **de la balance des-blan\_g**

Le bracketing de la balance des blancs n'est pas disponible avec les qualités d'image **NEF (Raw) ou NEF+JPEG Basic.** 

**146** 

#### **Réglage personnalisé 14: Molette ede**   $\overline{e}$ Cette option permet d'intervertir les fonctions Molette cde  $\blacksquare$ des molettes de commande principale et secon-Guide des menus-Réglages personnalisés Ō daire lors du réglage de la vitesse d'obturation  $\blacktriangleright$ OK Non et de l'ouverture en modes **S, A et M.** Mettez en surbrillance l'option **Molette ede** du menu CSM Oui détaillé **tm** 135) et appuyez à droite du sélecteur 2 multidirectionnel. Appuyez en haut ou en bas pour mettre une option en surbrillance, puis à droite pour effectuer une sélection. **Option** Description Non La molette de commande principale contrôle la vitesse d'obturation et la (par défaut) molette de commande secondaire contrôle l'ouverture. **Oui** La molette de commande principale contrôle l'ouverture et la molette de commande secondaire la vitesse d'obturation. **Réglage personnalisé 15: AE-UAF-L**  Cette option permet de contrôler la commande **AE-**5 AE-L/AF- $\blacksquare$ **LIAF-l.** Mettez en surbrillance l'option **A E-U AF-l AA** Mémo AE OK à du menu CSM détaillé **tm** 135) et appuyez à droite Mémo AE seult 屆 O du sélecteur multidirectionnel. Appuyez en haut ou **Ra** Mémo AF seult  $\frac{1}{2}$ ca Mémo AE temp. en bas pour mettre une option en surbrillance, puis AF AF-ON 2 à droite pour effectuer une sélection. Option **Description Mémo AE/AF** Mémorisation à la fois de la mise au point et de l'exposition lorsque vous (par défaut) appuyez sur la commande **AE-UAF-L. MémoAE** J Mémorisation de l'exposition lorsque vous appuyez sur la commande **AE**seult **L/AF-L.** La mise au point n'est pas affectée. Mémo AF La mise au point est mémorisée lorsque vous appuyez sur la commande seult **AE-LIAF-L.** L'exposition n'est pas affectée. **Mémo AE** Mémorisation de l' exposition lorsque vous appuyez sur la commande **AEtemp. L/AF-L.** L'exposition reste mémorisée jusqu'à ce que vous appuyez de nou- veau sur la commande ou que la mesure de l' exposition soit hors tension. **1** L'appareil photo effectue la mise au point lorsque vous appuyez sur la **AF-ON** commande **AE-L/AF-L.** Par contre, il ne l'effectue pas lorsque vous appuyez à mi-course sur le déclencheur. La puissance du flash est mémorisée lorsque vous appuyez sur la commande **AE-Mémoris. FV L/AF-L** *et* le reste jusqu'à ce que vous appuyiez une seconde fois sur *cette* cornmande ou lorsque le système de mesure de l'exposition est désactivé <sup>1</sup>103). **147**

#### Réglage personnalisé 16: Mémo AE

~Cette option permet de déterminer si l'exposition est mémorisée lorsque le déclencheur est légèreg: ment sollicité. Mettez en surbrillance Mémo AE en haut ou en bas pour mettre une option en surbrillance, puis à droite pour effectuer une sélection.

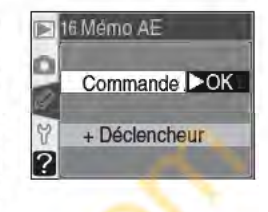

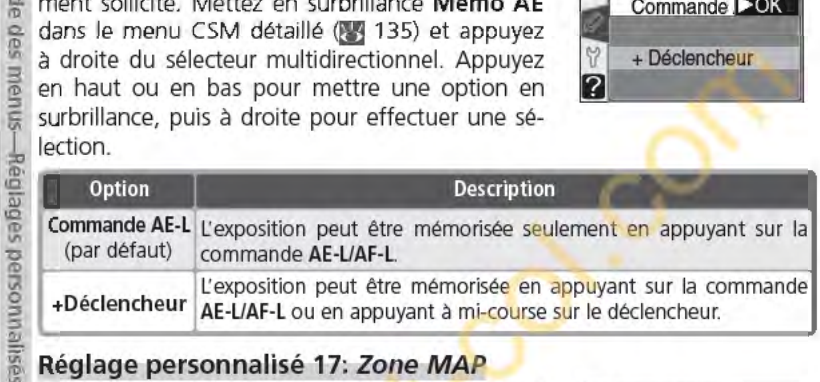

# $\bar{\mathbb{Z}}$  Réglage personnalisé 17: Zone MAP

Par défaut, l'affichage de la zone de mise au point est limité par les quatre zones de mises au point extérieures, de telle sorte que le fait d'appuyer en haut du sélecteur multidirectionnel lorsque la zone de mise au point supérieure est sélectionnée n'a aucun effet. Il est possible de sélectionner "en boucle" les zones de mise au point, du haut vers

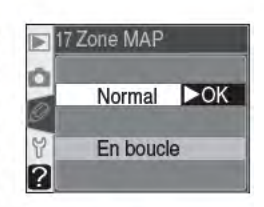

le bas, du bas vers le haut, de la droite vers la gauche, et de la gauche vers la droite. Pour cela, mettez en surbrillance l'option Zone MAP du menu CSM détaillé (13 135) et appuyez à droite du sélecteur multidirectionnel. Appuyez en haut ou en bas pour mettre une option en surbrillance, puis à droite pour effectuer une sélection.

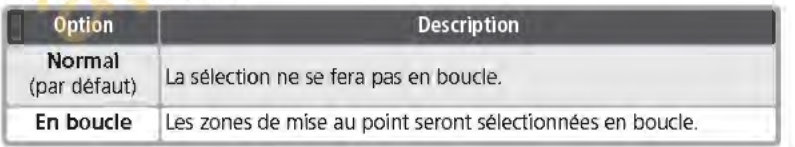

148

# **Réglage personnalisé 18: Ec/.zone MAP**

Cette option permet de déterminer si la zone de mise au point active est mise ou non en surbrillance rouge dans le viseur. Mettez en surbrillance l'option **Ecl.zone MAP** du menu CSM détaillé **œ** 135) et appuyez à droite du sélecteur multidirectionnel. Appuyez en haut ou en bas pour mettre une option en surbrillance, puis à droite pour effectuer une sélection.

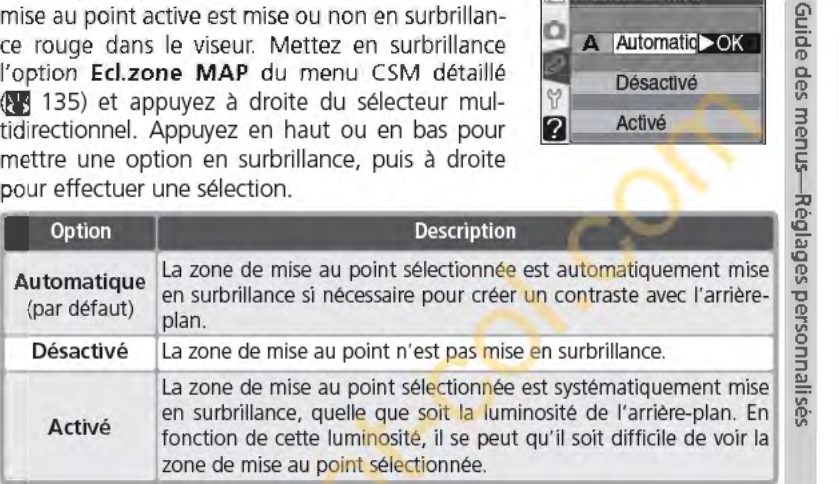

18 Ecl.zone MAP

A Automatic OK Désactivé Activé

ö

2

**149** 

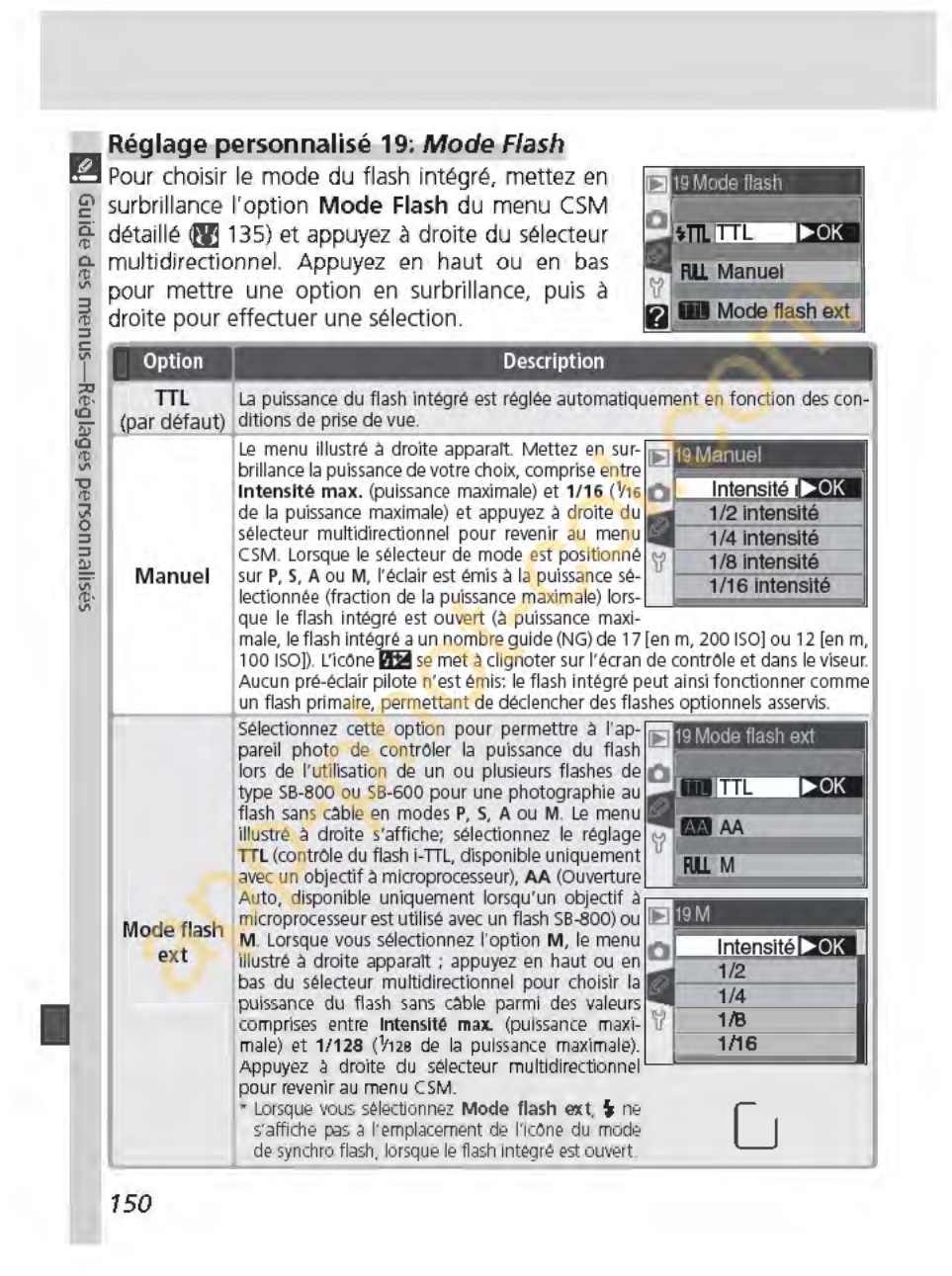

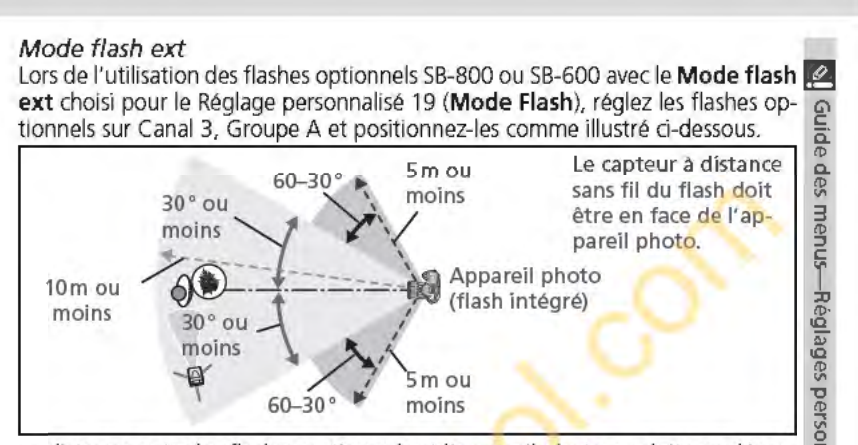

La distance entre les flashes optionnels et l'appareil photo ne doit pas dépasser 10m environ lorsque le flash est positionné en face de l'appareil (à 30° de chaque côté de la ligne centrale), ou 5 m environ lorsque le flash est sur le côté (30-60° sur chaque côté de la ligne centrale).

#### **B** Mode flash ext

Appuyez sur la commande @ pour faire sortir le flash intégré. Positionnez les capteurs des flashes optionnels de manière à ce qu'ils puissent capter les pré-éclairs pilotes émis par le flash intégré (faites particulièrement attention si *vous* n'utilisez pas de pied). Assurez-vous que la lumière directe ou les réflexions fortes provenant des flashes optionnels ne pénètrent pas dans l'objectif de l'appareil photo (en mode TTL) ou la cellule photoélectrique du flash optionnel (mode AA), car cela pourrait nuire à l'exposition. Pour empêcher les pré-éclairs pilotes provenant du flash intégré d' apparaftre sur les photos prises à de courtes distances, optez pour une faible sensibilité et une petite ouverture (grand nombre f/) et choisissez un mode de synchro flash autre que Synchronisation sur le second rideau. Après avoir placé les flashes, faites une photo test et vérifiez les résultats sur le moniteur de l'appareil photo.

Bien que le nombre de flashes optionnels pouvant être utilisés ne soit pas limité, le maximum conseillé est de trois. Lorsque *vous* utilisez plus de trois flashes, la lumière émise par les autres flashes peut nuire à la performance. Tous les flashes doivent être du même<br>groupe ; la correction de l'exposition du flash @ 102) s'applique à tous les flashes.<br>Consultez le manuel d'instruction des flashes Consultez le manuel d'instruction des flashes pour de plus amples informations.

Les réglages du Mode flash ext, AA (SB-800 seulement) et TTL ne sont disponibles que lors de l'utilisation d'objectifs à microprocesseur. Lors du montage d'un objectif sans microprocesseur, le déclencheur est invalidé. Le témoin de disponibilité du flash ) du viseur, l'icône <sup>~</sup>et les contours de l'indicateur du mode de synchronisation du flash de l'écran de contrôle se mettent à clignoter.

#### **Réglage personnalisé 20: Indic. flash**

En modes **P, S, A et M,** le flash intégré ne s'ouvre pas automatiquement. Cette option détermine si l'indicateur  $\frac{1}{2}$  du viseur se met à clignoter pour **g.** indiquer que le flash intégré est nécessaire afin **3** d'assurer un éclairage supplémentaire lorsque le déclencheur est sollicité légèrement. Mettez en surbrillance l'option Indic. flash du menu CSM

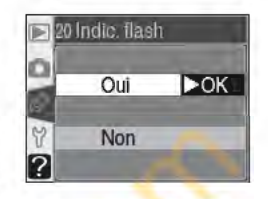

détaillé <sup>(23</sup> 135) et appuyez à droite du sélecteur multidirectionnel. Appuyez en haut ou en bas pour mettre une option en surbrillance, puis à droite pour effectuer une sélection.

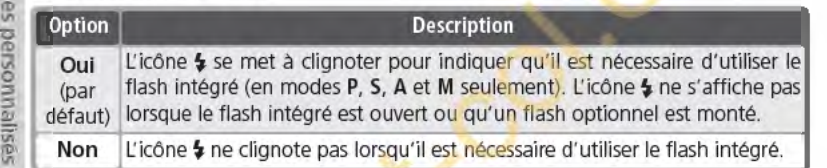

#### **Réglage personnalisé 21:** *Vitesse obt.*

Cette option détermine la vitesse d'obturation minimale lorsque le sélecteur de mode est positionné sur le mode **P ou A.** Les options varient entre %os **(1/60,** réglage par défaut) et 30s **(30").**  Mettez en surbrillance l'option **Vitesse obt.** du menu CSM détaillé <sup>(23</sup> 135) et appuyez à droite du sélecteur multidirectionnel. Appuyez en haut

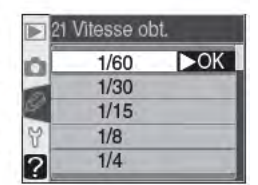

ou en bas pour mettre une option en surbrillance, puis à droite pour effectuer une sélection. Quel que soit le réglage choisi, des vitesses d'obturation aussi lentes que 30s sont toujours disponibles lorsque le mode de synchronisation du flash est programmé sur synchro lente.

**152** 

**1** 

"' " **(1)** 

#### **Réglage personnalisé 22: Moni. éteint**

Cette option permet de déterminer la durée Cette option permet de déterminer la durée **ans la partient de la moniteur reste allumé lors- ans de la plusieur de la plusieur** que aucune opération n'est effectuée: 10s, 20s aucune pous pous continuation par défaut), 1 minute, 5 minutes ou 10 (option par défaut), 1 minute, 5 minutes ou 10 minutes. Mettez en surbrillance l'option **Moni.** 3 **3 annimeter de la serve de la serve de la serve de la serve de la serve de la serve de la serve de la serve de la serve de la serve de la serve de la serve de la serve de éteint** du menu CSM détaillé **([1** 135) et appuyez <sup>~</sup> à droite du sélecteur multidirectionnel. Appuyez **je:** 

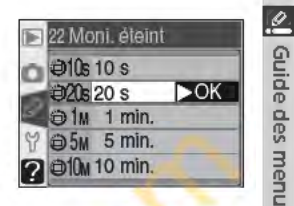

 $\triangle 4s$ 

 $65$ 

@<sub>8s</sub>

 $f$  16s 2 30M 30 min.

Ō.

 $4s$ 

 $6s$ 

**8s** 

 $16s$ 

en haut ou en bas pour mettre une option en surbrillance, puis à droite pour effectuer une sélection. Choisissez une temporisation de courte durée pour économiser la batterie.

#### **Réglage personnalisé 23: Extin.mesure**

Cette option permet de déterminer la durée pendant laquelle l'appareil photo continue à mesurer l'exposition quand aucune opération n'est effectuée: 4s, 6s (option par défaut), 8s, 16s ou 30 minutes. Mettez en surbrillance l'option **Extin.mesure** du menu CSM détaillé (135) et appuyez à droite du sélecteur multidirectionnel.

Appuyez en haut ou en bas pour mettre une option en surbrillance, puis à droite pour effectuer une sélection. Choisissez une temporisation de courte durée pour économiser la batterie.

#### **Réglage personnalisé 24: Retardateur**

Cette option contrôle la temporisation du déclenchement en mode retardateur. Le déclenchement peut être différé d'environ 2s, 5s, 10s, (option par défaut) ou 20s. Mettez en surbrillance l'option **Retardateur** du menu CSM détaillé **ml** 135) et appuyez à droite du sélecteur multidirectionnel. Appuyez en haut ou en bas pour mettre une op-

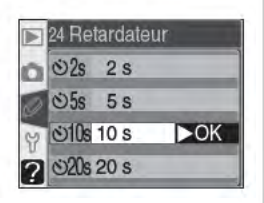

tion en surbrillance, puis à droite pour effectuer une sélection.

#### **B Adaptateur-secteur-EH -5**

Lorsque l'appareil photo est alimenté par l'adaptateur secteur EH-5, la mesure de l'exposition ne sera mise hors tension et le moniteur ne s'éteindra qu'au bout de 10 minutes, sans tenir compte des options choisies pour le Réglage personnalisé 22 **(Mani. éteint)** et 23 **(Extin.mesure).** 

23 Extin.mesure  $\blacktriangleright$  OK les bel

~ **:::1 :::1**  <sup>~</sup>Ill tl)· Ill

**153** 

# **Réglage personnalisé 25: Télécommande**

~Cette option contrôle la durée pendant laquelle <sup>~</sup>l'appareil photo continue à attendre un signal g: provenant de la télécommande lorsque aucune e opération n'est effectuée en modes "déclenchement différé" ou "déclenchement immédiat": 1<br>minute (option par défaut), 5 minutes, 10 minutes minute (option par défaut), 5 minutes, 10 minutes ou 15 minutes. Lorsque aucun signal n'est reçu au

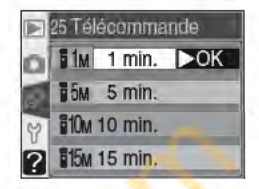

cours de la période spécifiée ou lorsque l'appareil photo est mis hors tension, l'appareil photo revient sur un mode vue par vue ou mode continu (selon le dernier en vigueur).

; Mettez en surbrillance l'option **Télécommande** du menu CSM détaillé **!fE** 135) et appuyez à droite du sélecteur multidirectionnel. Appuyez en haut ou en bas pour mettre une option en surbrillance, puis à droite pour effectuer une sélection.

**154** 

**1** 

(1)

 $\mathbb{R}$ 

# **Menu Configuration**

Configuration de l'appareil photo

Le menu Configuration comporte trois pages d'options:

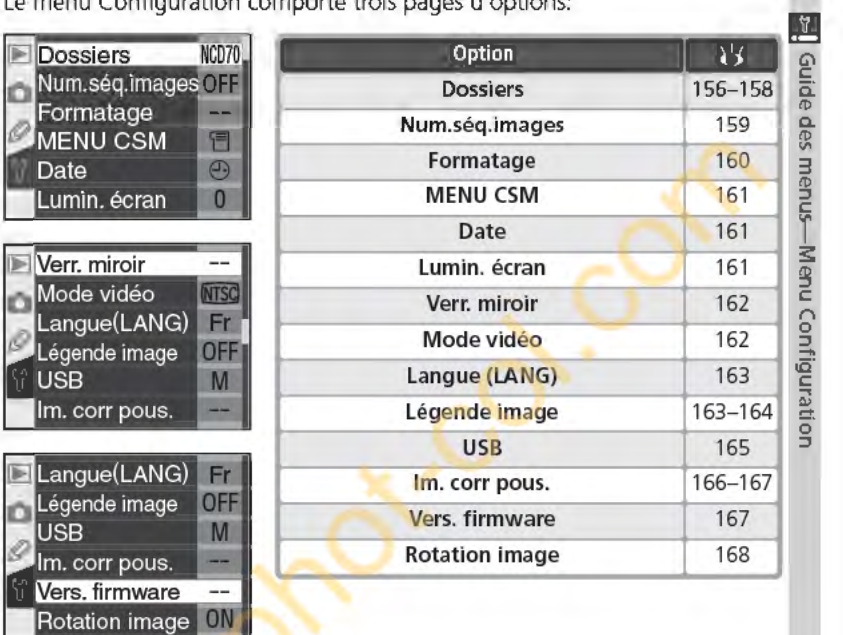

~Utilisation du sélecteur-multi-directionnel Le sélecteur multi-directionnel peut être utilisé à tout instant lorsque le moniteur est activé. Le verrouillage du sélecteur de mode de mise au point ne prend effet que lorsque le moniteur est éteint.

155

# **Dossiers**

~ Pour créer et gérer des dossiers ou pour choisir  $\frac{10}{6}$  le dossier dans lequel les photos seront stockées,<br> $\frac{1}{6}$  mettez en surbrillance l'option Dossiers du menu **g:** mettez en surbrillance l'option **Dossiers** du menu **g. Configuration <b>(G**<sub>1</sub> 155) et appuyez à droite du sé-<br>**3 b**ecteur multidirectionnel. Appuyez en haut ou en bas pour mettre une option en surbrillance, puis à <br>**3** droite pour effectuer une sélection. bas pour mettre une option en surbrillance, puis à droite pour effectuer une sélection.

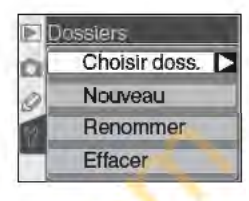

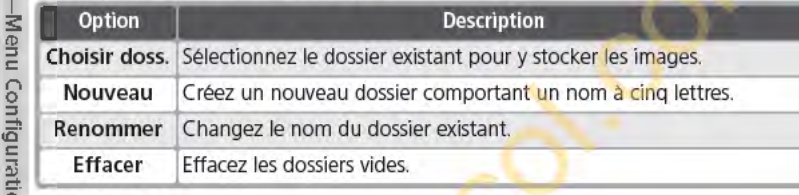

# **g Choisir doss.**

Pour sélectionner le dossier dans lequel les images suivantes seront stockées, mettez en surbrillance l'option **Choisir doss.** du menu **Dossiers** et appuyez à droite du sélecteur multidirectionnel. Appuyez en haut ou en bas pour mettre un dossier en surbrillance, puis à droite pour sélectionner le dossier et revenir au menu Configuration. Le

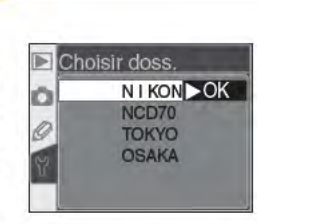

dossier sélectionné est utilisé pour la visualisation quand l'option **Actuel** est choisie dans le menu Dossier visua. (**89** 126).

Le dossier en cours est répertorié en premier sur la liste, suivi des dossiers NCD70 (par défaut), et du reste des dossiers dans l'ordre alphabétique. Le dossier sélectionné dans le menu Choisir doss. ne change pas même lorsque le dossier est effacé ou qu'une nouvelle carte mémoire est insérée. Un dossier portant le même nom est créé lorsqu'une photo est prise.

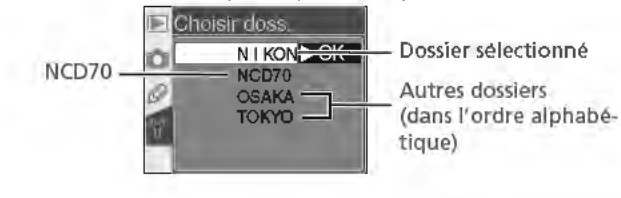

**156** 

**Nouveau**<br>Pour créer un nouveau dossier, mettez en surbrillance l'option **Nouveau** du Pour créer un nouveau dossier, mettez en surbrillance l'option Nouveau du ... menu Dossiers et appuyez à droite du sélecteur multidirectionnel. La bo1'te *@*  de dialogue de l'étape 1 s'affiche. c: ID **1** Saisissez un nom de dossier à cinq lettres comme décrit ci-dessous. Q. ID Ill <sup>3</sup>Zone du clavier Zone du nom ro

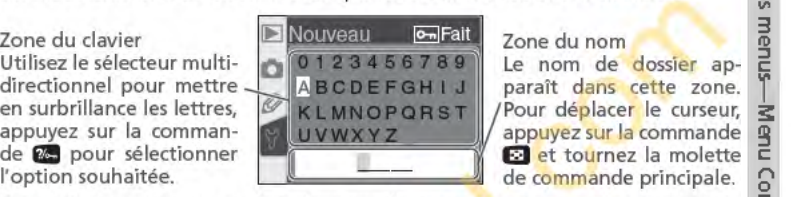

Pour déplacer le curseur dans la zone du nom, appuyez sur la commande  $\exists$ : et tournez la molette de commande principale. Pour saisir une nouvelle lettre à l'emplacement du curseur, utilisez le sélecteur multidirectionnel | <u>थे</u><br>pour mettre en surbrillance le caractère souhaité dans la zone du clavier et | g<br>appuyez sur la commande **23.** Pour effacer le caractère appuyez sur la commande **12.** Pour effacer le caractère à l'emplacement du curseur, appuyez sur la commande **11.** Pour revenir au menu Configuration sans créer de nouveau dossier, appuyez sur la commande **lab**.

Les noms de dossiers peuvent comporter jusqu'à cinq caractères. Tous les caractères venant après le cinquième sont effacés.

Appuyez sur la commande **au pour créer le dossier et revenir au menu** Configuration. Tant que vous n'avez pas sélectionné un autre dossier, toutes les photos suivantes sont stockées dans le nouveau dossier. Ce dossier est également utilisé pour la visualisation lorsque l'option Actuel est sélectionnée dans le menu Dossier visua. (23 126).

#### **r'j** Noms de dossiers

Sur la carte mémoire, les noms de dossiers sont précédés d'un numéro à trois chiffres attribué automatiquement par l'appareil photo (ex. : 1 OONC D70). Chaque dossier peut contenir jusqu'à 999 photos. Si vous prenez une photo lorsque le dossier en cours contient le fichier 999 ou une photo comportant le numéro 9999, l'appareil crée un nou-<br>veau dossier en incrémentant de un le numéro du dossier en cours (ex: 101NCD70). veau dossier en incrémentant de un le numéro du dossier en cours (ex : 101NCD70).<br>A des fins de sélection et de changement de nom, tous les dossiers possédant le même nom sont traités comme étant le même dossier. Par exemple, lors de la sélection du dossier NIKON, les photos contenues dans tous les dossiers nommés NIKON (1 OONIKON, 101 NIKON, 1 02NIKON, etc.) s'affichent si l'option Actuel est sélectionnée dans le menu Dossier visua. **[13]** 126). Le changement de nom s'applique de même à tous les dossiers possédant le même nom. Au cours de la prise de vue, les images sont stockées dans le dossier au numéro le plus élevé et avec le nom sélectionné.

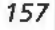

# **Renommer**

~Pour modifier le nom d'un dossier existant, mettez en surbrillance l'option **Re-** <sup>~</sup>**nommer** du menu **Dossiers** et appuyez à droite du sélecteur multidirectionnel. **ii** 

- La liste des dossiers existants s'affiche. Ap-<br>puyez en haut ou en bas du sélecteur multidi- $\frac{2}{100}$  a liste des dossiers existants s'affiche. Approximation puyez en haut ou en bas du sélecteur multidi-<br>
Tectionnel pour mettre en surbrillance un nom de dossier.<br>
Tectionnel pour mettre en surbrillance un nom d de dossier.
- nfiguration 2 Appuyez à droite du sélecteur multidirection-<br>2 nel. La boîte de dialogue illustrée à droite apparaît à l'écran. Modifiez le nom du dossier comme décrit dans l'étape 1, page précédente. Si vous souhaitez quitter le menu Configuration sans modifier le nom du dossier, appuyez sur la commande **DED**.

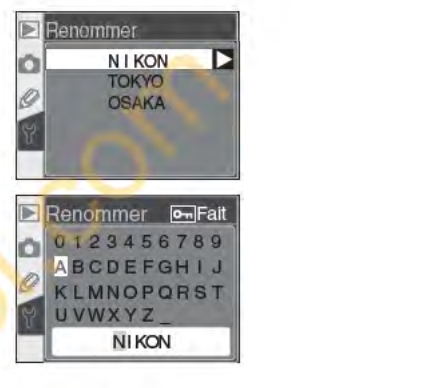

Appuyez sur la commande **18 pour modifier le nom du dossier et revenir**  $3$  Appuyez sur ru configuration.

#### **Effacer**

ll Cor

**Menu** 

Iii

**:::1**  1

> Pour effacer un dossier se trouvant sur la carte mémoire et ne contenant aucune photo, mettez en surbrillance l'option **Effacer** du menu **Dossiers** et appuyez à droite du sélecteur multidirectionnel. La boîte de dialoque illustrée à droite apparaît à l'écran ; appuyez en haut ou en bas pour mettre une option en surbrillance, puis à droite pour effectuer une sélection.

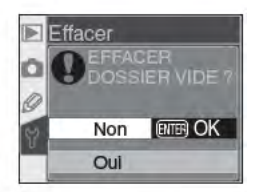

- **Non** : permet de quitter le menu Configuration sans effacer les dossiers vides.
- **Oui** : permet d'effacer les dossiers vides et de revenir au menu Configuration.

#### ~Nombre **de dossiers**

L'enregistrement et la visualisation nécessiteront un peu plus de temps si la carte mémoire contient un grand nombre de dossiers.

**158** 

# **Num.séq.images**

Lors de la prise d'une photo, l'appareil photo Lors de la prise d'une photo, l'appareil photo<br>attribue un nom au nouveau fichier en ajoutant **au la Désactivée OK** 1 au dernier numéro de fichier utilisé. Cette op- **g:**  tion permet de contrôler si la numérotation de fichiers se poursuit à partir du dernier nombre<br>utilisé lors de la création d'un pouveau dossier du **Brandes de la zéro** utilisé lors de la création d'un nouveau dossier, du <sup>~</sup> formatage d'une carte mémoire ou de l'insertion **je:** 

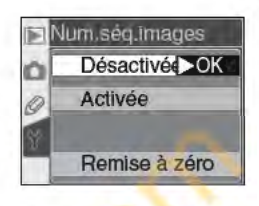

 $\Gamma$ 

d'une nouvelle carte dans l'appareil photo. Mettez en surbrillance l'option **s: Num.seq.images** dans le menu Configuration **(fi 155)** appuyez à droite <sup>~</sup> du sélecteur multidirectionnel. Appuyez en haut ou en bas pour mettre une **c:**  option en surbrillance, puis à droite pour effectuer une sélection.

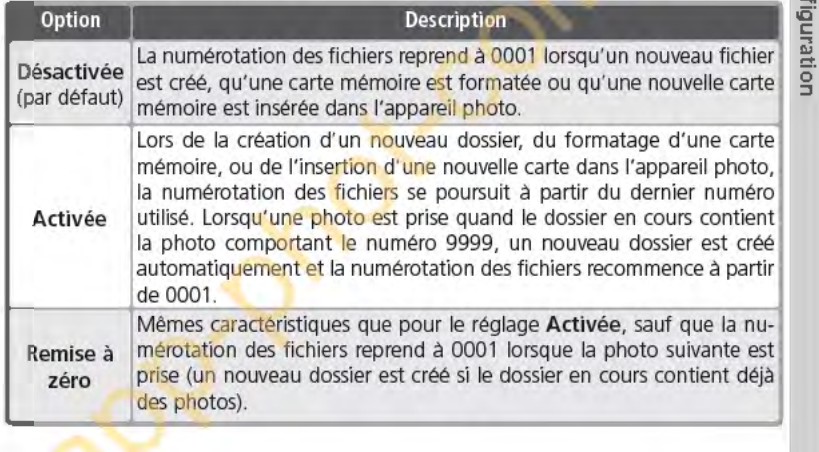

#### **lrjNumérotation des fichiers**

Lorsque le dossier en cours porte le numéro 999 et contient 999 photos ou qu'une photo porte le numéro 9999, il est impossible de déclencher. Si l'option **Num.séq.images**  est activée, désactivez-la, et formatez ensuite la carte mémoire ou insérez-en une autre dans l'appareil photo.

**159** 

#### **Formatage**   $^{\prime\prime}$

Les cartes mémoire doivent être formatées avant e leur première utilisation. Le formatage des cartes<br>È mémoire permet également de supprimer l'eng: mémoire permet également de supprimer l'eng. semble des photos sur la carte. Afin d'effectuer 3 ce formatage, mettez Formatage en surbrillance <sup>~</sup>dans le menu Configuration **œ** 155) et appuyez à droite du sélecteur multi-directionnel. Appuyez

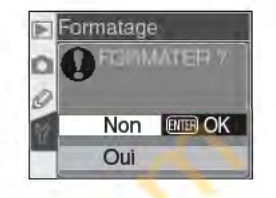

en haut ou en bas du sélecteur multi-directionnel pour mettre en surbrillance <sup>~</sup>l'une des options suivantes et appuyez ensuite sur la commande **a :** 

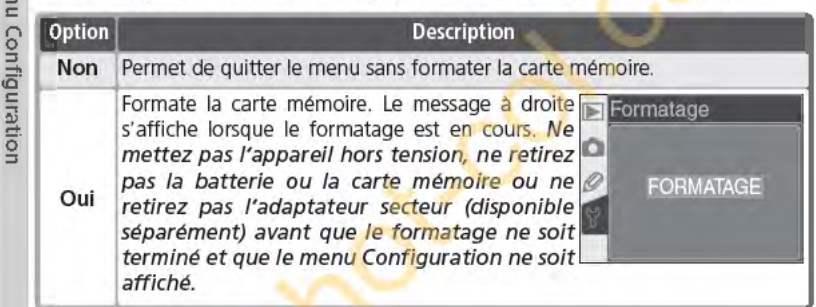

#### ~Pendant le formatage

Ne retirez ni la carte mémoire, ni la batterie ni ne débranchez l'adaptateur secteur (fourni séparément) lorsque le formatage est en cours.

#### **ni** Avant le formatage

Le formatage des cartes mémoire efface définitivement toutes les données qui *y* sont stockées, *y* compris les images cachées et protégées ainsi que toute autre donnée présente sur la carte. Avant le formatage, assurez-vous de transférer sur un ordinateur les images que vous voulez conserver.

#### *D* Système de fichiers FAT 32

Le 070 est compatible FAT 32, ce qui permet d'utiliser des cartes mémoire de plus de 2 Go. Le système de fichiers FAT 16 est utilisé lors du reformatage de cartes déjà formatées en FAT 16.

#### ~Réinitialisation par deux commandes

Les cartes mémoire peuvent également être formatées en appuyant sur les commandes vom ( $\bullet$  et  $\bullet$ ) @2121).

160

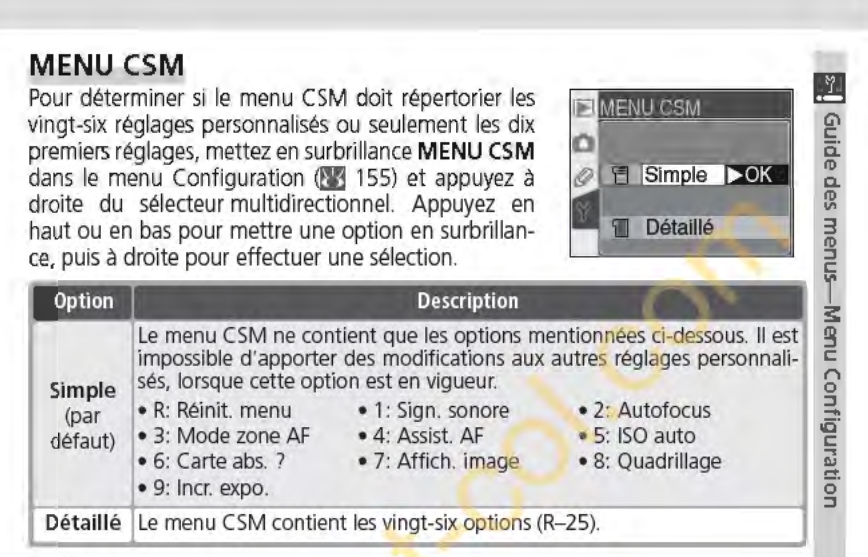

## **Date**

Pour régler l'horloge de l'appareil photo sur la date et l'heure actuelles, mettez en surbrillance l'option Date dans le menu Configuration ( $\frac{1}{2}$  155) et appuyez à droite du sélecteur multidirectionnel. Reportez-vous au paragraphe intitulé " Premiers pas : configuration de base ", étape 4 pour de plus amples explications **œ** 16). Le menu **Date** s'affiche

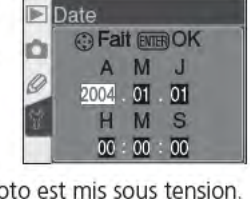

automatiquement la première fois que l'appareil photo est mis sous tension.

#### **Lumin. écran**

Pour régler la luminosité du moniteur, mettez en surbrillance l'option **Lumin. écran** du menu Configuration **Q13** 155) et appuyez à droite du sélecteur multidirectionnel. Le menu illustré à droite s'affiche. Appuyez en haut du sélecteur multidirectionnel pour augmenter la luminosité, en bas pour la réduire. Le numéro situé en bas de

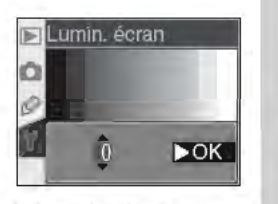

l'affichage indique le niveau de luminosité en cours (+2 est le plus lumineux et -2 le plus sombre). Appuyez à droite du sélecteur multidirectionnel pour achever l'opération et revenir au menu Configuration.

**161** 

# **Verr. miroir**

**(g** 

~Avec cette option, le miroir est verrouillé en po- <sup>~</sup>sition relevée pour permettre de contrôler ou de **in interest in the passe-bas qui protège le capteur**  $\stackrel{\text{\tiny def}}{=}$  d'image DTC. Reportez-vous aux "Remarques<br><sup>®</sup> techniques: Entretien de votre appareil photo" <sup>~</sup>**!lYj 194).** Mettez en surbrillance l'option **Verr. mi-** <sup>~</sup>**roir** du menu Configuration **!lYj 155)** et appuyez

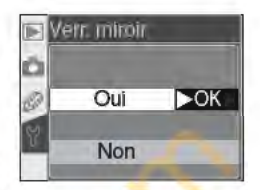

à droite du sélecteur multidirectionnel. Appuyez en haut ou en bas pour met**s:** tre une option en surbrillance, puis à droite pour effectuer une sélection.

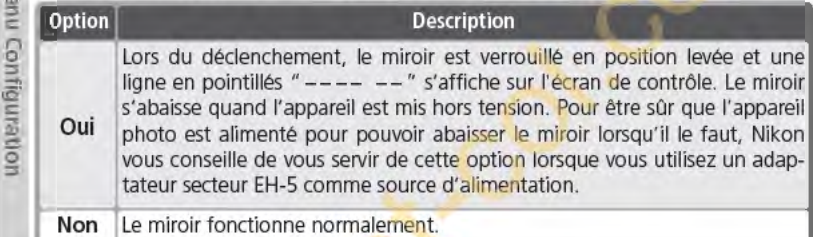

**Non** [Le miroir fonctionne normalement.

#### **Mode vidéo**

Avant de connecter votre appareil photo à un dispositif vidéo tel qu'une télévision ou un magnétoscope (8 170), vous devez choisir un paramètre de mode vidéo qui corresponde aux standards vidéo de votre dispositif. Mettez en surbrillance **Mode vidéo** dans le menu Configuration **!lYj** 155) et appuyez à droite du sélecteur multi-directionnel.

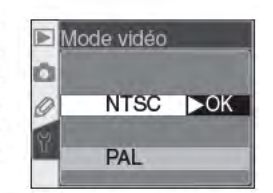

Appuyez en haut ou en bas du sélecteur multi-directionnel pour mettre une option en surbrillance puis appuyez à droite pour effectuer une sélection.

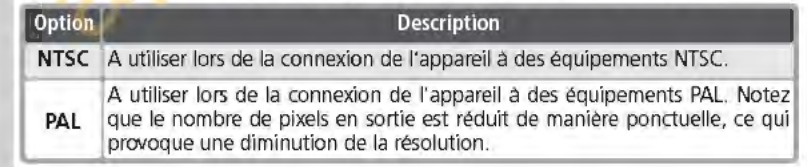

#### **jgMode vidéo**

**1** 

La norme vidéo par défaut varie selon la pays ou la région d'acquisition. **162** 

# Langue {LANG)

Pour modifier la langue dans laquelle les menus de l'appareil photo et les messages s'affichent, mettez en surbrillance l'option Langue (LANG) du menu Configuration (8 155) et appuyez à droite du sélecteur multidirectionnel. Reportezvous à "Premiers pas: configuration de base", étape 1 pour de plus amples explications  $(M 16)$ . Le menu Langue (LANG) s'affiche automatique-

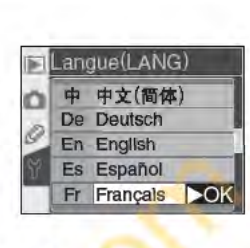

~

Guide des menus—Mi

ment la première fois que l'appareil photo est mis sous tension.

#### Légende image

Grace à cette option, vous avez la possibilité d'ajouter aux photos de brefs commentaires, que vous pouvez voir lors de l'affichage des images avec PictureProject ou Nikon Capture 4 version 4.1 ou ultérieure. Mettez en surbrillance l'option Légende image du menu Configuration (23 155) et appuyez à droite du sélecteur multidirectionnel.

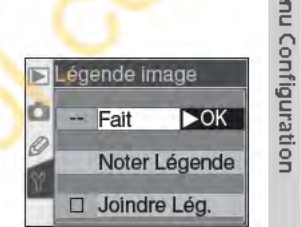

droite pour effectuer une sélection.

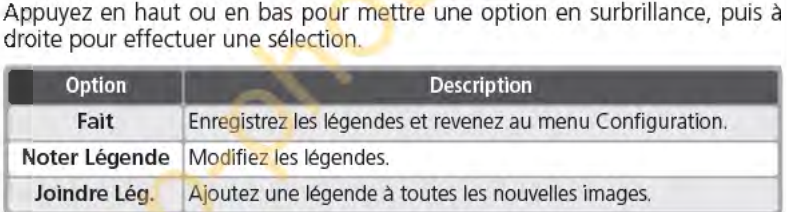

#### Noter Légende

Pour inclure des commentaires à une image, mettez en surbrillance l'option Noter Légende et appuyez à droite du sélecteur multidirectionnel. La boîte de dialogue suivante s'affiche.<br>Zone du clavier **de la légende de la légende de la légende** de la légende de la légende de la légende de la lég

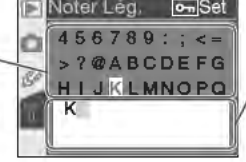

Zone du clavier<br>Utilisez le sélecteur multi-<br>directionnel pour mettre de 456789 : ; <= il dans cette zone. Pour dedirectionnel pour mettre dans cette zone. Pour déen surbrillance les lettres,  $p = \frac{PQ}{P}$  / placer le curseur, appuyez appuyez sur la comman-  $\begin{array}{|c|c|c|c|c|}\n\hline\n\text{d} & \text{d} & \text{d} & \text{d} & \text{d} & \text{d} & \text{d} & \text{d} & \text{e} & \text{d} & \text{e} & \text{d} & \text{f} & \text{f} & \text{f} & \text{g} & \text{g} & \text{g} & \text{g} & \text{g} & \text{g} & \text{g} & \text{g} & \text{g} & \text{g} & \text{g} & \text{g} & \text{g} & \text{g} & \$ de commande pour effectuer la **tournez** de tournez la molette de sélection. commande principale.

Pour déplacer le curseur dans la zone de la légende, appuyez sur la comman- ~ de **8** et tournez la molette de commande principale. Pour saisir une nou-**CI** velle lettre à l'emplacement du curseur, utilisez le sélecteur multidirectionnel **a** pour mettre en surbrillance le caractère souhaité dans la zone du clavier et <sup>~</sup>appuyez sur la commande **8 .** Pour effacer le caractère à l'emplacement du m curseur, appuyez sur la commande **11.** Pour revenir au menu Configuration au sans modifier les légendes, appuyez sur la commande **11.** sans modifier les légendes, appuyez sur la commande **au de la commande de la commande de la commande de la commande de la commande de la commande de la commande de la commande de la commande de la commande de la commande d** 

**E Les légendes peuvent comporter jusqu'à trente-six caractères. Tout caractère s:** situé après le trente-sixième sera effacé.

Après avoir modifié la légende, appuyez sur ma pour revenir au menu Lé-S gende image.

### **.5- Joindre Lég. <sup>c</sup>**

**IN**<br>(11)

**:::J** 

Pour ajouter une légende à toutes les images suivantes, mettez en surg brillance **Joindre Lég.** dans le menu Noter légende et appuyez à droite du sélecteur multi-directionnel. Un *v* apparaîtra dans la case située à côté de Joindre Lég.. Mettez en surbrillance Fait et appuyez à droite du sélecteur multi-directionnel pour revenir au menu Configuration.

Pour que la légende ne soit pas ajoutée aux images, mettez en surbrillance Joindre Lég. dans le menu Noter légende et appuyez à droite du sélecteur multi-directionnel pour décocher **Joindre Lég.** ; mettez ensuite en surbrillance **Fait** et appuyez à droite du sélecteur multi-directionnel pour revenir au menu Configuration.

**164** 

# **USB**

Avant de connecter l'appareil photo à un ordina-Avant de connecter l'appareil photo à un ordina-<br>teur ou à une imprimante par USB (21 171, 176), **anno 1760**, *de l'apprenne l'apprenne* de l'apprenne de l'apprenne de l'apprenne de l'apprenne de l'apprenne de l'apprenne d sélectionnez l'option USB appropriée. Si vous le **g: instructionne**<br>Connectez à une imprimante PictPridge ou si vous **de la dividence de la division** connectez à une imprimante PictBridge ou si vous <sup>~</sup> utilisez la fonction Camera Control (commande à **3**  distance de l'appareil) de Nikon Capture 4 (version <sup>~</sup> 4.1 ou ultérieure nécessaire), sélectionnez **PTP. je:** 

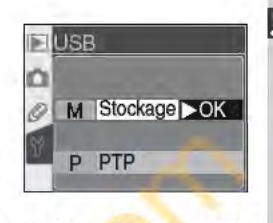

Quand vous utilisez PictureProject pour transférer (copier) les photos sur ordi- **s:**  nateur, choisissez une option selon le système d'exploitation de l'ordinateur comme indiqué ci-dessous.

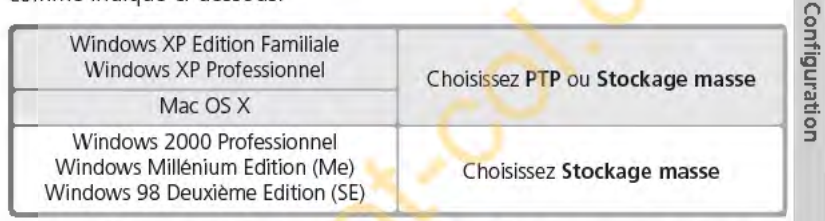

Le paramètre par défaut pour l'option **USB** est **Stockage masse.** Pour modifier le paramètre USB, mettez en surbrillance **USB** dans le menu Configuration (23 155) et appuyez à droite du sélecteur multi-directionnel. Appuyez en bas ou en haut du sélecteur multi-directionnel pour mettre en surbrillance l'option de votre choix puis appuyez à droite du sélecteur multi-directionnel.

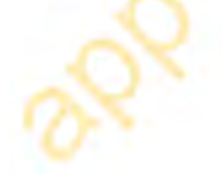

**165** 

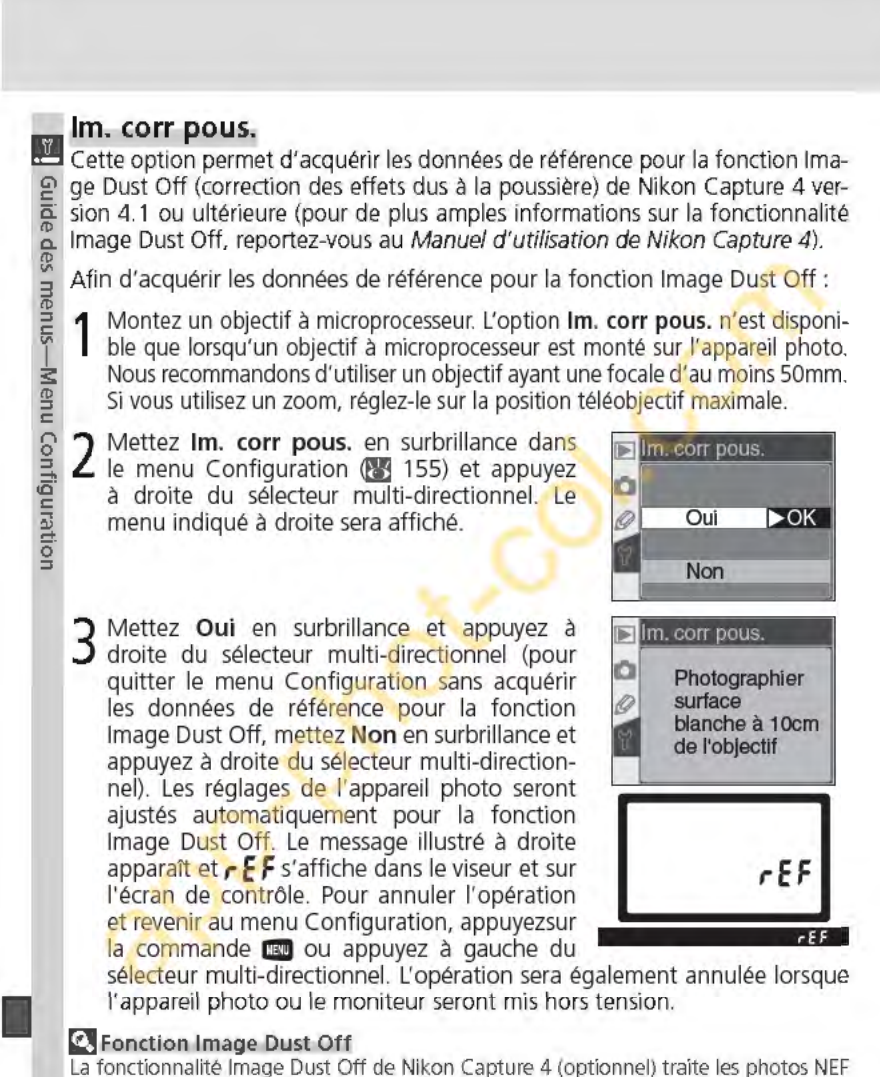

(RAW) pour supprimer les effets de la poussière dans le système d'imagerie de l'appareil photo, en comparant les images avec les données acquises avec l'option lm. corr pous.. Elle n'est pas disponible avec les images JPEG. Le D70 est compatible avec le logiciel Nikon Capture 4 version 4.1 ou ultérieure.

166

4 Positionnez l'objectif à dix centimètres d'un objet blanc lumineux uni-<br>4 forme. Après avoir cadré l'objet de manière à ce que rien d'autre ne soit visible dans le viseur, sollicitez légèrement le déclencheur. En mode auto-<br>focus, la mise au point est automatiquement réglée sur infini; en mode auto-<br>de mise au point manuelle, réglez manuellement la mise au point sur a focus, la mise au point est automatiquement réglée sur infini; en mode **c:**  de mise au point manuelle, réglez manuellement la mise au point sur l'infini avant d'appuyer sur le déclencheur. menus—M<sub>'</sub>

5 Appuyez sur le déclencheur à fond afin d'acquérir les données de réfé-rence pour la fonction Image Dust Off (notez que la réduction du bruit s'active automatiquement lorsque le sujet est peu éclairé, ce qui augmente le temps d'enregistrement des données). Le moniteur se mettra hors tension lorsque vous appuierez sur le déclencheur.

Si l'objet de référence est trop lumineux ou trop sombre, il se peut que l'appareil ne puisse pas acquérir les données de référence pour la fonction Image Dust Off et le message indiqué à droite sera affiché. Choisissez un autre objet de référence et répétez la procédure à partir de l'étape 3.

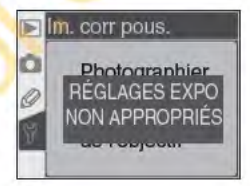

**nu Configuration** 

**1** 

#### **Vers. firmware**

Pour afficher la version actuelle du firmware (microprogramme) de l'appareil photo, mettez en surbrillance **Vers. firmware** dans le menu Configuration **(l'j** 155) et appuyez à droite du sélecteur multi-directionnel. Appuyez à gauche du sélecteur multi-directionnel pour revenir au menu Configuration.

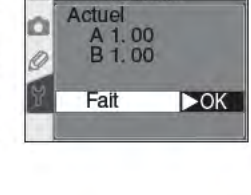

 $\Box$  Vers. firmware

#### *f* **Données de référence pour la fonction Image Dust Off**

Les données de référence Image Dust Off sont visibles **randiment aux RIGE RIGE RIGE** sur l'appareil photo. Le quadrillage illustré à droite appara1t sur le moniteur ; l'histogramme et les hautes lumières ne sont pas affichées. Les fichiers créés avec l'option **lm. corr pous.** peuvent être visionnés à l'aide du logiciel d'imagerie.

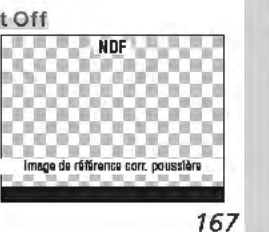

# **Rotation image**

~Par défaut, le 070 enregistre l'orientation de  $\frac{10}{6}$  l'appareil photo pour chaque prise de vue effec- $\frac{1}{6}$  tuée. Ceci permet d'afficher les photos prises en tuée. Ceci permet d'afficher les photos prises en g. cadrage vertical dans le bon sens lors de leur visua- 3 lisation sur l'appareil photo ou de leur visionnage à l'aide de PictureProject ou de Nikon Capture 4 version 4.1 ou ultérieure. Si vous le souhaitez, vous

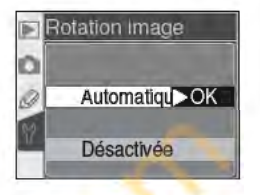

pouvez désactiver cette fonctionnalité lorsque vous prenez des photos avec l'objectif pointé vers le haut ou vers le bas, car il peut arriver que l'appareil photo n'enregistre pas la bonne orientation. Mettez en surbrillance l'option Rotation image du menu Configuration ([8 155) et appuyez à droite du sélecteur multidirectionnel. Appuyez en haut ou en bas du sélecteur multidirectionnel pour mettre l'option souhaitée en surbrillance, puis à droite.

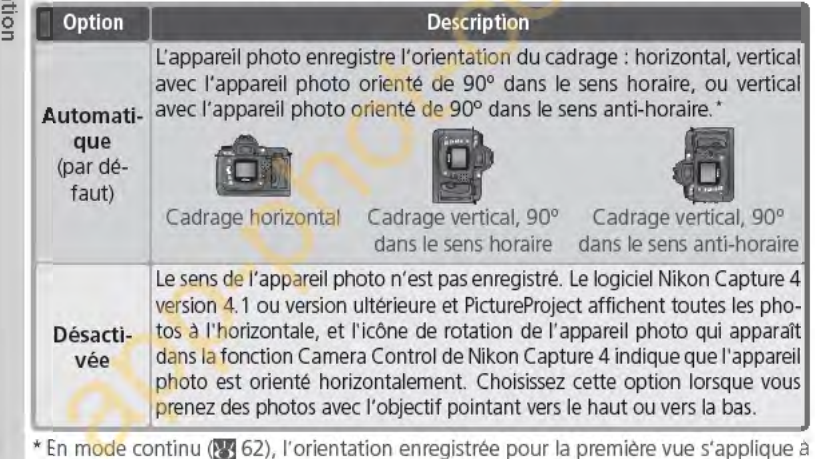

toutes les images de la même séquence, même si l'orientation de l'appareil change durant la prise de vue.

#### $\bullet$  **Rotation image (2) 126)**

Les photos prises en cadrage vertical avec l'option Automatique sélectionnée pour l'option Rotation image du menu Configuration ne s'afficheront verticalement sur le moniteur de l'appareil photo que si Oui est sélectionné pour l'option Rotation image du menu Visualisation.

168

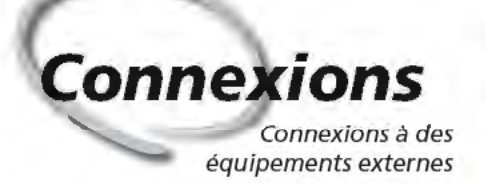

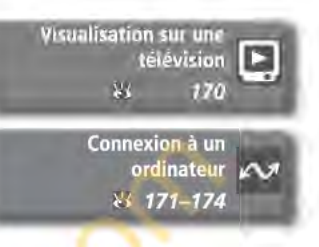

Les images et les menus de l'appareil photo peuvent être affichés sur un écran de téléviseur ou enregistrés sur une cassette vidéo. Lorsque le logiciel PictureProject (fourni avec l'appareil photo) est installé, l'appareil photo peut être connecté à un ordinateur et les photos copiées sur le disque dur en vue de leur modification, visualisation, impression ou stockage à long terme.

#### Visualisation sur une télévision

Lisez cette section pour obtenir plus d'informations sur la connexion de l'appareil photo à une télévision ou un magnétoscope.

# Connexion *à* un ordinateur

Cette section décrit la méthode de connexion de l'appareil photo à un ordinateur.

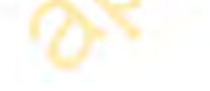

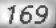

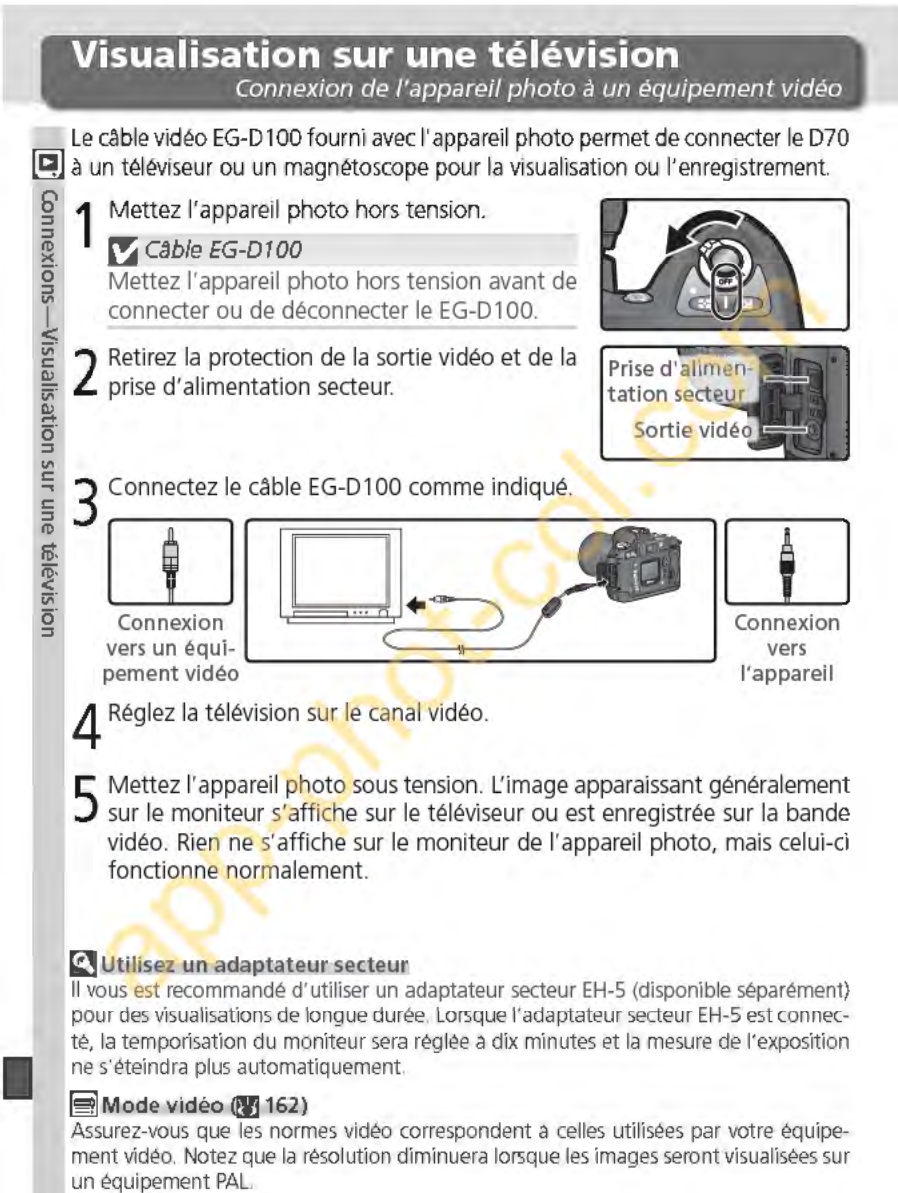
# **Connexion à un ordinateur**  Transfert de données et contr6/e de l'appareil photo

Le cable UC-E4 USB fourni avec votre appareil photo permet de connecter ce dernier à un ordinateur. Une fois l'appareil photo connecté, le logiciel PictureProject (fourni) permet de copier les photos sur l'ordinateur, où elles . O<br>peuvent être visualisées et retouchées. Vous pouvez également vous servir de . 3 l'appareil photo avec Nikon Capture 4 version 4.1 ou ultérieure (disponible <u>&</u><br>séparément) qui prend en charge le traitement par lot ainsi que des <mark>opt</mark>ions <u>9</u> d'édition d'images de pointe, et qui permet de contrôler l'appareil photo à 1 partir de l'ordinateur.

# :::1 **Avant de connecter l'appareil photo** ~.

Installez les logiciels nécessaires après avoir lu les manuels et vérifiez la confi- g guration de votre système. Afin que le transfert de données ne s'interrompe gardioni de voite système. Allin que le transfere de données le s'intériompée<br>pas, assurez-vous que la batterie de l'appareil photo est complètement char-<br>gée. En cas de doute, chargez la batterie avant toute utilisation o l'adaptateur secteur EH-5 (disponible séparément).

Avant de connecter l'appareil photo, réglez l'option USB du menu Configuration **QYj** 165) en fonction du système d'exploitation de l'ordinateur, selon si vous contrôlez l'appareil photo à l'aide de Nikon Capture 4 Camera Control ou transférez des images sur l'ordinateur à l'aide de PictureProject :

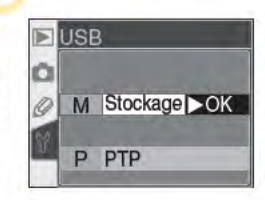

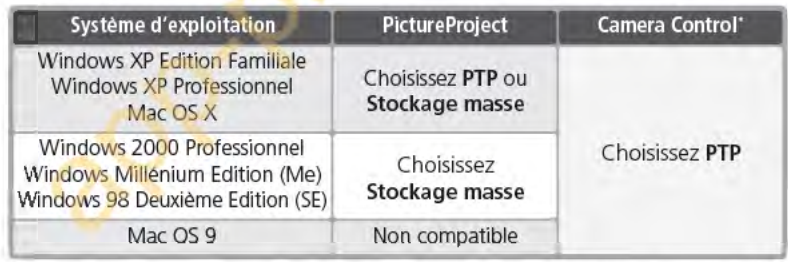

\*La fonction Camera Control (commande à distance de l'appareil photo) pour le 070 est disponible avec Nikon Capture 4 version 4.1 ou ultérieure. **1** 

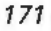

⊐

teur

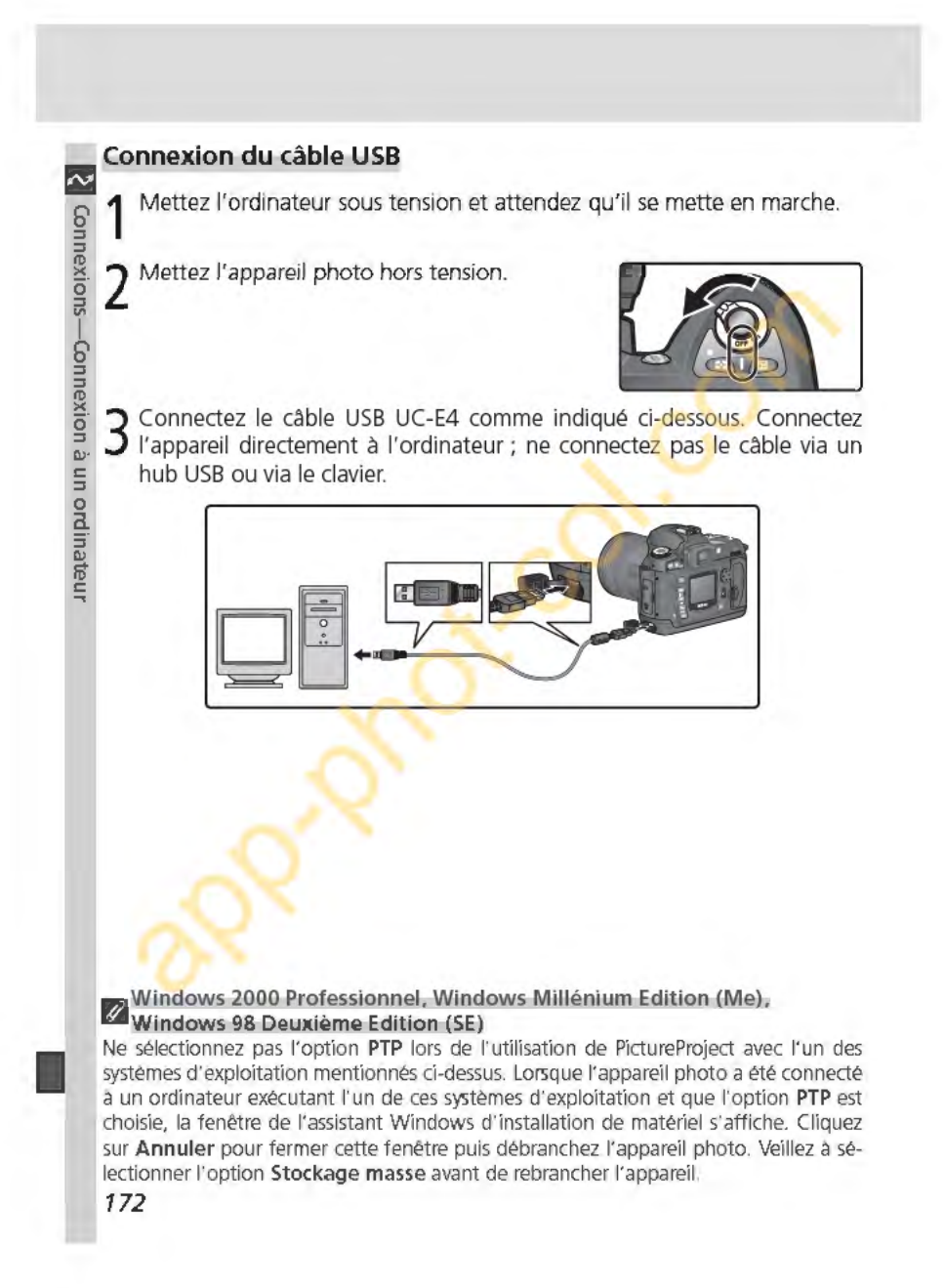

**4** Mettez l'appareil photo sous tension.

Si vous avez sélectionné Stockage masse pour l'option USB, P [ s'affiche sur l'écran de contrôle et dans le viseur (si vous avez sélectionné PTP, les affichages de l'appareil photo ne sont modifiés que lorsque la fonction Camera Control de Nikon Capture 4 est

utilisée). Il est possible de transférer les photos sur l'ordinateur à l'aide de PictureProject. Pour de plus amples informations, consultez le Manuel de référence de PictureProject (sur CD).

Lors de l'exécution de la fonction Camera Control de Nikon Capture 4, l'écran de contrôle et le viseur indiquent *P [* à la place du nombre de vues restantes. L'ensemble des commandes de l'appareil photo fonctionnera, mais toute nouvelle photo prise sera enregistrée sur le

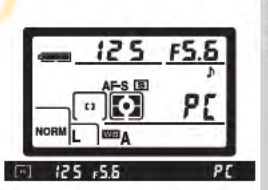

PE

pŗ

contreactor

UR ar

keut

disque dur de l'ordinateur et non sur la carte mémoire de l'appareil photo. Pour de plus amples informations, voir le Manuel de l'utilisateur de Nikon Capture 4.

 $\blacktriangledown$  Ne mettez pas l'appareil photo hors tension Ne mettez l'appareil photo hors tension lorsque le transfert est en cours.

**173** 

# **Déconnexion de l'appareil**

 $\sim$  Si PTP est sélectionné pour l'option USB ( $\sim$  165), l'appareil peut être mis b' hors tension et le cable USB peut être déconnecté lorsque le transfert est **5** achevé. Si l'option **USB** dans le menu Configuration de l'appareil photo est ê. toujours réglée par défaut **(Stockage masse),** l'appareil doit d'abord être retiré du système comme décrit ci-dessous.

Windows XP Edition Familiale/Windows XP Professionnel<br>
Cliquez sur l'icône (2) "Retirer le périphérique en<br>
se toute sécurité" dans la barre des tâches et sélec-<br>
g tionnez **Retirer Périphérique de stockage de 5**Cliquez sur l'icône (2) "Retirer le périphérique en , per le périphérique en toute sécurité " dans la barre des tâches et sélec- « Retirer le périphérique en toute sécurité " **g·** tionnez **Retirer Périphérique de stockage de Illicrimasse USB** dans le menu qui apparaît.

o *Windows 2000 Professionnel*<br>eliquez sur l'icône (*≶*) "Déconnel<br>matériel" dans la barre des tâch<br>el **Arrêter Périphérique de sto** Eliquez sur l'icône (<a>
(<a>
"Déconnecter ou éjecter le matériel" dans la barre des tâches et sélectionnez **:g Arrêter Périphérique de stockage de masse**  USB dans le menu qui apparaît.

Windows Millénium Edition (Me)

Cliquez sur l'icône (&) "Déconnecter ou éjecter le matériel" dans la barres des tâches et sélectionnez **Arrêter Disque USB** dans le menu qui apparalt.

# Windows 98 Deuxième Edition (SE)

Dans Poste de travail, faites un clic droit sur le disque amovible correspondant à l'appareil photo et sélectionnez Ejecter dans le menu qui apparaît.

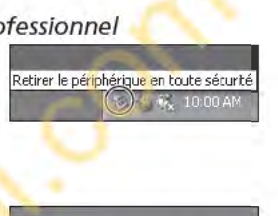

Déconnecter ou éjecter e matérie  $\circled{4}$  10:00 AM

Déconnecter ou éjecter le matériel

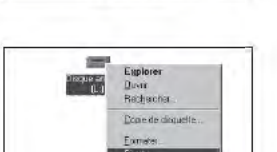

# Macintosh

Faites glisser le volume de l'appareil photo ("NIKON D70" ou "NIKON\_D70") dans la corbeille.

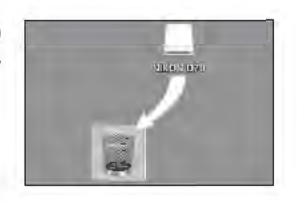

**174** 

# **lmpres ion**  des photos

Connexion *à* une imprimante PictBridge

Lorsque l'appareil photo est connecté à une imprimante compatible avec PictBridge, il est possible d'imprimer les photos directement à partir de l'appareil.

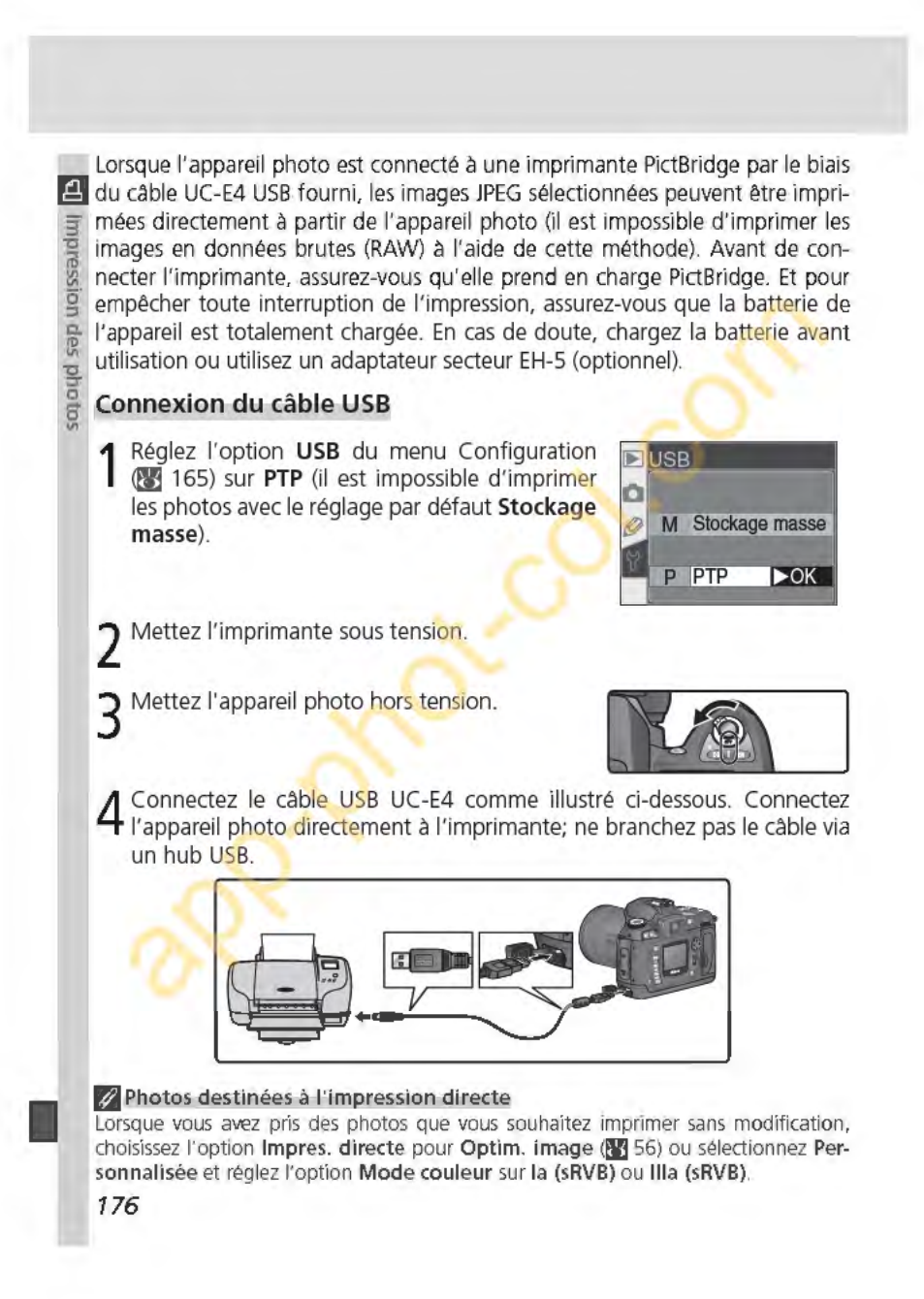

5 Mettez l'appareil photo sous tension. Un écran de bienvenue puis le menu PictBridge apparaissent sur le moniteur. Appuyez en haut ou en bas du sélecteur multidirectionnel pour mettre en surbrillance une option.

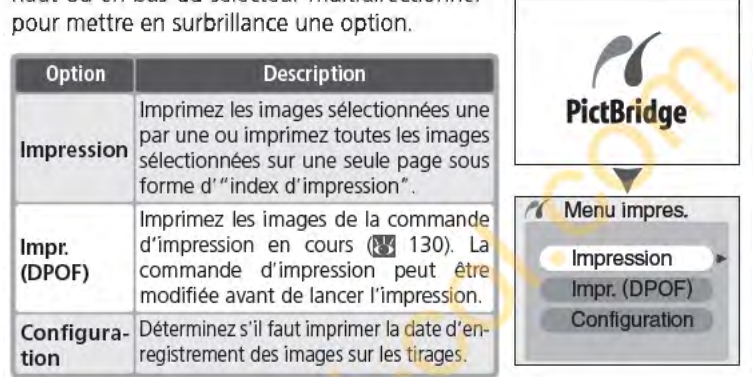

# **fj lm;tges-masquéesilmages-RAW**

Vous ne pouvez pas utiliser les options **Impression et lmpr. (DPOF)** pour sélectionner en vue de les imprimer, les images NEF (RAW) et les images masquées à l'aide de l'option **Cacher image œ** 129).

# **&Paramètres-de l'imprimante**

L'imprimante sélectionne elle-même le type, le bac, et la taille du papier. Consultez le manuel de l'imprimante pour de plus amples informations.

# **fjMessages d'erreurs**

Lorsque la boîte de dialogue illustrée à droite apparaît à **terreur IMPR.** l'écran, cela signifie qu'une erreur s'est produite. Après avoir vérifié l'imprimante et résolu le problème comme indiqué dans le manuel de l'imprimante, appuyez en haut ou en bas du sélecteur multidirectionnel pour mettre l'option **Continuer** en surbrillance et appuyez ensuite à droite pour reprendre l'impression. Sélectionnez **Annuler** pour quitter le menu sans imprimer les images restantes.

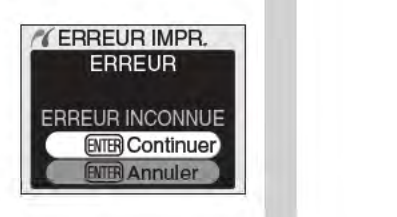

# ~Utilisation **du sélecteur multidirectionnel**

**Le** sélecteur multidirectionnel peut être utilisé à tout instant lorsque le moniteur est allumé. Le verrouillage du sélecteur de mode de mise au point ne prend effet que lorsque le moniteur est éteint.

**177** 

**1** 

 $\overline{a}$ 

Impression des photos

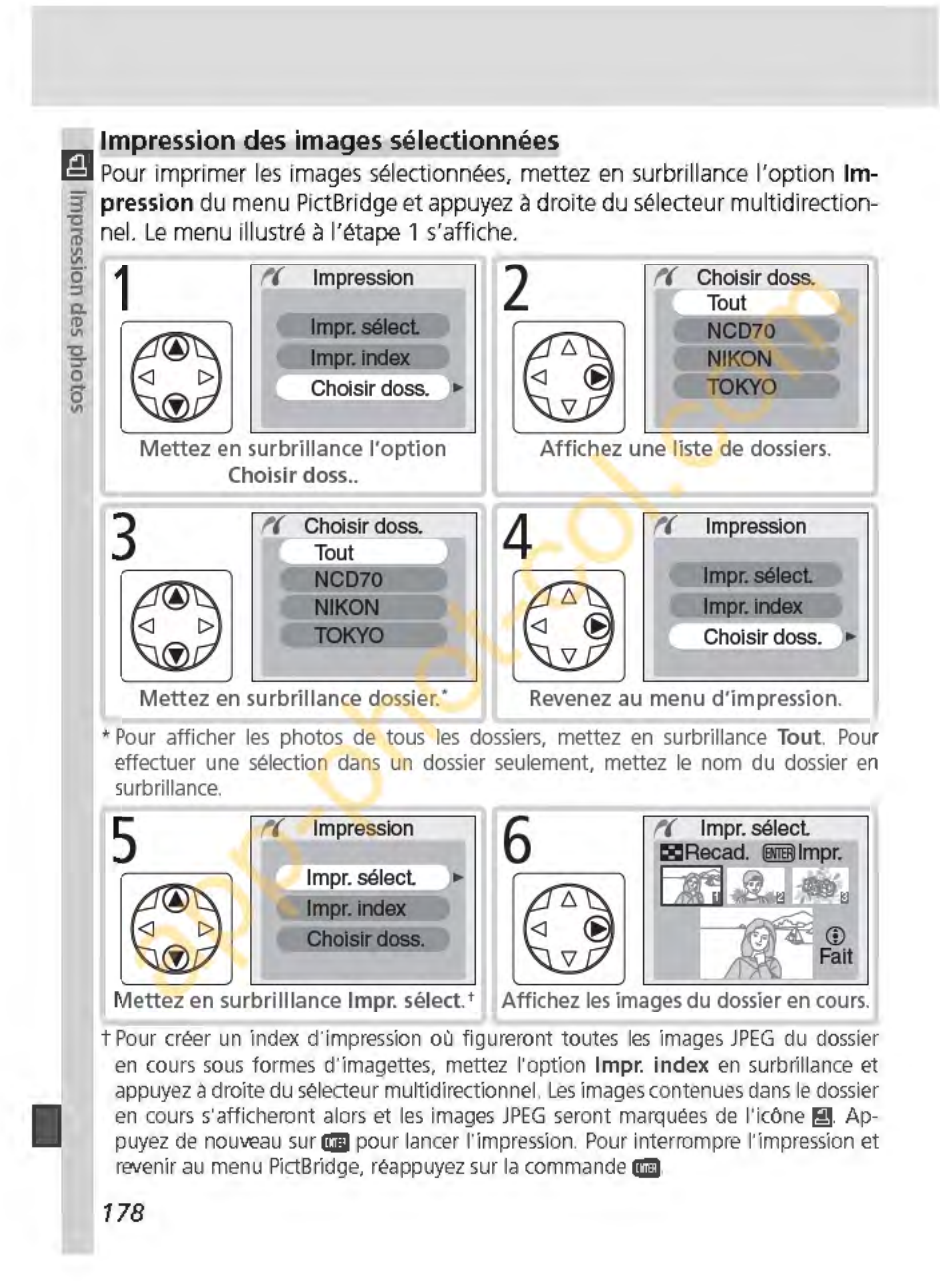

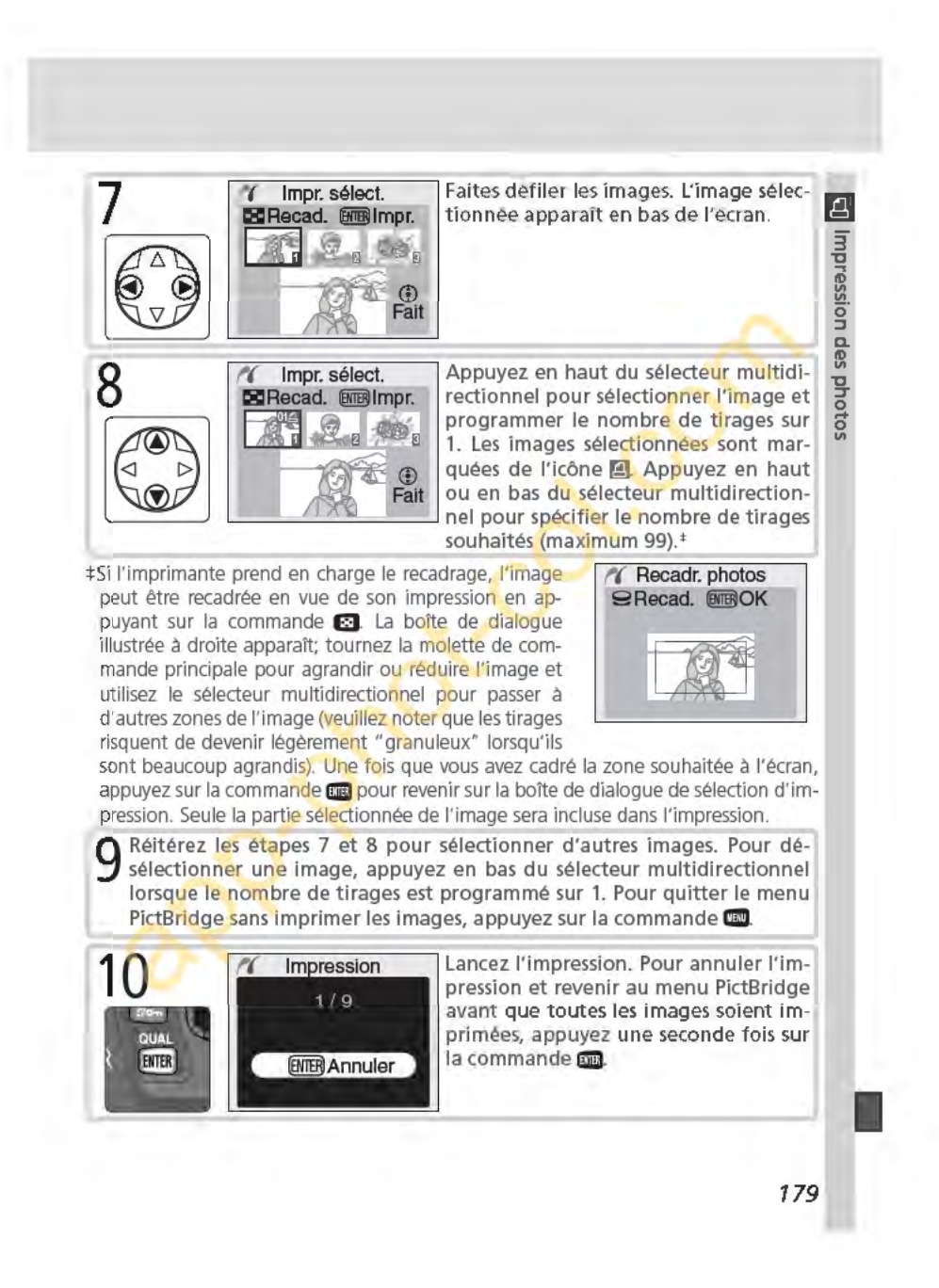

# Imprimer les images de la commande d'impression en cours

f':l Pour imprimer les images de la commande d'impression en cours, mettez en surbrillance l'option Impr. (DPOF) du menu PictBridge et appuyez à droite du sélecteur multidirectionnel.

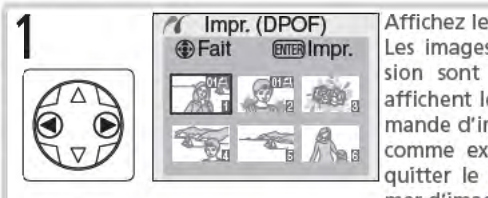

Affichez les images du dossier en cours. Les images de la commande d'impression sont marquées de l'icône <sup>et</sup> et affichent le nombre de tirages; la commande d'impression peut être modifiée COMPLET (COMPLET PAGE 1999)<br>Notes de la page 131. Pour le partie de la page 131. Pour le page 131. Pour le page 131. Pour quitter le menu PictBridge sans imprimer d'images, appuyez sur **IB.** 

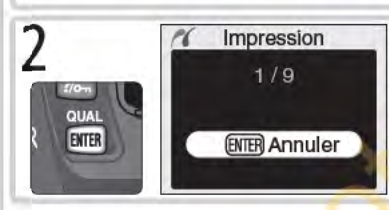

f Impression Lancez l'impression. Pour annuler l'impression et revenir au menu PictBridge avant que toutes les images soient imprimées, appuyez une seconde fois sur Ellel.

# Configuration

sion des p

> Pour modifier les options d'impression, mettez en surbrillance Configuration dans le menu Pict-Bridge et appuyez à droite du sélecteur multidirectionnel. Appuyez en haut ou en bas du sélecteur multidirectionnel pour mettre en surbrillance une option et à droite pour cocher ou décocher l'option. Sélectionnez lmpr. date pour imprimer la

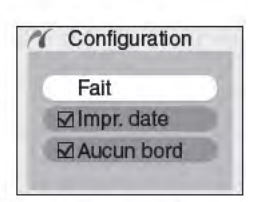

date d'enregistrement sur toutes les images, Aucun bord pour imprimer les images sans marge blanche (cette option n'est pas disponible si l'imprimante ne prend pas en charge l'impression sans marge).

# $Z$  "Impr. données"/"Impr. date"

Lorsque vous sélectionnez l'option lmpr. (DPOF), vous réinitialisez les options lmpr. données et *Impr.* date de la commande d'impression en cours (<sup>13</sup>131). Pour imprimer la date d'enregistrement sur les images, sélectionnez lmpr. date pour l'option Configuration du menu PictBridge.

# Réglage impr. (E 130)

Pour créer une commande d'impression DPOF avant de lancer l'impression, utilisez l'option Réglage impr. du menu Visualisation.

180

# Remarques *t'èd.niques*

Entretien de l'appareil photo, options et ressources

Cette partie traite des sujets suivants :

# Réglages de l'appareil photo

Ce tableau répertorie les fonctions disponibles avec les différents modes.

Accessoires optionnels Ce tableau fournit une liste des objectifs et autres accessoires disponibles avec le D70.

# Entretien de l'appareil photo

Vous trouverez dans ce chapitre des informations relatives au stockage et à l'entretien de votre appareil photo.

# Détection des pannes

Ce chapitre répertorie les messages d'erreurs affichés par l'appareil photo et vous explique comment y remédier.

Caractéristiques techniques Principales caractéristiques du 070.

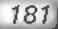

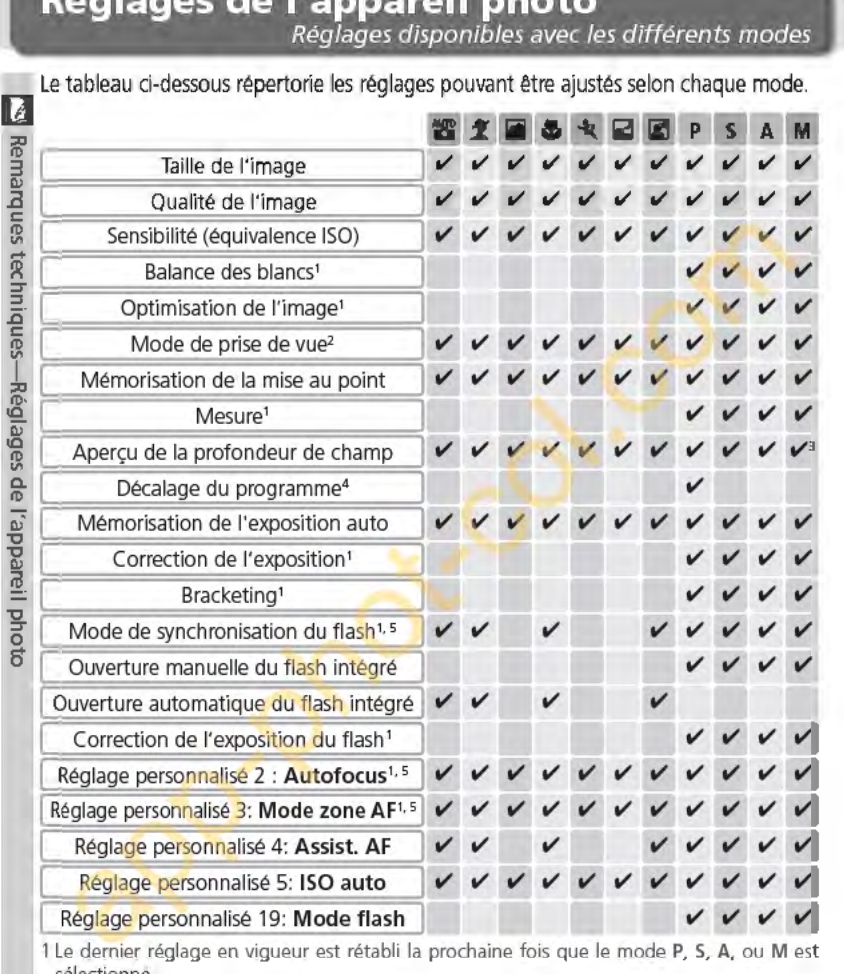

sélectionné. 2 Lors de la sélection des modes retardateur, télécommande avec déclenchement différé ou télécommande avec déclenchement immédiat quand l'appareil est hors tension, le mode vue par vue ou continu (quel que soit le dernier utilisé) sera sélectionné une fois l'appareil sous tension.

3 Objectif à microprocesseur requis.

**Réglages de l'appareil photo** 

4 Sélectionner un autre mode annule le décalage du programme. 5 Sélectionner . **;t, liii** &. .~ou Ill rétablit le réglage par défaut du mode choisi.

**182** 

# **Accessoires optionnels**

# Objectifs et autres accessoires

# Objectifs pour le 070

Les objectifs à microprocesseur (notamment les types G et D) sont conseillés pour le D70. Les objectifs à microprocesseur IX Nikkor ne peuvent pas être utilisés.

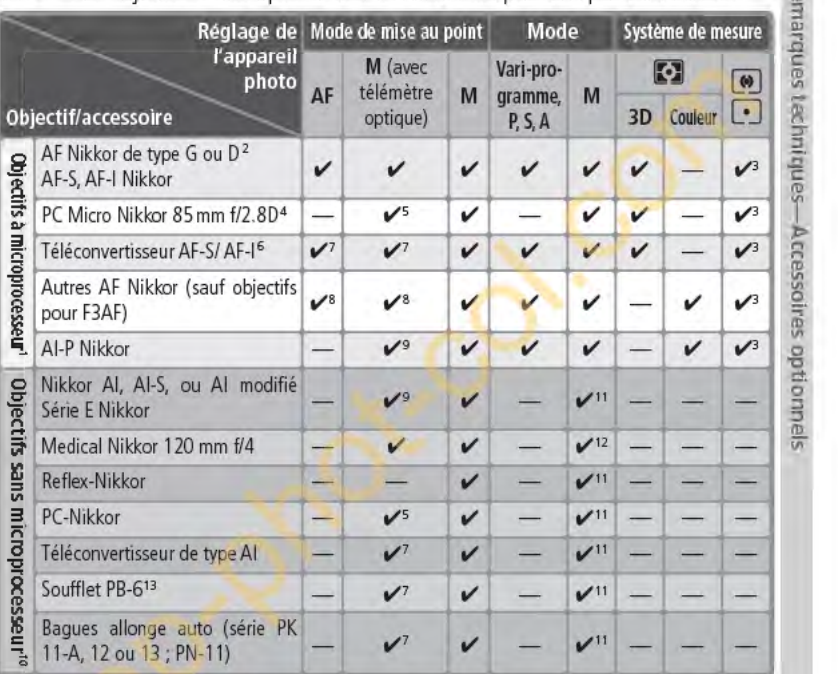

1 II est impossib<mark>l</mark>e d'utiliser de<mark>s o</mark>bjectifs IX-Nikkor.<br>2 Fonction Réduction des Vibrations (VR) compatible avec les

- objectus VR.<br>3 La m<mark>esure spot s'effectue</mark> sur la zone de mise au point sélectionnée. 4 Les systèmes de mesure de l'exposition et de contrôle de<br>la six systèmes de mesure de l'exposition et de contrôle de<br>flash de l'appareil ne fonctionnent pas correctement avec le<br>décentrement ou/et la basoule de l'ouvertu
- 
- 6 Compatible avec les objectifs AF-1 Nikkor et avec tous les objectifs AF-5, à l'exception du DX 12–24mm f/4G, ED 17–35mm<br>1/2.80, DX 17–55mm f/2.8G, DX ED 18–70mm f/3.5–4.5G, ED<br>12.80, DX 17–55mm f/2.5G, VR ED 24–120mm f/3
- 28–70mm f/2.80.<br>7 Avec une ouverture effective maximale de t/5.6 ou plus lumineuse.

8 Lorsqu'on effectue un zoom avant avec les objectifs AF<br>80-200mm f/2.8S, AF 35-70mm f/2.8S, nouveau modèle AF<br>28-85mm f/3.5-4.5S, ou AF 28-85mm f/3.5-4.5S tout en<br>faisant la mise au point à la distance minimale. il se peu l'image sur la plage de visée du viseur ne soit pas au point lors-<br>que le témoin de mise au point apparaît. Faites la mise au point manuellement en utilisant rimage du viseur pour vous aider. 9 Avec une ouverture maximale de f/5.6 ou plus lumineuse.

- 10 Certains objectifs ne pewent pas être utilisés (voir ci -dessous). 11 Peut être utilisé en mode **M.** Impossible par contre de se servir
- du système de mesure de rappareil photo. 12 Peut être utilisé en mode **M** à des vitesses d'obturation plus lentes que 1/125s, mais impossible de se servir du système de .<br>mesure de l'appareil photo.
- 13 Montage dans le sens vertical (peut être ensuite utilisé dans le sens horizontal une fois monté).

183

Les objectifs à microprocesseur sont identifiables grace à la présence de **1)** contacts électriques CPU. Les objectifs de type G sont marqués d'un G sur la monture et ceux de type D d'un D.

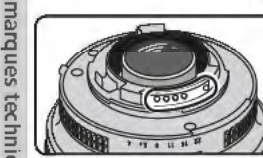

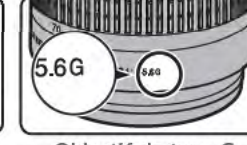

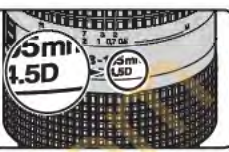

**Objectif à microprocesseur** Objectif de type G Objectif de type D <br>Les objectifs de type G ne sont pas équipés de bague de réglages des ouvertures. Contrairement aux autres objectifs à microprocesseur, ils n'ont pas **m** besoin d'être verrouillés sur leur ouverture minimale (nombre f/ maximal).

 $\blacksquare$  Accessoires incompatibles et objectifs sans microprocesseur

Les accessoires incompatibles et objectifs sans microprocesseur suivants ne peuvent **5** pas être utilisés avec le 070:

- **iii"**  Téléconvertisseur TC-16A
- Objectifs non-Al

**0 12 Product** 

douners

- · Objectifs nécessitant l'unité de mise au · Objectifs pour le F3AF (80 mm f/2.8, 200 point AU-1 (400 mm f/4.5, 600 mm f/5.6, 800 mm f/8, 1200 mm f/1 1)
- Fisheye (6 mm f/5.6, 8 mm f/8, OP10 mm f/5.6)
- 21 mm f/4 (ancien modèle)
- Bagues K2
- · ED 180-600 mm f/8 (numéros de série · 1000 mm f/6.3 Reflex (ancien modèle) 174041- 174180)
- ED 360-1200 mm f/11 (numéros de série 174031-174127)
- 200-600 mm f/9.5 (numéros de série 280001-300490)
- mm f/3.5, téléconvertisseur TC-16)
- PC 28 mm f/4 (numéros de série 180900 ou précédent)
- PC 35 mm f/2.8 (numéros de série 851 001-906200)
- PC 35 mm f/3.5 (ancien modèle)
- 
- 1000 mm f/11 Reflex (numéros de série 142361-143000)
	- 2000 mm f/11 Reflex (numéros de série 200111-200310)

# $\mathscr{D}$  **Objectifs sans microprocesseur compatibles**

Les objectifs sans microprocesseur ne figurant pas dans cette liste peuvent être utilisés, mais uniquement en mode **M.** !:ouverture doit être réglée à l'aide de la bague d'ouverture de l'objectif et le système de mesure de l'exposition de l'appareil photo, l'aperçu de la profondeur du champ, et le contrôle du flash i-TTL ne peuvent être utilisés. Lorsqu' un autre mode est programmé alors qu'un objectif sans microprocesseur est monté sur l'appareil, le déclenchement est désactivé.

**184** 

Angle de champ et focale<br>Un appareil reflex 24×36 a un angle de champ diagonal environ une fois et Un appareil reflex 24x <sup>36</sup>a un angle de champ diagonal environ une fois et **D**  demi plus grand que celui du D70. Par conséquent, lorsque vous calculez la  $\frac{1}{60}$ focale des objectifs pour le D70 en format 24×36, vous devez multiplier la  $\frac{3}{8}$ focale de l'objectif par 1,5 comme indiqué ci-dessous:  $\frac{d}{ds}$ 

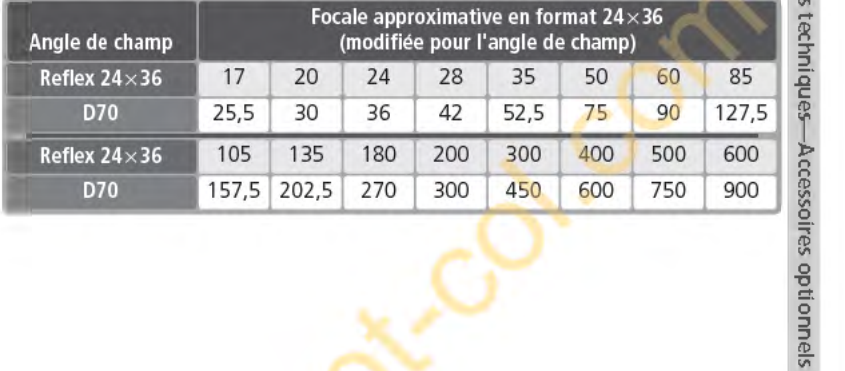

## <sup>c</sup>, Calculer l'angle de champ

Les dimensions de la zone exposée avec un reflex argentique sont 24 x 36 mm. Avec le D70, elles sont de 15,6×23,7mm. Par conséquent, l'angle de champ des photos prises avec le 070 diffère de celui des reflex argentiques 24 x 36, même lorsque la focale de l'objectif et la distance du sujet sont les mêmes.

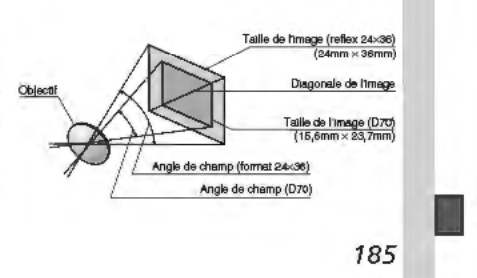

**Flashes optionnels**<br>Lors de l'utilisation d'un flash compatible de type SB-800 ou SB-600 (dispo- $\frac{37}{82}$  nibles séparément), le D70 prend en charge de nombreuses options offertes<br>  $\frac{37}{82}$  par le système d'éclairage créatif Nikon (CLS;  $\frac{17}{82}$  203), dont le contrôle de<br>  $\frac{17}{8}$  flash i-TTL ( $\frac{17}{82}$  <sup>~</sup>par le système d'éclairage créatif Nikon (CLS; **œ'J** 203), dont le contrôle de flash i-TTL **(13** 94), la transmission des informations colorimétriques du flash, % et la mémorisation de la puissance du flash (Mémorisation FV) (**@/** 103). Le D70 ne prend pas en charge la synchro flash ultra-rapide Auto FP. Pour de plus amples informations, consultez le manuel d'utilisation du flas *::r* plus amples informations, consultez le manuel d'utilisation du flash. **::s -ê. SB-800** 

**m** Ce flash ultra-performant possède un nombre guide de 53 (m, réflecteur zoom réglé sur 35mm, 200 ISO, 20°C), un NG à 100 ISO de 38 et fonctionne<br>savec quatre piles AA (cinq piles AA lorsqu'il est alimenté par le bloc de recy-<br>clage rapide SD-800) ou des sources d'alimentation SD-6, SD-7, ou SD avec quatre piles AA (cinq piles AA lorsqu'il est alimenté par le bloc de recy**m** clage rapide SD-800) ou des sources d'alimentation SD-6, SD-7, ou SD-8A **Q.** (optionnelles). Pour la prise de vue au flash indirect ou les gros plans, vous pouvez faire pivoter la tête du flash de 90° vers le haut, de 7° sous l'horizong tale, de 180° vers la gauche et de 90° vers la droite. La couverture angulaire<br>
de (24-105 mm) garantit un réglage de l'éclairage en fonction de la focale de<br>
il l'objectif. Il est possible d'utiliser le diffuseur grand**g** (24-1 OS mm) garantit un réglage de l'éclairage en fonction de la focale de l'objectif. Il est possible d'utiliser le diffuseur grand-angle intégré pour couvrir *œ.* le 14mm et le 17mm. Le SB-800 possède également un illuminateur pour fa ciliter le réglage des paramètres dans l'obscurité. Des réglages personnalisés sont disponibles pour ajuster tous les aspects des opérations au flash.

### **SB-600**

Ce flash ultra-performant possède un nombre guide de 42 (m, réflecteur zoom réglé sur 35mm, 200 ISO, 20°C), un NG à 100 ISO de 30 et fonctionne avec quatre piles AA (consultez le manuel du SB-600 pour de plus amples explications). Pour la prise de vue au flash indirect ou les gros plans, vous pouvez faire pivoter la tête du flash de 90°au-dessus de l'horizontal, de 180° vers la gauche et de 90° vers la droite. La couverture angulaire (24-85 mm) garantit un réglage de l'éclairage en fonction de la focale de l'objectif. Il est possible d'utiliser le diffuseur grand-angle intégré pour couvrir le 14mm. Le SB-600 possède également un illuminateur pour faciliter le réglage des paramètres dans l'obscurité. Des réglages personnalisés sont disponibles pour ajuster tous les aspects des opérations au flash.

# N'utilisez **que des-flashes-Nikon**

utilisez que des flashes Nikon. Des tensions négatives ou des tensions supérieures à 250V appliquées à la griffe flash de l'appareil photo risquent non seulement d'empêcher le bon fonctionnement de votre matériel. mais également d'endommager les circuits de synchronisation de l'appareil photo ou du flash. Avant d'utiliser un flash Nikon non mentionné sur la liste de la page précédente, renseignez-vous auprès de votre revendeur Nikon.

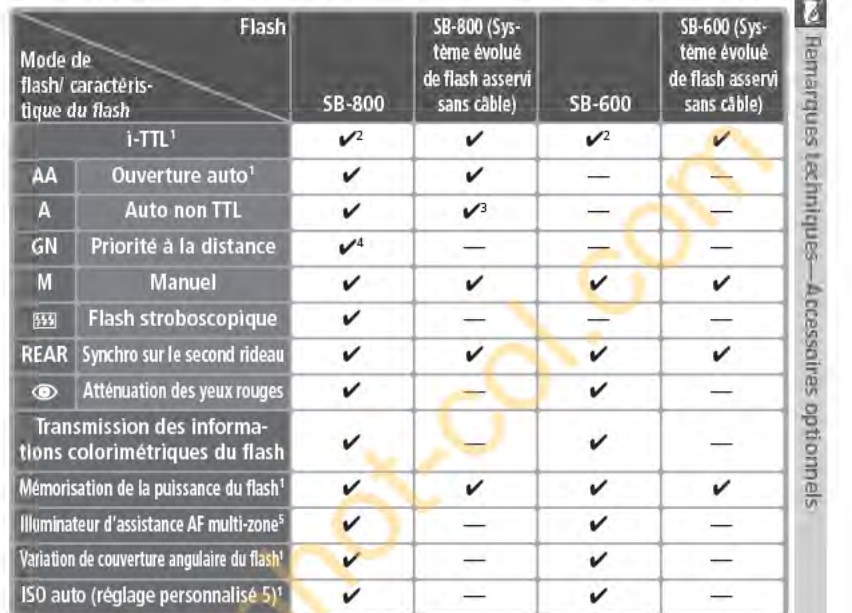

l'exception des objectifs IX Nikkon).<br>2 Le mode i-TTL standard pour reflex numérique est utilisé lorsque<br>la mesure spot est sélectionnée. Dans les autres cas, c'est le do-<br>sage flash/ ambiance i-TTL pour reflex numérique q

<sup>c</sup>. La griffe flash

Le 070 est doté d'une griffe flash qui permet de monter directement sur l'appareil photo des flashes de la série SB, dont les SB-800, 600, 80DX, 28DX, 28, SODX, 27, 23, 225, et 295, et ce sans recourir à un cable de synchronisation. Cette griffe flash est munie elle-même d'un verrouillage de sûreté pour les flashes avec ergot de verrouillage, tels que le SB-800 et le SB-80DX.

# ~L'adaptateur de fixation AS-15

!:adaptateur de fixation AS-15 (optionnel) peut être monté sur la griffe flash afin de fixer les flashes via un cable de synchronisation.

seur (objectifs IX Nikkor exclus)

pareil photo lors de l'utilisation d'un objectif à microprocesseur.<br>
Lors de l'utilisation d'un objectif à microprocesseur, doit l'unitative réglé manuellement pour correspondre à l'ouverture sélection-<br>
née avec la bague

187

**1** 

Les fonctions suivantes sont disponibles avec les flashes SB-800 et SB-600 :

Vous pouvez utiliser les flashes suivants en modes manuel et auto non-TIL **1)** S'ils sont réglés sur TIL, le déclencheur de l'appareil photo sera verrouillé: il sera donc impossible de photographier.

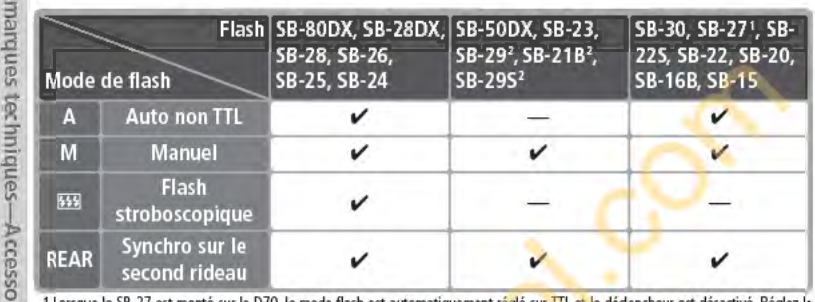

1 Lorsque le SB-27 est monté sur le D70, le mode flash est automatiquement ré<mark>g</mark>lé sur TTL et le dédencheur est désactivé. Réglez le<br>SB-27 sur A (flash auto non TTL).<br>2 L'autofocus est uniquement disponible avec les object

# " **g ID M odes-8 ,** *:.f:,* **1& &. 4(.** . **li!!**

2 L'autofocus est uniquement disponible avec les objectifs AF Micro (60 mm, 105 mm, 200 mm, ou 70-180 mm), <br>
2 **Modes 警 名 国 文 国 文 国 文 国 文**<br>
2 Lors du montage d'un flash optionnel en modes 警 名 人 人 文 国 国<br>
déclenche chaque f **5** Lors du montage d'un flash optionnel en modes **8 . ;X, !ji, & .** .:...-: .~ . le flash se déclenche chaque fois qu'une photo est prise. Les modes de flash suivants peuvent être utilisés:

- Modes **8. 炙、也**: synchronisation sur le premier rideau et atténuation des yeux rouges. Si vous sélectionnez Désactivé ou le mode de synchronisation sur le premier rideau quand un flash optionnel est monté sur l'appareil, le mode de synchronisation du flash se règle sur la synchronisation sur le premier rideau. L'option Auto avec atténuation des yeux rouges est remplacée par l'atténuation des yeux rouges.
- Modes  $\blacksquare$ ,  $\blacktriangleleft$ ,  $\blacksquare$ : la synchronisation sur le premier rideau est sélectionnée automatiquement. Il est possible également de sélectionner le mode d'atténuation des yeux rouges.
- Mode  $\blacksquare$ : synchro lente, synchro lente avec atténuation des yeux rouges, et synchronisation sur le premier rideau. La synchro lente auto est remplacée par la synchro lente, la synchro lente avec atténuation des yeux rouges par l'atténuation des yeux rouges, et Désactivé par la synchronisation sur le premier rideau.

# **jDISOAuto**

**1** 

Si vous sélectionnez l'option Activée pour le réglage personnalisé 5 (ISO auto ; 26 142), la sensibilité est automatiquement réglée pour assurer une puissance du flash optimale. Si une sensibilité élevée est nécessaire, cela peut entra1ner une surexposition de l'arrière-plan lorsque vous utilisez le flash à des vitesses d'obturation lentes (synchro lente), lorsque vous recourez au flash imposé en lumière du jour, ou lorsque l'arrière-plan est lumineux.

# **jDUtilisation du flash intégré**

Le flash intégré ne se déclenche pas si un flash optionnel est monté. **188** 

# $\mathscr Q$  Remarques sur les flashes optionnels

Consultez le manuel d'utilisation du flash pour de plus amples explications. Lorsque **0**  le flash accepte le système d'éclairage créatif de Nikon (CLS), reportez-vous à la partie concernant les reflex numériques compatibles avec le système CLS. Le D70 ne figure pas dans la catégorie des reflex numériques dans les manuels d'utilisation des flashes SB-80DX, SB-28DX, et SB-50DX. Remarques

L'obturation sera synchronisée avec un flash externe à des vitesses de <sup>1</sup>/soo s ou inférieures.

Les contrôles de flash i-TTL et ouverture auto (AA) ne sont disponibles qu'avec les préparent des viens du montage d'un flash objectifs à microprocesseur. Sélectionner la mesure spot lors du montage d'un flash SB-800 ou SB **2.** objectifs à microprocesseur. Sélectionner la mesure spot lors du montage d'un flash **.a**  SB-800 ou SB-600 active le mode de flash i-TTL standard pour reflex numérique.

SB-800 ou SB-600 active le mode de flash i-TTL standard pour reflex numérique.<br>Le contrôle du flash i-TTL est disponible avec tous les réglages de sensibilité (équi- J<br>valence ISO) settings. Lorsque le témoin de disponibil environ trois secondes après une prise de vue avec le contrôle du flash i-TTL, il se peut que la photo soit sous-exposée.

Lorsque des flashes SB-800 ou SB-600 sont montés sur l'appareil, l'illuminateur d'assistance AF et l'atténuation des yeux rouges sont appliquées par le flash optionnel. Avec d'autres flashes, l'illuminateur d'assistance AF est celui de l'appareil photo (8372).

La fonction zoom auto n'est disponible qu'avec les flashes SB-800 et SB-600.

En modes P et  $\mathbb{Z}, \mathbb{Z}, \blacksquare, \blacklozenge, \blacklozenge, \blacksquare, \blacksquare, \blacksquare$  l'ouverture maximale ( nombre f/ le plus petit) est limitée en fonction de la sensibilité (équivalence ISO) comme illustré ci-dessous:

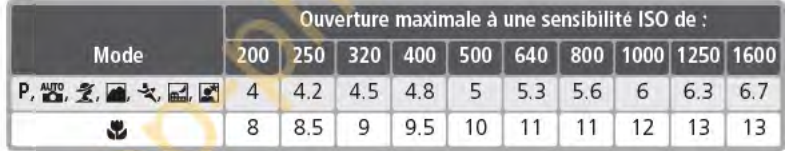

A chaque augmentation de la sensibilité (par exemple de 200 à 400), l'ouverture est diaphragmée d'environ un demi nombre f/. Si l'ouverture maximale de l'objectif est plus petite que celle donnée ci-dessus, la valeur maximale pour l'ouverture sera l'ouverture maximale de l'objectif.

Lors de l'utilisation d'un câble de synchronisation de la série SC 17, 28 ou 29 pour la photographie avec flash dissocié de l'appareil, il se peut qu'il soit impossible d'obtenir une exposition correcte à l'aide du dosage flash/ ambiance i-TIL pour reflex numérique. Nous vous conseillons d'utiliser la mesure spot pour sélectionner le dosage flash/ ambiance i-TTL pour reflex numérique. Faites une photo test et vérifiez les résultats sur le moniteur.

En mode i-TIL, utilisez le diffuseur intégré avec le flash. N'employez pas d'autres diffuseurs car cela pourrait vous empêcher d'obtenir une exposition correcte.

**189** 

**1** 

ິ

oires

*cptionnels* 

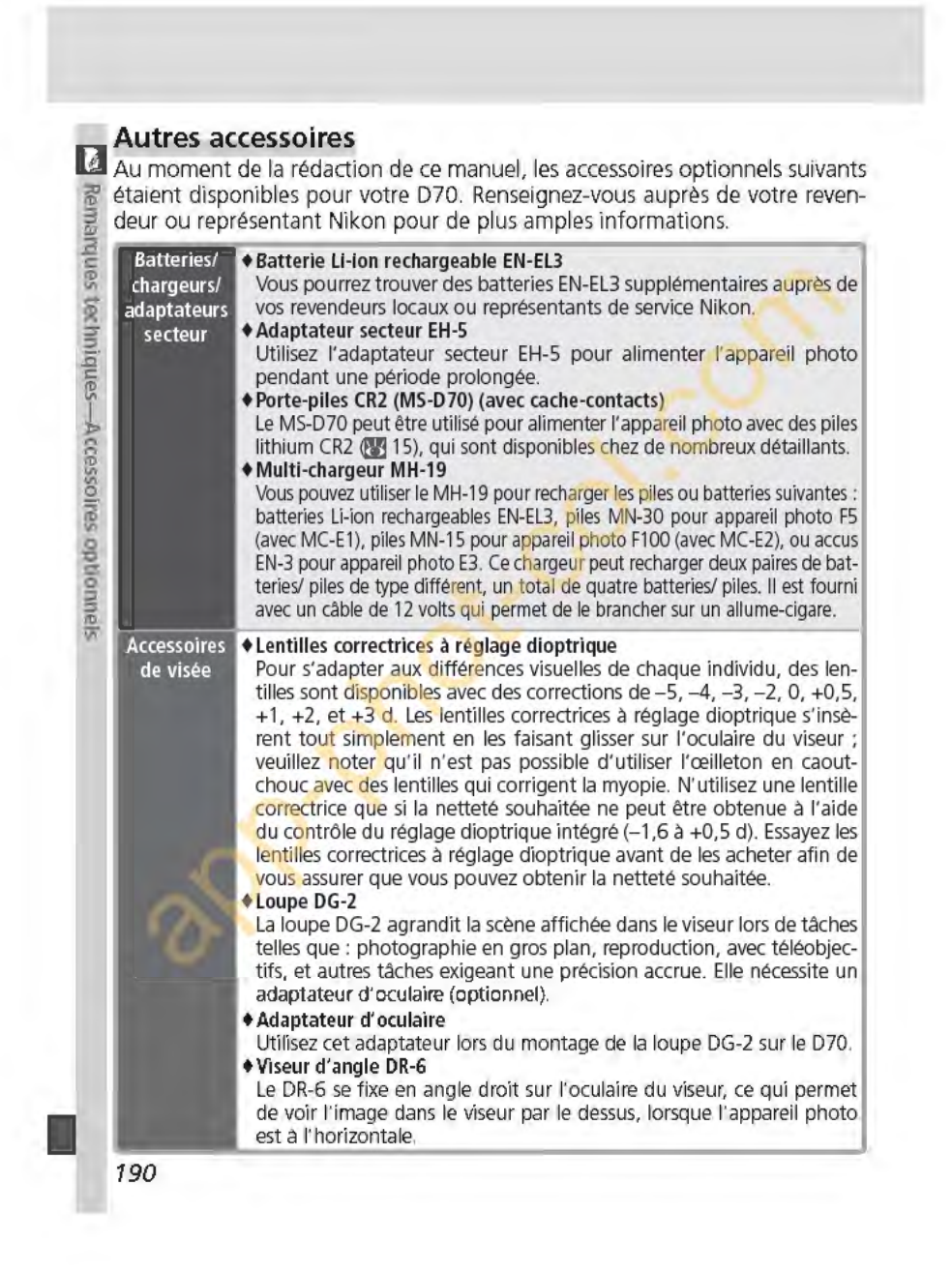

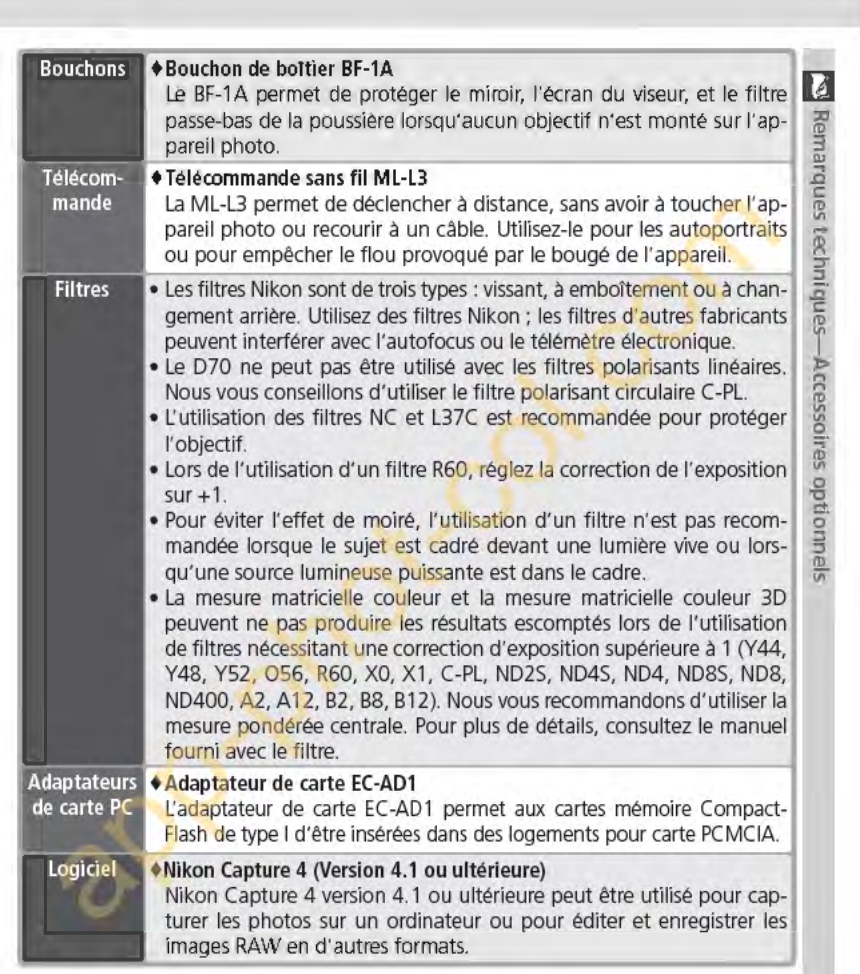

# ~N'utiliser que les-accessoires-de marque Nikon

Seuls les accessoires de marque Nikon agréés par Nikon et destinés spécifiquement à votre appareil photo numérique ont été fabriqués et testés de manière à répondre aux exigences en matière d'opération et de sécurité. L'unusation p'accEssoiREs D'AUTRES MAR-QUES PEUT ENDOMMAGER VOTRE APPAREIL PHOTO ET RISQUE D'ANNULER VOTRE GARANTIE NIKON.

191

# **Cartes mémoire compatibles**

**U** Les cartes mémoires suivantes ont été testées et leur utilisation approuvée <sup>~</sup>avec le 070 :

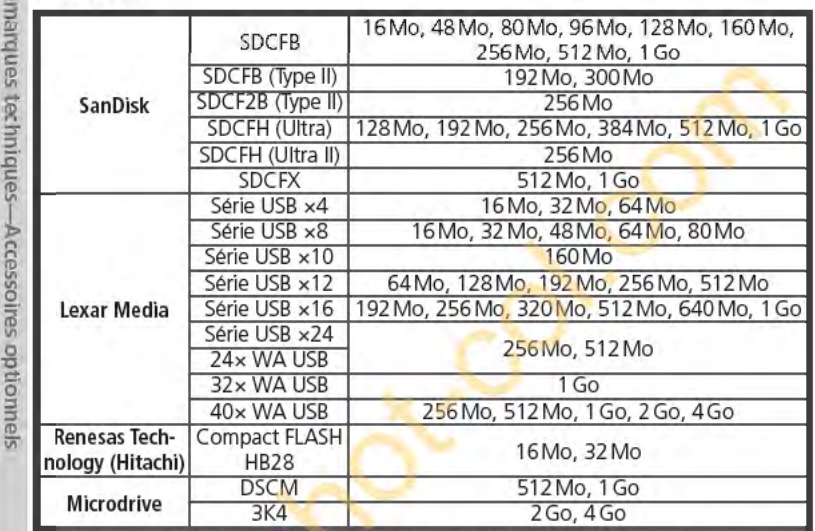

Le fonctionnement n'est pas garanti avec d'autres marques de carte mémoire. Pour de plus amples détails sur les cartes citées ci-dessus, renseignez-vous auprès de leur fabricant.

- $\sim$  Cartes mémoire<br>• Les cartes mémoire peuvent chauffer après un certain temps d'utilisation. Prenez des précautions au moment de les retirer. • précautions au moment de les retirer.<br>• Formatez les cartes avant de les utiliser pour la première fois.
- 
- Mettez l'appareil photo hors tension avant d'insérer ou de retirer les cartes mémoire. Ne retirez pas les cartes mémoire de l'appareil photo, n'éteignez pas l'appareil photo, ne retirez ou déconnectez pas la source d'alimentation pendant le formatage ou l'enregistrement, l'effacement ou le transfert de données. L'inobservation de ces précautions peut entraîner la perte des données ou endommager l'appareil photo ou la carte.
- Ne touchez pas les contacts de la carte avec les doigts ou des objets métalliques.
- N'exercez pas de pression sur l'étui de la carte. Vous pourriez sinon endommager la carte mémoire.
- Ne pliez pas les cartes, ne les faites pas tomber et évitez tous les chocs.
- Nous vous conseillons de ne pas les exposer à la chaleur, à l'eau, à des niveaux élevés d'humidité, ou à la lumière directe du soleil.

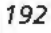

# **Entretien de votre appareil photo**

*Rangement et maintenance* 

# **Rangement**

Si vous avez l'intention de ne pas utiliser votre appareil photo pendant une **D** longue durée, replacez le protège-moniteur, enlevez la batterie et rangez  $\frac{\pi}{6}$ cette dernière dans un endroit frais et sec après avoir replacé son cache-con- 룹 tacts. Pour empêcher la formation de moisissure, rangez votre appareil-photo  $\beta$ dans un endroit sec et bien aéré. Il ne faut surtout pas le ranger avec des  $\overline{\mathbb{R}}$ boules antimites ou de la naphtaline ou dans un endroit qui est :<br>• mal aéré ou humide

- à proximité d'appareils générateurs de forts champs électromagnétiques. comme des télévisions ou des radios ;
- exposé à des températures supérieures à 50°C (par exemple, un radiateur en hiver ou une voiture fermée en plein soleil en été) ou inférieures à -10°C
- soumis à une humidité de plus de 60% <sup>~</sup>

# **Nettoyage** <sup>~</sup>

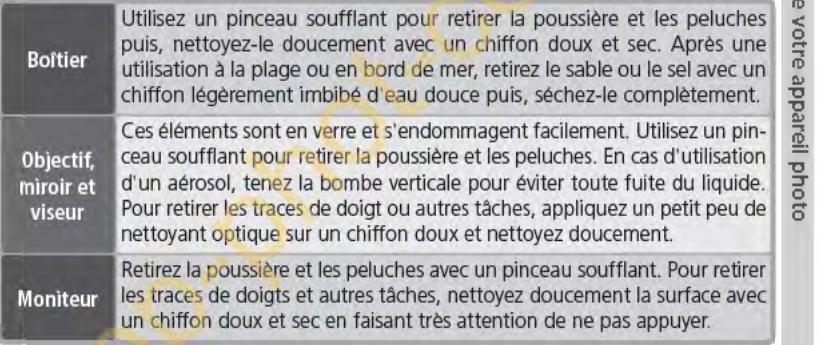

# $\vee$  Le moniteur

Si le moniteur venait à se casser, faites attention de ne pas vous couper avec le verre cassé et évitez tout contact des cristaux liquides avec la peau, les yeux ou la bouche.

# **l!"j** L'écran de contrôle

Il peut arriver exceptionnellement que l'électricité statique éclaircisse ou assombrisse l'écran de contrôle. Ceci n'est pas le signe d'un dysfonctionnement; l'écran de contrôle redeviendra rapidement normal.

193

 $\tilde{=}$ :

c. tl)

# **Le filtre passe-bas**  Le capteur DTC qui capture les images dans l'appareil photo est équipé d'un filtre passe-bas pour éviter l'effet de moiré. Bien que ce filtre empêche les corps étrangers d'adhérer directement au capteur d'image, des impure passe-bas pour éviter l'effet de moiré. Bien que ce filtre empêche les corps étrangers d'adhérer directement au capteur d'image, des impuretés ou de la poussière **.g** peuvent être visibles sur les images, dans certaines circonstances. Si vous pensez que de la poussière ou des impuretés ayant pénétré dans l'appareil photo affectent vos images, vous pouvez vérifier le filtre passe-bas comme décrit ci-dessous. **::r**  Retirez l'objectif et mettez l'appareil photo sous tension. (1) Î **m ::J**  2 Appuyez sur la commande **DRA** et sélectionnez<br> **Verr. miroir** à partir du menu configuration Verr. miroir  $\mathbb{E}$ ò <sup>~</sup>**c!:**  (1) **::J (3)** 162). Mettez en surbrillance Oui et appuyez à droite du sélecteur multi-directionnel. **(fE** 162). Mettez en surbrillance **Oui** et ap-Ø Oui  $POK$ Le message "Appuyer sur le déclencheur" ap-~ s iil QJ **'0 'E**  Non paraîtra sur le moniteur de l'appareil photo et une rangée de tirets s'affichera sur l'écran de contrôle et dans le viseur. **bil pho** محدد **<sup>S</sup>3** Appuyez à fond sur le déclencheur. Le miroir sera levé et l'obturateur s'ouvrira, découvrant le filtre passe-bas et la rangée de tirets sur l'écran de contrôle clignotera.  $\frac{1}{\frac{1}{1} \cdot \frac{1}{1} \cdot \frac{1}{1} \$  $\begin{bmatrix} -1 & 1 & 1 & 1 \\ 1 & 1 & 1 & 1 \end{bmatrix}$ 4 Mettez l'appareil photo sous la lumière pour bien éclairer le filtre passe-bas et examinez-le. Si vous remarquez des impuretés sur le filtre, nettoyez-le en suivant la procédure page suivante. **1 194**

5 Mettez l'appareil photo hors tension. Le miroir reviendra en position basse et l'obturateur se refermera. Remettez en place l'objectif ou **le D**  bouchon d'objectif et débranchez l'adaptateur secteur. <sup>~</sup>

# Nettoyage du filtre passe-bas <sup>~</sup>

Le filtre passe bas est extrêmement fragile et s'endommage facilement. Nous vous conseillons de le faire nettoyer par un centre de service Nikon. Si vous souhaitez malgré tout le faire vous-même, suivez les étapes ci-dessous :

Levez le miroir comme décrit en 1 à 4 page précédente.

etirez la poussière et les peluches avec une<br>2 soufflette. N'utilisez pas de pinceau soufflant car ses poils risquent d'endommager le filtre. La saleté qui ne peut pas être retirée par une soufflette doit être absolument retirée par un centre de service agréé Nikon. En aucune circonstance, vous ne devez toucher ou nettoyer le filtre.

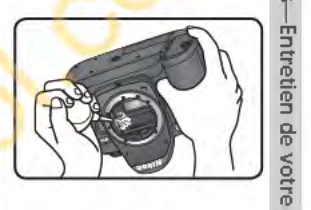

**3** 

**'0** "' **'0** 

**:T 0 s** 

3 Mettez l'appareil photo hor<mark>s tension</mark>. Le miroir s'abaisse et le rideau de <u>de deu</u><br>1 l'obturateur se ferme. Replacez l'objectif ou le bouchon.

## ~Révision **de votre appareil photo et des-accessoires**

Le D70 est un appareil photo de précision qui nécessite d'être révisé régulièrement. Nous vous conseillons de le faire vérifier par un représentant ou un centre de maintenance agréé Nikon une fois tous les deux ans et lui faire une révision complète une fois tous les trois à cinq ans (ces services sont payants). Ces révisions sont d'autant plus importantes que vous utilisez votre appareil photo à titre professionnel. Lorsque vous donnez votre appareil photo à réviser, nous vous conseillons de joindre tous les accessoires que vous utilisez régulièrement avec lui, comme les objectifs et les flashes.

# **B Utilisez un adaptateur secteur**

Pour empêcher l'appareil photo de s'éteindre lorsque le miroir est levé, utilisez un adaptateur EH-5 (optionnel) pour procéder à un contrôle prolongé ou au nettoyage<br>du filtre passe-bas.

# **Entretien de votre appareil photo et de la batterie <br><b>1** *E*aites attention de ne pas le laisser tomber Ne touchez pas les lamelles de l'obturateur

Votre appareil photo peut se mettre à mal fonc- $\frac{3}{2}$  tionner s'il est soumis à de violents impacts ou<br>de fortes vibrations.<br> $\frac{3}{2}$  Gardez-le au sec<br> $\frac{3}{2}$  Ce produit n'est pas étanche et peut se mettre de fortes vibrations.

Gardez-le au sec

m Ce produit n'est pas étanche *et* peut se mettre  $\frac{1}{20}$  à mal fonctionner s'il est immergé dans l'eau : ou exposé à de forts taux d'humidité. La rouille<br>E. des mécanismes internes peut provoquer des des mécanismes internes peut provoquer des dommages irréparables.

Evitez les brusques changements de température Les brusques changements de température,<br> $\frac{m}{n}$  qui peuvent se produire par exemple en hiver<br> $\frac{m}{n}$  lorsque vous entrez ou quittez un endroit qui peuvent se produire par exemple en hiver<br>lorsque vous entrez ou quittez un endroit **ffi' chauffé, peuvent provoquer de la condensation**   $\frac{1}{2}$  a l'intérieur de l'appareil photo. Pour empêcher de la condensation de se former, enveloppez votre la condensation de se former, enveloppez votre  $\leq$  appareil dans un étui ou un sac plastique avant<br> $\frac{1}{6}$  de le changer brusquement de température. de le changer brusquement de température.

Tenez-le éloigné des forts champs magnétiques N'utilisez pas, ni ne rangez ce matériel à proximité d'équipement générant de fortes radiations électromagnétiques ou de forts champs magnétiques. Les forts champs magnétiques ou<br>
charges statiques produits par des équipements<br>
comme des émetteurs radio, peuvent interférer charges statiques produits par des équipements comme des émetteurs radio, peuvent interférer avec le moniteur ou le viseur, altérer les données enregistrées sur la carte mémoire ou affecter les circuits internes de l'appareil photo.

### Ne laissez pas l'objectif pointer en direction du soleil

Ne laissez pas l'objectif pointer en direction du soleil ou d'une autre source de lumière pendant une période prolongée. La lumière intense peut entrainer la détérioration du capteur DTC ou l'apparition d'un effet de flou blanc dans les photos.

# Phénomène de bloomlng

Des tramées blanches verticales risquent d' apparattre sur des photos du soleil ou d'autres fortes sources lumineuses. Il est possible d'éviter l'apparition de ce phénomène appelé "blooming" en réduisant la quantité de lumière qui atteint le capteur DTC : choisissez une petite ouverture ou utilisez un filtre atténuateur gris neutre.

Le lamelles de l'obturateur sont extrêmement fines et peuvent s'endommager. Vous ne devez, en aucune manière, exercer de pression sur l'obturateur, le taper avec les outils de nettoyage ou le soumettre aux courants d'air du pinceau soufflant. Vous risquez sinon de le rayer, le déformer ou le déchirer.

### Manipulez avec Je plus grand soin toutes les parties mobiles

Actionnez doucement les volets du logement de la batterie, de la carte mémoire ou des connecteurs. Ils peuvent facilement s'endommager.

## Nettoyage

- Pour nettoyer le bottier, utilisez un pinceau soufflant Après une utilisation en bord de mer, retirez le sable ou le sel avec un chiffon légèrement imbibé d'eau douce puis, séchezle complètement. Il peut arriver exceptionnellement que l'électricité statique produite par le pinceau soufflant ou le chiffon allume ou assombrisse les écrans ACL. Ceci n'est en aucun cas le signe d'un dysfonctionnement *et*  l'affichage redeviendra rapidement normal.
- Quand vous nettoyez l'objectif *et* le miroir, n'oubliez que ces éléments sont extrêmement fragiles. Retirez doucement la poussière *et* les peluches à l'aide d'un pinceau soufflant. En cas d'utilisation d'un aérosol, tenez la bombe verticale (en l'inclinant vous risquez d'envoyer du liquide sur le miroir). En cas de trace de doigt ou d'autres tâches sur l'objectif, appliquez un petit peu de nettoyant optique sur un chiffon doux *et* nettoyez doucement l'objectif.
- Consultez le paragraphe "Nettoyage du filtre passe-bas" pour de plus amples informations sur le nettoyage du filtre passe-bas (<sup>e.</sup> 194).

### Rangement

• Pour éviter la formation de moisissure, rangez l'appareil dans un endroit sec *et* bien aéré. Si vous n'avez pas l'intention d'utiliser votre appareil photo avant longtemps, retirez la batterie afin qu'elle ne fuie pas *et* rangez votre appareil photo dans un sac plastique contenant un ab-

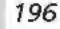

sorbeur d'humidité. Ne mettez pas, cependant, l'étui souple dans le sac plastique car cela pourrait l'abimer. Il est à noter que les absorbeurs d'humidité perdant en efficacité avec le temps, ils doivent être régulièrement changés.

- Ne rangez pas votre appareil dans un endroit contenant de la naphtaline ou de l'antimite, à proximité d'appareils générateurs de forts champs magnétiques ou dans des endroits exposés à des températures extrêmes, par exemple, à côté d'un radiateur en hiver ou dans une voiture fermée en plein soleil en été.
- Pour éviter la formation de moisissure, sortez votre appareil photo de son rangement au moins une fois par mois. Mettez-le sous tension *et* déclenchez-le plusieurs fois avant de le ranger de nouveau.
- Rangez la batterie dans un endroit frais *et* sec\_ Remettez en place le cache-contact avant de ranger la batterie.
- **A propos du moniteur**
- Quelques pixels peuvent rester toujours allumés ou ne pas s'allumer sur le moniteur. Ce point commun à tous les écrans ACL TFT n'est en aucun cas le signe d'un dysfonctionnement. Les images enregistrées avec votre appareil photo n'en seront nullement affectées.
- · Le moniteur peut être difficilement lisible en cas de forte luminosité ambiante.
- N'exercez pas de pression sur le moniteur pour ne pas l'endommager ni ne provoquer son dysfonctionnement. Retirez la poussière ou les peluches avec un pinceau soufflant. Pour retirer les traces de doigts et autres tâches, frottez-les délicatement avec un chiffon doux ou une peau de chamois.
- Si le moniteur venait à se casser, faites extrêmement attention de ne pas vous couper avec le verre cassé *et* évitez tout contact des cristaux liquides avec la peau, les yeux ou la bouche.
- Remettez en place le protège moniteur avant de transporter l'appareil photo ou de le laisser sans surveillance.

# **Eteignez votre appareil photo avant de retirer la batterie ou de débrancher l'adaptateur secteur 0**

Ne débranchez pas la prise secteur ni ne retirez la batterie lorsque l'appareil photo est sous tension ou lorsque des images sont en cours d'enregistrement ou d'effacement. La coupure d'alimentation forcée pourrait entraîner dans ce cas la perte des données ou endommager la carte mémoire ou les circuits internes de l'appareil photo. Pour éviter toute coupure accidentelle d'électricité, évitez de changer de place votre appareil photo quand il est connecté **c: 12**<br>a l'adaptateur secteur. <br>**Battaries** 

- **Batteries**<br>• Lorsque vous mettez l'appareil sous tension, vérifiez le niveau de charge de la batterie/ pile sur l'écran de contrôle afin de savoir si celle-ci a besoin d'être rechargée ou remplacée. Il est nécessaire de la recharger ou de la remplacer lorsque l'indicateur du niveau de charge de la batterie se met à clignoter.
- Lorsque vous prenez des photos pour les grandes occasions, ayez à votre disposition une batterie de rechange EN-EL3 entièrement chargée ou trois piles neuves CR2, insérées dans le porte-piles MS-D70 <sup>(23</sup>] 15). Il peut être difficile dans certains endroits de trouver<br>rapidement des batteries de rechange.
- · Par temps froid, la capacité des batteries a tendance à diminuer. Assurez-vous que la batterie est complètement chargée avant de photographier en extérieur par grand froid. Gardez une batterie de rechange au chaud *et* intervertissez les deux batteries dès que nécessaire. Une fois réchauffée, une batterie froide peut retrouver de sa capacité.
- Si les contacts de la batterie sont sales, nettoyez-les avec un chiffon propre *et* sec avant de l'utiliser.
- Après avoir retiré la batterie de l'appareil photo, remettez en place le volet des ports de connexion.
- Les piles usagées sont une source d'alimentation précieuse. Veuillez recycler les piles usagées conformément aux réglementations locales.

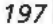

# **Dépannage**

# Pour comprendre les messages d'erreur

Ce chapitre donne la liste des indicateurs et des messages d'erreur qui ap**l)** paraissent dans le viseur, sur l'écran de contrôle et le moniteur lorsqu'il y a <sup>~</sup>un problème avec l'appareil photo. Consultez la liste suivante avant de faire appel à votre revendeur ou représentant Nikon.

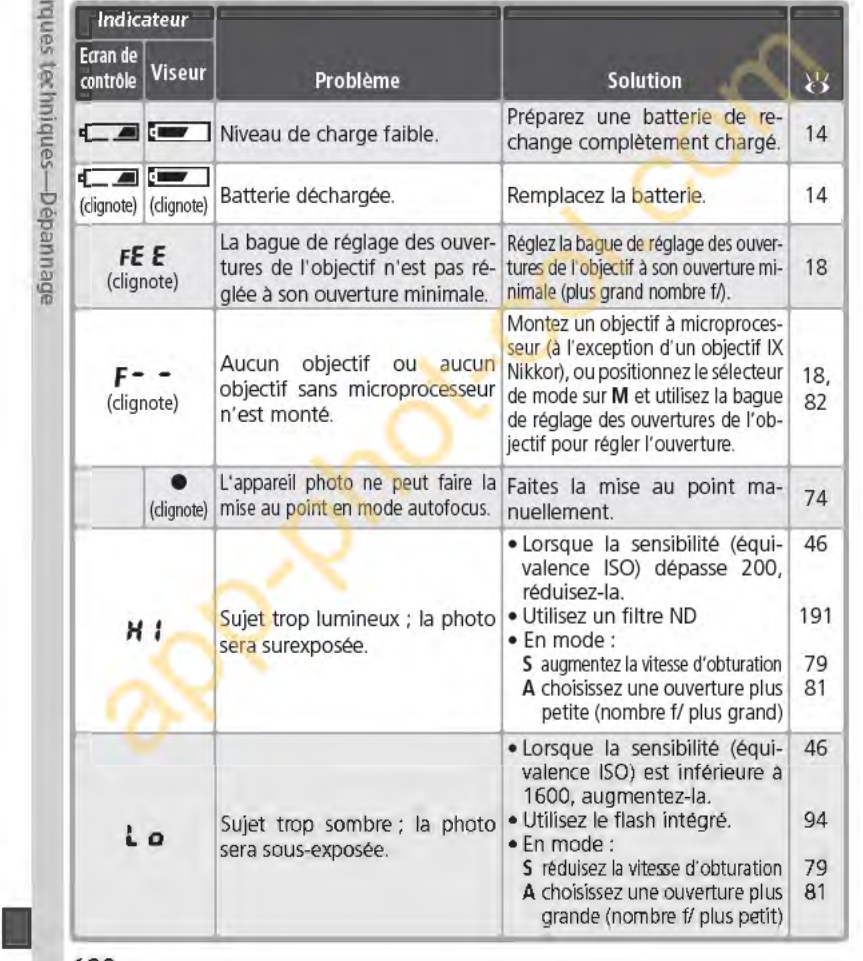

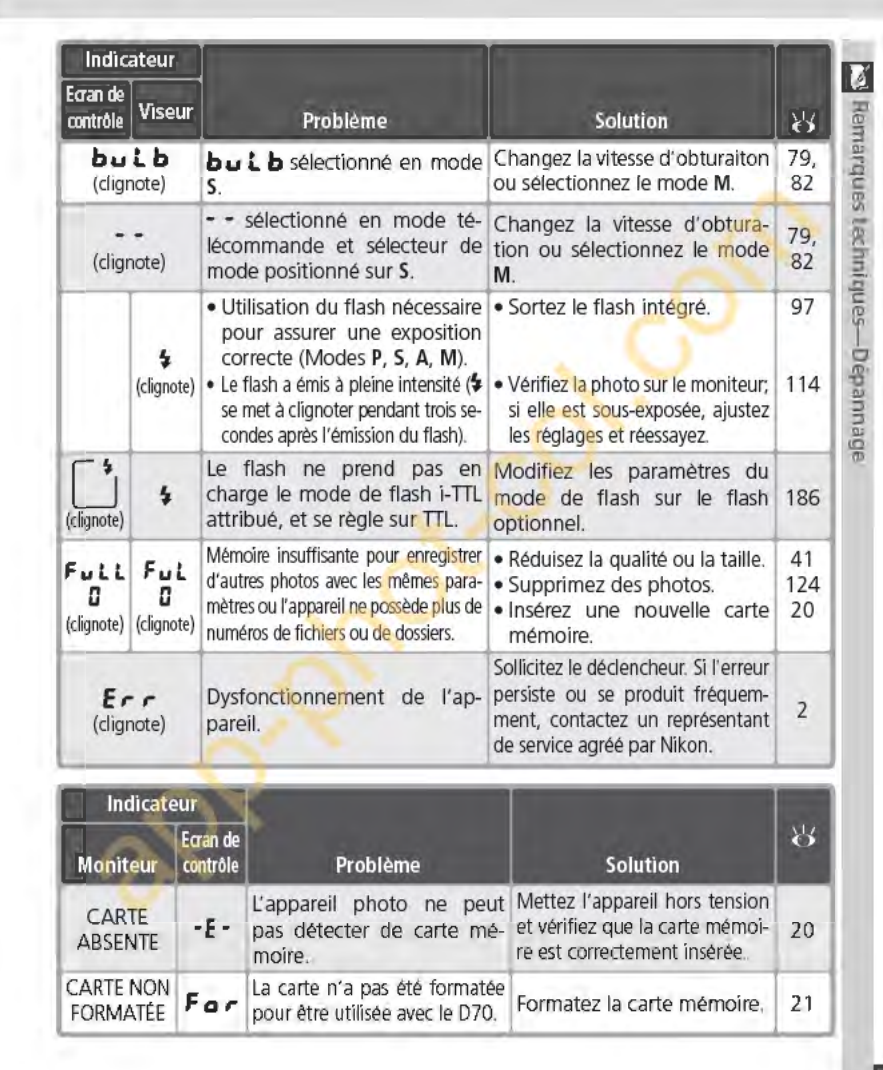

**199** 

ш

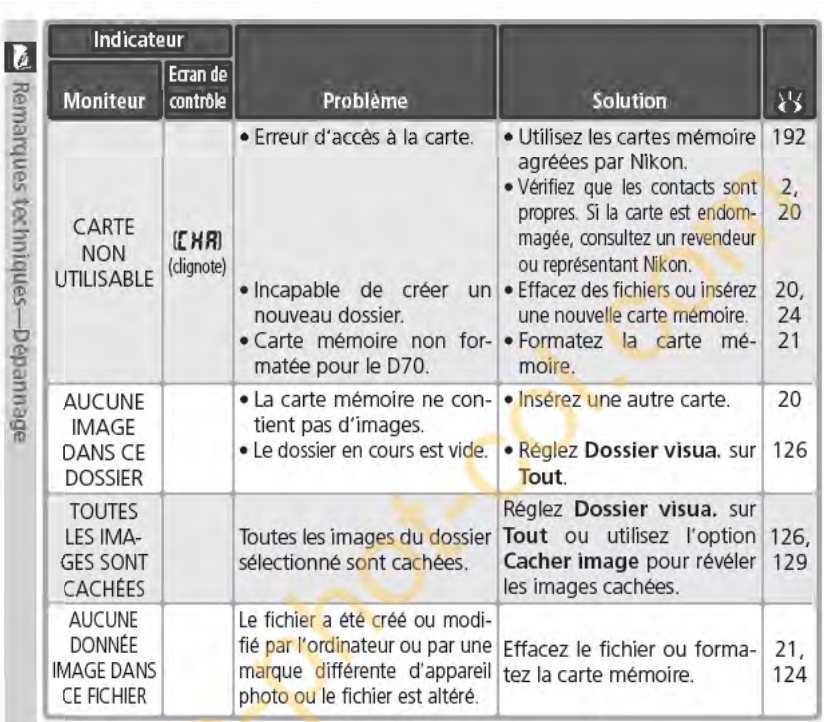

## sur les appareils contrôlés électroniquement

des cas extrêmement rares, il se peut que des caractères inhabituels apparaissent sur l'écran de contrôle *et* que l'appareil photo s'arrête de fonctionner. Dans la majeure partie des cas, ce phénomène est causé par une forte charge statique externe. Nous vous conseillons de mettre l'appareil photo hors tension, de retirer et de réinsérer la batterie, et de le remettre sous tension, ou, si vous utilisez un adaptateur secteur (optionnel), de débrancher et de rebrancher l'adaptateur *et* de remettre l'appareil sous tension. Si le problème persiste, appuyez

sur le commutateur de réinitialisation (voir à droite) et reprogrammez l'horloge de l'appareil photo pour modifier la date<br>et l'heure (<mark>33</mark>-16). Au cas où l'appareil continuerait à mal<br>fonctionner, contactez votre détaillant ou représentant de Nikon. Nous vous faisons remarquer que le fait de débrancher la source d'alimentation risque d'entrafner la perte de toutes les données qui ne sont pas enregistrées sur la carte mémoire au moment où le problème se produit. Les don- **Commutateur de**  nées déjà enregistrées sur la carte ne sont pas affectées. **réinitialisation** 

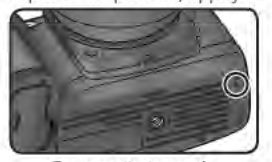

*200* 

# **Caractéristiques techniques**

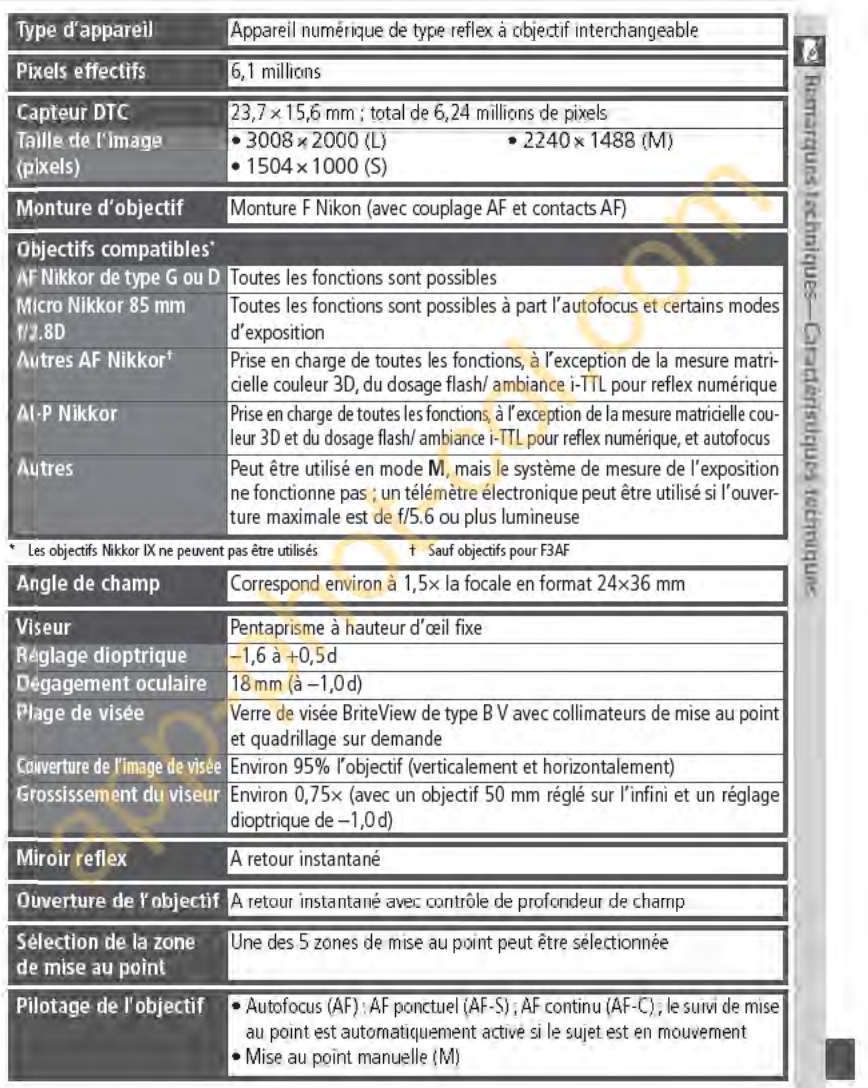

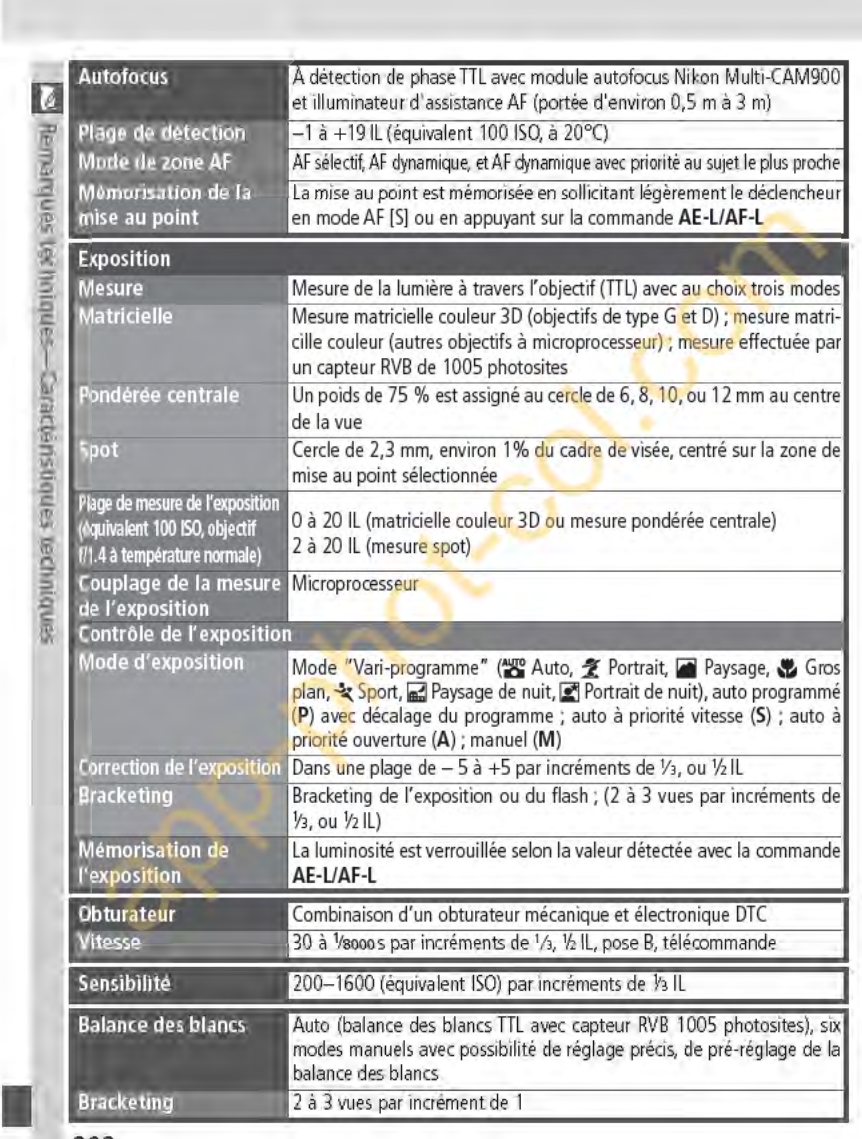

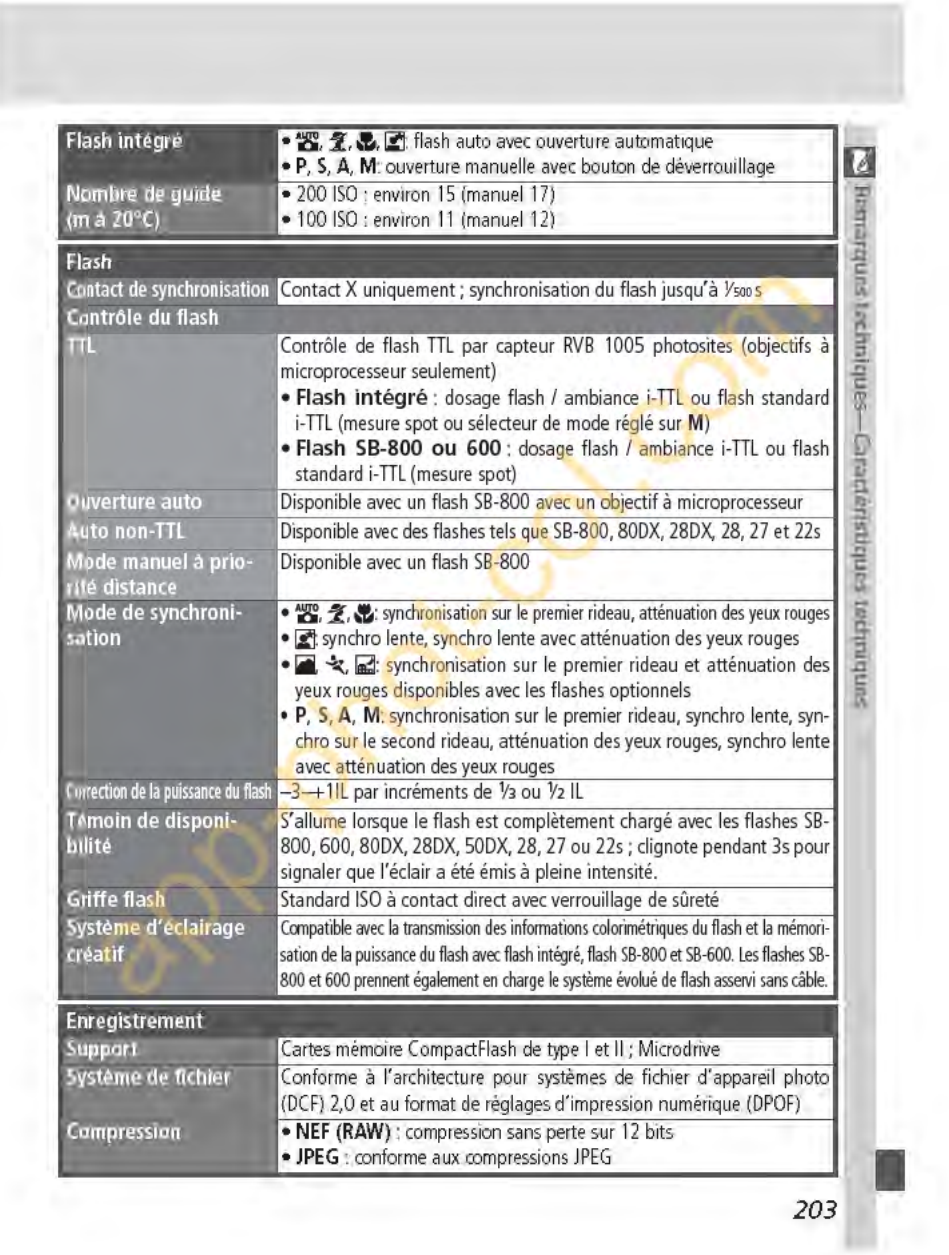

ш

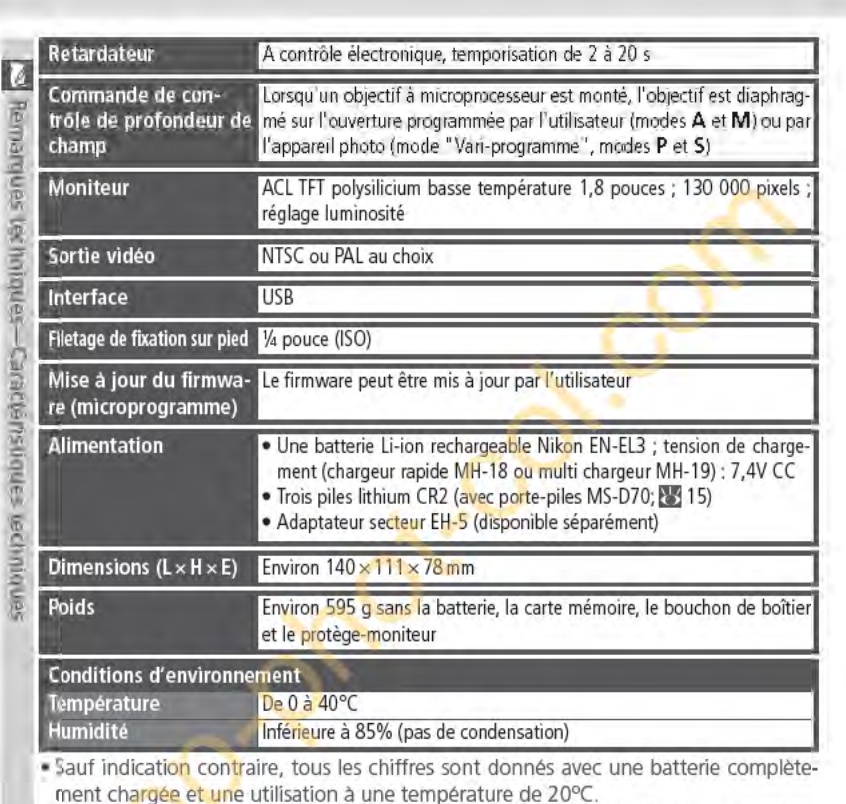

• Nikon se réserve le droit de modifier à tout instant et sans notification préalable les caractéristiques du matériel et des logiciels décrits dans ce manuel. Nikon ne pourra être tenu responsable des dommages résultant d'erreurs éventuelles contenues dans ce manuel.

*204* 

# **lrjAutonomie**

Le nombre de prises de vue pouvant être effectuées avec une batterie EN-EL3 entière-<sup>1</sup> ment chargée (1400mAh) varie en fonction de l'état de cette dernière, de la tempéra-<br>ture, et de la manière dont l'appareil photo est utilisé. Les mesures suivantes ont été particules à une température de 20°C.<br>Exemple 1 : ture, et de la manière dont l'appareil photo est utilisé. Les mesures suivantes ont été **m**  effectuées à une température de 20°C.

# Exemple 1 : 2000 vues

Zoom Nikkor AF-S DX 18-70mm objectif IF ED f/3.5-4.5G; mode de prise de vue in "continu", autofocus continu, qualité d'image réglée sur JPEG Basic, taille de l'image et<br>réglée sur M, vitesse d'obturation de 1/250 s, déclen " continu", autofocus continu, qualité d'image réglée sur JPEG Basic, taille de l'image réglée sur M, vitesse d'obturation de 1⁄2so s, déclencheur sollicité légèrement pendant **2**. trois secondes et mise au point passant de l'infini à la distance minimale trois fois lors **'ê**  de chaque prise de vue ; après six prises de vue, le moniteur s'allume pendant cinq secondes et s'éteint ; ce cycle est réitéré une fois que le système de mesure de l'exposition est désactivé.

# Exemple 2 : 400 vues

AF-5 DX 18-?0mm objectif IF ED f/3.5-4.5G, mode de prise de vue "vue par vue", autofocus ponctuel, qualité d'image réglée sur JPEG Normal, taille d'image réglée sur L, vitesse d'obturation de 1/250 s ; déclencheur sollicité légèrement pendant cinq secondes et mise au point passant de l'infini à la distance minimale une fois lors de chaque prise de vue ; flash intégré émis à pleine puissance pour une prise de vue sur deux ; l'il-<br>luminateur d'assistance AF s'allume lors de l'utilisation du flash ; le cycle est réitéré une luminateur d'assistance AF s'allume lors de l'utilisation du flash ; le cycle est réitéré une  $\frac{3}{5}$  fois que le système de mesure de l'exposition est désactivé ; l'appareil photo s'éteint  $\frac{1}{5}$  pendant une minute t fois que le système de mesure de l'exposition est désactivé ; l'appareil photo s'éteint pendant une minute toutes les dix prises de vue.

L'autonomie de la batterie diminue avec :

- l'utilisation du moniteur
- de longues sollicitations du déclencheur
- · des prises de vues en format NEF (RAW)
- des opérations de mise au point automatique répétées
- des vitesses lentes

Pour garantir une performance maximale des batteries/ piles :

- Nettoyez les contacts de la batterie. Des contacts sales peuvent réduire l'autonomie de la batterie.
- Utilisez les batteries EN-EL3 immédiatement après leur chargement. Les batteries peuvent perdre leur charge si elles restent inutilisées.

*205* 

**1** 

actér

<sup>~</sup>**.Q 1:**  ID Ill

# **Index**

# Symboles  $\frac{3}{2}$ .  $\frac{3}{2}$   $\frac{3}{2}$   $\frac{3}{2}$   $\frac{3}{4}$ <br> $\frac{3}{2}$   $\frac{3}{4}$ 32-34

~ A A. Voir Modes AF. VOir Mode de mise au point ; Autofocus<br>AF dynamique. *Voir* Mode *zone AF.* AffiChage de l'exposition analogue électronique, 82-83 Affich.image, 144<br>Appareil vidéo, 170 Atténuation des yeux rouges, 95-96 Autofocus, 64 AF·C, 139 AF·S, 139 Autoportraits. Voir Télécommande, Retardateur

> B Balance blancs, 48-55 BASIC. Voir Qualité image BatterieS/ plies, 14-15 autonomie, 205 CR2, 14 EN-El3, 14 insertion, 14-15 stockage, 196–197<br>BKT. *Voir* Bracketing<br>Bracketing, 87–93. *Voir* également Bracketing de l'exp<mark>o-</mark><br>sition : balance des blancs. bracketing **in the set of the set of the set of the set of the set of the set of the set of the set of the set o** Bracketing de l'exposition, B8-91 Bracketing sur la balance des<br>-blancs, 92–93 <sup>r</sup>églage précis, 50-51 prédéfinie, 52-55 Bruit, 83<br>réduction, 133

c Cacher Image, 129 Carte mémoire, 20-21 agréée, 192 capacité de, 45 formatage, 21 Capteur OTC, 201

*206* 

1

CompactFiash. Voir carte mémoire Correction de l'exposition du flash, 102 Comp. des tons, 58 Continu. Voir Mode de prise de vue Contraste. Voir Comp. des tons Contrôle de la profondeur de champ, 76 ContrOle du flash i-m.. 94 Correction de l'exposition, 86 CR2, 14 CSM. *VOir* Réglages personnalisés 0

Date, 161 Décalage du programme, 77. Voir également Modes P. s. A,M Diaporama, 127-128 Digital Print Order Format, 130-131 DPOF. *VOir* Digital Prlnt Order Format Dossiers, 126, 156–158<br>Dossiers, 156–158<br><mark>Dossier visua</mark>., 126 Durée de l'exposition. *VOir*  Expositions prolongées DVP. *VOir* Modes, van-programme

**E<br>Effacer, 124–125<br>Effacement, 122.** *Voir***<br>également Carte mémoire,** formatage toutes les Images, 125 images sélectionnées, 125 visualisation plein écran, 31 EN-EL3, 14 Exit version 2 21, 130 Expositions prolongées, 82-83

Extinction automatique du système de mesure, 12 F

FAT32, 160 Fichiers d'images, 41<br>Fichiers. *Voir* Fichiersd'images Filtre passe-bas, 194-195

FINE. Voir Qualité Image Firmware, 167<br>Flashes, 94–104, 186–189.<br>*Voir* également Flash intégré, 94-104 optionnel, 186-189 Flash, 94–104, 186–189. *Voir*<br>également Flashes, Bracketing de l'exposition au flash, 87-91 Flou, réduction, 80<br>**Formatage**, 160

H Heure. Voir Date Histogramme, 116<br>Horl<mark>oge, 16</mark>–17

1

illuminateur d'assistance AF, 72 **lm. corr pous.**, 166–167<br>Image Dust Off, 166–167 Impression des photos, 175-180 Incréments IL, 144 Infos photos, 116–117<br>**ISO**, 134. *Voir* également Sensibilité, ISO auto, 142- 143

J JPEG, 41-45

# L<br>L *Voir* Taille Image

Langue, 163 Légende Image, 163–164<br>Luminosité. *Voir* Lumln. <mark>écran</mark><br>Lumln. écran, 161

M M. Voir Taille Image, Mise au

point manuelle, Modes Mémoire tampon, 62-63 Mémorisation de l'exposition, 84

Mémorisation FV, 103-104 Mémorisation de la mise au point. 70

Menu Configuration, 155-168 Menu CSM, 135-154 Menu Visualisation, 124-13 1 Menu Prise de *vue,* 13 2-1 34
Mesure matricielle couleur 3D. Voir Mesure Microdrive. Voir Carte mémoire Microprocesseur, 183-184 Mise au point. Voir Autofocus, Mode de mise au point, Mise au point manuell<sup>e</sup> Mise au point manuelle, 74 Mise en surbrillance de l'affichage, 116 Mode de prise de vue, 62-63 Mode couleur, 59 Mode de mise au point, 64 Mode de synchronisation du flash, 95-96 Mode de zone AF. 140 Mode du flash, 150-151 Mode vidéo, 162 Modes, 10-11 P, S, A, M, 77-83 Modes van-programme (programmes d'images numéri-<br>ques ou DVP). *Voir* Modes Moniteur, 193 extinction, 153 protège-moniteur, 13 N NEF, 41-45. VOir Qualité Image ; RAW **Netteté**, 57<br>Nettoyage, 194–195<br>Nikon Capture 4, 41, 59, 163, 165, 166, 168, 171, 173, 191 NORMAL. Voir Qualité Image Num.séq.lmages, 159 **O**<br>Objectifs à microprocesseur, 183- 184 Objectif, 183- 185 Montage de, 18-19 Objectif compatibles, 183-184 Objectifs sans microprocesseur, 183-184 De type G ou D, 183-184 Obturateur d'oculaire, 105, 108 Optlm. Image, 56-61 Ordinateur. 171-174 Ouverture, 76-83 Mode (auto), 32

p P. Voir Modes PictB ridge, 175-180 Pictu reProject. 41 , 59, 163, 165, 168, 171 , 173 Plage de visée, 8 Pose B. Voir Expositions prolongée<sup>s</sup> PRE. Voir Balance des blancs, prédéfinie Pré-éclairs pilotes. 94 Priorité au sujet le plus proche. VOir Mode zone AF Profil colorimétrique. Voir Mode couleur Protection des images, 121 PTP, 165 **Q**<br>Quadrillage, 144<br>Quadrillage sur demande. *Voir* Quadrillage Qualité Image, 41-42 R<br>RAW, 41–45. Voir également Qualité Image, NEF Réduct. bruit. 133 Régi. teintes, 60 Réglage lmpr. 130-131 Réglage dioptrique. 27 Réglages personnalisés, 135-154 Réinitialisation par deux commandes, 111 Retardateur, 105-106. Voir également Mode de prise de vue Rétroéclairage, écran de contrôle, 7 Repère du plan focal, 74 Rotation Image, 126 s S. Voir Taille Image, Modes **Saturation**, 60<br>Sensibilité, 46–47. *Vo*ir également ISO SORTIE VIDEO, 170 Source lumineuse. Voir rétroéclairage, écran de contrôle<br>sRVB. *Voir Mode couleur* 

Stockage masse. 165

Suivi de la mise au point prédictif, 65 Synchronisation du flash, 99 Système d'éclairage créatif, 186-189 Système évolué de flash -asservi sans câble, 187<br>Systèmes de mesure <mark>de l'</mark>exposition, 75. Voir également Extinction automatique du système de mesure<br>Systèmes <mark>de mesure,</mark> 75

## Taille Image, 43-45

Télécommande, 107–110.<br>*Voir é*galement Mode de prise de vue Télémètre électronique, 74 Téléviseur, 170<br>Témoin de disponibilité du flash, 94, 97 Température de la couleur. Wr Balance des blancs TransmlssJon des Informations colorimétriques du flash, 48, 186-187

**U**<br>USB, 165. *Voir* également Ordinateur, Impression de photos

T

v Vari-programme, 32-34 Verr. miroir, 162 Vers. flrmware, 167

Viseur, 8-9 Netteté. Voir Réglage dioptrique

Vitesse d'obturation, 76-83 Visualisation, 113-122 Visualisation par planche d'imagettes, 118-119 Visualisation plein écran, 31 Vue par vue. *Voir Mo*de de<br>prise de vue

-Z<br>Zone AF. *Voir Mo*de zone AF. Zone de mise au point (colli-mateur de mise au point), 66 Zone de mise au point varlbrite, 8

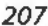

1

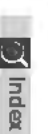

## **Nikon**

Aucune reproduction, totale ou partielle et quelle qu'en soit la forme (à l'exception de brèves citations dans des articles) ne pourra être faite sans l'autorisation écrite de NIKON CORPORATION.

22 November

June 15

**NIKON CORPORATION**  Fuji Bldg., 2-3 Marunouchi 3-chome,<br>Chiyoda-ku,Tokyo 100-8331, Japan

SB6G05(13) 6MBA1213.05